# show access-group mode interface

To display the ACL configuration on a Layer 2 interface, use the **show access-group mode interface** command.

**show access-group mode interface** [interface interface-number]

## **Syntax Description**

| • | interface        | (Optional) Interface type; valid values are <b>ethernet</b> , <b>fastethernet</b> , <b>gigabitethernet</b> , <b>tengigabitethernet</b> , <b>and port-channel</b> . |
|---|------------------|----------------------------------------------------------------------------------------------------|
| - | interface-number | (Optional) Interface number.                                                                                                    |

#### **Command Default**

This command has no default settings.

#### **Command Modes**

Privileged EXEC mode

### **Command History**

| Release    | Modification                                                                                     |
|------------|--------------------------------------------------------------------------------------------------|
| 12.1(19)EW | This command was introduced on the Catalyst 4500 series switch.                                  |
| 12.2(25)EW | Support for the 10-Gigabit Ethernet interface was introduced on the Catalyst 4500 series switch. |

## **Usage Guidelines**

The valid values for the port number depend on the chassis used.

## Examples

The following example shows how to display the ACL configuration on the Fast Ethernet interface 6/1:

Switch# show access-group mode interface fa6/1

Interface FastEthernet6/1:
 Access group mode is: merge
Switch#

| Command           | Description                                                                                                    |
|-------------------|----------------------------------------------------------------------------------------------------|
| access-group mode | Specifies the override modes (for example, VACL overrides PACL) and the non-override modes (for example, merge or strict mode). |

# show adjacency

To display information about the Layer 3 switching adjacency table, use the **show adjacency** command.

**show adjacency** [{interface interface-number} | {**null** interface-number} | {**port-channel** number} | {**vlan** vlan-id} | **detail** | **internal** | **summary**]

## **Syntax Description**

| interface             | (Optional) Interface type; possible valid values are <b>ethernet</b> , <b>fastethernet</b> , <b>gigabitethernet</b> , <b>tengigabitethernet</b> , <b>pos</b> , <b>ge-wan</b> , and <b>atm</b> . |
|-----------------------|----------------------------------------------------------------------------------------------------|
| interface-number      | (Optional) Module and port number; see the "Usage Guidelines" section for valid values.                                                                                                    |
| null interface-number | (Optional) Specifies the null interface; the valid value is <b>0</b> .                                                                                                    |
| port-channel number   | (Optional) Specifies the channel interface; valid values are a maximum of 64 values ranging from 1 to 256.                                                                                      |
| vlan vlan-id          | (Optional) Specifies the VLAN; valid values are from 1 to 4094.                                                                                                    |
| detail                | (Optional) Displays the information about the protocol detail and timer.                                                                                                    |
| internal              | (Optional) Displays the information about the internal data structure.                                                                                                    |
| summary               | (Optional) Displays a summary of CEF-adjacency information.                                                                                                    |

### **Command Default**

This command has no default settings.

## **Command Modes**

**EXEC** 

#### **Command History**

| Release    | Modification                                           |
|------------|--------------------------------------------------------|
| 12.2(25)EW | Extended to include the 10-Gigabit Ethernet interface. |

## **Usage Guidelines**

The *interface-number* argument designates the module and port number. Valid values for *interface-number* depend on the specified interface type and the chassis and module that are used. For example, if you specify a Gigabit Ethernet interface and have a 48-port 10/100BASE-T Ethernet module that is installed in a 13-slot chassis, valid values for the module number are from 1 to 13, and valid values for the port number are from 1 to 48.

Hardware Layer 3 switching adjacency statistics are updated every 60 seconds.

The following information is contained in the **show adjacency** command:

- Protocol interface.
- Type of routing protocol that is configured on the interface.
- Interface address.
- Method of adjacency that was learned.

- MAC address of the adjacent router.
- Time left before the adjacency rolls out of the adjacency table. After it rolls out, a packet must use the same next hop to the destination.

#### **Examples**

The following example shows how to display adjacency information:

 Switch# show adjacency

 Protocol Interface
 Address

 IP FastEthernet2/3
 172.20.52.1(3045)

 IP FastEthernet2/3
 172.20.52.22(11)

 Switch#

The following example shows how to display a summary of adjacency information:

Switch# show adjacency summary
Adjacency Table has 2 adjacencies
Interface Adjacency Count
FastEthernet2/3 2
Switch#

The following example shows how to display protocol detail and timer information:

#### Switch# show adjacency detail Protocol Interface Address FastEthernet2/3 172.20.52.1(3045) 0 packets, 0 bytes 00000000FF92000038000000000000 00605C865B2800D0BB0F980B0800 03:58:12 ΙP FastEthernet2/3 172.20.52.22(11) 0 packets, 0 bytes 00000000FF92000038000000000000 00801C93804000D0BB0F980B0800 ARP 03:58:06 Switch#

The following example shows how to display adjacency information for a specific interface:

```
Switch# show adjacency fastethernet2/3
Protocol Interface Address
IP FastEthernet2/3 172.20.52.1(3045)
IP FastEthernet2/3 172.20.52.22(11)
Switch#
```

| Command         | Description                                         |
|-----------------|-----------------------------------------------------|
| debug adjacency | Displays information about the adjacency debugging. |

# show ancp multicast

To display multicast streams activated by Access Node Control Protocol (ANCP), use the **show ancp multicast** command.

**show ancp multicast** [group groupaddr] [source sourceaddr] | [interface interfacename]

## **Syntax Description**

| group groupaddr         | (Optional) Specifies a multicast group address.                   |
|-------------------------|-------------------------------------------------------------------|
| source sourceaddr       | (Optional) Specifies a multicast source address.                  |
| interface interfacename | (Optional) Specifies a multicast flowing on a specific interface. |

#### **Command Default**

Displays all the multicast streams activated with ANCP.

#### **Command Modes**

Privileged EXEC

### **Command History**

| Release    | Modification                                                    |
|------------|-----------------------------------------------------------------|
| 12.2(50)SG | This command was introduced on the Catalyst 4500 series switch. |

#### **Examples**

The following example shows how to display multicast streams activated by ANCP:

ANCP-Client# show ancp mul

ANCP Multicast Streams
ClientID VLAN Interface Joined on
Group 235.3.2.1

0x01060004000A0703 10 Fa7/3 18:27:35 UTC Sat Sep 13 2008
0x0106000400140703 20 Fa7/4 18:25:43 UTC Sat Sep 13 2008
0x0106000400140704 10 Fa7/4 18:25:43 UTC Sat Sep 13 2008
0x0106000400140704 20 Fa7/4 18:25:43 UTC Sat Sep 13 2008
Group 238.1.2.3

0x01060004000A0703 10 Fa7/3 18:27:37 UTC Sat Sep 13 2008
0x0106000400140703 20 Fa7/3 18:27:37 UTC Sat Sep 13 2008
0x0106000400140703 20 Fa7/3 18:27:35 UTC Sat Sep 13 2008
0x01060004000A0704 10 Fa7/4 18:25:43 UTC Sat Sep 13 2008
0x0106000400140704 20 Fa7/4 18:25:43 UTC Sat Sep 13 2008
0x0106000400140704 20 Fa7/4 18:25:43 UTC Sat Sep 13 2008
0x0106000400140704 20 Fa7/4 18:25:43 UTC Sat Sep 13 2008
0x0106000400140704 20 Fa7/4 18:25:43 UTC Sat Sep 13 2008

# show arp access-list

To display detailed information on an ARP access list, use the show arp command.

### show arp access-list

### **Syntax Description**

This command has no arguments or keywords.

## **Command Default**

This command has no default settings.

## **Command Modes**

**EXEC** 

## **Command History**

| Release    | Modification                                                    |
|------------|-----------------------------------------------------------------|
| 12.1(19)EW | This command was introduced on the Catalyst 4500 series switch. |

## Examples

The following example shows how to display the ARP ACL information for a switch:

Switch# show arp access-list

ARP access list rose

permit ip 10.101.1.1 0.0.0.255 mac any permit ip 20.3.1.0 0.0.0.255 mac any

| Command                       | Description                                                                                                    |
|-------------------------------|----------------------------------------------------------------------------------------------------|
| access-group mode             | Specifies the override modes (for example, VACL overrides PACL) and the non-override modes (for example, merge or strict mode).                   |
| arp access-list               | Defines an ARP access list or adds clauses at the end of a predefined list.                                                                       |
| ip arp inspection filter vlan | Permits ARPs from hosts that are configured for static IP when DAI is enabled, defines an ARP access list, and applies the access list to a VLAN. |

## show authentication

To display the Auth Manager information, use the **show authentication** command in EXEC or Privileged EXEC mode.

show authentication {interface interface | registrations | sessions [session-id session-id] [handle
handle] [interface interface] [mac mac] [method method] [interface interface [details |
policy]]

## **Syntax Description**

| interface interface                    | Displays all of the Auth Manager details associated with the specified interface.                                                                                                    |
|----------------------------------------|----------------------------------------------------------------------------------------------------|
| registrations                          | Displays details of all methods registered with the Auth Manager.                                                                                                    |
| sessions                               | Displays details of the current Auth Manager sessions (for example, client devices). If you do not enter any optional specifiers, all current active sessions are displayed. You can enter the specifiers singly or in combination to display a specific session (or group of sessions). |
| session-id session-id                  | (Optional) Specifies an Auth Manager session.                                                                                                    |
| handle handle                          | (Optional) Specifies the particular handle for which Auth Manager information is displayed. Range is 1 to 4294967295.                                                                                                    |
| mac mac                                | (Optional) Displays Auth Manager session information for a specified MAC address.                                                                                                    |
| method method                          | (Optional) Displays all clients authorized by a specified authentication method. Valid values are as follows:  • dot1x                                                                                                    |
|                                        | • mab                                                                                                    |
|                                        | • webauth                                                                                                    |
| interface interface<br>details         | (Optional) Displays detailed information.                                                                                                    |
| <pre>interface interface policy]</pre> | (Optional) Displays policies applied on the interface.                                                                                                    |

### **Command Default**

This command has no default settings.

### **Command Modes**

**EXEC** 

## **Command History**

| Release    | Modification                 |
|------------|------------------------------|
| 12.2(50)SG | This command was introduced. |

## **Usage Guidelines**

Do not enter the **show authentication sessions** and the **clear authentication sessions** commands in succession and repeatedly - it causes the switch to shutdown. These commands must not be used this way in scripts either. If you have to enter the commands again, wait for one minute between repetitions.

Table 2-19 describes the significant fields shown in the show authentication display.

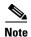

The possible values for the status of sessions are given below. For a session in terminal state, "Authz Success" or "Authz Failed" are displayed. "No methods" is displayed if no method has provided a result.

Table 2-19 show authentication Command Output

| Field         | Description                                                       |  |
|---------------|-------------------------------------------------------------------|--|
| Idle          | The session has been initialized and no methods have run yet.     |  |
| Running       | A method is running for this session.                             |  |
| No methods    | No method has provided a result for this session.                 |  |
| Authc Success | A method has resulted in authentication success for this session. |  |
| Authc Failed  | A method has resulted in authentication fail for this session.    |  |
| Authz Success | All features have been successfully applied for this session.     |  |
| Authz Failed  | A feature has failed to be applied for this session.              |  |

Table 2-20 lists the possible values for the state of methods. For a session in terminal state, "Authous Success," "Authous Failed," or "Failed over" are displayed (the latter indicates a method ran and failed over to the next method which did not provide a result. "Not run" is displayed in the case of sessions that are synchronized on standby.

Table 2-20 State Method Values

| Method State  | State Level  | Description                                                                 |
|---------------|--------------|-----------------------------------------------------------------------------|
| Not run       | Terminal     | The method has not run for this session.                                    |
| Running       | Intermediate | The method is running for this session.                                     |
| Failed over   | Terminal     | The method has failed and the next method is expected to provide a result.  |
| Authc Success | Terminal     | The method has provided a successful authentication result for the session. |
| Authc Failed  | Terminal     | The method has provided a failed authentication result for the session.     |

## **Examples**

The following example shows how to display authentication methods registered with Auth Manager:

Switch# show authentication registrations

Auth Methods registered with the Auth Manager:

3 0 dot1x

2 1 mab

1 2 webauth

Handle Priority Name

Switch#

The following example shows how to display Auth Manager details for a specific interface:

 ${\tt Switch\#\ show\ authentication\ interface\ gigabitethernet1/23}$ 

Client list:

MAC Address Domain Status Handle Interface

000e.84af.59bd DATA Authz Success 0xE0000000 GigabitEthernet1/0/23

```
Available methods list:
Handle Priority Name
3 0 dot1x
Runnable methods list:
Handle Priority Name
3 0 dot1x
Switch#
```

The following example shows how to display all Auth Manager sessions on the switch:

#### Switch# show authentication sessions

| Intertace | MAC Address | Method | Domain | Status        | Session ID               |
|-----------|-------------|--------|--------|---------------|--------------------------|
| Gi3/45    | (unknown)   | N/A    | DATA   | Authz Failed  | 090814040000007003651EC  |
| Gi3/46    | (unknown)   | N/A    | DATA   | Authz Success | 09081404000000080057C274 |

The following example shows how to display all Auth Manager sessions on an interface:

```
Switch# show authentication sessions int gi 3/46
```

```
Interface: GigabitEthernet3/46
         MAC Address: Unknown
          IP Address: Unknown
              Status: Authz Success
              Domain: DATA
      Oper host mode: multi-host
     Oper control dir: both
       Authorized By: Guest Vlan
     Vlan Policy: 4094
Session timeout: N/A
        Idle timeout: N/A
    Common Session ID: 09081404000000080057C274
     Acct Session ID: 0x0000000A
              Handle: 0xCC000008
Runnable methods list:
      Method State
       dot1x Failed over
```

The following example shows how to display Auth Manager session for a specified MAC address:

```
Switch# show authentication sessions mac 000e.84af.59bd
```

```
Interface: GigabitEthernet1/23
MAC Address: 000e.84af.59bd
Status: Authz Success
Domain: DATA
Oper host mode: single-host
Authorized By: Authentication Server
Vlan Policy: 10
Handle: 0xE0000000
Runnable methods list:
Method State
dot1x Authc Success
Switch#
```

The following example shows how to display all clients authorized via a specified auth method:

```
Switch# show authentication sessions method mab
```

```
No Auth Manager contexts match supplied criteria
Switch# show authentication sessions method dotlx
MAC Address Domain Status Handle Interface
000e.84af.59bd DATA Authz Success 0xE0000000 GigabitEthernet1/23
Switch#
```

The following example displays the policies applied on interface e0/0:

```
AUTH# show authentication sessions interface e0/0 policy
```

Interface: Ethernet0/0 MAC Address: aabb.cc01.ff00 IPv6 Address: Unknown IPv4 Address: Unknown User-Name: gupn Status: Authorized Domain: DATA Security Policy: Should Secure Security Status: Unsecure Oper host mode: multi-host Oper control dir: both Session timeout: N/A Common Session ID: 0D010233000000D0003329A Acct Session ID: Unknown Handle: 0x6F000002 Current Policy: POLICY Et0/0 Local Policies: Template: SVC\_1 (priority 10) Idle timeout: 500 sec
TAG: blue URL Redirect: www.a.com URL Redirect ACL: a Template: SVC 3 (priority 20) Idle timeout: 300 sec TAG: red URL Redirect: www.b.com URL-Redirect ACL: b Server Policies: Idle timeout: 800 sec Resultant policies: Idle timeout: 500 sec TAG: blue URL Redirect: www.a.com URL Redirect ACL: TAG: red Method status list: Method State dot1x Authc Success

| Command                                | Description                                                                                                    |
|----------------------------------------|----------------------------------------------------------------------------------------------------|
| authentication<br>control-direction    | Changes the port control to unidirectional or bidirectional.                                                              |
| authentication critical recovery delay | Configures the 802.1X critical authentication parameters.                                                                 |
| authentication event                   | Configures the actions for authentication events.                                                                         |
| authentication fallback                | Enables the Webauth fallback and specifies the fallback profile to use when failing over to Webauth.                      |
| authentication host-mode               | Defines the classification of a session that will be used to apply the access-policies using the host-mode configuration. |

| Command                        | Description                                                                                           |  |
|--------------------------------|----------------------------------------------------------------------------------------------------|--|
| authentication open            | Enables open access on this port.                                                                     |  |
| authentication order           | Specifies the order in which authentication methods should be attempted for a client on an interface. |  |
| authentication periodic        | Enables reauthentication for this port.                                                               |  |
| authentication<br>port-control | Configures the port-control value.                                                                    |  |
| authentication priority        | Specifies the priority of authentication methods on an interface.                                     |  |
| authentication timer           | Configures the authentication timer.                                                                  |  |
| authentication violation       | Specifies the action to be taken when a security violation exists on a port.                          |  |

## show auto install status

To display the status of an automatic installation, use the show auto install status command.

#### show auto install status

**Syntax Description** 

This command has no arguments or keywords.

**Command Default** 

This command has no default settings.

**Command Modes** 

Privileged EXEC mode

## **Command History**

| Release    | Modification                                                    |
|------------|-----------------------------------------------------------------|
| 12.2(20)EW | This command was introduced on the Catalyst 4500 series switch. |

### **Examples**

The following example shows how to display the IP address of the TFTP server and to display whether or not the switch is currently acquiring the configuration file on the TFTP server:

Switch# show auto install status

Status : Downloading config file

DHCP Server : 20.0.0.1 TFTP Server : 30.0.0.3 Config File Fetched : Undetermined

The first IP address in the display indicates the server that is used for the automatic installation. The second IP address indicates the TFTP server that provided the configuration file.

## show auto qos

To display the automatic quality of service (auto-QoS) configuration that is applied, use the **show auto qos** user EXEC command.

show auto qos [interface [interface-id]] [{begin | exclude | include}} expression]

## **Syntax Description**

| interface interface-id | (Optional) Displays auto-QoS information for the specified interface or for all interfaces. Valid interfaces include physical ports. |  |
|------------------------|----------------------------------------------------------------------------------------------------|--|
| begin                  | (Optional) Begins with the line that matches the expression.                                                                         |  |
| exclude                | (Optional) Excludes lines that match the expression.                                                                                 |  |
| include                | (Optional) Includes lines that match the specified expression.                                                                       |  |
| expression             | (Optional) Expression in the output to use as a reference point.                                                                     |  |

#### **Command Modes**

Privileged EXEC mode

#### **Command History**

| Release    | Modification                                                    |  |
|------------|-----------------------------------------------------------------|--|
| 12.1(19)EW | This command was introduced on the Catalyst 4500 series switch. |  |

## **Usage Guidelines**

The **show auto qos interface** *interface-id* command displays the auto-QoS configuration; it does not display any user changes to the configuration that might be in effect.

To display information about the QoS configuration that might be affected by auto-QoS on a non-Supervisor Engine 6-E, use one of these commands:

- show qos
- show qos map
- show qos interface interface-id
- show running-config

Expressions are case sensitive. For example, if you enter **exclude output**, the lines that contain *output* do not appear, but the lines that contain *Output* appear.

## **Examples**

The following example shows output from the **show auto qos** command when auto-QoS is enabled:

Switch# show auto qos
GigabitEthernet1/2
auto qos voip cisco-phone
Switch#

| Command       | Description                                                     |  |
|---------------|-----------------------------------------------------------------|--|
| auto qos voip | Automatically configures quality of service (auto-QoS) for Voic |  |
|               | over IP (VoIP) within a QoS domain.                             |  |

# show auto security

To display the auto security (configuration), use the show auto security command.

show auto security [configuration]

#### **Syntax Description**

| configuration | Displays the | CLIs that are | applied with AS. |
|---------------|--------------|---------------|------------------|
|---------------|--------------|---------------|------------------|

#### **Command Default**

This command has no default settings.

#### **Command Modes**

Privileged EXEC mode

### **Command History**

| Release | Modification                                                    |
|---------|-----------------------------------------------------------------|
| 3.6.0E  | This command was introduced on the Catalyst 4500 series switch. |

#### **Examples**

The following example shows the output of the **show auto security** command when AS is disabled globally:

```
Switch# show auto security
Auto Secure is Disabled globally
AutoSecure is Enabled on below interface(s):
-----
none
Switch#
```

The following example shows how to enable auto security on an uplink port:

```
Switch# conf t
Enter configuration commands, one per line. End with CNTL/Z.
Switch(config)# int g1/0/15
Switch(config-if)# auto security-port uplink
Switch(config-if)# end
Switch# sh auto security
Auto Secure is Enabled globally

AutoSecure is Enabled on below interface(s):

GigabitEthernet1/0/2
GigabitEthernet1/0/3
GigabitEthernet1/0/15
```

The following example shows how to enable auto security on an access port:

```
Switch# conf t
Enter configuration commands, one per line. End with CNTL/Z.
Switch(config)# int g1/0/18
Switch(config-if)# auto security-port host
Switch(config-if)# end
Switch#
Apr 5 22:16:41.725: %SYS-5-CONFIG_I: Configured from console by consolesh auto security
```

```
Switch# show auto security
Auto Secure is Enabled globally
AutoSecure is Enabled on below interface(s):
_____
  GigabitEthernet1/0/2
  GigabitEthernet1/0/3
  GigabitEthernet1/0/15
  GigabitEthernet1/0/18
The following example shows how to display the CLIs that are applied with AS:
Switch# show auto security configuration
%AutoSecure provides a single CLI config 'auto secure'
to enable Base-line security Features like
DHCP snooping, ARP inspection and Port-Security
Auto Secure CLIs applied globally:
_____
ip dhcp snooping
ip dhcp snooping vlan 2-1005
no ip dhcp snooping information option
ip arp inspection vlan 2-1005
Auto Secure CLIs applied on Access Port:
switchport port-security maximum 2
switchport port-security maximum 1 vlan access
switchport port-security maximum 1 vlan voice
switchport port-security violation restrict
switchport port-security aging time 2
switchport port-security aging type inactivity
switchport port-security
ip arp inspection limit rate 100
ip dhcp snooping limit rate 100
Auto Secure CLIs applied on Trunk Port:
______
ip dhcp snooping trust
ip arp inspection trust
switchport port-security maximum 100
```

switchport port-security violation restrict

switchport port-security

## show bootflash:

To display information about the bootflash: file system, use the show bootflash: command.

show bootflash: [all | chips | filesys]

#### **Syntax Description**

| all     | (Optional) Displays all possible Flash information. |
|---------|-----------------------------------------------------|
| chips   | (Optional) Displays Flash chip information.         |
| filesys | (Optional) Displays file system information.        |

#### **Command Default**

This command has no default settings.

#### **Command Modes**

**EXEC** 

#### **Command History**

| Release    | Modification                                                    |
|------------|-----------------------------------------------------------------|
| 12.1(8a)EW | This command was introduced on the Catalyst 4500 series switch. |

#### **Examples**

The following example shows how to display file system status information:

Switch> show bootflash: filesys

```
----- F I L E
                SYSTEM STATUS-----
 Device Number = 0
DEVICE INFO BLOCK: bootflash
              = 6887635 File System Vers = 10000
 Magic Number
                                                           (1.0)
                                Sector Size = 40000
 Length
                     = 1000000
 Programming Algorithm = 39
                                Erased State
                                                 = FFFFFFFF
 File System Offset = 40000
                                Length = F40000
 MONLIB Offset
                     = 100
                               Length = C628
 Bad Sector Map Offset = 3FFF8
                                Length = 8
 Squeeze Log Offset = F80000
                               Length = 40000
 Squeeze Buffer Offset = FC0000
                                 Length = 40000
 Num Spare Sectors
   Spares:
STATUS INFO:
 Writable
 NO File Open for Write
 Complete Stats
 No Unrecovered Errors
 No Squeeze in progress
USAGE INFO:
               = 917CE8 Bytes Available = 628318
 Bytes Used
 Bad Sectors = 0
                        Spared Sectors = 0
 OK Files
               = 2
                        Bytes = 917BE8
 Deleted Files = 0
                        Bytes = 0
 Files w/Errors = 0
                        Bytes = 0
Switch>
```

The following example shows how to display system image information:

```
Switch> show bootflash:
-# - ED --type-- --crc-- -seek-- nlen -length- -----date/time----- name

1 .. image 8C5A393A 237E3C 14 2063804 Aug 23 1999 16:18:45 c4-boot-mz

2 .. image D86EE0AD 957CE8 9 7470636 Sep 20 1999 13:48:49 rp.halley
Switch>
```

The following example shows how to display all bootflash information:

```
Switch> show bootflash: all
-# - ED --type-- --crc-- -seek-- nlen -length- ----date/time----- name
1 .. image 8C5A393A 237E3C 14 2063804 Aug 23 1999 16:18:45 c4-boot-
2 .. image
            D86EE0AD 957CE8
                               9 7470636 Sep 20 1999 13:48:49 rp.halley
6456088 bytes available (9534696 bytes used)
----- FILE SYSTEM STATUS-----
 Device Number = 0
DEVICE INFO BLOCK: bootflash
 Magic Number
                    = 6887635 File System Vers = 10000
                    = 1000000 Sector Size = 40000
 Programming Algorithm = 39 Erased State
                                               = FFFFFFFF
 File System Offset = 40000 Length = F40000
                    = 100
                               Length = C628
 MONLIB Offset
 Bad Sector Map Offset = 3FFF8
                                Length = 8
 Squeeze Log Offset = F80000
                                Length = 40000
 Squeeze Buffer Offset = FC0000 Length = 40000
                    = 0
 Num Spare Sectors
   Spares:
STATUS INFO:
 Writable
 NO File Open for Write
 Complete Stats
 No Unrecovered Errors
 No Squeeze in progress
USAGE INFO:
 Bytes Used
              = 917CE8 Bytes Available = 628318
 Bad Sectors = 0 Spared Sectors = 0
          = 2
                       Bytes = 917BE8
 OK Files
 Deleted Files = 0 Bytes = 0
Files w/Errors = 0 Bytes = 0
Switch>
```

## show bootvar

To display BOOT environment variable information, use the show bootvar command.

show bootvar

**Syntax Description** 

This command has no arguments or keywords.

**Command Default** 

This command has no default settings.

**Command Modes** 

Privileged EXEC mode

**Command History** 

| Release    | Modification                                                    |
|------------|-----------------------------------------------------------------|
| 12.1(8a)EW | This command was introduced on the Catalyst 4500 series switch. |

## Examples

The following example shows how to display BOOT environment variable information:

Switch# show bootvar
BOOT variable = sup:1;
CONFIG\_FILE variable does not exist
BOOTLDR variable does not exist
Configuration register is 0x0
Switch#

# show cable-diagnostics tdr

To display the test results for the TDR cable diagnostics, use the **show cable-diagnostics tdr** command.

**show cable-diagnostics tdr** { *interface* { *interface interface-number* } }

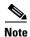

This command will be deprecated in future Cisco IOS releases; use the **diagnostic start** command instead.

### **Syntax Description**

| interface interface | Interface type; valid values are <b>fastethernet</b> and <b>gigabitethernet</b> . |
|---------------------|-----------------------------------------------------------------------------------|
| interface-number    | Module and port number.                                                           |

#### **Command Default**

This command has no default settings.

#### **Command Modes**

Privileged EXEC mode

## **Command History**

| Release    | Modification                                                    |
|------------|-----------------------------------------------------------------|
| 12.2(25)SG | This command was introduced on the Catalyst 4500 series switch. |

## **Usage Guidelines**

The TDR test is supported on Catalyst 4500 series switch running Cisco IOS Release 12.2(25)SG for the following line cards only:

- WS-X4548-GB-RJ45
- WS-X4548-GB-RJ45V
- WS-X4524-GB-RJ45V
- WS-X4013+TS
- WS-C4948
- WS-C4948-10GE

The distance to the fault is displayed in meters (m).

## **Examples**

The following example shows how to display information about the TDR test:

#### Switch# show cable-diagnostics tdr interface gi4/13

| Interface | Speed | Local | pair | Cable | length | Remote | channel | Status |
|-----------|-------|-------|------|-------|--------|--------|---------|--------|
| Gi4/13    | 0Mbps | 1-2   |      | 102   | +-2m   | Unknov | vn      | Fault  |
|           |       | 3-6   |      | 100   | +-2m   | Unknov | vn      | Fault  |
|           |       | 4-5   |      | 102   | +-2m   | Unknov | vn      | Fault  |
|           |       | 7 - 8 |      | 102   | +-2m   | Unknov | vn      | Fault  |

Switch#

Table 3-21 describes the fields in the **show cable-diagnostics tdr** command output.

Table 3-21 show cable-diagnostics tdr Command Output Fields

| Field        | Description                                    |  |
|--------------|------------------------------------------------|--|
| Interface    | Interface tested.                              |  |
| Speed        | Current line speed.                            |  |
| Pair         | Local pair name.                               |  |
| Cable Length | Distance to the fault in meters (m).           |  |
| Channel      | Pair designation (A, B, C, or D).              |  |
| Status       | Pair status displayed is one of the following: |  |
|              | Terminated—The link is up.                     |  |
|              | • Fault—Cable fault (open or short)            |  |

| Command                    | Description                                                                 |
|----------------------------|-----------------------------------------------------------------------------|
| test cable-diagnostics tdr | Tests the condition of copper cables on 48-port 10/100/1000 BASE-T modules. |

## show call-home

To display the configured CallHome information, use the **show call-home** command in privileged EXEC mode.

show call-home [alert-group | detail | mail-server | profile {all | name} | statistics]

## **Syntax Description**

| alert-group  | (Optional) Displays the available alert group.                                    |  |
|--------------|-----------------------------------------------------------------------------------|--|
| detail       | (Optional) Displays the CallHome configuration in detail.                         |  |
| mail-server  | (Optional) Displays the CallHome mail server-related information.                 |  |
| profile all  | (Optional) Displays configuration information for all existing profiles.          |  |
| profile name | (Optional) Displays configuration information for a specific destination profile. |  |
| statistics   | (Optional) Displays the CallHome statistics.                                      |  |

#### **Command Default**

This command has no default settings.

#### **Command Modes**

Privileged EXEC (#)

## **Command History**

| Release    | Modification                                                    |
|------------|-----------------------------------------------------------------|
| 12.2(52)SG | This command was introduced on the Catalyst 4500 series switch, |
|            | Supervisor Engine 6-E, and Catalyst 4900M chassis.              |

#### **Examples**

The following example displays the configured CallHome settings:

```
Switch# show call-home
Current call home settings:
    call home feature : disable
    call home message's from address: switch@example.com
    call home message's reply-to address: support@example.com

vrf for call-home messages: Not yet set up

contact person's email address: technical@example.com

contact person's phone number: +1-408-555-1234
    street address: 1234 Picaboo Street, Any city, Any state, 12345
    customer ID: ExampleCorp
    contract ID: X123456789
    site ID: SantaClara
    Mail-server[1]: Address: smtp.example.com Priority: 1
    Mail-server[2]: Address: 192.168.0.1 Priority: 2
    Rate-limit: 20 message(s) per minute
```

```
Available alert groups:
   Keyword
                        State Description
   _____
   configuration
                        Disable configuration info
                       Disable diagnostic info
   diagnostic
   environment
                       Disable environmental info
   inventory
                        Enable inventory info
                        Disable syslog info
   syslog
Profiles:
   Profile Name: campus-noc
   Profile Name: CiscoTAC-1
Switch#
Configured CallHome Information in Detail
Switch# show call-home detail
Current call home settings:
   call home feature : disable
   call home message's from address: switch@example.com
   call home message's reply-to address: support@example.com
   vrf for call-home messages: Not yet set up
   contact person's email address: technical@example.com
   contact person's phone number: +1-408-555-1234
   street address: 1234 Picaboo Street, Any city, Any state, 12345
   customer ID: ExampleCorp
   contract ID: X123456789
   site ID: SantaClara
   Mail-server[1]: Address: smtp.example.com Priority: 1
   Mail-server[2]: Address: 192.168.0.1 Priority: 2
   Rate-limit: 20 message(s) per minute
Available alert groups:
                         State Description
   Keyword
   ______
   configuration
                        Disable configuration info
                        Disable diagnostic info
   diagnostic
   environment
                         Disable environmental info
   inventory
                         Enable inventory info
   syslog
                        Disable syslog info
Profiles:
Profile Name: campus-noc
   Profile status: ACTIVE
   Preferred Message Format: long-text
   Message Size Limit: 3145728 Bytes
   Transport Method: email
   Email address(es): noc@example.com
   HTTP address(es): Not yet set up
   Alert-group
                         Severity
    -----
   inventory
                          normal
   Syslog-Pattern
                        Severity
   _____
   N/A
Profile Name: CiscoTAC-1
   Profile status: ACTIVE
   Preferred Message Format: xml
```

```
Message Size Limit: 3145728 Bytes
   Transport Method: email
   Email address(es): callhome@cisco.com
   HTTP address(es): https://tools.cisco.com/its/service/oddce/services/DDCEService
   Periodic configuration info message is scheduled every 1 day of the month at 09:27
   Periodic inventory info message is scheduled every 1 day of the month at 09: 12
                           Severity
   Alert-group
    ______
   diagnostic
                          minor
   environment
                         warning
   inventory
                          normal
   Syslog-Pattern
                      Severity
                           major
Switch#
```

## Available Call Home Alert Groups

#### Switch# show call-home alert-group

Available alert groups:

| Keyword       | State   | Description        |
|---------------|---------|--------------------|
| configuration | Disable | configuration info |
| diagnostic    | Disable | diagnostic info    |
| environment   | Disable | environmental info |
| inventory     | Enable  | inventory info     |
| syslog        | Disable | syslog info        |

Switch#

## **E-Mail Server Status Information**

```
Switch# show call-home mail-server status
Please wait. Checking for mail server status ...

Translating "smtp.example.com"
   Mail-server[1]: Address: smtp.example.com Priority: 1 [Not Available]
   Mail-server[2]: Address: 192.168.0.1 Priority: 2 [Not Available]
```

Switch#

#### Information for All Destination Profiles (Predefined and User-Defined)

## ${\tt Switch\#\ show\ call-home\ profile\ all}$

```
Profile Name: CiscoTAC-1
   Profile status: ACTIVE
   Preferred Message Format: xml
   Message Size Limit: 3145728 Bytes
   Transport Method: email
   Email address(es): callhome@cisco.com
   HTTP address(es): https://tools.cisco.com/its/service/oddce/services/DDCEService
   Periodic configuration info message is scheduled every 1 day of the month at 09:27
   Periodic inventory info message is scheduled every 1 day of the month at 09:12
   Alert-group
                           Severity
   diagnostic
                          minor
   environment
                           warning
   inventory
                        normal
   Syslog-Pattern
                           Severity
   _____
                           major
```

Switch#

#### Information for a User-Defined Destination Profile

```
Switch# show call-home profile CiscoTAC-1
Profile Name: CiscoTAC-1
   Profile status: INACTIVE
   Preferred Message Format: xml
   Message Size Limit: 3145728 Bytes
   Transport Method: email
    Email address(es): callhome@cisco.com
   HTTP address(es): https://tools.cisco.com/its/service/oddce/services/DDCEService
   Periodic configuration info message is scheduled every 11 day of the month at 11:25
    Periodic inventory info message is scheduled every 11 day of the month at 11:10
   Alert-group
                             Severity
    diagnostic
                             minor
    environment
                             warning
    inventory
                             normal
   Syslog-Pattern
                             Severity
                             major
```

#### Call Home Statistics

#### Switch# show call-home statistics

| Message Types | Total | Email | HTTP |
|---------------|-------|-------|------|
|               |       |       |      |
| Total Success | 0     | 0     | 0    |
| Config        | 0     | 0     | 0    |
| Diagnostic    | 0     | 0     | 0    |
| Environment   | 0     | 0     | 0    |
| Inventory     | 0     | 0     | 0    |
| SysLog        | 0     | 0     | 0    |
| Test          | 0     | 0     | 0    |
| Request       | 0     | 0     | 0    |
| Send-CLI      | 0     | 0     | 0    |

| Total In-Queue      | 0 | 0 | 0 |
|---------------------|---|---|---|
| Config              | 0 | 0 | 0 |
| Diagnostic          | 0 | 0 | 0 |
| Environment         | 0 | 0 | 0 |
| Inventory           | 0 | 0 | 0 |
| SysLog              | 0 | 0 | 0 |
| Test                | 0 | 0 | 0 |
| Request             | 0 | 0 | 0 |
| Send-CLI            | 0 | 0 | 0 |
| Total Failed        | 0 | 0 | 0 |
| Config              | 0 | 0 | 0 |
| Diagnostic          | 0 | 0 | 0 |
| Environment         |   | 0 | 0 |
| Inventory           | 0 | 0 | 0 |
| SysLog              | 0 | 0 | 0 |
| Test                | 0 | 0 | 0 |
| Request             | 0 | 0 | 0 |
| Send-CLI            | 0 | 0 | 0 |
| Total Ratelimit     |   |   |   |
| -dropped            | 0 | 0 | 0 |
| Config              | 0 | 0 | 0 |
| Diagnostic          | 0 | 0 | 0 |
| Environment         | - | 0 | 0 |
| Inventory           | 0 | 0 | 0 |
| SysLoq              | 0 | 0 | 0 |
| Test                | 0 | 0 | 0 |
| Request             | 0 | 0 | 0 |
| Request<br>Send-CLI | 0 | 0 | 0 |
| sena-chi            | U | U | U |

Last call-home message sent time: n/a

| Command                                              | Description                           |
|------------------------------------------------------|---------------------------------------|
| call-home (global configuration)                     | Enters call-home configuration mode.  |
| call-home send alert-group                           | Sends a specific alert group message. |
| service call-home (refer to Cisco IOS documentation) | Enables or disables call home.        |

## show cdp neighbors

To display detailed information about the neighboring devices that are discovered through CDP, use the **show cdp neighbors** command.

show cdp neighbors [type number] [detail]

### **Syntax Description**

| type   | (Optional) Interface type that is connected to the neighbors about which you want information; possible valid values are <b>ethernet</b> , <b>fastethernet</b> , <b>gigabitethernet</b> , <b>tengigabitethernet</b> , <b>port-channel</b> , and <b>vlan</b> . |
|--------|----------------------------------------------------------------------------------------------------|
| number | (Optional) Interface number that is connected to the neighbors about which you want information.                                                                                                    |
| detail | (Optional) Displays detailed information about a neighbor (or neighbors) including network address, enabled protocols, hold time, and software version.                                                                                                    |

### **Command Default**

This command has no default settings.

#### **Command Modes**

Privileged EXEC mode

#### **Command History**

| Release    | Modification                                           |
|------------|--------------------------------------------------------|
| 12.2(25)EW | Extended to include the 10-Gigabit Ethernet interface. |

## **Usage Guidelines**

The **vlan** keyword is supported in Catalyst 4500 series switch that are configured with a Supervisor Engine 2.

The **port-channel** values are from 0 to 282; values from 257 to 282 are supported on the CSM and the FWSM only.

## **Examples**

The following example shows how to display the information about the CDP neighbors:

#### Switch# show cdp neighbors

```
Capability Codes: R - Router, T - Trans Bridge, B - Source Route Bridge
                 S - Switch, H - Host, I - IGMP, r - Repeater, P - Phone
Device ID
                                   Holdtme
                                              Capability Platform Port ID
lab-7206
                 Eth 0
                                    157
                                                 R
                                                          7206VXR
lab-as5300-1
                 Eth 0
                                    163
                                                 R
                                                          AS5300
                                                                    Fas 0
lab-as5300-2
                 Eth 0
                                    159
                                                 R
                                                          AS5300
                                                                    Eth 0
lab-as5300-3
                 Eth 0
                                    122
                                                 R
                                                          AS5300
                                                                    Eth 0
lab-as5300-4
                 Eth 0
                                    132
                                                 R
                                                          AS5300
                                                                    Fas 0/0
lab-3621
                 Eth 0
                                    140
                                                R S
                                                          3631-telcoFas 0/0
008024 2758E0
                 Eth 0
                                    132
                                                 Т
                                                          CAT3000
                                                                    1/2
Switch#
```

Table 3-22 describes the fields that are shown in the example.

Table 3-22 show cdp neighbors Field Descriptions

| Field         | Definition                                                                                                    |  |
|---------------|----------------------------------------------------------------------------------------------------|--|
| Device ID     | Configured ID (name), MAC address, or serial number of the neighbor device.                                                                           |  |
| Local Intrfce | (Local Interface) The protocol that is used by the connectivity media.                                                                                |  |
| Holdtme       | (Holdtime) Remaining amount of time, in seconds, that the current device holds the CDP advertisement from a transmitting router before discarding it. |  |
| Capability    | Capability code that is discovered on the device. This device type is listed in the CDP Neighbors table. Possible values are as follows:              |  |
|               | R—Router                                                                                                    |  |
|               | T—Transparent bridge                                                                                                    |  |
|               | B—Source-routing bridge                                                                                                    |  |
|               | S—Switch                                                                                                    |  |
|               | H—Host                                                                                                    |  |
|               | I—IGMP device                                                                                                    |  |
|               | r—Repeater                                                                                                    |  |
|               | P—Phone                                                                                                    |  |
| Platform      | Product number of the device.                                                                                                    |  |
| Port ID       | Protocol and port number of the device.                                                                                                    |  |

The following example shows how to display detailed information about your CDP neighbors:

```
Switch# show cdp neighbors detail
_____
Device ID: lab-7206
Entry address(es):
 IP address: 172.19.169.83
Platform: cisco 7206VXR, Capabilities: Router
Interface: Ethernet0, Port ID (outgoing port): FastEthernet0/0/0
Holdtime : 123 sec
Version :
Cisco Internetwork Operating System Software
IOS (tm) 5800 Software (C5800-P4-M), Version 12.1(2)
Copyright (c) 1986-2002 by Cisco Systems, Inc.
advertisement version: 2
Duplex: half
Device ID: lab-as5300-1
Entry address(es):
 IP address: 172.19.169.87
```

Switch#

Table 3-23 describes the fields that are shown in the example.

Table 3-23 show cdp neighbors detail Field Descriptions

| Field                      | Definition                                                                                                    |  |
|----------------------------|----------------------------------------------------------------------------------------------------|--|
| Device ID                  | Name of the neighbor device and either the MAC address or the serial number of this device.                                                                         |  |
| Entry address(es)          | List of network addresses of neighbor devices.                                                                                                    |  |
| [network protocol] address | Network address of the neighbor device. The address can be in IP, IPX, AppleTalk, DECnet, or CLNS protocol conventions.                                             |  |
| Platform                   | Product name and number of the neighbor device.                                                                                                    |  |
| Capabilities               | Device type of the neighbor. This device can be a router, a bridge, a transparent bridge, a source-routing bridge, a switch, a host, an IGMP device, or a repeater. |  |
| Interface                  | Protocol and port number of the port on the current device.                                                                                                    |  |
| Holdtime                   | Remaining amount of time, in seconds, that the current device holds the CDP advertisement from a transmitting router before discarding it.                          |  |
| Version:                   | Software version running on the neighbor device.                                                                                                    |  |
| advertisement version:     | Version of CDP that is being used for CDP advertisements.                                                                                                    |  |
| Duplex:                    | Duplex state of connection between the current device and the neighbor device.                                                                                      |  |

| Command                                               | Description                                                                                               |
|-------------------------------------------------------|----------------------------------------------------------------------------------------------------|
| show cdp (refer to Cisco IOS documentation)           | Displays global CDP information, including timer and hold-time information.                               |
| show cdp entry (refer to Cisco IOS documentation)     | Displays information about a specific neighboring device discovered using Cisco Discovery Protocol (CDP). |
| show cdp interface (refer to Cisco IOS documentation) | Displays information about the interfaces on which Cisco Discovery Protocol (CDP) is enabled.             |
| show cdp traffic (refer to Cisco IOS documentation)   | Displays traffic information from the CDP table.                                                          |

# show class-map

To display class map information, use the **show class-map** command.

show class\_map class\_name

#### **Syntax Description**

| class_name | Name of the class map. |
|------------|------------------------|
|------------|------------------------|

#### **Command Default**

This command has no default settings.

#### **Command Modes**

Privileged EXEC mode

### **Command History**

| Release    | Modification                                                    |  |
|------------|-----------------------------------------------------------------|--|
| 12.1(8a)EW | This command was introduced on the Catalyst 4500 series switch. |  |
| 12.2(25)SG | Displays results from the full-flow option.                     |  |

#### **Examples**

The following example shows how to display class map information for all class maps:

```
Switch# show class-map
```

```
Class Map match-any class-default (id 0)
Match any
Class Map match-any class-simple (id 2)
Match any
Class Map match-all ipp5 (id 1)
Match ip precedence 5
Class Map match-all agg-2 (id 3)
Switch#
```

The following example shows how to display class map information for a specific class map:

```
Switch# show class-map ipp5
Class Map match-all ipp5 (id 1)
```

Class Map match-all ipp5 (id Match ip precedence 5 Switch#

Assume there are two active flows as shown below on Fast Ethernet interface 6/1:

| SrcIp         | DstIp         | IpProt | SrcL4Port | DstL4Port |
|---------------|---------------|--------|-----------|-----------|
|               |               |        |           |           |
| 192.168.10.10 | 192.168.20.20 | 20     | 6789      | 81        |
| 192.168.10.10 | 192.168.20.20 | 20     | 6789      | 21        |

With following configuration, each flow will be policed to a 1000000 bps with an allowed 9000-byte burst value.

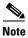

If you use the **match flow ip source-address/destination-address** command, these two flows are consolidated into one flow and they have the same source and destination address.

```
Switch# config terminal
Enter configuration commands, one per line. End with \mathtt{CNTL}/\mathtt{Z}.
Switch(config)# class-map c1
Switch (config-cmap) # match flow ip source-address ip destination-address ip protocol 14
source-port 14 destination-port
Switch(config-cmap)# exit
Switch(config)# policy-map p1
Switch(config-pmap)# class c1
Switch(config-pmap-c)# police 1000000 9000
Switch(config-pmap-c)# exit
Switch(config-pmap)# exit
Switch(config)# interface fastEthernet 6/1
Switch(config-if)# service-policy input p1
Switch(config-if)# end
Switch# write memory
Switch# show policy-map interface
FastEthernet6/1
class-map c1
   match flow ip source-address ip destination-address ip protocol 14 source-port 14
destination-port
policy-map p1
    class c1
       police 1000000 bps 9000 byte conform-action transmit exceed-action drop
interface FastEthernet 6/1
  service-policy input p1
Switch# show class-map c1
Class Map match-all c1 (id 2)
   Match flow ip source-address ip destination-address ip protocol 14 source-port 14
destination-port
Switch#
```

| Command                   | Description                                                                                                    |
|---------------------------|----------------------------------------------------------------------------------------------------|
| class-map                 | Creates a class map to be used for matching packets to the class whose name you specify and to be used enter class-map configuration mode. |
| show policy-map           | Displays information about the policy map.                                                                                                 |
| show policy-map interface | Displays the statistics and configurations of the input and output policies that are attached to an interface.                             |

## show device-sensor cache

To display Device Sensor cache entries, use the **show device-sensor cache** command in privileged EXEC mode.

show device-sensor cache {mac mac-address | all}

### **Syntax Description**

| mac<br>mac-address | Specifies the MAC address of the device for which the sensor cache entries are to be displayed. |
|--------------------|-------------------------------------------------------------------------------------------------|
| all                | Displays sensor cache entries for all devices.                                                  |

#### **Command Default**

There are no defaults for this command.

#### **Command Modes**

Privileged EXEC

## **Command History**

| Release            | Modification                                           |
|--------------------|--------------------------------------------------------|
| IOS XE 3.4.0SG and | Command introduced on the Catalyst 4500 Series switch. |
| IOS 15.1(2)SG)     |                                                        |

## **Usage Guidelines**

Use the **show device-sensor cache** command to display a list of TLV fields or options received from a particular device or from all devices.

## **Examples**

The following is sample output from the **show device-sensor cache mac** mac-address command:

Router# show device-sensor cache mac 0024.14dc.df4d

Device: 0024.14dc.df4d on port GigabitEthernet1/0/24

| Proto | Type:Name               | Len | Va: | lue |    |    |    |    |    |    |    |    |    |    |    |    |            |    |
|-------|-------------------------|-----|-----|-----|----|----|----|----|----|----|----|----|----|----|----|----|------------|----|
| cdp   | 26:power-available-type | 16  | 00  | 1A  | 00 | 10 | 00 | 00 | 00 | 01 | 00 | 00 | 00 | 00 | FF | FF | ${\tt FF}$ | FF |
| cdp   | 22:mgmt-address-type    | 17  | 00  | 16  | 00 | 11 | 00 | 00 | 00 | 01 | 01 | 01 | CC | 00 | 04 | 09 | 1B         | 65 |
|       |                         |     | ΟE  |     |    |    |    |    |    |    |    |    |    |    |    |    |            |    |
| cdp   | 11:duplex-type          | 5   | 00  | 0B  | 00 | 05 | 01 |    |    |    |    |    |    |    |    |    |            |    |
| cdp   | 9:vtp-mgmt-domain-type  | 4   | 00  | 09  | 00 | 04 |    |    |    |    |    |    |    |    |    |    |            |    |
| cdp   | 4:capabilities-type     | 8   | 00  | 04  | 00 | 08 | 00 | 00 | 00 | 28 |    |    |    |    |    |    |            |    |
| cdp   | 1:device-name           | 14  | 00  | 01  | 00 | ΟE | 73 | 75 | 70 | 70 | 6C | 69 | 63 | 61 | 6E | 74 |            |    |
| lldp  | 0:end-of-lldpdu         | 2   | 00  | 00  |    |    |    |    |    |    |    |    |    |    |    |    |            |    |
| lldp  | 8:management-address    | 14  | 10  | 0 C | 05 | 01 | 09 | 1B | 65 | ΟE | 03 | 00 | 00 | 00 | 01 | 00 |            |    |
| lldp  | 7:system-capabilities   | 6   | ΟE  | 04  | 00 | 14 | 00 | 04 |    |    |    |    |    |    |    |    |            |    |
| lldp  | 4:port-description      | 23  | 08  | 15  | 47 | 69 | 67 | 61 | 62 | 69 | 74 | 45 | 74 | 68 | 65 | 72 | 6E         | 65 |
|       |                         |     | 74  | 31  | 2F | 30 | 2F | 32 | 34 |    |    |    |    |    |    |    |            |    |
| lldp  | 5:system-name           | 12  | 0A  | 0A  | 73 | 75 | 70 | 70 | 6C | 69 | 63 | 61 | 6E | 74 |    |    |            |    |
| dhcp  | 82:relay-agent-info     | 20  | 52  | 12  | 01 | 06 | 00 | 04 | 00 | 18 | 01 | 18 | 02 | 08 | 00 | 06 | 00         | 24 |
|       |                         |     | 14  | DC  | DF | 80 |    |    |    |    |    |    |    |    |    |    |            |    |
| dhcp  | 12:host-name            | 12  | 0 C | 0A  | 73 | 75 | 70 | 70 | 6C | 69 | 63 | 61 | 6E | 74 |    |    |            |    |
| dhcp  | 61:client-identifier    | 32  | 3D  | 1E  | 00 | 63 | 69 | 73 | 63 | 6F | 2D | 30 | 30 | 32 | 34 | 2E | 31         | 34 |
|       |                         |     | 64  | 63  | 2E | 64 | 66 | 34 | 64 | 2D | 47 | 69 | 31 | 2F | 30 | 2F | 32         | 34 |

```
dhcp 57:max-message-size 4 39 02 04 80
```

The following is sample output from the **show device-sensor cache all** command:

#### Router# show device-sensor cache all

```
Device: 001c.0f74.8480 on port GigabitEthernet2/1
_____
                                Len Value
Proto Type:Name
                                3 34 01 03
      52:option-overload
      60:class-identifier
dhcp
                               11 3C 09 64 6F 63 73 69 73 31 2E 30
dhcp
dhcp
      55:parameter-request-list
                                8 37 06 01 42 06 03 43 96
dhcp
      61:client-identifier
                               27 3D 19 00 63 69 73 63 6F 2D 30 30 31 63 2E 30 66
                                    37 34 2E 38 34 38 30 2D 56 6C 31
dhcp
      57:max-message-size
                                 4 39 02 04 80
Device: 000f.f7a7.234f on port GigabitEthernet2/1
_____
Proto Type:Name
                                 Len Value
      22:mgmt-address-type
                                 8 00 16 00 08 00 00 00 00
cdp
cdp
      19:cos-type
                                5 00 13 00 05 00
cdp
      18:trust-type
                                5 00 12 00 05 00
cdp
      11:duplex-type
                                5 00 0B 00 05 01
                                6 00 0A 00 06 00 01
cdp
      10:native-vlan-type
       9:vtp-mgmt-domain-type
cdp
                                9 00 09 00 09 63 69 73 63 6F
```

The following table describes the significant fields shown in the display:

| Field  | Description                                                           |
|--------|-----------------------------------------------------------------------|
| Device | MAC address of the device and the interface which it is connected to. |
| Proto  | Protocol from which the endpoint device data is being gleaned.        |
| Туре   | Type of TLV.                                                          |
| Name   | Name of the TLV.                                                      |
| Len    | Length of the TLV.                                                    |
| Value  | Value of the TLV.                                                     |

| Command                           | Description                                                                                                    |
|-----------------------------------|----------------------------------------------------------------------------------------------------|
| debug device-sensor               | Enables debugging for Device Sensor.                                                                                                    |
| device-sensor<br>accounting       | Adds the Device Sensor protocol data to accounting records and generates additional accounting events when new sensor data is detected. |
| device-sensor filter-list         | Creates a CDP or LLDP filter containing a list of options that can be included or excluded in the Device Sensor output.                 |
| device-sensor filter-list<br>dhcp | Creates a DHCP filter containing a list of options that can be included or excluded in the Device Sensor output.                        |
| show device-sensor cache          | Displays Device Sensor cache entries.                                                                                                   |

# show diagnostic content

To display test information about the test ID, test attributes, and supported coverage test levels for each test and for all modules, use the **show diagnostic content** command.

show diagnostic content module {all | num}

### **Syntax Description**

| all | Displays all the modules on the chassis. |
|-----|------------------------------------------|
| num | Module number.                           |

#### **Command Default**

This command has no default settings.

#### **Command Modes**

**EXEC** 

## **Command History**

| Release     | Modification                                                    |
|-------------|-----------------------------------------------------------------|
| 12.2(20)EWA | This command was introduced on the Catalyst 4500 series switch. |

#### **Examples**

The following example shows how to display the test suite, monitoring interval, and test attributes for all the modules of the chassis:

Switch# show diagnostic content module all

module 1:

```
Diagnostics test suite attributes:
B/* - Basic ondemand test / NA
```

P/V/\* - Per port test / Per device test / NA D/N/\* - Disruptive test / Non-disruptive test / NA

S/\* - Only applicable to standby unit / NA

 $X/\star$  - Not a health monitoring test / NA

F/\* - Fixed monitoring interval test / NA E/\* - Always enabled monitoring test / NA

A/I - Monitoring is active / Monitoring is inactive

 $\mbox{m}/\star$  - Mandatory bootup test, can't be bypassed / NA

o/\* - Ongoing test, always active / NA

|      |                                      |            | l'est1 | ng Interval  |
|------|--------------------------------------|------------|--------|--------------|
| ID   | Test Name                            | Attributes | (day   | hh:mm:ss.ms) |
| ==== |                                      |            | ====   |              |
| 1)   | <pre>supervisor-bootup&gt;</pre>     | **D****I** | not    | configured   |
| 2)   | <pre>packet-memory-bootup&gt;</pre>  | **D****I** | not    | configured   |
| 3)   | <pre>packet-memory-ongoing&gt;</pre> | **N****I*0 | not    | configured   |

#### module 6:

```
Diagnostics test suite attributes:
   B/* - Basic ondemand test / NA
  P/V/* - Per port test / Per device test / NA
  D/N/* - Disruptive test / Non-disruptive test / NA
    \ensuremath{\mathrm{S}/\star} - Only applicable to standby unit / NA
    \ensuremath{\mathrm{X}/*} - Not a health monitoring test / NA
    F/* - Fixed monitoring interval test / NA
    {\rm E}/{\rm *} - Always enabled monitoring test / NA
    \ensuremath{\mathtt{A}/\mathtt{I}} - Monitoring is active / Monitoring is inactive
    \ensuremath{\text{m}/\text{*}} - Mandatory bootup test, can't be bypassed / NA
    o/* - Ongoing test, always active / NA
                                                             Testing Interval
ID Test Name
                                                             (day hh:mm:ss.ms)
                                                 Attributes
1) linecard-online-diag ------ **D****I** not configured
```

Switch#

| Command                              | Description                                               |
|--------------------------------------|-----------------------------------------------------------|
| show diagnostic result module        | Displays the module-based diagnostic test results.        |
| show diagnostic result module test 2 | Displays the results of the bootup packet memory test.    |
| show diagnostic result module test 3 | Displays the results from the ongoing packet memory test. |

# show diagnostic result module

To display the module-based diagnostic test results, use the show diagnostic result module command.

show diagnostic result module [slot-num | all] [test [test-id | test-id-range | all]] [detail]

#### **Syntax Description**

| slot-num      | (Optional) Specifies the slot on which diagnostics are displayed. |
|---------------|-------------------------------------------------------------------|
| all           | (Optional) Displays the diagnostics for all slots.                |
| test          | (Optional) Displays selected tests on the specified module.       |
| test-id       | (Optional) Specifies a single test ID.                            |
| test-id-range | (Optional) Specifies a range of test IDs.                         |
| all           | (Optional) Displays the diagnostics for all tests.                |
| detail        | (Optional) Displays the complete test results.                    |

#### **Command Default**

A summary of the test results for all modules in the chassis is displayed.

#### **Command Modes**

Privileged EXEC mode

#### **Command History**

| Release    | Modification                                                    |
|------------|-----------------------------------------------------------------|
| 12.2(18)EW | This command was introduced on the Catalyst 4500 series switch. |

#### **Examples**

The following example shows how to display the summary results for all modules in the chassis:

Switch# show diagnostic result module

```
module 5:
  Overall diagnostic result: PASS
  Diagnostic level at card bootup: minimal
  Test results: (. = Pass, F = Fail, U = Untested)
   1) linecard-online-diag -----> .
module 6:
  Overall diagnostic result: PASS
 Diagnostic level at card bootup: minimal
  Test results: (. = Pass, F = Fail, U = Untested)
   1) linecard-online-diag -----> .
The following example shows how to display the online diagnostics for module 1:
Switch# show diagnostic result module 1 detail
Current bootup diagnostic level: minimal
module 1:
 Overall diagnostic result: PASS
Diagnostic level at card bootup: minimal
 Test results: (. = Pass, F = Fail, U = Untested)
  1) supervisor-bootup -----> .
        Error code -----> 0 (DIAG SUCCESS)
        Total run count -----> 0
        Last test execution time -----> n/a
        First test failure time -----> n/a
        Last test failure time -----> n/a
        Last test pass time -----> n/a
        Total failure count -----> 0
        Consecutive failure count -----> 0
Power-On-Self-Test Results for ACTIVE Supervisor
Power-on-self-test for Module 1: WS-X4014
Port/Test Status: (. = Pass, F = Fail)
Reset Reason: PowerUp Software/User
Port Traffic: L2 Serdes Loopback ...
0: \ . \ 1: \ . \ 2: \ . \ 3: \ . \ 4: \ . \ 5: \ . \ 6: \ . \ 7: \ . \ 8: \ . \ 9: \ . \ 10: \ . \ 11: \ .
12: . 13: . 14: . 15: . 16: . 17: . 18: . 19: . 20: . 21: . 22: . 23: .
24: . 25: . 26: . 27: . 28: . 29: . 30: . 31: .
Port Traffic: L2 Asic Loopback ...
0: . 1: . 2: . 3: . 4: . 5: . 6: . 7: . 8: . 9: . 10: . 11: .
```

```
12: . 13: . 14: . 15: . 16: . 17: . 18: . 19: . 20: . 21: . 22: . 23: .
24: . 25: . 26: . 27: . 28: . 29: . 30: . 31:
Port Traffic: L3 Asic Loopback ...
0: . 1: . 2: . 3: . 4: . 5: . 6: . 7: . 8: . 9: . 10: . 11: .
12: . 13: . 14: . 15: . 16: . 17: . 18: . 19: . 20: . 21: . 22: . 23: .
24: . 25: . 26: . 27: . 28: . 29: . 30: . 31: . au: .
Switch Subsystem Memory ...
1: . 2: . 3: . 4: . 5: . 6: . 7: . 8: . 9: . 10: . 11: . 12: .
13: . 14: . 15: . 16: . 17: . 18: . 19: . 20: . 21: . 22: . 23: . 24: .
25: . 26: . 27: . 28: . 29: . 30: . 31: . 32: . 33: . 34: . 35: . 36: .
37: . 38: . 39: . 40: . 41: . 42: . 43: . 44: . 45: . 46: . 47: . 48: .
49: . 50: . 51: . 52: . 53: . 54: .
Module 1 Passed
  2) packet-memory-bootup -----> .
        Error code -----> 0 (DIAG SUCCESS)
       Total run count -----> 0
       Last test execution time -----> n/a
       First test failure time -----> n/a
       Last test failure time -----> n/a
       Last test pass time -----> n/a
       Total failure count -----> 0
       Consecutive failure count -----> 0
packet buffers on free list: 64557 bad: 0 used for ongoing tests: 979
Number of errors found: 0
Cells with hard errors (failed two or more tests): 0
Cells with soft errors (failed one test, includes hard): 0
Suspect bad cells (uses a block that tested bad): 0
total buffers: 65536
bad buffers: 0 (0.0%)
good buffers: 65536 (100.0%)
Bootup test results:1
No errors.
  3) packet-memory-ongoing -----> U
       Error code -----> 0 (DIAG SUCCESS)
       Total run count -----> 0
       Last test execution time -----> n/a
       First test failure time -----> n/a
       Last test failure time -----> n/a
       Last test pass time -----> n/a
       Total failure count -----> 0
        Consecutive failure count -----> 0
packet buffers on free list: 64557 bad: 0 used for ongoing tests: 979
Packet memory errors: 0 0
```

Catalyst 4500 Series Switch Cisco IOS Command Reference—Release XE 3.10.0E

```
Current alert level: green
Per 5 seconds in the last minute:
   0 0 0 0 0 0 0 0 0 0
   0 0
Per minute in the last hour:
   0 0 0 0 0 0 0 0 0
   0 0 0 0 0 0 0 0 0
   0 0 0 0 0 0 0 0 0 0
   0 0 0 0 0 0 0 0 0
    \  \, 0\  \, 0\  \, 0\  \, 0\  \, 0\  \, 0\  \, 0\  \, 0\  \, 0
   0 0 0 0 0 0 0 0 0
Per hour in the last day:
   0 0 0 0 0 0 0 0 0
   0 0 0 0 0 0 0 0 0
   0 0 0 0
Per day in the last 30 days:
   0 0 0 0 0 0 0 0 0 0
   0 0 0 0 0 0 0 0 0 0
   0 0 0 0 0 0 0 0 0 0
Direct memory test failures per minute in the last hour:
   0 0 0 0 0 0 0 0 0
   0 0 0 0 0 0 0 0 0
   0 0 0 0 0 0 0 0 0
   0 0 0 0 0 0 0 0 0 0
   0 0 0 0 0 0 0 0 0 0
   0 0 0 0 0 0 0 0 0 0
Potential false positives: 0 0
 Ignored because of rx errors: 0 0
 Ignored because of cdm fifo overrun: 0 0
 Ignored because of oir: 0 0
 Ignored because isl frames received: 0 0
 Ignored during boot: 0 0
 Ignored after writing hw stats: 0 0
 Ignored on high gigaport: 0
Ongoing diag action mode: Normal
Last 1000 Memory Test Failures:
Last 1000 Packet Memory errors:
First 1000 Packet Memory errors:
```

Switch#

# show diagnostic result module test

To display the results of the bootup packet memory test, use the **show diagnostic result module test** command. The output indicates whether the test passed, failed, or was not run.

show diagnostic result module [N | all] [test test-id] [detail]

### **Syntax Description**

| N            | (Optional) Specifies the module number.                                |  |
|--------------|------------------------------------------------------------------------|--|
| all          | (Optional) Specifies all modules.                                      |  |
| test test-id | (Optional) Specifies the number for the tdr test on the platform.      |  |
| detail       | (Optional) Specifies the display of detailed information for analysis. |  |
|              | This option is recommended.                                            |  |

**Command Default** 

Non-detailed results.

#### **Command Modes**

EXEC mode

#### **Command History**

| Release    | Modification                                                    |
|------------|-----------------------------------------------------------------|
| 12.2(25)SG | This command was introduced on the Catalyst 4500 series switch. |

## **Usage Guidelines**

The **detail** keyword is intended for use by Cisco support personnel when analyzing failures.

## **Examples**

The following example shows how to display the results of the bootup packet memory tests:

Switch# show diagnostic result module 6 detail

```
module 6:
```

```
Overall diagnostic result:PASS

Test results:(. = Pass, F = Fail, U = Untested)
```

1) linecard-online-diag ----->

```
Slot Ports Card Type
                                  Diag Status
                                             Diag Details
6 48 10/100/1000BaseT (RJ45)V, Cisco/IEEE Passed
                                          None
Detailed Status
_____
              U = Unknown
. = Pass
L = Loopback failure S = Stub failure
I = Ilc failure P = Port failure E = SEEPROM failure G = GBIC integrity check failure
Ports 1 2 3 4 5 6 7 8 9 10 11 12 13 14 15 16
Ports 17 18 19 20 21 22 23 24 25 26 27 28 29 30 31 32
Ports 33 34 35 36 37 38 39 40 41 42 43 44 45 46 47 48
  2) online-diag-tdr:
  Port 1 2 3 4 5 6 7 8 9 10 11 12 13 14 15 16 17 18 19 20 21 22 23 24
  ______
      Port 25 26 27 28 29 30 31 32 33 34 35 36 37 38 39 40 41 42 43 44 45 46 47 48
      Error code -----> 0 (DIAG_SUCCESS)
      Total run count -----> 1
      Last test execution time -----> Jan 22 2001 03:01:54
      First test failure time -----> n/a
      Last test failure time -----> n/a
      Last test pass time -----> Jan 22 2001 03:01:54
      Total failure count -----> 0
      Consecutive failure count -----> 0
Detailed Status
TDR test is in progress on interface Gi6/1
```

Switch#

| Command          | Description                         |
|------------------|-------------------------------------|
| diagnostic start | Runs the specified diagnostic test. |

## show diagnostic result module test 2

To display the results of the bootup packet memory test, use the **show diagnostic result module test 2** command. The output indicates whether the test passed, failed, or was not run.

show diagnostic result module N test 2 [detail]

### **Syntax Description**

| N      | Specifies the module number.                                           |  |
|--------|------------------------------------------------------------------------|--|
| detail | (Optional) Specifies the display of detailed information for analysis. |  |

#### **Command Default**

Non-detailed results.

#### **Command Modes**

EXEC mode

#### **Command History**

| Release    | Modification                                                    |
|------------|-----------------------------------------------------------------|
| 12.2(18)EW | This command was introduced on the Catalyst 4500 series switch. |

#### **Usage Guidelines**

The detail keyword is intended for use by Cisco support personnel when analyzing failures.

#### **Examples**

The following example shows how to display the results of the bootup packet memory tests:

```
Switch# show diagnostic result module 1 test 2
```

```
Test results: (. = Pass, F = Fail, U = Untested)
2) packet-memory-bootup -----> .
```

The following example shows how to display detailed results from the bootup packet memory tests:

Switch# show diagnostic result module 2 test 2 detail

```
Test results: (. = Pass, F = Fail, U = Untested)
```

```
Number of errors found: 0
Cells with hard errors (failed two or more tests): 0
Cells with soft errors (failed one test, includes hard): 0
Suspect bad cells (uses a block that tested bad): 0
total buffers: 65536
bad buffers: 0 (0.0%)
good buffers: 65536 (100.0%)
Bootup test results:
No errors.
```

| Command                              | Description                                                               |
|--------------------------------------|---------------------------------------------------------------------------|
| diagnostic monitor action            | Directs the action of the switch when it detects a packet memory failure. |
| show diagnostic result module test 3 | Displays the results from the ongoing packet memory test.                 |

## show diagnostic result module test 3

To display the results from the ongoing packet memory test, use the **show diagnostic result module test 3** command. The output indicates whether the test passed, failed, or was not run.

show diagnostic result module N test 3 [detail]

#### **Syntax Description**

| N      | Module number.                                                         |  |
|--------|------------------------------------------------------------------------|--|
| detail | (Optional) Specifies the display of detailed information for analysis. |  |

#### **Command Default**

Non-detailed results.

#### **Command Modes**

EXEC mode

#### **Command History**

| Release    | Modification                                                    |
|------------|-----------------------------------------------------------------|
| 12.2(18)EW | This command was introduced on the Catalyst 4500 series switch. |

#### **Usage Guidelines**

The detail keyword is intended for use by Cisco support personnel when analyzing failures.

#### **Examples**

The following example shows how to display the results from the ongoing packet memory tests:

```
{\tt Switch\#\ show\ diagnostic\ result\ module\ 1\ test\ 3}
```

```
Test results: (. = Pass, F = Fail, U = Untested)
3) packet-memory-ongoing -----> .
```

The following example shows how to display the detailed results from the ongoing packet memory tests:

Switch# show diagnostic result module 1 test 3 detail

```
Test results: (. = Pass, F = Fail, U = Untested)
```

```
Packet memory errors: 0 0
Current alert level: green
Per 5 seconds in the last minute:
    0 0 0 0 0 0 0 0 0 0
    0 0
Per minute in the last hour:
    0 0 0 0 0 0 0 0 0
    0 0 0 0 0 0 0 0 0
    0 0 0 0 0 0 0 0 0
    0 0 0 0 0 0 0 0 0 0
Per hour in the last day:
     \  \  \, 0\  \  \, 0\  \  \, 0\  \  \, 0\  \  \, 0\  \  \, 0\  \  \, 0\  \  \, 0
    0 0 0 0
Per day in the last 30 days:
     \  \  \, 0\  \  \, 0\  \  \, 0\  \  \, 0\  \  \, 0\  \  \, 0\  \  \, 0\  \  \, 0
    0 0 0 0 0 0 0 0 0
Direct memory test failures per minute in the last hour:
    0 0 0 0 0 0 0 0 0 0
     \  \  \, 0\  \  \, 0\  \  \, 0\  \  \, 0\  \  \, 0\  \  \, 0\  \  \, 0\  \  \, 0
     \  \  \, 0\  \  \, 0\  \  \, 0\  \  \, 0\  \  \, 0\  \  \, 0\  \  \, 0\  \  \, 0
    0 0 0 0 0 0 0 0 0
    0 0 0 0 0 0 0 0 0 0
Potential false positives: 0 0
  Ignored because of rx\ errors:\ 0\ 0
  Ignored because of cdm fifo overrun: 0 0
  Ignored because of oir: 0 0
  Ignored because isl frames received: 0 0
  Ignored during boot: 0 0
  Ignored after writing hw stats: 0 0 \,
  Ignored on high gigaport: 0
Ongoing diag action mode: Normal
Last 1000 Memory Test Failures: v
Last 1000 Packet Memory errors:
First 1000 Packet Memory errors:
```

| Command                              | Description                                                               |
|--------------------------------------|---------------------------------------------------------------------------|
| diagnostic monitor action            | Directs the action of the switch when it detects a packet memory failure. |
| show diagnostic result module test 2 | Displays the results of the bootup packet memory test.                    |

## show dot1x

To display the 802.1X statistics and operational status for the entire switch or for a specified interface, use the **show dot1x** command.

show dot1x [interface interface-id] | [statistics [interface interface-id]] | [all]

#### **Syntax Description**

| interface interface-id | (Optional) Displays the 802.1X status for the specified port.                                                                 |  |
|------------------------|----------------------------------------------------------------------------------------------------|--|
| statistics             | (Optional) Displays 802.1X statistics for the switch or the specified interface.                                              |  |
| all                    | (Optional) Displays per-interface 802.1X configuration information for all interfaces with a nondefault 802.1X configuration. |  |

#### **Command Default**

This command has no default settings.

#### **Command Modes**

Privileged EXEC mode

#### **Command History**

| Release     | Modification                                                                                                    |
|-------------|----------------------------------------------------------------------------------------------------|
| 12.1(12c)EW | This command was introduced on the Catalyst 4500 series switch.                                                                  |
| 12.1(19)EW  | Display enhanced to show the guest-VLAN value.                                                                                   |
| 12.2(25)EW  | Support for the 10-Gigabit Ethernet interface was introduced on the Catalyst 4500 series switch.                                 |
| 12.2(25)EWA | Support for currently assigned reauthentication timer (if the timer is configured to honor the Session-Timeout value) was added. |
| 12.2(31)SG  | Support for port direction control and critical recovery was added.                                                              |
| 12.2(32)SG  | The output of the show dot1x interface command was modified; It no longer displays port status.                                  |

### **Usage Guidelines**

If you do not specify an interface, the global parameters and a summary are displayed. If you specify an interface, the details for that interface are displayed.

If you enter the **statistics** keyword without the **interface** option, the statistics are displayed for all interfaces. If you enter the **statistics** keyword with the **interface** option, the statistics are displayed for the specified interface.

Expressions are case sensitive. For example, if you enter **exclude output**, the lines that contain *output* are not displayed, but the lines that contain *Output* are displayed.

The **show dot1x** command displays the currently assigned reauthentication timer and time remaining before reauthentication, if reauthentication is enabled.

To display port authorization state information, enter the **show authentication sessions interface** *type number* command and the **show authentication** interface command for interface summary information.

## Examples

The following example shows how to display the output from the **show dot1x** command:

Switch# show dot1x
Sysauthcontrol = Disabled
Dot1x Protocol Version = 2
Dot1x Oper Controlled Directions = Both
Dot1x Admin Controlled Directions = Both
Critical Recovery Delay = 500
Critical EAP = Enabled
Switch#

| Command                        | Description                                                                                                    |
|--------------------------------|----------------------------------------------------------------------------------------------------|
| dot1x critical                 | Enables the 802.1X critical authentication on a port.                                                                                                    |
| dot1x critical eapol           | Enables sending EAPOL success packets when a port is critically authorized partway through an EAP exchange.                                                |
| dot1x critical recovery delay  | Sets the time interval between port reinitializations.                                                                                                    |
| dot1x critical vlan            | Assigns a critically authenticated port to a specific VLAN.                                                                                                |
| dot1x guest-vlan               | Enables a guest VLAN on a per-port basis.                                                                                                    |
| dot1x max-reauth-req           | Sets the maximum number of times that the switch will retransmit an EAP-Request/Identity frame to the client before restarting the authentication process. |
| dot1x port-control             | Enables manual control of the authorization state on a port.                                                                                               |
| mac-address-table notification | Enables MAC address notification on a switch.                                                                                                    |

## show eigrp plugins

To display general information including the versions of the Enhanced Interior Gateway Routing Protocol (EIGRP) protocol features that are currently running, use the **show eigrp plugins** command in user EXEC or privileged EXEC mode.

show eigrp plugins [plugin-name] [detailed]

#### **Syntax Description**

| plugin-name | (Optional) Name of an EIGRP plugin to display.                 |
|-------------|----------------------------------------------------------------|
| detailed    | (Optional) Displays detailed information about EIGRP features. |

#### **Command Modes**

User EXEC (>)
Privileged EXEC (#)

#### **Command History**

| Release   | Modification                         |
|-----------|--------------------------------------|
| 15.2(5)E2 | Support for EVN/vNets is introduced. |

#### **Usage Guidelines**

Use the **show eigrp plugins** command in user EXEC or privileged EXEC mode to determine if a particular EIGRP feature is available in your Cisco IOS image. This command displays a summary of information about EIGRP service families and address families.

This command is useful when contacting Cisco technical support.

#### **Examples**

The following example shows how to display EIGRP plugin information:

```
Sup7e#show eigrp plugins
EIGRP feature plugins:::
   eigrp-release
                      : 20.00.00 : Portable EIGRP Release
                          1.01.18 : Source Component Release (rel20)
                         2.02.00 : EIGRP Parser Support
   parser
   igrp2
                        2.00.00 : Reliable Transport/Dual Database
                      :
   eigrp-nsf
                      : 2.01.00 : Platform Support
   Spatial Reuse Prot : 1.01.00 : Platform Support
   bfd
                     : 2.00.00 : BFD Platform Support
   EVN/vNets
                     : 1.00.00 : Easy Virtual Network (EVN/vNets)
                        2.01.01 : Routing Protocol Support
   ipv4-af
                      :
                          1.02.00 : Service Distribution Support
   ipv4-sf
                      :
    ipv6-af
                          2.01.01 : Routing Protocol Support
    ipv6-sf
                         2.01.00 : Service Distribution Support
                         1.00.00 : EIGRP vNets Parse Support
   vNets-parse
                          2.00.00 : SNMP/SNMPv2 Agent Support
   snmp-agent
```

Table 24 describes the significant fields shown in the display.

Table 24 show eigrp plugins Field Descriptions

| Field         | Description                                                   |  |
|---------------|---------------------------------------------------------------|--|
| eigrp release | Displays the portable EIGRP release version.                  |  |
| igrp2         | Displays the reliable transport and dual database version.    |  |
| bfd           | Displays the EIGRP-BFD feature version.                       |  |
| EVN/vNets     | Displays the EVN/vNets version.                               |  |
| ipv4-af       | Displays the EIGRP IPv4 routing protocol feature version.     |  |
| ipv4-sf       | Displays the EIGRP IPv4 service distribution feature version. |  |
| ipv6-af       | Displays the EIGRP IPv6 routing protocol feature version.     |  |
| ipv6-sf       | Displays the EIGRP IPv6 service distribution feature version. |  |
| snmp-agent    | Displays the EIGRP SNMP and SNMPv2 Agent Support version.     |  |

## show environment

To display the environment alarm, operational status, and current reading for the chassis, use the **show environment** command.

show environment [alarm] | [status [chassis | fantray | powersupply | supervisor]] | [temperature]

#### **Syntax Description**

| alarm       | (Optional) Specifies the alarm status of the chassis.                                  |
|-------------|----------------------------------------------------------------------------------------|
| status      | (Optional) Specifies the operational status information.                               |
| chassis     | (Optional) Specifies the operational status of the chassis.                            |
| fantray     | (Optional) Specifies the status of the fan tray, and shows fan tray power consumption. |
| powersupply | (Optional) Specifies the status of the power supply.                                   |
| supervisor  | (Optional) Specifies the status of the supervisor engine.                              |
| temperature | (Optional) Specifies the current chassis temperature readings.                         |

#### **Command Default**

This command has no default settings.

#### **Command Modes**

Privileged EXEC mode

### **Command History**

| Release     | Modification                                                                                                    |
|-------------|----------------------------------------------------------------------------------------------------|
| 12.1(8a)EW  | This command was introduced on the Catalyst 4500 series switch.                                                        |
| 12.1(12c)EW | Support for the ability to display generic environment information with the <b>show environment</b> command was added. |

## Examples

The following example shows how to display information about the environment alarms, operational status, and current temperature readings for the chassis:

Switch# show environment

no alarm

Chassis Temperature = 32 degrees Celsius Chassis Over Temperature Threshold = 75 degrees Celsius Chassis Critical Temperature Threshold = 95 degrees Celsius

| Power    |         |         |        | F'a:   | n      |          |
|----------|---------|---------|--------|--------|--------|----------|
| Supply   | Model N | 0       | Type   | St     | atus   | Sensor   |
|          |         |         |        |        |        |          |
| PS1      | PWR-C45 | -1400AC | AC 140 | 0W go  | od     | good     |
| PS2      | none    |         |        |        |        |          |
|          |         |         |        |        |        |          |
| Power St | upply   | Max     | Min    | Max    | Min    | Absolute |
| (Nos in  | Watts)  | Inline  | Inline | System | System | Maximum  |
|          |         |         |        |        |        |          |
| PS1      |         | 0       | 0      | 1360   | 1360   | 1400     |
| PS2      |         |         |        |        |        |          |

```
Power supplies needed by system : 1

Chassis Type : WS-C4507R

Supervisor Led Color : Green

Fantray : good
Fantray removal timeout: 240

Power consumed by Fantray : 50 Watts
```

The following example shows how to display information about the environment alarms:

```
Switch# show environment alarm no alarm Switch#
```

The following example shows how to display information about the power supplies, chassis type, and fan trays:

#### Switch# show environment status Power Fan Supply Model No Type Status Sensor PS1 PWR-C45-1400AC AC 1400W good good PS2 none Power Supply Max Min Max Min Absolute (Nos in Watts) Inline Inline System System Maximum 1360 1360 PS1 0 0 1400 ------PS2 --Power supplies needed by system : 1 Chassis Type : WS-C4507R Supervisor Led Color : Green Fantray : good Power consumed by Fantray: 50 Watts Switch#

The following example shows how to display information about the chassis:

```
Switch# show environment status chassis
Chassis Type :WS-C4507R
Switch#
```

The following example shows how to display information about the fan tray:

```
Switch# show environment status fantray
Fantray : good
Power consumed by Fantray : 50 Watts
Switch#
```

The following example shows how to display information about the power supply:

| Switch# | show environment | status power | ersupply |        |
|---------|------------------|--------------|----------|--------|
| Power   |                  |              |          | Fan    |
| Supply  | Model No         | Туре         | Status   | Sensor |
|         |                  |              |          |        |
| PS1     | WS-X4008         | AC 400W      | good     | good   |
| PS2     | WS-X4008         | AC 400W      | good     | good   |
| PS3     | none             |              |          |        |
| Switch# |                  |              |          |        |

The following example shows how to display information about the supervisor engine:

```
Switch# show environment status supervisor
Supervisor Led Color :Green
Switch#
```

The following example shows how to display information about the temperature of the chassis:

```
Switch# show environment temperature

Chassis Temperature = 2 32 degrees Celsius

Chassis Over Temperature Threshold = 75 degrees Celsius

Chassis Critical Temperature Threshold = 95 degrees Celsius

Switch#
```

## show errdisable detect

To display the error disable detection status, use the **show errdisable detect** command.

#### show errdisable detect

#### **Syntax Description**

This command has no arguments or keywords.

#### **Command Default**

This command has no default settings.

#### **Command Modes**

Privileged EXEC mode

## **Command History**

| Release    | Modification                                                    |
|------------|-----------------------------------------------------------------|
| 12.1(8a)EW | This command was introduced on the Catalyst 4500 series switch. |
| 12.1(19)EW | Display includes the status of storm control.                   |

## **Usage Guidelines**

A displayed gbic-invalid error reason refers to an invalid small form-factor pluggable (SFP) module.

The error-disable reasons in the command output are listed in alphabetical order. The mode column shows how error disable is configured for each feature.

You can configure error-disabled detection in these modes:

- port mode—The entire physical port is error disabled if a violation occurs.
- vlan mode—The VLAN is error disabled if a violation occurs.
- port/vlan mode—The entire physical port is error disabled on some ports and per-VLAN error disabled on other ports.

### **Examples**

This is an example of output from the show errdisable detect command:

| Switch> show errdisa | ble detect |      |
|----------------------|------------|------|
| ErrDisable Reason    | Detection  | Mode |
|                      |            |      |
| arp-inspection       | Enabled    | port |
| bpduguard            | Enabled    | vlan |
| channel-misconfig    | Enabled    | port |
| community-limit      | Enabled    | port |
| dhcp-rate-limit      | Enabled    | port |
| dtp-flap             | Enabled    | port |
| gbic-invalid         | Enabled    | port |
| inline-power         | Enabled    | port |
| invalid-policy       | Enabled    | port |
| 12ptguard            | Enabled    | port |
| link-flap            | Enabled    | port |
| loopback             | Enabled    | port |
| lsgroup              | Enabled    | port |
| pagp-flap            | Enabled    | port |

| psecure-violation | Enabled | port/vlan |
|-------------------|---------|-----------|
| security-violatio | Enabled | port      |
| sfp-config-mismat | Enabled | port      |
| storm-control     | Enabled | port      |
| udld              | Enabled | port      |
| vmps              | Enabled | port      |

| Command                  | Description                                                                |
|--------------------------|----------------------------------------------------------------------------|
| errdisable detect cause  | Enables error-disabled detection for a specific cause or all causes.       |
| show errdisable recovery | Displays error-disabled recovery timer information.                        |
| show interfaces status   | Displays interface status or a list of interfaces in error-disabled state. |

# show errdisable recovery

Use the **show errdisable recovery** user EXEC command to display the error-disabled recovery timer information.

### show errdisable recovery

### **Syntax Description**

This command has no arguments or keywords.

#### **Command Default**

This command has no default settings.

#### **Command Modes**

Privileged EXEC mode

## **Command History**

| Release    | Modification                                                    |
|------------|-----------------------------------------------------------------|
| 12.1(8a)EW | This command was introduced on the Catalyst 4500 series switch. |
| 12.1(19)EW | Display includes the status of storm control.                   |

## **Usage Guidelines**

A *gbic-invalid error-disable* reason refers to an invalid small form-factor pluggable (SFP) module interface.

## **Examples**

This is an example of output from the show errdisable recovery command:

#### Switch> show errdisable recovery

| ErrDisable Reason  | Timer Status |
|--------------------|--------------|
|                    |              |
| udld               | Disabled     |
| bpduguard          | Disabled     |
| security-violatio  | Disabled     |
| channel-misconfig  | Disabled     |
| vmps               | Disabled     |
| pagp-flap          | Disabled     |
| dtp-flap           | Disabled     |
| link-flap          | Enabled      |
| 12ptguard          | Disabled     |
| psecure-violation  | Disabled     |
| gbic-invalid       | Disabled     |
| dhcp-rate-limit    | Disabled     |
| unicast-flood      | Disabled     |
| storm-control      | Disabled     |
| arp-inspection     | Disabled     |
| loopback           | Disabled     |
| Timer interval:300 | seconds      |

Interfaces that will be enabled at the next timeout:

| Interface | Errdisable reason | Time left(sec) |
|-----------|-------------------|----------------|
|           |                   |                |
| Gi1/0/2   | link-flap         | 279            |

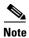

Though visible in the output, the unicast-flood field is not valid.

| Command                | Description                                                                |
|------------------------|----------------------------------------------------------------------------|
| errdisable recovery    | Configures the recover mechanism variables.                                |
| show errdisable detect | Displays error-disabled detection status.                                  |
| show interfaces status | Displays interface status or a list of interfaces in error-disabled state. |

## show etherchannel

To display EtherChannel information for a channel, use the show etherchannel command.

show ether channel [channel-group] {port-channel | brief | detail | summary | port | load-balance | protocol}

### **Syntax Description**

| channel-group | (Optional) Number of the channel group; valid values are from 1 to 64. |
|---------------|------------------------------------------------------------------------|
| port-channel  | Displays port-channel information.                                     |
| brief         | Displays a summary of EtherChannel information.                        |
| detail        | Displays detailed EtherChannel information.                            |
| summary       | Displays a one-line summary per channel group.                         |
| port          | Displays EtherChannel port information.                                |
| load-balance  | Displays load-balance information.                                     |
| protocol      | Displays the enabled protocol.                                         |

#### **Command Default**

This command has no default settings.

#### **Command Modes**

Privileged EXEC mode

#### **Command History**

| Release    | Modification                                                    |
|------------|-----------------------------------------------------------------|
| 12.1(8a)EW | This command was introduced on the Catalyst 4500 series switch. |
| 12.1(13)EW | Support for LACP was added to this command.                     |

#### **Usage Guidelines**

If you do not specify a channel group, all channel groups are displayed.

In the output below, the Passive port list field is displayed for Layer 3 port channels only. This field means that the physical interface, which is still not up, is configured to be in the channel group (and indirectly is in the only port channel in the channel group).

### **Examples**

The following example shows how to display port-channel information for a specific group:

The following example shows how to display load-balancing information:

```
Switch# show etherchannel load-balance
Source XOR Destination mac address
Switch#
```

Switch# show etherchannel 1 brief

Group state = L3
Ports: 2 Maxports = 8

The following example shows how to display a summary of information for a specific group:

```
port-channels: 1 Max port-channels = 1
The following example shows how to display detailed information for a specific group:
Switch# show etherchannel 1 detail
Group state = L3
Ports: 2 Maxports = 8
Port-channels: 1 Max Port-channels = 1
              Ports in the group:
Port: Fa5/4
           = EC-Enbld Down Not-in-Bndl Usr-Config
Port state
Port-channel = null
                                              Psudo-agport = Po1
Port indx = 0
                        Load = 0x00
Flags: S - Device is sending Slow hello. C - Device is in Consistent state.
      A - Device is in Auto mode. P - Device learns on physical port. H - Hello timer is running. Q - Quit timer is running.
Timers: H - Hello timer is running.
      S - Switching timer is running. I - Interface timer is running.
Local information:
                              Hello
                                       Partner PAgP
                                                       Learning Group
         Flags State Timers Interval Count Priority Method Ifindex
Port
         d U1/S1
Fa5/4
                              1s
                                       0
                                               128
                                                         Any
Age of the port in the current state: 02h:33m:14s
Port: Fa5/5
Port state
           = EC-Enbld Down Not-in-Bndl Usr-Config
Channel group = 1 Mode = Desirable
Port-channel = null GC = 0x00000000
                                            Gcchange = 0
                                              Psudo-agport = Po1
Port indx
                         Load = 0x00
           = 0
Flags: S - Device is sending Slow hello. C - Device is in Consistent state.
      A - Device is in Auto mode. P - Device learns on physical port.
Timers: H - Hello timer is running.
                                       Q - Quit timer is running.
       S - Switching timer is running. I - Interface timer is running.
Local information:
                                       Partner PAgP
                              Hello
                                                       Learning Group
```

Flags State Timers Interval Count Priority Method Ifindex

128

Anv

0

1s

Port.

Fa5/5 d U1/S1

The following example shows how to display a one-line summary per channel group:

```
Switch# show etherchannel summary
Flags: D - down
                      P - bundled in port-channel
       I - stand-alone s - suspended
       H - Hot-standby (LACP only)
       R - Layer3 S - Layer2
U - in use f - failed to allocate aggregator
       M - not in use, minimum links not met
       u - unsuitable for bundling
       w - waiting to be aggregated
       d - default port
Number of channel-groups in use: 2
Number of aggregators:
Group Port-channel Protocol
                                Ports
1 Po1(SD) LACP Gi1/23(H) Gi1/24(H)
Switch#
```

The following example shows how to display EtherChannel port information for all ports and all groups:

#### Switch# show etherchannel port

```
Channel-group listing:
Group: 1
-----
               Ports in the group:
Port: Fa5/4
_____
Port state = EC-Enbld Down Not-in-Bndl Usr-Config
Channel group = 1 Mode = Desirable Gcchange = 0
Port-channel = null
                            GC = 0x00000000
                                                  Psudo-agport = Po1
Port indx
             = 0
                            Load = 0x00
Flags: S - Device is sending Slow hello. C - Device is in Consistent state.
A - Device is in Auto mode. 
  \hbox{$P$ - Device learns on physical port.}   Timers: H - Hello timer is running. 
  \hbox{$Q$ - Quit timer is running.} 
        S - Switching timer is running. I - Interface timer is running.
Local information:
                                 Hello Partner PAgP
                                                              Learning Group
```

```
Flags State Timers Interval Count Priority Method Ifindex
Port
          d U1/S1
Fa5/4
                         1s 0
                                                    128
                                                               Any
                                                                         0
Age of the port in the current state: 02h:40m:35s
Port: Fa5/5
_____
Port state = EC-Enbld Down Not-in-Bndl Usr-Config
Channel group = 1 Mode = Desirable
                                                   Gcchange = 0
                                                  Psudo-agport = Po1
Port-channel = null
                             GC = 0x00000000
                             Load = 0x00
Port indx = 0
Flags: S - Device is sending Slow hello. C - Device is in Consistent state.
A - Device is in Auto mode. P - Device learns on physical port.

Timers: H - Hello timer is running. Q - Quit timer is running.

S - Switching timer is running. I - Interface timer is running.
<...output truncated...>
Switch#
```

The following example shows how to display the protocol enabled:

```
Switch# show etherchannel protocol
```

```
Channel-group listing:
-------
Group: 12
------
Protocol: PAgP

Group: 24
-----
Protocol: - (Mode ON)
Switch#
```

| Command                | Description                                                                |
|------------------------|----------------------------------------------------------------------------|
| channel-group          | Assigns and configures an EtherChannel interface to an EtherChannel group. |
| interface port-channel | Accesses or creates a port-channel interface.                              |

## show fabric domain

To display your fabric domain configuration, use the show fabric domain command.

#### show fabric domain

#### **Command Default**

Default domain and default context.

#### **Command Modes**

Privileged EXEC

## **Command History**

| Release | Modification                                                             |
|---------|--------------------------------------------------------------------------|
| 3.9.01E | This command was introduced on the Catalyst 4500-E series switch using a |
|         | Supervisor Engines 8-E and 8L-E.                                         |

#### **Usage Guidelines**

Use the command to display a summary of the fabric domain.

#### Examples

This is sample output for the show fabric domain command, for an edge device.

```
device#show fabric domain
Fabric Domain : "default"
Role : Edge
Control-Plane Service: Disabled
Number of "Control-Plane" node(s): 2
IP Address
                   Auth-key
192.168.1.4
                    example-key1
                    example-key2
192.168.1.5
Number of "Border" node(s): 1
IP Address
-----
192.168.1.6
Number of context(s): 2
Codes: * - Not Configured
Name
                    ID
                              Host-pools
default
                     0
                    10
                               1
example-context
```

# show fabric context

To display your fabric domain configuration, use the show fabric domain command.

show fabric context [default | name]

#### **Syntax Description**

| default | The default context                      |
|---------|------------------------------------------|
| name    | Specifies a context in the fabric domain |

#### **Command Default**

Default context

#### **Command Modes**

Privileged EXEC

## **Command History**

| Release | Modification                                                                                              |
|---------|----------------------------------------------------------------------------------------------------|
| 3.9.01E | This command was introduced on the Catalyst 4500-E series switch using a Supervisor Engines 8-E and 8L-E. |

## **Usage Guidelines**

Use the command to display a summary of the context configuration in your fabric domain.

## Examples

This is sample output for the **show fabric context** command:

\* - Not Configured

# show fabric host-pool

To display your fabric domain configuration, use the show fabric domain command.

show fabric host-pool name

| Syntax |  |
|--------|--|
|        |  |
|        |  |

| The name of the host-p | oool                   |
|------------------------|------------------------|
| •                      | The name of the host-p |

#### **Command Default**

None

#### **Command Modes**

Privileged EXEC

## **Command History**

| Release | Modification                                                                                              |
|---------|----------------------------------------------------------------------------------------------------|
| 3.9.01E | This command was introduced on the Catalyst 4500-E series switch using a Supervisor Engines 8-E and 8L-E. |

## **Usage Guidelines**

Use the command to display a summary of the specified host-pool configuration.

#### Examples

This is sample output for the **show fabric host-pool** command:

```
device# show fabric host-pool
Fabric Domain : "default"

context: default

Number of host-pools : 0

name vlan prefix gateway use-dhcp

context: example-context

Number of host-pools : 1

name vlan prefix gateway use-dhcp

VOICE_DOMAIN 10 192.168.1.0/24 192.168.1.254 209.65.201.6
```

## show flowcontrol

To display the per-interface status and statistics related to flow control, use the **show flowcontrol** command.

**show flowcontrol** [module slot | interface interface]

## **Syntax Description**

| module slot         | (Optional) Limits the display to interfaces on a specific module. |
|---------------------|-------------------------------------------------------------------|
| interface interface | (Optional) Displays the status on a specific interface.           |

#### **Command Default**

This command has no default settings.

#### **Command Modes**

Privileged EXEC mode

## **Command History**

| Release                                                                    | Modification                                                                                     |
|----------------------------------------------------------------------------|--------------------------------------------------------------------------------------------------|
| 12.1(8a)EW This command was introduced on the Catalyst 4500 series switch. |                                                                                                  |
| 12.2(25)EW                                                                 | Support for the 10-Gigabit Ethernet interface was introduced on the Catalyst 4500 series switch. |

## **Usage Guidelines**

Table 3-25 describes the fields in the **show flowcontrol** command output.

Table 3-25 show flowcontrol Command Output

| Field                                                                                                    | Description                                                                                                    |
|----------------------------------------------------------------------------------------------------|----------------------------------------------------------------------------------------------------|
| Port                                                                                                    | Module and port number.                                                                                                    |
| Send-Flowcontrol-Admin                                                                                                    | Flow-control administration. Possible settings: <b>on</b> indicates the local port sends flow control to the far end; <b>off</b> indicates the local port does not send flow control to the far end; <b>desired</b> indicates the local end sends flow control to the far end if the far end supports it. |
| Send-Flowcontrol-Oper                                                                                                    | Flow-control operation. Possible setting: <b>disagree</b> indicates the two ports could not agree on a link protocol.                                                                                                    |
| Receive-Flowcontrol-Admin                                                                                                    | Flow-control administration. Possible settings: <b>on</b> indicates the local port requires the far end to send flow control; <b>off</b> indicates the local port does not allow the far end to send flow control; <b>desired</b> indicates the local end allows the far end to send flow control.        |
| Receive-Flowcontrol-Oper Flow-control operation. Possible setting: <b>disagree</b> indicates the ports could not agree on a link protocol. |                                                                                                    |
| RxPause                                                                                                    | Number of pause frames received.                                                                                                    |
| TxPause                                                                                                    | Number of pause frames transmitted.                                                                                                    |

## **Examples**

The following example shows how to display the flow control status on all the Gigabit Ethernet interfaces:

| Switch# show flowcontrol |          |          |           |             |         |         |
|--------------------------|----------|----------|-----------|-------------|---------|---------|
| Port                     | Send Flo | wControl | Receive 1 | FlowControl | RxPause | TxPause |
|                          | admin    | oper     | admin     | oper        |         |         |
|                          |          |          |           |             |         |         |
| Te1/1                    | off      | off      | on        | off         | 0       | 0       |
| Te1/2                    | off      | off      | on        | off         | 0       | 0       |
| Gi1/3                    | off      | off      | desired   | on          | 0       | 0       |
| Gi1/4                    | off      | off      | desired   | on          | 0       | 0       |
| Gi1/5                    | off      | off      | desired   | on          | 0       | 0       |
| Gi1/6                    | off      | off      | desired   | on          | 0       | 0       |
| Gi3/1                    | off      | off      | desired   | off         | 0       | 0       |
| Gi3/2                    | off      | off      | desired   | off         | 0       | 0       |
| Gi3/3                    | off      | off      | desired   | off         | 0       | 0       |
| Gi3/4                    | off      | off      | desired   | off         | 0       | 0       |
| Gi3/5                    | off      | off      | desired   | off         | 0       | 0       |
| Gi3/6                    | off      | off      | desired   | off         | 0       | 0       |
| Switch#                  |          |          |           |             |         |         |

The following example shows how to display the flow control status on module 1:

| Switch# | show flo | wcontrol : | module 1 |             |         |         |
|---------|----------|------------|----------|-------------|---------|---------|
| Port    | Send Flo | wControl   | Receive  | FlowControl | RxPause | TxPause |
|         | admin    | oper       | admin    | oper        |         |         |
|         |          |            |          |             |         |         |
| Gi1/1   | desired  | off        | off      | off         | 0       | 0       |
| Gi1/2   | on       | disagree   | on       | on          | 0       | 0       |
| Switch# |          |            |          |             |         |         |

The following example shows how to display the flow control status on Gigabit Ethernet interface 3/4:

| Switch#          | show flo | wcontrol | interface | gigabitethe: | rnet3/4 |         |
|------------------|----------|----------|-----------|--------------|---------|---------|
| Port             | Send Flo | wControl | Receive   | FlowControl  | RxPause | TxPause |
|                  | admin    | oper     | admin     | oper         |         |         |
|                  |          |          |           |              |         |         |
| Gi3/4<br>Switch# | off      | off      | on        | on           | 0       | 0       |

The following example shows how to display the flow control status on 10-Gigabit Ethernet interface 1/1:

| Switch# show flowcontrol interface tengigabitethernet1/1 |     |                  |    |                     |        |           |
|----------------------------------------------------------|-----|------------------|----|---------------------|--------|-----------|
| Port                                                     |     | wControl<br>oper |    | FlowControl<br>oper | RxPaus | e TxPause |
| Te1/1<br>Switch#                                         | off | off              | on | off                 | 0      | 0         |

| Command                | Description                                                                    |
|------------------------|--------------------------------------------------------------------------------|
| channel-group          | Configures a Gigabit Ethernet interface to send or receive pause frames.       |
| show interfaces status | Displays the interface status or a list of interfaces in error-disabled state. |

## show hw-module port-group

To display how the X2 holes on a module are grouped, use the **show hw-module port-group** command.

show hw-module module number port-group

### **Syntax Description**

| module Specifies a line module.           |                                     |
|-------------------------------------------|-------------------------------------|
| number Specifies a slot or module number. |                                     |
| port-group                                | Specifies a port-group on a switch. |

#### **Command Default**

X2 mode.

#### **Command Modes**

Global configuration mode

#### **Command History**

| Release    | Modification                                                   |  |
|------------|----------------------------------------------------------------|--|
| 12.2(40)SG | Support for WS-X4606-10GE-E Twin Gigabit converter introduced. |  |

## **Usage Guidelines**

When a TwinGig converter is enabled or disabled, the number and type of ports on the line card change dynamically. The terminology must reflect this behavior. In Cisco IOS, 10-Gigabit ports are named TenGigabit and 1-Gigabit ports are named Gigabit. Starting with Cisco IOS Release 12.2(40)SG, to avoid having ports named TenGigabit1/1 and Gigabit1/1, the 10-Gigabit and 1-Gigabit port numbers are independent. The WS-X4606-10GE-E module with six X2 ports are named TenGigabit<slot-num>/<1-6>, and the SFP ports are named Gigabit<slot-num>/<7-18>.

On Supervisor Engine 6-E, Supervisor Engine 6L-E, Catalyst 4900M, Catalyst 4948E, and Catalyst 4948E-F, the ports are connected to the switching engine through a stub ASIC. This stub ASIC imposes some limitations on the ports: Gigabit and 10-Gigabit ports cannot be mixed on a single stub ASIC; they must either be all 10-Gigabit (X2), or all Gigabit (TwinGig converter and SFP). The faceplates of X2 modules show this stub-port grouping, either with an actual physical grouping, or a box drawn around a grouping.

#### **Examples**

The following example shows to determine how the X2 holes on a module are grouped on a WS-X4606-10GE-E:

| Switch# | show hw-modu | le module 1 | port-group |
|---------|--------------|-------------|------------|
| Module  | Port-group   | Active      | Inactive   |
|         |              |             |            |
| 1       | 1            | Te1/1-3     | Gi1/7-12   |
| 1       | 2            | Te1/4-6     | Gi1/13-18  |
| Switch# |              |             |            |

| Command              | Description                                             |
|----------------------|---------------------------------------------------------|
| hw-module port-group | Selects either Gigabit Ethernet or Ten Gigabit Ethernet |
|                      | interfaces on your module.                              |

## show hw-module system max-port-num-mode

To display the current mode in which a system is running as well as a message informing you that linecards beyond the 5th slot are unsupported, use the **show hw-module system max-port-num-mode** command.

show hw-module system max-port-num-mode

**Command Default** 

none

**Command Modes** 

Privileged EXEC mode

#### **Command History**

| Release        | Modification                                                    |
|----------------|-----------------------------------------------------------------|
| Release IOS XE | This command was introduced on the Catalyst 4500 series switch. |
| 3.5.0E and IOS |                                                                 |
| 15.2(1)E       |                                                                 |

#### **Usage Guidelines**

The CLI shall be visible only on a 10-slot chassis or if 10-slot chassis is present in VSS.

### **Examples**

The following example shows the output of the show hw-module system max-port-num-mode command on the standalone switch:

```
Switch# show hw-module system max-port-num-mode
```

Active max-port-num-mode configuration is 2 In this mode, Line cards inserted in last 3 slots (8,9 and 10) will not be active

The following example shows the output of the **show hw-module system max-port-num-mode** command in switch virtual mode:

#### Switch1# show hw-module system max-port-num-mode

```
Executing the command on VSS member switch role = VSS Active, id = 1
Active max-port-num-mode configuration is 1 (Default)
Executing the command on VSS member switch role = VSS Standby, id = 2
Active max-port-num-mode configuration is 2
In this mode, Line cards inserted in last 3 slots (8,9 and 10) will not be active
```

# show hw-module uplink

To display the current uplink mode, use the show hw-module uplink command.

#### show hw-module uplink

#### **Command Default**

This command has no default settings.

#### **Command Modes**

Privileged EXEC mode

#### **Command History**

| Release    | Modification                                                    |
|------------|-----------------------------------------------------------------|
| 12.2(25)EW | This command was introduced on the Catalyst 4500 series switch. |

## **Usage Guidelines**

If the active uplink mode is different than configured mode, the output displays the change.

By default, the current (operational) uplink selection is displayed.

#### **Examples**

The following example shows the output displaying the current (active) uplinks:

#### Switch# show hw-module uplink

Active uplink configuration is TenGigabitEthernet

The following example shows the output for redundant systems in SSO mode if the 10-Gigabit Ethernet uplinks are active, and the Gigabit Ethernet uplinks are selected:

### Switch# show hw-module uplink

Active uplink configuration is TenGigabitEthernet
(will be GigabitEthernet after next reload)
A 'redundancy reload shelf' or power-cycle of chassis is required to apply the new configuration

The following example shows the output for redundant systems in RPR mode if the 10-Gigabit Ethernet uplinks are active, and the Gigabit Ethernet uplinks are selected:

#### Switch# show hw-module uplink

Active uplink configuration is TenGigabitEthernet (will be GigabitEthernet after next reload)

A reload of active supervisor is required to apply the new configuration.

| Command                 | Description                                                                                                    |
|-------------------------|----------------------------------------------------------------------------------------------------|
| hw-module uplink select | Selects the 10-Gigabit Ethernet or Gigabit Ethernet uplinks on the Supervisor Engine V-10GE within the W-C4510R chassis. |

# show idprom

To display the IDPROMs for the chassis, supervisor engine, module, power supplies, fan trays, clock module, and multiplexer (mux) buffer, use the **show idprom** command.

show idprom {all | chassis | module [mod] | interface  $int\_name$  | supervisor | power-supply number | fan-tray}

## **Syntax Description**

| all                 | Displays information for all IDPROMs.                   |
|---------------------|---------------------------------------------------------|
| chassis             | Displays information for the chassis IDPROMs.           |
| module              | Displays information for the module IDPROMs.            |
| mod                 | (Optional) Specifies the module name.                   |
| interface int_name  | Displays information for the GBIC or SFP IDPROMs.       |
| supervisor          | Displays information for the supervisor engine IDPROMs. |
| power-supply number | Displays information for the power supply IDPROMs.      |
| fan-tray            | Displays information for the fan tray IDPROMs.          |

## **Command Default**

This command has no default settings.

#### **Command Modes**

Privileged EXEC mode

## **Command History**

| Release     | Modification                                                                                                    |
|-------------|----------------------------------------------------------------------------------------------------|
| 12.1(8a)EW  | This command was introduced on the Catalyst 4500 series switch.                                                         |
| 12.1(12c)EW | Support for the <b>power-supply</b> , <b>fan-tray</b> , <b>clock-module</b> , and <b>mux-buffer</b> keywords was added. |
| 12.1(13)EW  | Support for <b>interface</b> keyword was added.                                                                         |
| 12.2(18)EW  | Enhanced the <b>show idprom interface</b> output to include the hexadecimal display of the GBIC/SFP SEEPROM contents.   |
| 12.2(25)EW  | Support for the 10-Gigabit Ethernet interface was introduced on the Catalyst 4500 series switch.                        |

## **Usage Guidelines**

When you enter the **show idprom interface** command, the output lines for Calibration type and Rx (receive) power measurement may not be displayed for all GBICs.

#### **Examples**

The following example shows how to display IDPROM information for module 4:

```
Switch# show idprom module 4
Module 4 Idprom:
 Common Block Signature = 0xABAB
 Common Block Version = 1
 Common Block Length = 144
 Common Block Checksum = 4199
 Idprom Size = 256
 Block Count = 2
 FRU Major Type = 0x4201
 FRU Minor Type = 303
 OEM String = Cisco Systems, Inc.
 Product Number = WS-X4306
 Serial Number = 00000135
 Part Number = <tbd>
Hardware Revision = 0.2
Manufacturing Bits = 0x0000
 Engineering Bits = 0x0000
 Snmp OID = 0.0.0.0.0.0.0.0
 Power Consumption = 0
 RMA Failure Code = 0 0 0 0
Linecard Block Signature = 0x4201
Linecard Block Version = 1
Linecard Block Length = 24
 Linecard Block Checksum = 658
 Feature Bits = 0x0000000000000000
 Card Feature Index = 50
MAC Base = 0010.7bab.9830
MAC Count = 6
Switch#
```

The following example shows how to display IDPROM information for the GBICs on the Gigabit Ethernet interface 1/2:

```
Switch# show idprom interface gigabitethernet1/2
```

```
GBIC Serial EEPROM Contents:
Common Block:
 Identifier
                  = GBIC [0x1]
 Extended Id
                  = Not specified/compliant with defined MOD_DEF [0x0]
                  = SC connector [0x1]
 Connector
 Transceiver
 Speed
                  = Not available [0x0]
 Media
                  = Not available [0x0]
 Technology
                  = Not available [0x0]
 Link Length
                  = Not available [0x0]
  GE Comp Codes
                  = Not available [0x0]
  SONET Comp Codes = Not available [0x0]
 Encoding
                 = 8B10B [0x1]
 BR, Nominal
                  = 1300000000 MHz
Length(9u) in km = GBIC does not support single mode fibre, or the length
                    must be determined from the transceiver technology.
 Length (9u)
                  = > 25.4 \text{ km}
 Length (50u)
                  = GBIC does not support 50 micron multi-mode fibre, or the
                    length must be determined from the transceiver technology.
 Length (62.5u)
                  = GBIC does not support 62.5 micron multi-mode fibre, or
                     the length must be determined from transceiver technology.
 Length (Copper)
                  = GBIC does not support copper cables, or the length must
                    be determined from the transceiver technology.
 Vendor name
                  = CISCO-FINISAR
 Vendor OUI
                  = 36965
 Vendor Part No.
                 = FTR-0119-CSC
 Vendor Part Rev. = B
 Wavelength
                  = Not available
```

```
CC BASE
                = 0x1A
Extended ID Fields
               = Loss of Signal implemented TX FAULT signal implemented TX DISABLE is
Options
implemented and disables the serial output [0x1A]
BR, max = Unspecified
BR, min
               = Unspecified
Vendor Serial No. = K1273DH
Date code
               = 030409
Diag monitoring = Implemented
Calibration type = Internal
Rx pwr measuremnt = Optical Modulation Amplitude (OMA)
Address change = Required
CC EXT
               = 0xB2
Vendor Specific ID Fields:
SEEPROM contents (hex) size 128:
0x0000 01 00 01 00 00 00 00 00 00 00 01 0D 00 00 FF
0x0010 00 00 00 00 43 49 53 43 4F 2D 46 49 4E 49 53 41
                                                ....CISCO-FINISA
0x0020 52 20 20 20 00 00 90 65 46 54 52 2D 30 31 31 39 R ...^PeFTR-0119
0 \times 0030 2D 43 53 43 20 20 20 20 42 20 20 20 00 00 01 A -CSC B ....
 \texttt{0x0040} \quad \texttt{00 1A 00 00 4B 31 32 37 33 44 48 20 20 20 20 20} \quad \dots \texttt{K1273DH} 
0x0050 20 20 20 20 30 33 30 34 30 39 20 20 64 00 00 B2
                                                    030409 d..2
0x0060 29 00 02 80 22 33 38 3D C7 67 83 E8 DF 65 6A AF
                                                  )..^@"38=Gq^C. ej.
0x0070 1A 80 ED 00 00 00 00 00 00 00 00 38 23 3C 1B
                                                  .^@m....8#<.
Switch#
```

The following example shows how to display IDPROM information for the 10-Gigabit Ethernet interface 1/1:

```
Switch# show idprom interface tengigabitethernet1/1
X2 Serial EEPROM Contents:
Non-Volatile Register (NVR) Fields
X2 MSA Version supported
                                     :0xA
NVR Size in bytes
                                     :0x100
Number of bytes used
                                     :0xD0
Basic Field Address
                                     :0xB
Customer Field Address
                                     :0x77
                                     :0xA7
Vendor Field Address
Extended Vendor Field Address
                                     :0x100
Reserved
                                     :0x0
Transceiver type
                                     : 0x2 = X2
Optical connector type
                                     :0x1 = SC
Bit encoding
                                      :0x1 = NRZ
Normal BitRate in multiple of 1M b/s :0x2848
Protocol Type
                                     :0x1 =10GgE
Standards Compliance Codes :
10GbE Code Byte 0
                                     0x2 = 10GBASE - LR
 10GbE Code Byte 1
                                     :0x0
 SONET/SDH Code Byte 0
                                      :0x0
 SONET/SDH Code Byte 1
                                      :0x0
 SONET/SDH Code Byte 2
                                     :0x0
SONET/SDH Code Byte 3
                                     .0x0
10GFC Code Byte 0
                                     :0x0
10GFC Code Byte 1
                                     :0x0
10GFC Code Byte 2
                                     :0x0
10GFC Code Byte 3
                                     :0x0
Transmission range in 10m
                                     :0x3E8
Fibre Type :
```

```
Fibre Type Byte 0
                                 :0x40 =NDSF only
Fibre Type Byte 1
                                 :0x0 =Unspecified
Centre Optical Wavelength in 0.01nm steps - Channel 0 :0x1 0xFF 0xB8
Centre Optical Wavelength in 0.01nm steps - Channel 1 :0x0 0x0 0x0
Centre Optical Wavelength in 0.01nm steps - Channel 2 :0x0 0x0 0x0
Centre Optical Wavelength in 0.01nm steps - Channel 3 :0x0 0x0 0x0
Package Identifier OUI :0xC09820
Transceiver Vendor OUI :0x3400800
Transceiver vendor name :CISCO-OPNEXT, INC
Part number provided by transceiver vendor
                                           :TRT5021EN-SMC-W
Revision level of part number provided by vendor :00
Vendor serial number
                           :ONJ08290041
Vendor manufacturing date code :2004072000
Reserved1: 00 02 02 20 D1 00 00
Basic Field Checksum :0x10
Customer Writable Area :
 0x00: 58 32 2D 31 30 47 42 2D 4C 52 20 20 20 20 20 20
 0x10: 20 20 20 20 20 4F 4E 4A 30 38 32 39 30 30 34 31
 0x20: 31 30 2D 32 30 33 36 2D 30 31 20 20 41 30 31 20
Vendor Specific :
 0x30: 00 00 00 00 11 E2 69 A9 2F 95 C6 EE D2 DA B3 FD
 0x40: 9A 34 4A 24 CB 00 00 00 00 00 00 00 00 00 EF FC
 0x50: F4 AC 1A D7 11 08 01 36 00
Switch#
```

The following example shows how to display IDPROM information for the supervisor engine:

```
Switch# show idprom supervisor
```

```
Supervisor Idprom:
Common Block Signature = 0xABAB
 Common Block Version = 1
 Common Block Length = 144
 Common Block Checksum = 4153
 Idprom Size = 256
Block Count = 2
FRU Major Type = 0x4101
FRU Minor Type = 333
OEM String = Cisco Systems, Inc.
Product Number = WS-X4014
 Serial Number = JAB05320CCE
 Part Number = 73-6854-04
 Part Revision = 05
Manufacturing Deviation String = 0
Hardware Revision = 0.4
Manufacturing Bits = 0x0000
 Engineering Bits = 0x0000
 Snmp OID = 0.0.0.0.0.0.0.0
Power Consumption = 0
 RMA Failure Code = 0 0 0 0
 Supervisor Block Signature = 0x4101
 Supervisor Block Version = 1
 Supervisor Block Length = 24
 Supervisor Block Checksum = 548
 Feature Bits = 0x0000000000000000
 Card Feature Index = 95
MAC Base = 0007.0ee5.2a44
MAC Count = 2
```

Switch#

The following example shows how to display IDPROM information for the chassis:

```
Switch# show idprom chassis
Chassis Idprom:
Common Block Signature = 0xABAB
Common Block Version = 1
Common Block Length = 144
Common Block Checksum = 4285
 Idprom Size = 256
 Block Count = 2
 FRU Major Type = 0x4001
 FRU Minor Type = 24
OEM String = Cisco Systems, Inc.
 Product Number = WS-C4507R
 Serial Number = FOX04473737
 Part Number = 73-4289-02
 Part Revision = 02
Manufacturing Deviation String = 0x00
Hardware Revision = 0.2
Manufacturing Bits = 0x0000
 Engineering Bits = 0x0000
 Snmp OID = 0.0.0.0.0.0.0.0
 Chassis Block Signature = 0x4001
 Chassis Block Version = 1
Chassis Block Length = 22
 Chassis Block Checksum = 421
Feature Bits = 0x0000000000000000
MAC Base = 0004.dd42.2600
MAC Count = 1024
Switch#
```

The following example shows how to display IDPROM information for power supply 1:

```
Switch# show idprom power-supply 1
Power Supply 0 Idprom:
Common Block Signature = 0xABAB
Common Block Version = 1
Common Block Length = 144
 Common Block Checksum = 10207
 Idprom Size = 256
Block Count = 1
 FRU Major Type = 0xAB01
 FRU Minor Type = 8224
 OEM String = Cisco Systems, Inc.
 Product Number = WS-CAC-1440W
Serial Number = ACP05180002
Part Number = 34-XXXX-01
Part Revision = A0
Manufacturing Deviation String =
Hardware Revision = 1.1
Manufacturing Bits = 0x0000
 Engineering Bits = 0x3031
 Snmp OID = 9.12.3.65535.65535.65535.65535
 Power Consumption = -1
RMA Failure Code = 255 255 255 255
 Power Supply Block Signature = 0xFFFF
 PowerSupply Block Version = 255
 PowerSupply Block Length = 255
 PowerSupply Block Checksum = 65535
 Feature Bits = 0x00000000FFFFFFFF
 Current @ 110V = -1
 Current @ 220V = -1
```

```
StackMIB OID = 65535
Switch#
```

The following example shows how to display IDPROM information for the fan tray:

```
Switch# show idprom fan-tray
Fan Tray Idprom :
Common Block Signature = 0xABAB
Common Block Version = 1
Common Block Length = 144
 Common Block Checksum = 19781
 Idprom Size = 256
Block Count = 1
 FRU Major Type = 0x4002
 FRU Minor Type = 0
OEM String = "Cisco Systems"
Product Number = WS-X4502-fan
Serial Number =
 Part Number =
Part Revision =
Manufacturing Deviation String =
Hardware Revision = 0.1
Manufacturing Bits = 0xFFFF
 Engineering Bits = 0xFFFF
Snmp OID = 65535.65535.65535.65535.65535.65535.65535
Power Consumption = -1
RMA Failure Code = 255 255 255 255
Switch#
```

# show interfaces

To display traffic on a specific interface, use the **show interfaces** command.

 $show\ interfaces\ [\{\{fastethernet\ mod/interface-number\}\mid \{gigabitethernet\ mod/interface-number\}\mid \{tengigabitethernet\ mod/interface-number\}\mid \{null\ interface-number\}\mid \{vlan\ vlan\_id\}\mid status\}]$ 

# **Syntax Description**

| fastethernet<br>mod/interface-number       | (Optional) Specifies the Fast Ethernet module and interface.       |
|--------------------------------------------|--------------------------------------------------------------------|
| gigabitethernet<br>mod/interface-number    | (Optional) Specifies the Gigabit Ethernet module and interface.    |
| tengigabitethernet<br>mod/interface-number | (Optional) Specifies the 10-Gigabit Ethernet module and interface. |
| null interface-number                      | (Optional) Specifies the null interface; the valid value is 0.     |
| vlan vlan_id                               | (Optional) Specifies the VLAN; valid values are from 1 to 4094.    |
| status                                     | (Optional) Displays status information.                            |

#### **Command Default**

This command has no default settings.

# **Command Modes**

Privileged EXEC mode

#### **Command History**

| Release     | Modification                                                                                     |
|-------------|--------------------------------------------------------------------------------------------------|
| 12.1(8a)EW  | This command was introduced on the Catalyst 4500 series switch.                                  |
| 12.1(12c)EW | Support for extended VLAN addresses was added.                                                   |
| 12.2(25)EW  | Support for the 10-Gigabit Ethernet interface was introduced on the Catalyst 4500 series switch. |
| 12.2(31)SGA | Support for auto-MDIX reflected in command output.                                               |
| 12.2(52)SG  | Added support for per-VLAN error-disable detection.                                              |

# **Usage Guidelines**

The statistics are collected per VLAN for Layer 2 switched packets and Layer 3 switched packets. The statistics are available for both unicast and multicast. The Layer 3 switched packet counts are available for both the ingress and egress directions. The per-VLAN statistics are updated every 5 seconds.

In some cases, the duplex mode that is displayed by the **show interfaces** command is different than that displayed by the **show running-config** command. The duplex mode that is displayed in the **show interfaces** command is the actual duplex mode that the interface is running. The **show interfaces** command shows the operating mode for an interface, but the **show running-config** command shows the configured mode for an interface.

If you do not enter any keywords, all counters for all modules are displayed.

Line cards that support auto-MDIX configuration on their copper media ports include: WS-X4124-RJ45, WS-X4148-RJ with hardware revision 3.0 or later, and WS-X4232-GB-RJ with hardware revision 3.0 or later.

#### **Examples**

The following example shows how to display traffic for Gigabit Ethernet interface 2/5:

```
Switch# show interfaces gigabitethernet2/5
GigabitEthernet9/5 is up, line protocol is up (connected) (vlan-err-dis)
Hardware is C4k 1000Mb 802.3, address is 0001.64f8.3fa5 (bia 0001.64f8.3fa5)
Internet address is 172.20.20.20/24
MTU 1500 bytes, BW 1000000 Kbit, DLY 10 usec,
reliability 255/255, txload 1/255, rxload 1/255
Encapsulation ARPA, loopback not set
Keepalive set (10 sec)
Full-duplex, 1000Mb/s
ARP type: ARPA, ARP Timeout 04:00:00
Last input 00:00:00, output never, output hang never
Last clearing of "show interface" counters never
Queueing strategy: fifo
Output queue 0/40, 0 drops; input queue 0/75, 0 drops
5 minute input rate 1000 bits/sec, 2 packets/sec
5 minute output rate 0 bits/sec, 0 packets/sec
L2 Switched: ucast: 8199 pkt, 1362060 bytes - mcast: 6980 pkt, 371952 bytes
L3 in Switched: ucast: 0 pkt, 0 bytes - mcast: 0 pkt, 0 bytes mcast
L3 out Switched: ucast: 0 pkt, 0 bytes - mcast: 0 pkt, 0 bytes
300114 packets input, 27301436 bytes, 0 no buffer
Received 43458 broadcasts, 0 runts, 0 giants, 0 throttles
0 input errors, 0 CRC, 0 frame, 0 overrun, 0 ignored
O input packets with dribble condition detected
15181 packets output, 1955836 bytes, 0 underruns
O output errors, O collisions, 3 interface resets
0 babbles, 0 late collision, 0 deferred
0 lost carrier, 0 no carrier
0 output buffer failures, 0 output buffers swapped out
Switch#
```

The following example shows how to display traffic for 10-Gigabit Ethernet interface 1/1:

```
Switch# show interfaces tengigabitethernet1/1
Name: Tengigabitethernet1/1
Switchport: Enabled
Administrative Mode: private-vlan promiscuous trunk
Operational Mode: private-vlan promiscuous (suspended member of bundle Pol)
Administrative Trunking Encapsulation: negotiate
Operational Trunking Encapsulation: native
Negotiation of Trunking: Off
Access Mode VLAN: none
Trunking Native Mode VLAN: none
Administrative Native VLAN tagging: enabled
Voice VLAN: none
Administrative private-vlan host-association: none
Administrative private-vlan mapping: 202 (VLAN0202) 303 (VLAN0303) 304 (VLAN0304)
Administrative private-vlan trunk native VLAN: none
Administrative private-vlan trunk
Native VLAN tagging: enabled
Administrative private-vlan trunk encapsulation: 802.1q
Administrative private-vlan trunk normal VLANs: none
Administrative private-vlan trunk private VLANs: none
Administrative private-vlan mapping trunk: New 202 (VLAN0202) 303 (VLAN0303) 304
(VLAN0304) 204 (VLAN0204) 305 (VLAN0305) 306 (VLAN0306)
```

```
Operational private-vlan: 202 (VLAN0202) 303 (VLAN0303) 304 (VLAN0304)
Trunking VLANs Enabled: ALL
Pruning VLANs Enabled: 2-1001
Capture Mode Disabled
Capture VLANs Allowed: ALL
Switch#
```

The following example shows how to verify the status of auto-MDIX on an RJ-45 port:

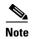

You can verify the configuration setting and the operational state of auto-MDIX on the interface by entering the **show interfaces** EXEC command. This field is applicable and appears only on the **show interfaces** command output for 10/100/1000BaseT RJ-45 copper ports on supported linecards including WS-X4124-RJ45, WS-X4148-RJ with hardware revision 3.0 or later, and WS-X4232-GB-RJ with hardware revision 3.0 or later.

```
FastEthernet6/3 is up, line protocol is up (connected)
  Hardware is Fast Ethernet Port, address is 0003.6ba8.ee68 (bia 0003.6ba8.ee68)
  MTU 1500 bytes, BW 100000 Kbit, DLY 100 usec,
    reliability 255/255, txload 1/255, rxload 1/255
  Encapsulation ARPA, loopback not set
  Keepalive set (10 sec)
  Full-duplex, 100Mb/s, link type is auto, media type is 10/100BaseTX
  input flow-control is unsupported output flow-control is unsupported
Auto-MDIX on (operational: on)
ARP type: ARPA, ARP Timeout 04:00:00
  Last input never, output never, output hang never
  Last clearing of "show interface" counters never
  Input queue: 0/2000/0/0 (size/max/drops/flushes); Total output drops: 0
  Queueing strategy: fifo
  Output queue: 0/40 (size/max)
  5 minute input rate 0 bits/sec, 0 packets/sec
  5 minute output rate 0 bits/sec, 0 packets/sec
     0 packets input, 0 bytes, 0 no buffer
     Received 0 broadcasts (0 multicasts)
     0 runts, 0 giants, 0 throttles
     0 input errors, 0 CRC, 0 frame, 0 overrun, 0 ignored
     0 input packets with dribble condition detected
     157082 packets output, 13418032 bytes, 0 underruns
     0 output errors, 0 collisions, 0 interface resets
     0 babbles, 0 late collision, 0 deferred
     1 lost carrier, 0 no carrier
     0 output buffer failures, 0 output buffers swapped out
Switch#
```

The following example shows how to display status information for Gigabit Ethernet interface 1/2:

#### Switch# show interfaces gigabitethernet1/2 status

```
Port Name Status Vlan Duplex Speed Type Gi1/2 notconnect 1 auto 1000 1000-XWDM-RXONLY Switch#
```

The following example shows how to display status information for the interfaces on the supervisor engine:

# Switch# show interfaces status

| Port    | Name | Status    | Vlan | Duplex | Speed Type     |
|---------|------|-----------|------|--------|----------------|
| Te1/1   |      | connected | 1    | full   | 10G 10GBase-LR |
| Te1/2   |      | connected | 1    | full   | 10G 10GBase-LR |
| Switch# |      |           |      |        |                |

# show interfaces (virtual switch)

To display traffic that is seen by a specific interface, use the **show interfaces** command in EXEC mode.

**show interfaces** [interface iswitch-num/mod/port]

#### **Syntax Description**

| interface  | (Optional) Specifies interface type |  |
|------------|-------------------------------------|--|
| switch-num | Specifies port number.              |  |
| /mod       | Specifies module number             |  |
| /port      | Specifies port number               |  |

#### **Command Default**

This command has no defaults settings.

#### **Command Modes**

Privileged EXEC mode

#### **Command History**

| Release                            | Modification                                                    |
|------------------------------------|-----------------------------------------------------------------|
| Cisco IOS XE 3.4.0SG and 15.1(2)SG | This command was introduced on the Catalyst 4500 series switch. |

#### **Usage Guidelines**

Statistics are collected on a per-VLAN basis for Layer 2-switched packets and Layer 3-switched packets. Statistics are available for both unicast and multicast traffic. The Layer 3-switched packet counts are available for both ingress and egress directions. The per-VLAN statistics are updated every 5 seconds.

In some cases, you might see a difference in the duplex mode that is displayed between the **show interfaces** (**virtual switch**) command and the **show running-config switch** (**virtual switch**) command. In this case, the duplex mode that is displayed in the **show interfaces** (**virtual switch**) command is the actual duplex mode that the interface is running. The **show interfaces** (**virtual switch**) command shows the operating mode for an interface, while the **show running-config switch** (**virtual switch**) command shows the configured mode for an interface.

If you do not specify an interface, the information for all interfaces is displayed.

The output of the **show interfaces GigabitEthernet** command displays an extra 4 bytes for every packet that is sent or received. The extra 4 bytes are the Ethernet frame CRC in the input and output byte statistics.

# **Examples**

The following example shows how to display traffic for a specific interface:

```
Router# show interfaces GigabitEthernet switch 1/3/3
GigabitEthernet1/3/3 is up, line protocol is up (connected)
  Hardware is C6k 1000Mb 802.3, address is 000f.2305.49c0 (bia 000f.2305.49c0)
  MTU 1500 bytes, BW 1000000 Kbit, DLY 10 usec,
     reliability 255/255, txload 1/255, rxload 1/255
  Encapsulation 802.1Q Virtual LAN, Vlan ID 1., loopback not set
  Keepalive set (10 sec)
  Full-duplex, 1000Mb/s, media type is LH
  input flow-control is off, output flow-control is on
  Clock mode is auto
  ARP type: ARPA, ARP Timeout 04:00:00
  Last input 00:00:19, output 00:00:00, output hang never
  Last clearing of "show interface" counters never
  Input queue: 0/75/0/0 (size/max/drops/flushes); Total output drops: 0
  Queueing strategy: fifo
  Output queue: 0/40 (size/max)
  5 minute input rate 0 bits/sec, 0 packets/sec
  5 minute output rate 0 bits/sec, 0 packets/sec
  L2 Switched: ucast: 360 pkt, 23040 bytes - mcast: 0 pkt, 0 bytes
  L3 in Switched: ucast: 0 pkt, 0 bytes - mcast: 0 pkt, 0 bytes mcast
  L3 out Switched: ucast: 0 pkt, 0 bytes mcast: 0 pkt, 0 bytes
     437 packets input, 48503 bytes, 0 no buffer
     Received 76 broadcasts (0 IP multicast)
     0 runts, 0 giants, 0 throttles
     0 input errors, 0 CRC, 0 frame, 0 overrun, 0 ignored
     0 watchdog, 0 multicast, 0 pause input
     0 input packets with dribble condition detected
     86 packets output, 25910 bytes, 0 underruns
     0 output errors, 0 collisions, 0 interface resets
     0 babbles, 0 late collision, 0 deferred
     0 lost carrier, 0 no carrier, 0 PAUSE output
     0 output buffer failures, 0 output buffers swapped out
Router#
```

| Command                    | Description                                                                    |
|----------------------------|--------------------------------------------------------------------------------|
| interface (virtual switch) | Selects an interface to configure and enters the interface configuration mode. |

# show interfaces counters

To display the traffic on the physical interface, use the **show interfaces counters** command.

show interfaces counters [all | detail | errors | storm-control | trunk] [module mod]

# **Syntax Description**

| all           | (Optional) Displays all the interface counters including errors, trunk, and detail.      |
|---------------|------------------------------------------------------------------------------------------|
| detail        | (Optional) Displays the detailed interface counters.                                     |
| errors        | (Optional) Displays the interface error counters.                                        |
| storm-control | (Optional) Displays the number of packets discarded due to suppression on the interface. |
| trunk         | (Optional) Displays the interface trunk counters.                                        |
| module mod    | (Optional) Limits the display to interfaces on a specific module.                        |

# **Command Default**

This command has no default settings.

#### **Command Modes**

Privileged EXEC mode

# **Command History**

| Release    | Modification                                                    |
|------------|-----------------------------------------------------------------|
| 12.1(8a)EW | This command was introduced on the Catalyst 4500 series switch. |
| 12.1(19)EW | Support for storm control.                                      |
| 12.2(18)EW | Support for the display of total suppression discards.          |

# **Usage Guidelines**

If you do not enter any keywords, all the counters for all modules are displayed.

The display for the **storm-control** keyword includes the suppressed multicast bytes.

# **Examples**

The following example shows how to display the error counters for a specific module:

Switch# show interfaces counters errors module 1

| Port    | Align-Err      | FCS-Err    | Xmit-Err     | Rcv-Err Und   | lerSize |       |        |
|---------|----------------|------------|--------------|---------------|---------|-------|--------|
| Gi1/1   | 0              | 0          | 0            | 0             | 0       |       |        |
| Gi1/2   | 0              | 0          | 0            | 0             | 0       |       |        |
| Port    | Single-Col Mul | lti-Col La | ate-Col Exce | ss-Col Carri- | Sen     | Runts | Giants |
| Gi1/1   | 0              | 0          | 0            | 0             | 0       | 0     | 0      |
| Gi1/2   | 0              | 0          | 0            | 0             | 0       | 0     | 0      |
| Switch# |                |            |              |               |         |       |        |

The following example shows how to display the traffic that is seen by a specific module:

Switch# show interfaces counters module 1

| Port    | InOctets  | InUcastPkts  | InMcastPkts  | InBcastPkts  |
|---------|-----------|--------------|--------------|--------------|
| Gi1/1   | 0         | 0            | 0            | 0            |
| Gi1/2   | 0         | 0            | 0            | 0            |
| Port    | OutOctets | OutUcastPkts | OutMcastPkts | OutBcastPkts |
| Gi1/1   | 0         | 0            | 0            | 0            |
| Gi1/2   | 0         | 0            | 0            | 0            |
| Switch# |           |              |              |              |

The following example shows how to display the trunk counters for a specific module:

Switch# show interfaces counters trunk module 1

| Port    | TrunkFramesTx | TrunkFramesRx | WrongEncap |
|---------|---------------|---------------|------------|
| Gi1/1   | 0             | 0             | 0          |
| Gi1/2   | 0             | 0             | 0          |
| Switch# |               |               |            |

The following example shows how to display the number of packets that are discarded due to suppression:

Switch# show interfaces counters storm-control

Multicast Suppression : Enabled

Port BcastSuppLevel TotalSuppressionDiscards Fa5/35 10.00% 6278550 Switch#

| Command                          | Description                                                                                 |
|----------------------------------|---------------------------------------------------------------------------------------------|
| show interfaces (virtual switch) | Displays the interface capabilities for an interface or for all the interfaces on a switch. |
|                                  | the interfaces on a switch.                                                                 |

# show interfaces counters (virtual switch)

To display the traffic that the physical interface sees, use the **show interfaces counters** command in EXEC mode.

**show interfaces** [interface switch-num/mod/port] **counters** [**errors** | **etherchannel** | **protocol** status | **storm-control**]

# **Syntax Description**

| interface                                                                                               | (Optional) Specifies the interface type.               |  |
|----------------------------------------------------------------------------------------------------|--------------------------------------------------------|--|
| switch-num                                                                                              | Specifies the switch number; valid values are 1 and 2. |  |
| /mod Specifies the module number.                                                                       |                                                        |  |
| /port Specifies the port number.                                                                        |                                                        |  |
| errors (Optional) Displays the interface error counters.                                                |                                                        |  |
| etherchannel (Optional) Displays information about the EtherChannel interface.                          |                                                        |  |
| <b>protocol status</b> (Optional) Displays information about the current status of the enabl protocols. |                                                        |  |
| storm-control (Optional) Displays the discard count and the level settings for each m                   |                                                        |  |

#### **Command Default**

This command has no default settings.

# **Command Modes**

Privileged EXEC mode

# **Command History**

| Release    | Modification                                                    |
|------------|-----------------------------------------------------------------|
| 12.2(52)SG | This command was introduced on the Catalyst 4500 series switch. |

#### **Usage Guidelines**

The **show interfaces counters** command displays the number of all of the packets arriving and includes the number of packets that may be dropped by the interface due to the storm-control settings. To display the total number of dropped packets, you can enter the **show interfaces counters storm-control** command.

The **show interfaces counters storm-control** command displays the discard count and the level settings for each mode. The discard count is a total of all three modes.

If you do not enter any keywords, all counters for all modules are displayed.

If you do not specify an interface, the information for all interfaces is displayed.

When you enter the **show interfaces interface counters etherchannel** command, follow these guidelines:

- If interface specifies a physical port, the command displays the message "Etherchannel not enabled on this interface."
- If interface is omitted, the command displays the counters for all port channels (in the system) and for their associated physical ports.

• If interface specifies a port channel, the command displays the counters for the port channel and all of the physical ports that are associated with it. In addition, when you enter the command specifying the primary aggregator in a Link Aggregation Control Protocol (LACP) port channel with multiple aggregators, the output includes the statistics for all of the aggregators in the port channels and for the ports that are associated with them.

# **Examples**

The following example shows how to display the error counters for a specific:

| Router# show | interfaces gig | abitethernet | 2/4/47 coun   | ters errors  |        |           |    |
|--------------|----------------|--------------|---------------|--------------|--------|-----------|----|
| Port         | Align-Err      | FCS-Err      | Xmit-Err      | Rcv-Err Unde | erSize | OutDiscar | ds |
| Gi2/4/47     | 0              | 0            | 0             | 0            | 0      |           | 0  |
| Port         | Single-Col Mu  | lti-Col Lat  | te-Col Excess | -Col Carri-S | Sen    | Runts     | s  |
| Gi2/4/47     | 0              | 0            | 0             | 0            | 0      | 0         | 0  |
| Port         | SQETest-Err    | Deferred-Tx  | IntMacTx-Err  | IntMacRx-Er  | r Syml | ool-Err   |    |
| Gi2/4/47     | 0              | 0            | 0             | )            | 0      | 0         |    |
| Router#      |                |              |               |              |        |           |    |

The following example shows how to display traffic that is seen by a specific interface:

| Router# show | interfaces g | igabitethernet | 1/2/5 counter       | s            |
|--------------|--------------|----------------|---------------------|--------------|
| Port         | InOctets     | InUcastPkts    | ${\tt InMcastPkts}$ | InBcastPkts  |
| Gi1/2/5      | 0            | 0              | 0                   | 0            |
| Port         | OutOctets    | OutUcastPkts   | OutMcastPkts        | OutBcastPkts |
| Gi1/2/5      | 0            | 0              | 0                   | 0            |
| Router#      |              |                |                     |              |

The following example shows how to display the counters for all port channels (in the system) and their associated physical ports:

| Router# show interfaces counters etherchannel |             |              |              |              |
|-----------------------------------------------|-------------|--------------|--------------|--------------|
| Port                                          | InOctets    | InUcastPkts  | InMcastPkts  | InBcastPkts  |
| Po1                                           | 0           | 0            | 0            | 0            |
| Po3                                           | 0           | 0            | 0            | 0            |
| Po10                                          | 16341138343 | 77612803     | 12212915     | 14110863     |
| Gi1/4/1                                       | 15628478622 | 77612818     | 7525970      | 14110865     |
| Gi1/4/2                                       | 712662881   | 0            | 4686951      | 5            |
| Po20                                          | 33887345029 | 88483183     | 11506653     | 14101212     |
| Gi2/4/1                                       | 33326378013 | 88491521     | 7177393      | 14101663     |
| Gi2/4/2                                       | 562904837   | 0            | 4330030      | 6            |
| Port                                          | OutOctets   | OutUcastPkts | OutMcastPkts | OutBcastPkts |
| Po1                                           | 0           | 0            | 0            | 0            |
| Po3                                           | 0           | 0            | 0            | 0            |
| Po10                                          | 33889238079 | 14101204     | 99999327     | 0            |
| Gi1/4/1                                       | 33326354634 | 14101205     | 95669326     | 0            |
| Gi1/4/2                                       | 562904707   | 7            | 4330029      | 0            |
| Po20                                          | 16338422056 | 14353951     | 89573339     | 0            |
| Gi2/4/1                                       | 15628501864 | 14232410     | 85017290     | 0            |
| Gi2/4/2                                       | 712663011   | 121541       | 4565416      | 0            |
| Router#                                       |             |              |              |              |

The following example shows how to display the counters for all port channels (in the system) and their associated physical ports in Cisco IOS Release 12.2(50)SY and later releases:

| Router# | show | show interfaces counters etherchannel |             |                     |             |  |  |
|---------|------|---------------------------------------|-------------|---------------------|-------------|--|--|
| Port    |      | InOctets                              | InUcastPkts | ${\tt InMcastPkts}$ | InBcastPkts |  |  |
| Po1     |      | 0                                     | 0           | 0                   | 0           |  |  |
| Po3     |      | 0                                     | 0           | 0                   | 0           |  |  |
| Po10    |      | 16341138343                           | 77612803    | 12212915            | 14110863    |  |  |
| Gi1/4/1 |      | 15628478622                           | 77612818    | 7525970             | 14110865    |  |  |
| Gi1/4/2 |      | 712662881                             | 0           | 4686951             | 5           |  |  |
| Po20    |      | 33887345029                           | 88483183    | 11506653            | 14101212    |  |  |
| Gi2/4/1 |      | 33326378013                           | 88491521    | 7177393             | 14101663    |  |  |

Gi2/4/2 562904837 0 4330030 6 Router#

The following example shows how to display the protocols enabled for a specific interface:

Router# show interfaces gigabitethernet 1/2/5 counters protocol status Protocols allocated:
GigabitEthernet1/2/5: Other, IP
Router#

The following example shows how to display the discard count and the level settings for each mode for a specific interface:

| Router# | show | interfaces | gigab | itethernet | 1/2/5 | counters  | storm | 1-control         |
|---------|------|------------|-------|------------|-------|-----------|-------|-------------------|
| Port    |      | UcastSupp  | 왕     | McastSupp  | %     | BcastSupp | ) 왕   | TotalSuppDiscards |
| Gi1/2/5 |      | 100.       | . 0   | 100.       | . 0   | 100       | 0.0   | 0                 |
| Router# |      |            |       |            |       |           |       |                   |

| Command        | Description                    |
|----------------|--------------------------------|
| clear counters | Clears the interface counters. |

# show interfaces description

To display a description and status of an interface, use the **show interfaces description** command.

show interfaces [interface] description

# **Syntax Description**

| interface ( | Optional) Type | of interface. |
|-------------|----------------|---------------|
|             |                |               |

# **Command Default**

This command has no default settings.

# **Command Modes**

Privileged EXEC mode

# **Command History**

| Release    | Modification                                                    |
|------------|-----------------------------------------------------------------|
| 12.1(8a)EW | This command was introduced on the Catalyst 4500 series switch. |

# **Examples**

The following example shows how to display information for all interfaces:

#### Switch# show interfaces description

| Interface | Status     | Protocol | Description         |
|-----------|------------|----------|---------------------|
| PO0/0     | admin down | down     | First interface     |
| PO0/1     | admin down | down     |                     |
| Gi1/1     | up         | up       | GigE to server farm |
| Switch#   |            |          |                     |

| Command                         | Description                                              |
|---------------------------------|----------------------------------------------------------|
| description (refer to Cisco IOS | Includes a specific description about the digital signal |
| documentation)                  | processor (DSP) interface.                               |

# show interfaces link

To display how long a cable has been disconnected from an interface, use the **show interfaces link** command:

show interfaces link [module mod\_num]

# **Syntax Description**

|       |   | 1   |     |
|-------|---|-----|-----|
| modul | Α | mad | num |
|       |   |     |     |

(Optional) Limits the display to interfaces on a module.

#### **Command Default**

This command has no default settings.

#### **Command Modes**

Privileged EXEC mode

# **Command History**

| Release    | Modification                                                    |
|------------|-----------------------------------------------------------------|
| 12.2(18)EW | This command was introduced on the Catalyst 4500 series switch. |

# **Usage Guidelines**

If the interface state is up, the command displays 0:00. If the interface state is down, the time (in hours, minutes, and seconds) is displayed.

## **Examples**

The following example shows how to display active link-level information:

Switch# show interfaces link

| Port  | Name | Down Time |
|-------|------|-----------|
| Gi1/1 |      | 00:00:00  |
| Gi1/2 |      | 00:00:00  |
| Gi3/1 |      | 00:00:00  |
| Gi3/2 |      | 00:00:00  |
| Fa4/1 |      | 00:00:00  |
| Fa4/2 |      | 00:00:00  |
| Fa4/3 |      | 00:00:00  |
| Fa4/4 |      | 00:00:00  |

The following example shows how to display inactive link-level information:

#### Switch# show interfaces link

| Port  | Name | Do | own Time | 9  |      |
|-------|------|----|----------|----|------|
| Gi3/4 |      | 1  | minute   | 28 | secs |
| Gi3/5 |      | 1  | minute   | 28 | secs |
| Gi3/6 |      | 1  | minute   | 28 | secs |
| Gi4/1 |      | 1  | minute   | 28 | secs |

In this example, the cable has been disconnected from the port for 1 minute and 28 seconds.

# show interfaces mtu

To display the maximum transmission unit (MTU) size of all the physical interfaces and SVIs on the switch, use the **show interfaces mtu** command.

show interfaces mtu [module mod]

| •          |       | _   | -    |      |   |
|------------|-------|-----|------|------|---|
| <b>~</b> 1 | ntax  | HAC | crii | ntin | n |
| U          | IIIUA | DUS | CIII | μιιυ | ш |

(Optional) Limits the display to interfaces on a specific module.

#### **Command Default**

This command has no default settings.

#### **Command Modes**

**EXEC** 

# **Command History**

| Release    | Modification                                                    |
|------------|-----------------------------------------------------------------|
| 12.1(13)EW | This command was introduced on the Catalyst 4500 series switch. |

# Examples

The following example shows how to display the MTU size for all interfaces on module 1:

Switch> show interfaces mtu module 1

| Port    | Name | MTU  |
|---------|------|------|
| Gi1/1   |      | 1500 |
| Gi1/2   |      | 1500 |
| Switch> |      |      |

| Command | Description                                           |
|---------|-------------------------------------------------------|
| mtu     | Enables jumbo frames on an interface by adjusting the |
|         | maximum size of a packet or maximum transmission unit |
|         | (MTU).                                                |

# show interfaces private-vlan mapping

To display PVLAN mapping information for VLAN SVIs, use the **show interfaces private-vlan mapping** command.

show interfaces private-vlan mapping [active]

| •  |       | -      |       |
|----|-------|--------|-------|
| SI | vntax | Descri | ntıon |
|    |       |        |       |

| active | (Optional) | Displays | active | interfaces | only. |
|--------|------------|----------|--------|------------|-------|
|--------|------------|----------|--------|------------|-------|

#### **Command Default**

This command has no default settings.

#### **Command Modes**

Privileged EXEC mode

# **Command History**

| Release    | Modification                                                    |
|------------|-----------------------------------------------------------------|
| 12.1(8a)EW | This command was introduced on the Catalyst 4500 series switch. |

# **Usage Guidelines**

This command displays SVI information only.

# **Examples**

The following example shows how to display PVLAN mapping information:

#### Switch# show interfaces private-vlan mapping

Interface Secondary VLAN Type
-----vlan2 301 isolated
vlan2 302 isolated
Switch#

| Command              | Description                                                                                                 |
|----------------------|----------------------------------------------------------------------------------------------------|
| private-vlan         | Configures private VLANs and the association between a private VLAN and a secondary VLAN.                   |
| private-vlan mapping | Creates a mapping between the primary and the secondary VLANs so that both share the same primary VLAN SVI. |

# show interfaces status

To display the interface status or a list of interfaces in error-disabled state, use the **show interfaces status** command.

show interfaces status [err-disabled | inactive ] [module {module}]

# **Syntax Description**

| err-disabled (Optional) Displays interfaces in error-disabled state. |                                                      |
|----------------------------------------------------------------------|------------------------------------------------------|
| inactive                                                             | (Optional) Displays interfaces in inactive state.    |
| module module                                                        | (Optional) Displays interfaces on a specific module. |

# **Command Default**

This command has no default settings.

# **Command Modes**

Privileged EXEC mode

# **Command History**

| Release    | Modification                                                                                    |
|------------|-------------------------------------------------------------------------------------------------|
| 12.1(8a)EW | This command was introduced on the Catalyst 4500 series switch.                                 |
| 12.2(40)SG | Support for WS-X4606-10GE-E Twin Gigabit converter introduced.                                  |
| 12.2(52)SG | Support for per-VLAN error-disable was introduced by adding Err-Disabled VLAN column to output. |

# **Usage Guidelines**

When at least one VLAN on a port is error-disabled the output for the **show interfaces status** command will display *vl-err-dis* in the VLAN column.

# **Examples**

The following example shows how to display the status of all interfaces:

Switch# show interfaces status

| Port    | Name | Status    | Vlan       | Duplex | Speed | Туре       |
|---------|------|-----------|------------|--------|-------|------------|
| Te1/1   |      | connected | 1          | full   | 10G   | 10GBase-LR |
| Te1/2   |      | connected | vl-err-dis | full   | 10G   | 10GBase-LR |
| Switch# |      |           |            |        |       |            |

The following example shows how to display the status of interfaces in an error-disabled state:

Switch# show interfaces status err-disabled

| Port    | Name | Status       | Reason            | Err-Disabled VLANs |
|---------|------|--------------|-------------------|--------------------|
|         |      |              |                   |                    |
| Fa9/4   |      | notconnect   | link-flap         |                    |
| Fa9/5   |      | err-disabled | psecure_violation | 3-5                |
| Fa9/6   |      | connected    | psecure_violation | 10,15              |
| Switch# |      |              |                   |                    |

The following example shows how to display the Gigabit Ethernet interfaces on a WS-X4606-10GE-E switch using the TwinGig Convertor:

```
Switch# show interfaces status module 1
Port Name Status Vlan Duplex Speed Type
Te1/1 inactive 1 full 10G No X2
Te1/2 inactive 1 full 10G No X2
Te1/3 inactive 1 full 10G No X2
Te1/4 notconnect 1 full 10G No X2
Te1/5 notconnect 1 full 10G No X2
Te1/6 notconnect 1 full 10G No X2
Gi1/7 notconnect 1 full 1000 No Gbic
Gi1/8 notconnect 1 full 1000 No Gbic
Gi1/9 notconnect 1 full 1000 No Gbic
Gi1/10 notconnect 1 full 1000 No Gbic
Gil/11 notconnect 1 full 1000 No Gbic
Gi1/12 notconnect 1 full 1000 No Gbic
Gi1/13 inactive 1 full 1000 No Gbic
Gi1/14 inactive 1 full 1000 No Gbic
Gi1/15 inactive 1 full 1000 No Gbic
Gi1/16 inactive 1 full 1000 No Gbic
Gi1/17 inactive 1 full 1000 No Gbic
Gi1/18 inactive 1 full 1000 No Gbic
Switch#
```

| Command                  | Description                                                                        |
|--------------------------|------------------------------------------------------------------------------------|
| errdisable detect cause  | Enables error-disable detection.                                                   |
| hw-module port-group     | Selects either Gigabit Ethernet or Ten Gigabit Ethernet interfaces on your module. |
| show errdisable recovery | Displays error-disable recovery timer information.                                 |

# show interfaces switchport

To display the administrative and operational status of a switching (nonrouting) port, use the **show interfaces switchport** command.

**show interfaces** [interface-id] **switchport** [**module** mod]

# **Syntax Description**

| interface-id | (Optional) Interface ID for the physical port.                                                     |
|--------------|----------------------------------------------------------------------------------------------------|
| module mod   | (Optional) Limits the display to interfaces on the specified module; valid values are from 1 to 6. |

#### **Command Default**

This command has no default settings.

#### **Command Modes**

Privileged EXEC mode

# **Command History**

| Release    | Modification                                                                                                    |
|------------|----------------------------------------------------------------------------------------------------|
| 12.1(8a)EW | This command was introduced on the Catalyst 4500 series switch.                                                                                                    |
| 12.1(19)EW | Support for per-interface display.                                                                                                    |
| 12.2(18)EW | Support for displaying the status of native VLAN tagging in the command output.                                                                                          |
| 15.1.0 SG  | Support for PVLAN modes over EtherChannel. Modes include: private-vlan host, private-vlan promiscuous, private-vlan trunk secondary, and private-vlan trunk promiscuous. |

# Examples

The following example shows how to display switch-port information using the **begin** output modifier:

Switch# show interfaces switchport | include VLAN

Name: Fa5/6

Access Mode VLAN: 200 (VLAN0200)
Trunking Native Mode VLAN: 1 (default)

Trunking VLANs Enabled: ALL Pruning VLANs Enabled: ALL

Switch#

The following example shows how to display switch-port information for module 1:

Switch# show interfaces switchport module 1

Name:Gi1/1

Switchport: Enabled

Administrative Mode:dynamic auto

Operational Mode:down

Administrative Trunking Encapsulation:negotiate

Negotiation of Trunking:On Access Mode VLAN:1 (default)

Trunking Native Mode VLAN:1 (default)

Administrative private-vlan host-association:none

Administrative private-vlan mapping:none

Operational private-vlan:none Trunking VLANs Enabled:ALL

Pruning VLANs Enabled:2-1001

Name:Gi1/2
Switchport:Enabled
Administrative Mode:dynamic auto
Operational Mode:down
Administrative Trunking Encapsulation:negotiate
Negotiation of Trunking:On
Access Mode VLAN:1 (default)
Trunking Native Mode VLAN:1 (default)
Administrative private-vlan host-association:none
Administrative private-vlan mapping:none
Operational private-vlan:none
Trunking VLANs Enabled:2-1001
Switch#

The following example shows how to display the status of native VLAN tagging on the port:

#### Switch# show interfaces f3/1 switchport

```
show interface f3/1 switchport
Name: Fa3/1
Switchport: Enabled
Administrative Mode: private-vlan promiscuous
Operational Mode: private-vlan trunk secondary
Administrative Trunking Encapsulation: negotiate
Operational Trunking Encapsulation: dot1q
Negotiation of Trunking: On
Access Mode VLAN: 1 (default)
Trunking Native Mode VLAN: 1 (default)
Administrative Native VLAN tagging: enabled
Voice VLAN: none
Administrative private-vlan host-association: none
Administrative private-vlan mapping: none
Administrative private-vlan trunk native VLAN: 1
Administrative private-vlan trunk Native VLAN tagging: enabled
Administrative private-vlan trunk encapsulation: dot1q
Administrative private-vlan trunk normal VLANs: 1
Administrative private-vlan trunk associations: none
Administrative private-vlan trunk mappings:
    10 (VLAN0010) 100 (VLAN0100)
Operational private-vlan:
  10 (VLAN0010) 100 (VLAN0100)
Trunking VLANs Enabled: ALL
Pruning VLANs Enabled: 2-1001
Capture Mode Disabled
Capture VLANs Allowed: ALL
Unknown unicast blocked: disabled
Unknown multicast blocked: disabled
Appliance trust: none
Switch#
```

| Command                          | Description                                                                                 |  |  |
|----------------------------------|---------------------------------------------------------------------------------------------|--|--|
| show interfaces (virtual switch) | Displays the interface capabilities for an interface or for all the interfaces on a switch. |  |  |
| show interfaces counters         | Displays the traffic on the physical interface.                                             |  |  |

# show interfaces transceiver

To display diagnostic-monitoring data for all interfaces that have transceivers installed, use the **show interfaces transceiver** command.

show interfaces {{[int\_name] transceiver {[detail]} | {transceiver [module mod] | detail
 [module mod]}}

# **Syntax Description**

| int_name   | (Optional) Interface name.                                                                                                    |
|------------|----------------------------------------------------------------------------------------------------|
| detail     | (Optional) Displays the calibrated values and the A2D readouts if the readout values differ from the calibrated values. Also displays the high-alarm, high-warning, low-warning, and low-alarm thresholds. |
| module mod | (Optional) Limits the display to interfaces on a specific module.                                                                                                    |

#### **Command Default**

The noninterface-specific versions of the show interfaces transceiver command are enabled by default.

The interface-specific versions of these commands are enabled by default if the specified interface has a transceiver (GBIC or SFP) that is configured for diagnostic monitoring, and the transceiver is in a module that supports diagnostic monitoring.

#### **Command Modes**

Privileged EXEC mode

#### **Command History**

| Release    | Modification                                                    |
|------------|-----------------------------------------------------------------|
| 12.1(20)EW | This command was introduced on the Catalyst 4500 series switch. |
| 12.2(18)EW | Support for the calibration keyword was withdrawn.              |

#### **Usage Guidelines**

The **show interfaces transceiver** command provides useful information under the following conditions:

- At least one transceiver is installed on a chassis that is configured for diagnostic monitoring.
- The transceiver is in a module that supports diagnostic monitoring.

If you notice that the alarm and warning flags have been set on a transceiver, reenter the command to confirm.

# **Examples**

The following example shows how to display diagnostic monitoring data for all interfaces with transceivers installed on the switch:

#### Switch# show interfaces transceiver

If device is externally calibrated, only calibrated values are printed. ++ : high alarm, + : high warning, - : low warning, -- : low alarm. NA or N/A: not applicable, Tx: transmit, Rx: receive. mA: milliamperes, dBm: decibels (milliwatts).

| Port    | Temperature (Celsius) | Voltage<br>(Volts) | Current<br>(mA) | Optical Tx Power (dBm) | Optical<br>Rx Power<br>(dBm) |
|---------|-----------------------|--------------------|-----------------|------------------------|------------------------------|
|         |                       |                    |                 |                        |                              |
| Gi1/1   | 48.1                  | 3.30               | 0.0             | 8.1 ++                 | N/A                          |
| Gi1/2   | 33.0                  | 3.30               | 1.8             | -10.0                  | -36.9                        |
| Gi2/1   | 43.7                  | 5.03               | 50.6 +          | -16.7                  | N/A                          |
| Gi2/2   | 39.2                  | 5.02               | 25.7            | 0.8                    | N/A                          |
| Switch# |                       |                    |                 |                        |                              |

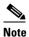

The value for the Optical Tx Power (in dBm) equals ten times log (Tx Power in mW). If the Tx Power value is 3 mW, then the Optical Tx Power value equals 10 \* log (3), which equals 10 \* .477 or 4.77 dBm. The Optical Rx Power value behaves similarly. If the Tx Power or the Rx Power is zero, then its dBm value is undefined and is shown as N/A (not applicable).

The following example shows how to display detailed diagnostic monitoring data, including calibrated values, alarm and warning thresholds, A2D readouts, and alarm and warning flags. The A2D readouts are reported separately in parentheses only if they differ from the calibrated values:

#### Switch# show interfaces transceiver detail

mA: milliamperes, dBm: decibels (milliwatts), NA or N/A: not applicable. ++ : high alarm, + : high warning, - : low warning, -- : low alarm. A2D readouts (if they differ), are reported in parentheses. The threshold values are calibrated.

|       | Temperature<br>(Celsius) | Threshold<br>(Celsius) | (Celsius)              | Threshold<br>(Celsius) | Threshold<br>(Celsius) |
|-------|--------------------------|------------------------|------------------------|------------------------|------------------------|
| Gi1/1 |                          |                        | 100.0                  |                        |                        |
| Gi1/2 | 34.9                     | 100.0                  | 100.0                  | 0.0                    | 0.0                    |
| Gi2/1 | 43.5                     | 70.0                   | 60.0                   | 5.0                    | 0.0                    |
| Gi2/2 | 39.1                     | 70.0                   | 60.0                   | 5.0                    | 0.0                    |
|       | Voltage                  | _                      | High Warn<br>Threshold |                        |                        |
|       | (Volts)                  | (Volts)                |                        |                        |                        |
|       | 3.30                     |                        | 6.50                   |                        |                        |
| Gi1/2 | 3.30                     | 6.50                   | 6.50                   | N/A                    | N/A                    |
| Gi2/1 | 5.03                     | 5.50                   | 5.25                   | 4.75                   | 4.50                   |
| Gi2/2 | 5.02                     | 5.50                   | 5.25                   | 4.75                   | 4.50                   |
|       | Current                  | 3                      | High Warn<br>Threshold |                        |                        |
| Port  | (milliamperes)           | (mA)                   | (mA)                   | (mA)                   | (mA)                   |
|       |                          |                        |                        |                        |                        |
| Gi1/1 | 0.0                      | 130.0                  | 130.0                  | N/A                    | N/A                    |
|       |                          | 130.0                  | 130.0                  | N/A                    | N/A                    |
| Gi2/1 | 50.6 +                   | 60.0                   | 40.0                   | 10.0                   | 5.0                    |
| Gi2/2 | 25.8                     | 60.0                   | 40.0                   | 10.0                   | 5.0                    |

|     | Port  | Optical<br>Transmit Power<br>(dBm) | High Alarm<br>Threshold<br>(dBm) | Threshold | Low Warn<br>Threshold<br>(dBm) |       |
|-----|-------|------------------------------------|----------------------------------|-----------|--------------------------------|-------|
|     | Gi1/1 | 8.1 ++                             | 8 1                              | 8.1       | N/A                            | N/A   |
|     | •     | -9.8                               | 8.1                              | 8.1       | •                              | N/A   |
|     | •     | -16.7 (-13.0)                      |                                  | 3.2       | •                              | •     |
|     | •     | 0.8 ( 5.1)                         |                                  | 3.2       | -0.3                           |       |
|     |       | Optical Receive Power              | High Alarm<br>Threshold          | 2         | Low Warn<br>Threshold          |       |
|     | Port  | (dBm)                              |                                  | (dBm)     |                                | (dBm) |
|     | Gi1/1 | N/A                                | 8.1                              | 8.1       | N/A                            | N/A   |
|     | · .   | -30.9                              | 8.1                              | 8.1       | · .                            | •     |
|     | •     | N/A (-28.5)                        | ~                                |           | -28.5                          | ,     |
|     | •     | , , ,                              | 5.9                              | -6.7      |                                |       |
| Swi | tch#  |                                    |                                  |           |                                |       |

The following example shows how to display the monitoring data for the interfaces that have transceivers installed on module 2:

#### Switch# show interfaces transceiver module 2

```
If device is externally calibrated, only calibrated values are printed. ++ : high alarm, + : high warning, - : low warning, -- : low alarm. NA or N/A: not applicable, Tx: transmit, Rx: receive. mA: milliamperes, dBm: decibels (milliwatts).
```

|         |             |         |         | Optical  | Optical  |
|---------|-------------|---------|---------|----------|----------|
|         | Temperature | Voltage | Current | Tx Power | Rx Power |
| Port    | (Celsius)   | (Volts) | (mA)    | (dBm)    | (dBm)    |
|         |             |         |         |          |          |
| Gi2/1   | 43.7        | 5.03    | 50.6 +  | -16.7    | N/A      |
| Gi2/2   | 39.2        | 5.02    | 25.7    | 0.8      | N/A      |
| Switch# |             |         |         |          |          |

The following example shows how to display the detailed monitoring data for the interfaces that have transceivers installed on module 2:

## Switch# show interfaces transceiver detail module 2

```
mA: milliamperes, dBm: decibels (milliwatts), NA or N/A: not applicable. ++ : high alarm, + : high warning, - : low warning, -- : low alarm. A2D readouts (if they differ), are reported in parentheses. The threshold values are calibrated.
```

| Port           | Temperature<br>(Celsius) | High Alarm<br>Threshold<br>(Celsius) | High Warn<br>Threshold<br>(Celsius) | Low Warn<br>Threshold<br>(Celsius) | Low Alarm<br>Threshold<br>(Celsius) |
|----------------|--------------------------|--------------------------------------|-------------------------------------|------------------------------------|-------------------------------------|
| Gi2/1<br>Gi2/2 | 43.5<br>39.1             | 70.0<br>70.0                         | 60.0<br>60.0                        | 5.0                                | 0.0                                 |
| Port           | Voltage<br>(Volts)       | High Alarm<br>Threshold<br>(Volts)   | High Warn<br>Threshold<br>(Volts)   | Low Warn<br>Threshold<br>(Volts)   | Low Alarm<br>Threshold<br>(Volts)   |
| Gi2/1<br>Gi2/2 | 5.03<br>5.02             | 5.50<br>5.50                         | 5.25<br>5.25                        | 4.75<br>4.75                       | 4.50<br>4.50                        |

|     | Port  | Current (milliamperes)             | High Alarm<br>Threshold<br>(mA) | Threshold (mA) | Threshold (mA) | Threshold (mA) |
|-----|-------|------------------------------------|---------------------------------|----------------|----------------|----------------|
|     | Gi2/1 | 50.6 +                             |                                 |                |                |                |
|     | Gi2/2 | 25.8                               | 60.0                            | 40.0           | 10.0           | 5.0            |
|     | Port  | Optical<br>Transmit Power<br>(dBm) | Threshold                       | Threshold      | Threshold      | Threshold      |
|     |       |                                    |                                 |                |                |                |
|     | Gi2/1 | -16.7 (-13.0)                      | 3.4                             | 3.2            | -0.3           | -0.5           |
|     | Gi2/2 | 0.8 ( 5.1)                         | 3.4                             | 3.2            | -0.3           | -0.5           |
|     | Port  | Optical<br>Receive Power<br>(dBm)  | Threshold                       | _              | Threshold      | Threshold      |
|     |       |                                    |                                 |                |                |                |
|     |       | N/A (-28.5)                        |                                 |                |                |                |
|     | Gi2/2 | N/A (-19.5)                        | 5.9                             | -6.7           | -28.5          | -28.5          |
| Swi | tch#  |                                    |                                 |                |                |                |

The following example shows how to display the monitoring data for the transceivers on interface Gi1/2:

#### Switch# show interfaces g1/2 transceiver

```
ITU Channel 23 (1558.98 nm),
Transceiver is externally calibrated.

If device is externally calibrated, only calibrated values are printed.
++ : high alarm, + : high warning, - : low warning, -- : low alarm.

NA or N/A: not applicable, Tx: transmit, Rx: receive.

mA: milliamperes, dBm: decibels (milliwatts).
```

|         |             |         |         | Optical  | Optical  |
|---------|-------------|---------|---------|----------|----------|
|         | Temperature | Voltage | Current | Tx Power | Rx Power |
| Port    | (Celsius)   | (Volts) | (mA)    | (dBm)    | (dBm)    |
|         |             |         |         |          |          |
| Gi2/1   | 43.7        | 5.03    | 50.6 +  | -16.7    | N/A      |
| Switch# |             |         |         |          |          |

The following example shows how to display detailed the monitoring data for the transceivers on interface Gi1/2:

# Switch# show interfaces g1/2 transceiver detail

```
ITU Channel 23 (1558.98 nm),
Transceiver is externally calibrated.
mA: milliamperes, dBm: decibels (milliwatts), NA or N/A: not applicable.
++ : high alarm, + : high warning, - : low warning, -- : low alarm.
A2D readouts (if they differ), are reported in parentheses.
The threshold values are calibrated.
```

| Port  | Temperature (Celsius) | High Alarm<br>Threshold<br>(Celsius) | High Warn<br>Threshold<br>(Celsius) | Low Warn<br>Threshold<br>(Celsius) | Low Alarm<br>Threshold<br>(Celsius) |
|-------|-----------------------|--------------------------------------|-------------------------------------|------------------------------------|-------------------------------------|
|       | 43.5                  |                                      |                                     |                                    |                                     |
| Gi2/1 | 43.5                  | 70.0                                 | 60.0                                | 5.0                                | 0.0                                 |
|       |                       | High Alarm                           | High Warn                           | Low Warn                           | Low Alarm                           |
|       | Voltage               | Threshold                            | Threshold                           | Threshold                          | Threshold                           |
| Port  | (Volts)               | (Volts)                              | (Volts)                             | (Volts)                            | (Volts)                             |
|       |                       |                                      |                                     |                                    |                                     |
| Gi2/1 | 5.03                  | 5.50                                 | 5.25                                | 4.75                               | 4.50                                |

| Port             | Current (milliamperes)             | High Alarm<br>Threshold<br>(mA)  | Threshold                       | Low Warn<br>Threshold<br>(mA)  |                                 |
|------------------|------------------------------------|----------------------------------|---------------------------------|--------------------------------|---------------------------------|
| Gi2/1            | 50.6 +                             | 60.0                             | 40.0                            | 10.0                           | 5.0                             |
| Port             | Optical<br>Transmit Power<br>(dBm) | High Alarm<br>Threshold<br>(dBm) | Threshold                       | Low Warn<br>Threshold<br>(dBm) |                                 |
|                  | 16.7 (12.0)                        | 2.4                              | 2.2                             | -0.3                           | 0.5                             |
| G12/1            | -16.7 (-13.0)                      | 3.4                              | 3.2                             | -0.3                           | -0.5                            |
| Port             | Optical<br>Receive Power<br>(dBm)  | High Alarm<br>Threshold<br>(dBm) | High Warn<br>Threshold<br>(dBm) | Low Warn<br>Threshold<br>(dBm) | Low Alarm<br>Threshold<br>(dBm) |
| Gi2/1<br>Switch# | N/A (-28.5)                        |                                  | -6.7                            | -28.5                          | -28.5                           |

| Command                | Description                                                                    |
|------------------------|--------------------------------------------------------------------------------|
| show idprom            | Displays the IDPROMs for the chassis.                                          |
| show interfaces status | Displays the interface status or a list of interfaces in error-disabled state. |

# show interfaces trunk

To display port and module interface-trunk information, use the show interfaces trunk command.

show interfaces trunk [module mod]

| Syntax |  |  |
|--------|--|--|
|        |  |  |
|        |  |  |

| module mod | (Optional) Limits the display to interfaces on the specified module; valid values are |
|------------|---------------------------------------------------------------------------------------|
|            | from 1 to 6.                                                                          |

#### **Command Default**

This command has no default settings.

#### **Command Modes**

Privileged EXEC mode

Fa5/9

1-1005

# **Command History**

| Release    | Modification                                                    |
|------------|-----------------------------------------------------------------|
| 12.1(8a)EW | This command was introduced on the Catalyst 4500 series switch. |

# **Usage Guidelines**

If you do not specify a keyword, only information for trunking ports is displayed.

# Examples

The following example shows how to display interface-trunk information for module 5:

Switch# show interfaces trunk module 5

| Port   | Mode         | Encapsulation | Status       | Native vlan |
|--------|--------------|---------------|--------------|-------------|
| Fa5/1  | routed       | negotiate     | routed       | 1           |
| Fa5/2  | routed       | negotiate     | routed       | 1           |
| Fa5/3  | routed       | negotiate     | routed       | 1           |
| Fa5/4  | routed       | negotiate     | routed       | 1           |
| Fa5/5  | routed       | negotiate     | routed       | 1           |
| Fa5/6  | off          | negotiate     | not-trunking | 10          |
| Fa5/7  | off          | negotiate     | not-trunking | 10          |
| Fa5/8  | off          | negotiate     | not-trunking | 1           |
| Fa5/9  | desirable    | n-isl         | trunking     | 1           |
| Fa5/10 | desirable    | negotiate     | not-trunking | 1           |
| Fa5/11 | routed       | negotiate     | routed       | 1           |
| Fa5/12 | routed       | negotiate     | routed       | 1           |
|        |              |               |              |             |
| Fa5/48 | routed       | negotiate     | routed       | 1           |
|        |              |               |              |             |
| Port   | Vlans allowe | d on trunk    |              |             |
| Fa5/1  | none         |               |              |             |
| Fa5/2  | none         |               |              |             |
| Fa5/3  | none         |               |              |             |
| Fa5/4  | none         |               |              |             |
| Fa5/5  | none         |               |              |             |
| Fa5/6  | none         |               |              |             |
| Fa5/7  | none         |               |              |             |
| Fa5/8  | 200          |               |              |             |

```
Fa5/10
          none
Fa5/11
          none
Fa5/12
          none
Fa5/48
          none
Port
          Vlans allowed and active in management domain
Fa5/1
          none
Fa5/2
          none
Fa5/3
          none
Fa5/4
          none
Fa5/5
          none
Fa5/6
         none
Fa5/7
          none
Fa5/8
          200
          1-6,10,20,50,100,152,200,300,303-305,349-351,400,500,521,524,570,801-8
Fa5/9
02,850,917,999,1002-1005
Fa5/10
         none
Fa5/11
          none
Fa5/12
          none
Fa5/48
          none
Port
          Vlans in spanning tree forwarding state and not pruned
Fa5/1
          none
Fa5/2
          none
Fa5/3
          none
Fa5/4
          none
Fa5/5
          none
Fa5/6
         none
Fa5/7
         none
Fa5/8
Fa5/9
          1-6,10,20,50,100,152,200,300,303-305,349-351,400,500,521,524,570,801-8
02,850,917,999,1002-1005
Fa5/10
         none
Fa5/11
          none
Fa5/48
          none
Switch#
```

The following example shows how to display trunking information for active trunking ports:

#### Switch# show interfaces trunk

```
Port
      Mode
               Encapsulation Status
                                   Native vlan
Fa5/9
      desirable
              n-isl
                         trunking
                                   1
      Vlans allowed on trunk
Port.
Fa5/9
      1-1005
Port
      Vlans allowed and active in management domain
Fa5/9
      02,850,917,999,1002-1005
Port
      Vlans in spanning tree forwarding state and not pruned
Fa5/9
      02,850,917,999,1002-1005
Switch#
```

# show ip arp inspection

To show the status of dynamic ARP inspection for a specific range of VLANs, use the **show ip arp inspection** command.

show ip arp inspection {[statistics] vlan vlan-range | interfaces [interface-name]}

| • |         | -      |       |
|---|---------|--------|-------|
|   | ntax    | Descri | ntıon |
| • | III CUA | -      | Pull  |

| statistics                | (Optional) Displays statistics for the following types of packets that have been processed by this feature: forwarded, dropped, MAC validation failure, and IP validation failure.                                                              |
|---------------------------|----------------------------------------------------------------------------------------------------|
| vlan vlan-range           | (Optional) When used with the <b>statistics</b> keyword, displays the statistics for the selected range of VLANs. Without the <b>statistics</b> keyword, displays the configuration and operating state of DAI for the selected range of VLANs. |
| interfaces interface-name | (Optional) Displays the trust state and the rate limit of ARP packets for the provided interface. When the interface name is not specified, the command displays the trust state and rate limit for all applicable interfaces in the system.    |

#### **Command Default**

This command has no default settings.

#### **Command Modes**

Privileged EXEC mode

# **Command History**

| Release    | Modification                                                    |
|------------|-----------------------------------------------------------------|
| 12.1(19)EW | This command was introduced on the Catalyst 4500 series switch. |

# Examples

The following example shows how to display the statistics of packets that have been processed by DAI for

VLAN 3:

Switch# show ip arp inspection statistics vlan 3

| Vlan    | Forwarded      | Dropped      | DHCP Drops      | ACL Drops |
|---------|----------------|--------------|-----------------|-----------|
|         |                |              |                 |           |
| 3       | 31753          | 102407       | 102407          | 0         |
| Vlan    | DHCP Permits   | ACL Permits  | Source MAC Fai  | lures     |
|         |                |              |                 |           |
| 3       | 31753          | 0            |                 | 0         |
| Vlan    | Dest MAC Failu | res IP Valid | lation Failures |           |
|         |                |              |                 |           |
| 3       |                | 0            | 0               |           |
| Switch# |                |              |                 |           |

The following example shows how to display the statistics of packets that have been processed by DAI for all active VLANs:

Switch# show ip arp inspection statistics

| Vlan    | Forwarded       | Dropped | DHCP Drops     | ACL Drops |
|---------|-----------------|---------|----------------|-----------|
|         |                 |         |                |           |
| 1       | 0               | 0       | 0              | 0         |
| 2       | 0               | 0       | 0              | 0         |
| 3       | 68322           | 220356  | 220356         | 0         |
| 4       | 0               | 0       | 0              | 0         |
| 100     | 0               | 0       | 0              | 0         |
| 101     | 0               | 0       | 0              | 0         |
| 1006    | 0               | 0       | 0              | 0         |
| 1007    | 0               | 0       | 0              | 0         |
| Vlan    | DHCP Permits    |         |                |           |
| 1       | 0               | 0       |                | 0         |
| 2       | 0               | 0       |                | 0         |
| 3       | 68322           | 0       |                | 0         |
| 4       | 0               | 0       |                | 0         |
| 100     | 0               | 0       |                | 0         |
| 101     | 0               | 0       |                | 0         |
| 1006    | 0               | 0       |                | 0         |
| 1007    | 0               | 0       |                | 0         |
| Vlan    | Dest MAC Failur |         | ation Failures |           |
| 1       |                 | 0       | 0              |           |
| 2       |                 | 0       | 0              |           |
| 3       |                 | 0       | 0              |           |
| 4       |                 | 0       | 0              |           |
| 100     |                 | 0       | 0              |           |
| 101     |                 | 0       | 0              |           |
| 1006    |                 | 0       | 0              |           |
| 1007    |                 | 0       | 0              |           |
| Switch# |                 |         |                |           |

The following example shows how to display the configuration and operating state of DAI for VLAN 1:

```
Switch# show ip arp inspection vlan 1 \,
Source Mac Validation : Disabled
Destination Mac Validation : Disabled
IP Address Validation : Disabled
Vlan
     Configuration Operation ACL Match Static ACL
       -----
       Enabled
  1
                   Active
       ACL Logging DHCP Logging
Vlan
_ _ _ _
 1
       Deny
                    Deny
```

The following example shows how to display the trust state of Fast Ethernet interface 6/1:

# Switch# show ip arp inspection interfaces fastEthernet 6/1 Interface Trust State Rate (pps) Burst Interval Fa6/1 Untrusted 20 5

Switch#

Switch#

The following example shows how to display the trust state of the interfaces on the switch:

| Switch# sho | w ip arp inspection | interfaces |  |
|-------------|---------------------|------------|--|
| Interface   | Trust State         | Rate (pps) |  |
|             |                     |            |  |
| Gi1/1       | Untrusted           | 15         |  |
| Gi1/2       | Untrusted           | 15         |  |
| Gi3/1       | Untrusted           | 15         |  |
| Gi3/2       | Untrusted 15        |            |  |
| Fa3/3       | Trusted             | None       |  |
| Fa3/4       | Untrusted           | 15         |  |
| Fa3/5       | Untrusted           | 15         |  |
| Fa3/6       | Untrusted           | 15         |  |
| Fa3/7       | Untrusted           | 15         |  |
| Switch#     |                     |            |  |

| Command                     | Description                                                                 |
|-----------------------------|-----------------------------------------------------------------------------|
| arp access-list             | Defines an ARP access list or adds clauses at the end of a predefined list. |
| clear ip arp inspection log | Clears the status of the log buffer.                                        |
| show ip arp inspection log  | Displays the status of the log buffer.                                      |

# show ip arp inspection log

To show the status of the log buffer, use the **show ip arp inspection log** command.

# show ip arp inspection log

#### **Syntax Description**

This command has no arguments or keywords.

# **Command Default**

This command has no default settings.

#### **Command Modes**

Privileged EXEC mode

# **Command History**

| Release    | Modification                                                    |
|------------|-----------------------------------------------------------------|
| 12.1(19)EW | This command was introduced on the Catalyst 4500 series switch. |

#### **Examples**

The following example shows how to display the current contents of the log buffer before and after the buffers are cleared:

Switch# show ip arp inspection log Total Log Buffer Size : 10 Syslog rate : 0 entries per 10 seconds.

| Interface | Vla | n Sender MAC   | Sender IP | Num of Pkts                     |
|-----------|-----|----------------|-----------|---------------------------------|
| Fa6/3     | 1   | 0002.0002.0002 | 10.1.1.2  | 1(12:02:52 UTC Fri Apr 25 2003) |
| Fa6/3     | 1   | 0002.0002.0002 | 10.1.1.3  | 1(12:02:52 UTC Fri Apr 25 2003) |
| Fa6/3     | 1   | 0002.0002.0002 | 10.1.1.4  | 1(12:02:52 UTC Fri Apr 25 2003) |
| Fa6/3     | 1   | 0002.0002.0002 | 10.1.1.5  | 1(12:02:52 UTC Fri Apr 25 2003) |
| Fa6/3     | 1   | 0002.0002.0002 | 10.1.1.6  | 1(12:02:52 UTC Fri Apr 25 2003) |
| Fa6/3     | 1   | 0002.0002.0002 | 10.1.1.7  | 1(12:02:52 UTC Fri Apr 25 2003) |
| Fa6/3     | 1   | 0002.0002.0002 | 10.1.1.8  | 1(12:02:52 UTC Fri Apr 25 2003) |
| Fa6/3     | 1   | 0002.0002.0002 | 10.1.1.9  | 1(12:02:52 UTC Fri Apr 25 2003) |
| Fa6/3     | 1   | 0002.0002.0002 | 10.1.1.10 | 1(12:02:52 UTC Fri Apr 25 2003) |
| Fa6/3     | 1   | 0002.0002.0002 | 10.1.1.11 | 1(12:02:52 UTC Fri Apr 25 2003) |
|           |     |                |           | 5(12:02:52 UTC Fri Apr 25 2003) |
| Switch#   |     |                |           |                                 |

The following example shows how to clear the buffer with the clear ip arp inspection log command:

Switch# clear ip arp inspection log Switch# show ip arp inspection log Total Log Buffer Size : 10 Syslog rate : 0 entries per 10 seconds. No entries in log buffer. Switch#

| Command                     | Description                                                                 |
|-----------------------------|-----------------------------------------------------------------------------|
| arp access-list             | Defines an ARP access list or adds clauses at the end of a predefined list. |
| clear ip arp inspection log | Clears the status of the log buffer.                                        |

# show cef exact-route platform

To display the exact Cisco Express Forwarding (CEF) route for a hardware session, use the **show cef exact-route platform** command in user EXEC or privileged EXEC mode.

**show** {**ip** | **ipv6**} **cef exact-route platform** {*ipv4-source-address* | *ipv6-source-address*} {**src-port** *port-number*} {*destination-address*} {**dest-port** *port-number*}

# **Syntax Description**

| ip                    | IP address.                                                                                                    |
|-----------------------|----------------------------------------------------------------------------------------------------|
| ipv6                  | IPv6 address.                                                                                                    |
| platform              | Specifies the exact route for a hardware session.                                                                                                |
| source-address        | Network source address.                                                                                                    |
| src-port port-number  | (Optional) Specifies a Layer 4 port number for the source IP address. Valid values for the <i>port-number</i> argument are from 0 to 65535.      |
| destination-address   | Network destination address.                                                                                                    |
| dest-port port-number | (Optional) Specifies a Layer 4 port number for the destination IP address. Valid values for the <i>port-number</i> argument are from 0 to 65535. |

#### **Command Modes**

User EXEC (>)

Privileged EXEC (#)

## **Command History**

| Release                      | Modification                 |  |
|------------------------------|------------------------------|--|
| Cisco IOS XE Release 3.10.1E | This command was introduced. |  |

# **Usage Guidelines**

If there are multiple parallel paths to a destination, traffic to that destination is load-balanced across these paths. The **show cef exact-route platform** command provides the final forwarding path decision.

Use the **show cef exact-route platform** command to display the next-hop address for a given source/destination address pair and source/destination port.

# **Examples**

The following is a sample output from the **show ip cef exact-route platform** command:

Device# show ip cef exact-route platform 172.16.1.3 172.16.1.2

172.16.1.3 -> 172.16.1.2 =>IP adj out of Vlan55, addr 172.17.25.1

Table 3-26 describes the significant fields shown in the display:

Table 3-26 show ip cef exact-route platform Field Descriptions

| Field                    | Description                                                             |
|--------------------------|-------------------------------------------------------------------------|
| 172.16.1.3 -> 172.16.1.2 | From source IP address 172.16.1.3 to destination IP address 172.16.1.2. |

| Field                | Description                              |
|----------------------|------------------------------------------|
| IP adj out of Vlan55 | Next-hop interface is VLAN interface 55. |
| addr 172.17.25.1     | Next-hop IP address is 172.17.25.1.      |

The following is a sample output from the **show ipv6 cef exact-route platform** command:

Device# show ipv6 cef exact-route platform 2001:DB8:1::1 2001:DB8:1::2

2001:DB8:1::1 -> 2001:DB8:1::2 =>IPV6 adj out of Vlan77, addr 2001:DB8:0:ABCD::1

Table 3-27 describes the significant fields shown in the display:

Field Description

2001:DB8:1::1 -> 2001:DB8:1::2 From source IPv6 address 2001:DB8:1::1 to destination IPv6 adj out of Vlan77 Next-hop interface is VLAN interface 77.

addr 2001:DB8:0:ABCD::1 Next-hop IPv6 address is 2001:DB8:0:ABCD::1.

# show ip cef vlan

To view IP CEF VLAN interface status and configuration information and display the prefixes for a specific interface, use the **show ip cef vlan** command.

show ip cef vlan vlan\_num [detail]

# **Syntax Description**

| vlan_num | Number of the VLAN.                       |
|----------|-------------------------------------------|
| detail   | (Optional) Displays detailed information. |

#### **Command Default**

This command has no default settings.

#### **Command Modes**

Privileged EXEC mode

# **Command History**

| Release    | Modification                                                    |
|------------|-----------------------------------------------------------------|
| 12.1(8a)EW | This command was introduced on the Catalyst 4500 series switch. |

#### **Examples**

The following example shows how to display the prefixes for a specific VLAN:

| Switch# show ip cef | vlan 1003   |                 |
|---------------------|-------------|-----------------|
| Prefix              | Next Hop    | Interface       |
| 0.0.0.0/0           | 172.20.52.1 | FastEthernet3/3 |
| 0.0.0.0/32          | receive     |                 |
| 10.7.0.0/16         | 172.20.52.1 | FastEthernet3/3 |
| 10.16.18.0/23       | 172.20.52.1 | FastEthernet3/3 |
| Switch#             |             |                 |

The following example shows how to display detailed IP CEF information for a specific VLAN:

#### Switch# show ip cef vlan 1003 detail

```
IP Distributed CEF with switching (Table Version 2364), flags=0x0 1383 routes, 0 reresolve, 0 unresolved (0 old, 0 new) 1383 leaves, 201 nodes, 380532 bytes, 2372 inserts, 989 invalidations 0 load sharing elements, 0 bytes, 0 references universal per-destination load sharing algorithm, id 9B6C9823 3 CEF resets, 0 revisions of existing leaves refcounts: 54276 leaf, 51712 node
```

Adjacency Table has 5 adjacencies Switch#

# show ip dhcp snooping

To display the DHCP snooping configuration, use the show ip dhcp snooping command.

# show ip dhcp snooping

#### **Syntax Description**

This command has no arguments or keywords.

#### **Command Default**

This command has no default settings.

# **Command Modes**

Privileged EXEC mode

#### **Command History**

| Release     | Modification                                                    |
|-------------|-----------------------------------------------------------------|
| 12.1(12c)EW | This command was introduced on the Catalyst 4500 series switch. |
| 12.2(25)EWA | Support for option 82 on untrusted ports was added.             |

#### **Examples**

The following example shows how to display the DHCP snooping configuration:

```
Switch# show ip dhcp snooping
```

Switch DHCP snooping is enabled

 ${\tt DHCP}$  snooping is configured on following  ${\tt VLANs}\colon$ 

500,555

DHCP snooping is operational on following VLANs:

500,555

DHCP snooping is configured on the following L3 Interfaces:

Insertion of option 82 is enabled

circuit-id default format: vlan-mod-port

remote-id: switch123 (string)

Option 82 on untrusted port is not allowed Verification of hwaddr field is enabled DHCP snooping trust/rate is configured on the following Interfaces:

Interface Trusted Rate limit (pps)

-----

FastEthernet5/1 yes 100

Custom circuit-ids:

VLAN 555: customer-555

FastEthernet2/1 no unlimited

Custom circuit-ids:

VLAN 500: customer-500

Switch#

# show ip dhcp snooping binding

| Command                             | Description                                                                          |  |
|-------------------------------------|--------------------------------------------------------------------------------------|--|
| ip dhcp snooping                    | Globally enables DHCP snooping.                                                      |  |
| ip dhcp snooping information option | Enables DHCP option 82 data insertion.                                               |  |
| ip dhcp snooping limit rate         | Configures the number of the DHCP messages that an interface can receive per second. |  |
| ip dhcp snooping trust              | Enables DHCP snooping on a trusted VLAN.                                             |  |
| ip dhcp snooping vlan               | Enables DHCP snooping on a VLAN or a group of VLANs.                                 |  |

To display the DHCP snooping binding entries, use the **show ip dhcp snooping binding** command.

**show ip dhcp snooping binding** [ip-address] [mac-address] [**vlan** vlan\_num] [**interface**\_num]

# **Syntax Description**

| ip-address              | (Optional) IP address for the binding entries.  |  |
|-------------------------|-------------------------------------------------|--|
| mac-address             | (Optional) MAC address for the binding entries. |  |
| vlan vlan_num           | (Optional) Specifies a VLAN.                    |  |
| interface interface_num | (Optional) Specifies an interface.              |  |

# **Command Default**

If no argument is specified, the switch will display the entire DHCP snooping binding table.

# **Command Modes**

Privileged EXEC mode

# **Command History**

| Release     | Modification                                                    |
|-------------|-----------------------------------------------------------------|
| 12.1(12c)EW | This command was introduced on the Catalyst 4500 series switch. |

# **Usage Guidelines**

DHCP snooping is enabled on a VLAN only if both the global snooping and the VLAN snooping are enabled

To configure a range of VLANs, use the optional *last\_vlan* argument to specify the end of the VLAN range.

# Examples

The following example shows how to display the DHCP snooping binding entries for a switch:

Switch# show ip dhcp snooping binding

| MacAddress     | IP Address | Lease (seconds) | Туре          | VLAN | Interface       |
|----------------|------------|-----------------|---------------|------|-----------------|
|                |            |                 |               |      |                 |
| 0000.0100.0201 | 10.0.0.1   | 1600            | dhcp-snooping | 100  | FastEthernet3/1 |
| Switch#        |            |                 |               |      |                 |

The following example shows how to display an IP address for DHCP snooping binding entries:

## Switch# show ip dhcp snooping binding 172.100.101.102

| MacAddress     | IP Address     | Lease (seconds) | Type          | VLAN | Interface       |
|----------------|----------------|-----------------|---------------|------|-----------------|
|                |                |                 |               |      |                 |
| 0000.0100.0201 | 172.100.101.10 | 2 1600          | dhcp-snooping | 100  | FastEthernet3/1 |
| Switch#        |                |                 |               |      |                 |

The following example shows how to display the MAC address for the DHCP snooping binding entries:

## Switch# show ip dhcp snooping binding 55.5.5.2 0002.b33f.3d5f

| MacAddress        | IpAddress | Lease(sec) | Type          | VLAN | Interface       |
|-------------------|-----------|------------|---------------|------|-----------------|
|                   |           |            |               |      |                 |
| 00:02:B3:3F:3D:5F | 55.5.5.2  | 492        | dhcp-snooping | 99 F | astEthernet6/36 |
| Switch#           |           |            |               |      |                 |

The following example shows how to display the DHCP snooping binding entries' MAC address for a specific VLAN:

#### Switch# show ip dhcp snooping binding 55.5.5.2 0002.b33f.3d5f vlan 99

| MacAddress                   | IpAddress | Lease(sec) | Type          | VLAN | Interface        |
|------------------------------|-----------|------------|---------------|------|------------------|
|                              |           |            |               |      |                  |
| 00:02:B3:3F:3D:5F<br>Switch# | 55.5.5.2  | 479        | dhcp-snooping | 99   | FastEthernet6/36 |

The following example shows how to display the dynamic DHCP snooping binding entries:

#### Switch# show ip dhcp snooping binding dynamic

| MacAddress     | IP Address | Lease (seconds) | Туре          | VLAN | Interface       |
|----------------|------------|-----------------|---------------|------|-----------------|
|                |            |                 |               |      |                 |
| 0000.0100.0201 | 10.0.0.1   | 1600            | dhcp-snooping | 100  | FastEthernet3/1 |
| Switch#        |            |                 |               |      |                 |

The following example shows how to display the DHCP snooping binding entries on VLAN 100:

## Switch# show ip dhcp snooping binding vlan 100'

| MacAddress                | IP Address | Lease (seconds) | Туре          | VLAN | Interface       |
|---------------------------|------------|-----------------|---------------|------|-----------------|
|                           |            |                 |               |      |                 |
| 0000.0100.0201<br>Switch# | 10.0.0.1   | 1600            | dhcp-snooping | 100  | FastEthernet3/1 |

The following example shows how to display the DHCP snooping binding entries on Ethernet interface 0/1:

#### Switch# show ip dhcp snooping binding interface fastethernet3/1

| MacAddress                | IP Address | Lease (seconds) | Туре          | VLAN | Interface       |
|---------------------------|------------|-----------------|---------------|------|-----------------|
|                           |            |                 |               |      |                 |
| 0000.0100.0201<br>Switch# | 10.0.0.1   | 1600            | dhcp-snooping | 100  | FastEthernet3/1 |

Table 3-28 describes the fields in the **show ip dhcp snooping** command output.

## Table 3-28 show ip dhcp snooping Command Output

| Field           | Description                                                          |
|-----------------|----------------------------------------------------------------------|
| Mac Address     | Client hardware MAC address.                                         |
| IP Address      | Client IP address assigned from the DHCP server.                     |
| Lease (seconds) | IP address lease time.                                               |
| Type            | Binding type; statically configured from CLI or dynamically learned. |
| VLAN            | VLAN number of the client interface.                                 |
| Interface       | Interface that connects to the DHCP client host.                     |

| Command                             | Description                                                                          |
|-------------------------------------|--------------------------------------------------------------------------------------|
| ip dhcp snooping information option | Enables DHCP option 82 data insertion.                                               |
| ip dhcp snooping limit rate         | Configures the number of the DHCP messages that an interface can receive per second. |
| ip dhcp snooping trust              | Enables DHCP snooping on a trusted VLAN.                                             |
| ip dhcp snooping vlan               | Enables DHCP snooping on a VLAN or a group of VLANs.                                 |
| ip igmp snooping                    | Enables IGMP snooping.                                                               |
| ip igmp snooping vlan               | Enables IGMP snooping for a VLAN.                                                    |

# show ip dhcp snooping database

To display the status of the DHCP snooping database agent, use the show ip dhcp snooping database command.

show ip dhcp snooping database [detail]

## **Syntax Description**

| <b>detail</b> (Optional) Provides additional operating state and statistics inform | ation. |
|------------------------------------------------------------------------------------|--------|
|------------------------------------------------------------------------------------|--------|

#### **Command Default**

This command has no default settings.

#### **Command Modes**

Privileged EXEC mode

## **Command History**

| Release     | Modification                                                    |
|-------------|-----------------------------------------------------------------|
| 12.1(12c)EW | This command was introduced on the Catalyst 4500 series switch. |
| 12.1(19)EW  | Added support of state and statistics information.              |

## **Examples**

The following example shows how to display the DHCP snooping database:

```
Switch# show ip dhcp snooping database
```

```
Agent URL :
Write delay Timer: 300 seconds
Abort Timer: 300 seconds
Agent Running : No
Delay Timer Expiry : Not Running
Abort Timer Expiry : Not Running
Last Succeded Time : None
Last Failed Time : None
Last Failed Reason : No failure recorded.
Total Attempts
                          0 Startup Failures :
Successful Transfers :
                         0 Failed Transfers :
                                                       0
Successful Reads :
                          0
                              Failed Reads :
                                                       0
Successful Writes :
                          0
                               Failed Writes :
Media Failures
```

Switch#

The following example shows how to view additional operating statistics:

```
Switch# show ip dhcp snooping database detail
Agent URL: tftp://10.1.1.1/directory/file
Write delay Timer : 300 seconds
Abort Timer : 300 seconds
Agent Running : No
Delay Timer Expiry: 7 (00:00:07)
Abort Timer Expiry : Not Running
Last Succeded Time : None
Last Failed Time : 17:14:25 UTC Sat Jul 7 2001
Last Failed Reason : Unable to access URL.
Total Attempts
                          21 Startup Failures :
Successful Transfers :
                          0 Failed Transfers :
                                                      21
Successful Reads :
                          0 Failed Reads :
Successful Writes
                          O Failed Writes :
                                                       21
Media Failures
                           0
First successful access: Read
Last ignored bindings counters :
Binding Collisions : 0
                                Expired leases
Invalid interfaces
                           0
                                Unsupported vlans :
                                                         0
                    :
Parse failures
                            0
                    :
Last Ignored Time : None
Total ignored bindings counters:
Binding Collisions : 0
                                Expired leases
                                                         0
Invalid interfaces :
                        0
                                Unsupported vlans :
Parse failures
Switch#
```

| Command                             | Description                                                                          |
|-------------------------------------|--------------------------------------------------------------------------------------|
| ip dhcp snooping                    | Globally enables DHCP snooping.                                                      |
| ip dhcp snooping database           | Stores the bindings that are generated by DHCP snooping.                             |
| ip dhcp snooping information option | Enables DHCP option 82 data insertion.                                               |
| ip dhcp snooping limit rate         | Configures the number of the DHCP messages that an interface can receive per second. |
| ip dhcp snooping trust              | Enables DHCP snooping on a trusted VLAN.                                             |
| ip dhcp snooping vlan               | Enables DHCP snooping on a VLAN or a group of VLANs.                                 |

# show ip igmp interface

To view IP IGMP interface status and configuration information, use the **show ip igmp interface** command.

**show ip igmp interface [fastethernet** *slot/port* | **gigabitethernet** *slot/port* | **tengigabitethernet** *slot/port* | **null** *interface-number* | **vlan** *vlan\_id* |

## **Syntax Description**

| fastethernet<br>slot/port       | (Optional) Specifies the Fast Ethernet interface and the number of the slot and port.                                     |
|---------------------------------|----------------------------------------------------------------------------------------------------|
| gigabitethernet<br>slot/port    | (Optional) Specifies the Gigabit Ethernet interface and the number of the slot and port; valid values are from 1 to 9.    |
| tengigabitethernet<br>slot/port | (Optional) Specifies the 10-Gigabit Ethernet interface and the number of the slot and port; valid values are from 1 to 2. |
| null interface-number           | (Optional) Specifies the null interface and the number of the interface; the only valid value is <b>0</b> .               |
| vlan vlan_id                    | (Optional) Specifies the VLAN and the number of the VLAN; valid values are from 1 to 4094.                                |

## **Command Default**

If you do not specify a VLAN, information for VLAN 1 is shown.

## **Command Modes**

Privileged EXEC mode

## **Command History**

| Release     | Modification                                                    |
|-------------|-----------------------------------------------------------------|
| 12.1(8a)EW  | This command was introduced on the Catalyst 4500 series switch. |
| 12.1(12c)EW | Added support for extended VLAN addresses.                      |
| 12.2(25)EW  | Added support for the 10-Gigabit Ethernet interface.            |

## **Usage Guidelines**

If you omit the optional arguments, the **show ip igmp interface** command displays information about all interfaces.

## **Examples**

The following example shows how to view IGMP information for VLAN 200:

Switch# show ip igmp interface vlan 200
IGMP snooping is globally enabled
IGMP snooping is enabled on this Vlan
IGMP snooping immediate-leave is disabled on this Vlan
IGMP snooping mrouter learn mode is pim-dvmrp on this Vlan
IGMP snooping is running in IGMP-ONLY mode on this VLAN
Switch#

| Command                       | Description                                                                                          |  |  |
|-------------------------------|----------------------------------------------------------------------------------------------------|--|--|
| clear ip igmp group           | Deletes the IGMP group cache entries.                                                                |  |  |
| show ip igmp snooping mrouter | Displays information on the dynamically learned and manually configured multicast switch interfaces. |  |  |

# show ip igmp profile

To view all configured IGMP profiles or a specified IGMP profile, use the **show ip igmp profile** privileged EXEC command.

**show ip igmp profile** [profile number]

## **Syntax Description**

| profile number | (Optional) IGMP profile number to be displayed; valid ranges are from |
|----------------|-----------------------------------------------------------------------|
|                | 1 to 4294967295.                                                      |

## **Command Default**

This command has no default settings.

## **Command Modes**

Privileged EXEC mode

## **Command History**

| Release     | Modification                                                    |
|-------------|-----------------------------------------------------------------|
| 12.1(11b)EW | This command was introduced on the Catalyst 4500 series switch. |

## **Usage Guidelines**

If no profile number is entered, all IGMP profiles are displayed.

## **Examples**

The following example shows how to display IGMP profile 40:

```
Switch# show ip igmp profile 40
IGMP Profile 40
    permit
    range 233.1.1.1 233.255.255.255
Switch#
```

The following example shows how to display all IGMP profiles:

```
Switch# show ip igmp profile
IGMP Profile 3
    range 230.9.9.0 230.9.9.0
IGMP Profile 4
    permit
    range 229.9.9.0 229.255.255.255
```

| Command         | Description              |
|-----------------|--------------------------|
| ip igmp profile | Creates an IGMP profile. |

# show ip igmp snooping

To display information on dynamically learned and manually configured VLAN switch interfaces, use the **show ip igmp snooping** command.

**show ip igmp snooping [querier | groups | mrouter] [vlan** vlan\_id] a.b.c.d [summary | sources | hosts] [count]

## **Syntax Description**

| querier      | (Optional) Specifies that the display will contain IP address and version information.                                                     |  |  |
|--------------|----------------------------------------------------------------------------------------------------|--|--|
| groups       | (Optional) Specifies that the display will list VLAN members sorted by group IP addresses.                                                 |  |  |
| mrouter      | (Optional) Specifies that the display will contain information on dynamically learned and manually configured multicast switch interfaces. |  |  |
| vlan vlan_id | (Optional) Specifies a VLAN; valid values are from 1 to 1001 and from 1006 to 4094.                                                        |  |  |
| a.b.c.d      | Group or multicast IP address.                                                                                                    |  |  |
| summary      | (Optional) Specifies a display of detailed information for a v2 or v3 group.                                                               |  |  |
| sources      | (Optional) Specifies a list of the source IPs for the specified group.                                                                     |  |  |
| hosts        | (Optional) Specifies a list of the host IPs for the specified group.                                                                       |  |  |
| count        | (Optional) Specifies a display of the total number of group addresses learned by the system on a global or per-VLAN basis.                 |  |  |

## **Command Default**

This command has no default settings.

## **Command Modes**

**EXEC** 

## **Command History**

| Release    | Modification                                                                    |
|------------|---------------------------------------------------------------------------------|
| 12.1(8a)EW | This command was introduced on the Catalyst 4500 series switch.                 |
| 12.1(19)EW | Support for extended addressing was added.                                      |
| 12.1(20)EW | Added support to display configuration state for IGMPv3 explicit host tracking. |

## **Usage Guidelines**

You can also use the **show mac-address-table multicast** command to display the entries in the MAC address table for a VLAN that has IGMP snooping enabled.

You can display IGMP snooping information for VLAN interfaces by entering the **show ip igmp snooping** command.

## **Examples**

The following example shows how to display the global snooping information on the switch:

```
Switch# show ip igmp snooping
Global IGMP Snooping configuration:
_____
IGMP snooping : Enabled IGMPv3 snooping : Enabled
Report suppression : Enabled TCN solicit query : Disabled
TCN flood query count : 2
Vlan 1:
-----
IGMP snooping : Enabled IGMPv2 immediate leave : Disabled Explicit host tracking : Enabled
Multicast router learning mode : pim-dvmrp
CGMP interoperability mode : IGMP ONLY
Vlan 2:
IGMP snooping
                                  : Enabled
IGMPv2 immediate leave : Disabled Explicit host tracking : Enabled
Multicast router learning mode : pim-dvmrp
CGMP interoperability mode : IGMP_ONLY
Switch>
```

The following example shows how to display the snooping information on VLAN 2:

```
Switch# show ip igmp snooping vlan 2
Global IGMP Snooping configuration:

IGMP snooping : Enabled
IGMPv3 snooping : Enabled
Report suppression : Enabled
TCN solicit query : Disabled
TCN flood query count : 2

Vlan 2:

IGMP snooping : Enabled
IGMPv2 immediate leave : Disabled
Explicit host tracking : Enabled
Multicast router learning mode : pim-dvmrp
CGMP interoperability mode : IGMP_ONLY
Switch>
```

The following example shows how to display IGMP querier information for all VLANs on a switch:

| Switch# | show | ip   | igmp   | snoo | ping | querier |        |
|---------|------|------|--------|------|------|---------|--------|
| Vlan    | IP   | Add  | dress  |      | IGMP | Version | Port   |
|         |      |      |        |      |      |         | <br>   |
| 2       | 10   | .10  | .10.1  |      | v2   |         | Router |
| 3       | 172  | 2.20 | 0.50.2 | 22   | v3   |         | Fa3/15 |
| Switch> |      |      |        |      |      |         |        |

The following example shows how to display IGMP querier information for VLAN 5 when running IGMPv2:

```
Switch# show ip igmp snooping querier vlan 5
```

IP address :5.5.5.10
IGMP version :v2
Port :Fa3/1
Max response time :10s
Switch>

The following example shows how to display IGMP querier information for VLAN 5 when running IGMPv3:

Switch# show ip igmp snooping querier vlan 5
IP address :5.5.5.10
IGMP version :v3
Port :Fa3/1
Max response time :10s
Query interval :60s
Robustness variable :2
Switch>

The following example shows how to display snooping information for a specific group:

#### Switch# show ip igmp snooping group

| Vlan    | Group      | Version | Ports  |
|---------|------------|---------|--------|
|         |            |         |        |
| 2       | 224.0.1.40 | v3      | Router |
| 2       | 224.2.2.2  | v3      | Fa6/2  |
| Switch> |            |         |        |

The following example shows how to display the group's host types and ports in VLAN 1:

# Switch# show ip igmp snooping group vlan 1 Vlan Group Host Type Ports 1 229.2.3.4 v3 fa2/1 fa2/3 1 224.2.2.2 v3 Fa6/2 Switch>

The following example shows how to display the group's host types and ports in VLAN 1:

# Switch# show ip igmp snooping group vlan 10 226.6.6.7 Vlan Group Version Ports 10 226.6.6.7 v3 Fa7/13, Fa7/14 Switch>

The following example shows how to display the current state of a group with respect to a source IP address:

## Switch# show ip igmp snooping group vlan 10 226.6.6.7 sources

Source information for group 226.6.6.7:

Timers: Expired sources are deleted on next IGMP General Query

| SourceIP | Expires  | Uptime   | Inc Hosts | Exc Hosts |
|----------|----------|----------|-----------|-----------|
| 2.0.0.1  | 00:03:04 | 00:03:48 | 2         | 0         |
| 2.0.0.2  | 00:03:04 | 00:02:07 | 2         | 0         |
| Switch>  |          |          |           |           |

Switch>

The following example shows how to display the current state of a group with respect to a host MAC address:

2

```
Switch# show ip igmp snooping group vlan 10 226.6.6.7 hosts
IGMPv3 host information for group 226.6.6.7
Timers: Expired hosts are deleted on next IGMP General Query
Host (MAC/IP) Filter mode Expires Uptime
                                          # Sources
______
175.1.0.29 INCLUDE stopped 00:00:51 175.2.0.30 INCLUDE stopped 00:04:14
                                              2
```

The following example shows how to display summary information for a v3 group:

## Switch# show ip igmp snooping group vlan 10 226.6.6.7 summary

```
Group Address (Vlan 10)
                              : 226.6.6.7
                              · v3
Host type
Member Ports
                              : Fa7/13, Fa7/14
Filter mode
                              : INCLUDE
Expires
                             : stopped
Sources
                              : 2
Reporters (Include/Exclude)
                              : 2/0
Switch>
```

The following example shows how to display multicast router information for VLAN 1:

```
Switch# show ip igmp snooping mrouter vlan 1
vlan
            ports
 1
           Gi1/1,Gi2/1,Fa3/48,Router
Switch#
```

The following example shows how to display the total number of group addresses learned by the system globally:

```
Switch# show ip igmp snooping group count
Total number of groups: 54
Switch>
```

The following example shows how to display the total number of group addresses learned on VLAN 5:

```
Switch# show ip igmp snooping group vlan 5 count
Total number of groups: 30
Switch>
```

| Command                               | Description                                                                 |
|---------------------------------------|-----------------------------------------------------------------------------|
| ip igmp snooping                      | Enable IGMP snooping.                                                       |
| ip igmp snooping vlan immediate-leave | Enable IGMP immediate-leave processing.                                     |
| ip igmp snooping vlan mrouter         | Configures a Layer 2 interface as a multicast router interface for a VLAN.  |
| ip igmp snooping vlan static          | Configures a Layer 2 interface as a member of a group.                      |
| show ip igmp interface                | Displays the information about the IGMP-interface status and configuration. |

| Command                          | Description                                                                                          |
|----------------------------------|----------------------------------------------------------------------------------------------------|
| show ip igmp snooping mrouter    | Displays information on the dynamically learned and manually configured multicast switch interfaces. |
| show mac-address-table multicast | Displays information about the multicast MAC address table.                                          |

# show ip igmp snooping membership

To display host membership information, use the show ip igmp snooping membership command.

**show ip igmp snooping membership [interface** interface\_num] [vlan vlan\_id] [reporter a.b.c.d] [source a.b.c.d group a.b.c.d]

## **Syntax Description**

| interface interface_num | (Optional) Displays IP address and version information of an interface.                                                       |
|-------------------------|----------------------------------------------------------------------------------------------------|
| vlan vlan_id            | (Optional) Displays VLAN members sorted by group IP address of a VLAN; valid values are from 1 to 1001 and from 1006 to 4094. |
| reporter a.b.c.d        | (Optional) Displays membership information for a specified reporter.                                                          |
| source a.b.c.d          | (Optional) Specifies a reporter, source, or group IP address.                                                                 |
| group a.b.c.d           | (Optional) Displays all members of a channel (source, group), sorted by interface or VLAN.                                    |

## **Command Default**

This command has no default settings.

## **Command Modes**

Privileged EXEC mode

## **Command History**

| Release    | Modification                                                    |
|------------|-----------------------------------------------------------------|
| 12.1(20)EW | This command was introduced on the Catalyst 4500 series switch. |
| 12.2(25)EW | Added support for the 10-Gigabit Ethernet interface.            |

## **Usage Guidelines**

This command is valid only if explicit host tracking is enabled on the switch.

## **Examples**

The following example shows how to display host membership for the Gigabit Ethernet interface 4/1:

```
Switch# show ip igmp snooping membership interface gigabitethernet4/1
#channels: 5
#hosts : 1
Source/Group Interface Reporter Uptime Last-Join Last-Leave

40.40.40.2/224.10.10.10 Gi4/1 20.20.20.20 00:23:37 00:06:50 00:20:30
40.40.40.4/224.10.10.10Gi4/1 20.20.20.20 00:39:42 00:09:17 -
Switch#
```

The following example shows how to display host membership for VLAN 20 and group 224.10.10.10:

```
Switch# show ip igmp snooping membership vlan 20 source 40.40.40.2 group 224.10.10.10 #channels: 5 #hosts : 1 Source/Group Interface Reporter Uptime Last-Join Last-Leave 40.40.40.2/224.10.10.10 Gi4/1 20.20.20.20 00:23:37 00:06:50 00:20:30 Switch#
```

The following example shows how to display host membership information for VLAN 20 and to delete the explicit host tracking:

## ${\tt Switch\#\ show\ ip\ igmp\ snooping\ membership\ vlan\ 20}$

Switch# clear ip igmp snooping membership vlan 20

Snooping Membership Summary for Vlan 20

-----

Total number of channels:5
Total number of hosts :4

| Source/Group       | Interface | Reporter       | Uptime Last-Join/   | Last-Leave |
|--------------------|-----------|----------------|---------------------|------------|
| 40.0.0.1/224.1.1.1 | Fa7/37    |                | 00:00:04 00:00:04 / | _          |
| 40.0.0.2/224.1.1.1 | Fa7/37    | 0002.fd80.f770 | 00:00:17 00:00:17 / | _          |
| 40.0.3/224.1.1.1   | Fa7/36    | 20.20.20.20    | 00:00:04 00:00:04 / | -          |
| 40.0.0.4/224.1.1.1 | Fa7/35    | 20.20.20.210   | 00:00:17 00:00:17 / | -          |
| 40.0.0.5/224.1.1.1 | Fa7/37    | 0002.fd80.f770 | 00:00:17 00:00:17 / |            |

## **Related Commands**

Switch#

| Command                                    | Description                                                                                 |
|--------------------------------------------|---------------------------------------------------------------------------------------------|
| clear ip igmp snooping membership          | Clears the explicit host tracking database.                                                 |
| ip igmp snooping vlan<br>explicit-tracking | Enables per-VLAN explicit host tracking.                                                    |
| show ip igmp snooping                      | Displays information on dynamically learned and manually configured VLAN switch interfaces. |

# show ip igmp snooping mrouter

To display information on the dynamically learned and manually configured multicast switch interfaces, use the **show ip igmp snooping mrouter** command.

show ip igmp snooping mrouter [vlan vlan-id]

## **Syntax Description**

vlan vlan-id (Optional) Specifies a VLAN; valid values are from 1 to 1001 and from 1006 to 4094.

#### **Command Default**

This command has no default settings.

#### **Command Modes**

Privileged EXEC mode

## **Command History**

| Release    | Modification                                                    |
|------------|-----------------------------------------------------------------|
| 12.1(8a)EW | This command was introduced on the Catalyst 4500 series switch. |
| 12.1(19)EW | Added support for extended VLAN addresses.                      |

## **Usage Guidelines**

You can also use the **show mac-address-table multicast** command to display entries in the MAC address table for a VLAN that has IGMP snooping enabled.

You can display IGMP snooping information for the VLAN interfaces by entering the **show ip igmp interface vlan** *vlan-num* command.

## **Examples**

The following example shows how to display snooping information for a specific VLAN:

| Switch# | show | iр  | igmp  | snooping  | mrouter   | vlan | 1 |
|---------|------|-----|-------|-----------|-----------|------|---|
| vlan    |      |     | port  | S         |           |      |   |
| +       |      |     |       |           |           |      |   |
| 1       |      | Gi: | 1/1,G | i2/1,Fa3/ | 48,Switcl | n    |   |
| Switch# |      |     |       |           |           |      |   |

| Command                          | Description                                                                           |
|----------------------------------|---------------------------------------------------------------------------------------|
| ip igmp snooping vlan mrouter    | Statically configures a Layer 2 interface as a multicast router interface for a VLAN. |
| show ip igmp interface           | Displays the information about the IGMP-interface status and configuration.           |
| show mac-address-table multicast | Displays information about the multicast MAC address table.                           |

# show ip igmp snooping vlan

To display information on the dynamically learned and manually configured VLAN switch interfaces, use the **show ip igmp snooping vlan** command.

show ip igmp snooping vlan vlan\_num

## **Syntax Description**

| vlan_num | Number of the VLAN; valid values are from 1 to 1001 and from 1006 to 4094. |
|----------|----------------------------------------------------------------------------|
|----------|----------------------------------------------------------------------------|

#### **Command Default**

This command has no default settings.

#### **Command Modes**

Privileged EXEC mode

## **Command History**

| Release     | Modification                                                    |
|-------------|-----------------------------------------------------------------|
| 12.1(8a)EW  | This command was introduced on the Catalyst 4500 series switch. |
| 12.1(12c)EW | Support for extended addressing was added.                      |

## **Usage Guidelines**

You can also use the **show mac-address-table multicast** command to display the entries in the MAC address table for a VLAN that has IGMP snooping enabled.

## **Examples**

The following example shows how to display snooping information for a specific VLAN:

```
Switch# show ip igmp snooping vlan 2
vlan 2
-----
IGMP snooping is globally enabled
IGMP snooping TCN solicit query is globally enabled
IGMP snooping global TCN flood query count is 2
IGMP snooping is enabled on this Vlan
IGMP snooping immediate-leave is disabled on this Vlan
IGMP snooping mrouter learn mode is pim-dvmrp on this Vlan
IGMP snooping is running in IGMP_ONLY mode on this Vlan
Switch#
```

| Command                               | Description                                                                                          |
|---------------------------------------|----------------------------------------------------------------------------------------------------|
| ip igmp snooping                      | Enable IGMP snooping.                                                                                |
| ip igmp snooping vlan immediate-leave | Enable IGMP immediate-leave processing.                                                              |
| ip igmp snooping vlan mrouter         | Statically configures a Layer 2 interface as a multicast router interface for a VLAN.                |
| ip igmp snooping vlan static          | Configures a Layer 2 interface as a member of a group.                                               |
| show ip igmp interface                | Displays the information about the IGMP-interface status and configuration.                          |
| show ip igmp snooping mrouter         | Displays information on the dynamically learned and manually configured multicast switch interfaces. |
| show mac-address-table multicast      | Displays information about the multicast MAC address table.                                          |

## show ip interface

To display the usability status of interfaces that are configured for IP, use the **show ip interface** command.

**show ip interface** [type number]

## **Syntax Description**

| type   | (Optional) Interface type.   |
|--------|------------------------------|
| number | (Optional) Interface number. |

#### **Command Default**

This command has no default settings.

#### **Command Modes**

**EXEC** 

## **Command History**

| Release    | Modification                                           |
|------------|--------------------------------------------------------|
| 12.2(25)EW | Extended to include the 10-Gigabit Ethernet interface. |

## **Usage Guidelines**

The Cisco IOS software automatically enters a directly connected route in the routing table if the interface is usable. A usable interface is one through which the software can send and receive packets. If the software determines that an interface is not usable, it removes the directly connected routing entry from the routing table. Removing the entry allows the software to use dynamic routing protocols to determine backup routes to the network, if any.

If the interface can provide two-way communication, the line protocol is marked "up." If the interface hardware is usable, the interface is marked "up."

If you specify an optional interface type, you see information only on that specific interface.

If you specify no optional arguments, you see information on all the interfaces.

When an asynchronous interface is encapsulated with PPP or Serial Line Internet Protocol (SLIP), IP fast switching is enabled. The **show ip interface** command on an asynchronous interface that is encapsulated with PPP or SLIP displays a message indicating that IP fast switching is enabled.

## **Examples**

The following example shows how to display the usability status for a specific VLAN:

#### Switch# show ip interface vlan 1

Vlan1 is up, line protocol is up
Internet address is 10.6.58.4/24
Broadcast address is 255.255.255.255
Address determined by non-volatile memory
MTU is 1500 bytes
Helper address is not set
Directed broadcast forwarding is disabled
Outgoing access list is not set
Inbound access list is not set
Proxy ARP is enabled

```
Local Proxy ARP is disabled
  Security level is default
  Split horizon is enabled
  ICMP redirects are always sent
  ICMP unreachables are always sent
  ICMP mask replies are never sent
  IP fast switching is enabled
  IP fast switching on the same interface is disabled
  IP Flow switching is disabled
  IP CEF switching is enabled
  IP Fast switching turbo vector
  IP Normal CEF switching turbo vector
  IP multicast fast switching is enabled
  IP multicast distributed fast switching is disabled
  IP route-cache flags are Fast, CEF
  Router Discovery is disabled
  IP output packet accounting is disabled
  IP access violation accounting is disabled
  TCP/IP header compression is disabled
  RTP/IP header compression is disabled
  Probe proxy name replies are disabled
  Policy routing is disabled
  Network address translation is disabled
  WCCP Redirect outbound is disabled
  WCCP Redirect inbound is disabled
  WCCP Redirect exclude is disabled
  BGP Policy Mapping is disabled
  Sampled Netflow is disabled
  IP multicast multilayer switching is disabled
  Netflow Data Export (hardware) is enabled
Switch#
```

Table 3-29 describes the fields that are shown in the example.

Table 3-29 show ip interface Field Descriptions

| Field                            | Description                                                                                                    |
|----------------------------------|----------------------------------------------------------------------------------------------------|
| Ethernet0 is up                  | If the interface hardware is usable, the interface is marked "up." For an interface to be usable, both the interface hardware and line protocol must be up.                    |
| line protocol is up              | If the interface can provide two-way communication, the line protocol is marked "up." For an interface to be usable, both the interface hardware and line protocol must be up. |
| Internet address and subnet mask | IP address and subnet mask of the interface.                                                                                                    |
| Broadcast address                | Broadcast address.                                                                                                    |
| Address determined by            | Status of how the IP address of the interface was determined.                                                                                                    |
| MTU                              | MTU value that is set on the interface.                                                                                                    |
| Helper address                   | Helper address, if one has been set.                                                                                                    |
| Secondary address                | Secondary address, if one has been set.                                                                                                    |
| Directed broadcast forwarding    | Status of directed broadcast forwarding.                                                                                                    |
| Multicast groups joined          | Multicast groups to which this interface belongs.                                                                                                    |
| Outgoing access list             | Status of whether the interface has an outgoing access list set.                                                                                                    |
| Inbound access list              | Status of whether the interface has an incoming access list set.                                                                                                    |

Table 3-29 show ip interface Field Descriptions (continued)

| Field                                     | Description                                                                                                    |
|-------------------------------------------|----------------------------------------------------------------------------------------------------|
| Proxy ARP                                 | Status of whether Proxy Address Resolution Protocol (ARP) is enabled for the interface.                                                           |
| Security level                            | IP Security Option (IPSO) security level set for this interface.                                                                                  |
| Split horizon                             | Status of split horizon.                                                                                                    |
| ICMP redirects                            | Status of the redirect messages on this interface.                                                                                                |
| ICMP unreachables                         | Status of the unreachable messages on this interface.                                                                                             |
| ICMP mask replies                         | Status of the mask replies on this interface.                                                                                                    |
| IP fast switching                         | Status of whether fast switching has been enabled for this interface. Fast switching is typically enabled on serial interfaces, such as this one. |
| IP SSE switching                          | Status of the IP silicon switching engine (SSE).                                                                                                  |
| Router Discovery                          | Status of the discovery process for this interface. It is typically disabled on serial interfaces.                                                |
| IP output packet accounting               | Status of IP accounting for this interface and the threshold (maximum number of entries).                                                         |
| TCP/IP header compression                 | Status of compression.                                                                                                    |
| Probe proxy name                          | Status of whether the HP Probe proxy name replies are generated.                                                                                  |
| WCCP Redirect outbound is enabled         | Status of whether packets that are received on an interface are redirected to a cache engine.                                                     |
| WCCP Redirect exclude is disabled         | Status of whether packets that are targeted for an interface are excluded from being redirected to a cache engine.                                |
| Netflow Data Export (hardware) is enabled | NDE hardware flow status on the interface.                                                                                                    |

# show ip mfib

To display all active Multicast Forwarding Information Base (MFIB) routes, use the **show ip mfib** command.

show ip mfib [all | counters | log [n]]

## **Syntax Description**

| all      | (Optional) Specifies all routes in the MFIB, including those routes that are used to accelerate fast switching but that are not necessarily in the upper-layer routing protocol table. |
|----------|----------------------------------------------------------------------------------------------------|
| counters | (Optional) Specifies the counts of MFIB-related events. Only nonzero counters are shown.                                                                                               |
| log      | (Optional) Specifies a log of the most recent number of MFIB-related events. The most recent event is first.                                                                           |
| n        | (Optional) Number of events.                                                                                                    |

## **Command Default**

This command has no default settings.

#### **Command Modes**

Privileged EXEC mode

## **Command History**

| Release    | Modification                                                                            |
|------------|-----------------------------------------------------------------------------------------|
| 12.1(8a)EW | This command was introduced on the Catalyst 4500 series switch.                         |
| 12.2(40)SG | Support for command introduced on the Supervisor Engine 6-E and Catalyst 4900M chassis. |

## **Usage Guidelines**

In the Supervisor Engine 6-E, Supervisor Engine 6L-E, Catalyst 4900M, Catalyst 4948E, and Catalyst 4948E-F, the output of the **show ip mfib** command does not display any hardware counters.

The MFIB table contains a set of IP multicast routes; each route in the MFIB table contains several flags that associate to the route.

The route flags indicate how a packet that matches a route is forwarded. For example, the IC flag on an MFIB route indicates that some process on the switch needs to receive a copy of the packet. These flags are associated with MFIB routes:

- Internal Copy (IC) flag—Set on a route when a process on the switch needs to receive a copy of all packets matching the specified route.
- Signaling (S) flag—Set on a route when a switch process needs notification that a packet matching the route is received. In the expected behavior, the protocol code updates the MFIB state in response to having received a packet on a signaling interface.
- Connected (C) flag—When set on a route, the C flag has the same meaning as the S flag, except that the C flag indicates that only packets sent by directly connected hosts to the route should be signaled to a protocol process.

A route can also have a set of flags associated with one or more interfaces. For an (S,G) route, the flags on interface 1 indicate how the ingress packets should be treated and whether packets matching the route should be forwarded onto interface 1. These per-interface flags are associated with the MFIB routes:

- Accepting (A)—Set on the RPF interface when a packet that arrives on the interface and that is marked as Accepting (A) is forwarded to all Forwarding (F) interfaces.
- Forwarding (F)—Used with the A flag as described above. The set of forwarding interfaces together form a multicast olist or output interface list.
- Signaling (S)—Set on an interface when a multicast routing protocol process in Cisco IOS needs to be notified of ingress packets on that interface.
- Not Platform (NP) fast-switched—Used with the F flag. A forwarding interface is also marked as
  Not Platform fast-switched whenever that output interface cannot be fast-switched by the platform
  hardware and requires software forwarding.

## **Examples**

The following example shows how to display all active MFIB routes:

```
Switch# show ip mfib
IP Multicast Forwarding Information Base
Entry Flags: C - Directly Connected, S - Signal,
             IC - Internal Copy
Interface Flags: A - Accept, F - Forward, NS - Signal,
             NP - Not platform switched
Packets: Fast/Partial/Slow Bytes: Fast/Partial/Slow:
(171.69.10.13, 224.0.1.40), flags (IC)
   Packets: 2292/2292/0, Bytes: 518803/0/518803
   Vlan7 (A)
  Vlan100 (F NS)
  Vlan105 (F NS)
(*, 224.0.1.60), flags ()
   Packets: 2292/0/0, Bytes: 518803/0/0
  Vlan7 (A NS)
(*, 224.0.1.75), flags ()
  Vlan7 (A NS)
(10.34.2.92, 239.192.128.80), flags ()
  Packets: 24579/100/0, 2113788/15000/0 bytes
  Vlan7 (F NS)
  Vlan100 (A)
(*, 239.193.100.70), flags ()
   Packets: 1/0/0, 1500/0/0 bytes
  Vlan7 (A)
Switch#
```

| Command                | Description                                                                  |
|------------------------|------------------------------------------------------------------------------|
| clear ip mfib counters | Clears the global MFIB counters and the counters for all active MFIB routes. |

# show ip mfib fastdrop

To display all currently active fast-drop entries and to show whether fast drop is enabled, use the **show** ip mfib fastdrop command.

## show ip mfib fastdrop

## **Syntax Description**

This command has no arguments or keywords.

#### **Command Default**

This command has no default settings.

## **Command Modes**

Privileged EXEC mode

## **Command History**

| Release    | Modification                                                    |
|------------|-----------------------------------------------------------------|
| 12.1(8a)EW | This command was introduced on the Catalyst 4500 series switch. |

## **Examples**

The following example shows how to display all currently active fast-drop entries and whether fast drop is enabled.

Switch# show ip mfib fastdrop
MFIB fastdrop is enabled.
MFIB fast-dropped flows:
(10.0.0.1, 224.1.2.3, Vlan9 ) 00:01:32
(10.1.0.2, 224.1.2.3, Vlan9 ) 00:02:30
(1.2.3.4, 225.6.7.8, Vlan3) 00:01:50
Switch#

| Command                | Description                            |
|------------------------|----------------------------------------|
| clear ip mfib fastdrop | Clears all the MFIB fast-drop entries. |

# show ip mroute

To display IP multicast routing table information, use the **show ip mroute** command.

**show ip mroute** [interface\_type slot/port | host\_name | host\_address [source] | **active** [kbps | interface\_type num] | **count** | **pruned** | **static** | **summary**]

## **Syntax Description**

| summary                     | (Optional) Displays a one-line, abbreviated summary of each entry in the IP multicast routing table.                                                                                                    |
|-----------------------------|----------------------------------------------------------------------------------------------------|
| static                      | (Optional) Displays the static multicast routes.                                                                                                    |
| pruned                      | (Optional) Displays the pruned routes.                                                                                                    |
| count                       | (Optional) Displays the route and packet count information.                                                                                                    |
| kbps<br>interface_type num  | (Optional) Minimum rate at which active sources are sending to multicast groups; active sources sending at this rate or greater will be displayed. Valid values are from 1 to 4294967295 kbps.                   |
| active                      | (Optional) Displays the rate that active sources are sending to multicast groups.                                                                                                    |
| host_address<br>source      | (Optional) IP address or name of a multicast source.                                                                                                    |
| host_name                   | (Optional) Name or IP address as defined in the DNS hosts table.                                                                                                    |
| interface_type<br>slot/port | (Optional) Interface type and number of the slot and port; valid values for <i>interface type</i> are <b>fastethernet</b> , <b>gigabitethernet</b> , <b>tengigabitethernet</b> , <b>null</b> , and <b>vlan</b> . |

## **Command Default**

This command has no default settings.

## **Command Modes**

Privileged EXEC mode

## **Command History**

| Release    | Modification                                                    |
|------------|-----------------------------------------------------------------|
| 12.1(8a)EW | This command was introduced on the Catalyst 4500 series switch. |
| 12.2(25)EW | Added support for the 10-Gigabit Ethernet interface.            |

## **Usage Guidelines**

If you omit all the optional arguments and keywords, the **show ip mroute** command displays all the entries in the IP multicast routing table.

The **show ip mroute active** *kbps* command displays all the sources sending at a rate greater than or equal to *kbps*.

The multicast routing table is populated by creating source, group (S,G) entries from star, group (\*,G) entries. The star refers to all source addresses, the "S" refers to a single source address, and the "G" refers to the destination multicast group address. In creating (S,G) entries, the software uses the best path to that destination group found in the unicast routing table (through Reverse Path Forwarding (RPF).

## **Examples**

The following example shows how to display all the entries in the IP multicast routing table:

Switch# show ip mroute

```
IP Multicast Routing Table
Flags:D - Dense, S - Sparse, s - SSM Group, C - Connected, L - Local,
       P - Pruned, R - RP-bit set, F - Register flag, T - SPT-bit set,
       J - Join SPT, M - MSDP created entry, X - Proxy Join Timer Running
      A - Advertised via MSDP, U - URD, I - Received Source Specific Host
           Report
Outgoing interface flags:H - Hardware switched
Timers: Uptime/Expires
Interface state: Interface, Next-Hop or VCD, State/Mode
(*, 230.13.13.1), 00:16:41/00:00:00, RP 10.15.1.20, flags:SJC
  Incoming interface:GigabitEthernet4/8, RPF nbr 10.15.1.20
  Outgoing interface list:
 GigabitEthernet4/9, Forward/Sparse-Dense, 00:16:41/00:00:00, H
(*, 230.13.13.2), 00:16:41/00:00:00, RP 10.15.1.20, flags:SJC
 Incoming interface: GigabitEthernet4/8, RPF nbr 10.15.1.20, RPF-MFD
  Outgoing interface list:
    GigabitEthernet4/9, Forward/Sparse-Dense, 00:16:41/00:00:00, H
(10.20.1.15, 230.13.13.1), 00:14:31/00:01:40, flags:CJT
 Incoming interface: GigabitEthernet4/8, RPF nbr 10.15.1.20, RPF-MFD
  Outgoing interface list:
    GigabitEthernet4/9, Forward/Sparse-Dense, 00:14:31/00:00:00, H
(132.206.72.28, 224.2.136.89), 00:14:31/00:01:40, flags:CJT
  Incoming interface: GigabitEthernet4/8, RPF nbr 10.15.1.20, RPF-MFD
Outgoing interface list:Null
Switch#
```

The following example shows how to display the rate that the active sources are sending to the multicast groups and to display only the active sources that are sending at greater than the default rate:

#### Switch# show ip mroute active

```
Active IP Multicast Sources - sending > = 4 kbps

Group: 224.2.127.254, (sdr.cisco.com)
    Source: 146.137.28.69 (mbone.ipd.anl.gov)
        Rate: 1 pps/4 kbps(1sec), 4 kbps(last 1 secs), 4 kbps(life avg)

Group: 224.2.201.241, ACM 97
    Source: 130.129.52.160 (webcast3-e1.acm97.interop.net)
        Rate: 9 pps/93 kbps(1sec), 145 kbps(last 20 secs), 85 kbps(life avg)

Group: 224.2.207.215, ACM 97
    Source: 130.129.52.160 (webcast3-e1.acm97.interop.net)
        Rate: 3 pps/31 kbps(1sec), 63 kbps(last 19 secs), 65 kbps(life avg)

Switch#
```

The following example shows how to display route and packet count information:

```
Switch# show ip mroute count
IP Multicast Statistics
56 routes using 28552 bytes of memory
13 groups, 3.30 average sources per group
Forwarding Counts:Pkt Count/Pkts per second/Avg Pkt Size/Kilobits per second
Other counts:Total/RPF failed/Other drops(OIF-null, rate-limit etc)
Group:224.2.136.89, Source count:1, Group pkt count:29051
    Source:132.206.72.28/32, Forwarding:29051/-278/1186/0, Other:85724/8/56665
Switch#
```

The following example shows how to display summary information:

Table 3-30 describes the fields shown in the output.

Table 3-30 show ip mroute Field Descriptions

| Field             | Description                                                                                                    |
|-------------------|----------------------------------------------------------------------------------------------------|
| Flags:            | Information about the entry.                                                                                                    |
| D - Dense         | Entry is operating in dense mode.                                                                                                    |
| S - Sparse        | Entry is operating in sparse mode.                                                                                                    |
| s - SSM Group     | Entry is a member of an SSM group.                                                                                                    |
| C - Connected     | Member of the multicast group is present on the directly connected interface.                                                                                      |
| L - Local         | Switch is a member of the multicast group.                                                                                                    |
| P - Pruned        | Route has been pruned. This information is retained in case a downstream member wants to join the source.                                                          |
| R - Rp-bit set    | Status of the (S,G) entry; is the (S,G) entry pointing toward the RP. The R - Rp-bit set is typically a prune state along the shared tree for a particular source. |
| F - Register flag | Status of the software; indicates if the software is registered for a multicast source.                                                                            |
| T - SPT-bit set   | Status of the packets; indicates if the packets been received on the shortest path source tree.                                                                    |

Table 3-30 show ip mroute Field Descriptions (continued)

| Field                                                  | Description                                                                                                    |
|--------------------------------------------------------|----------------------------------------------------------------------------------------------------|
| J - Join SPT                                           | For (*, G) entries, indicates that the rate of traffic flowing down the shared tree is exceeding the SPT-Threshold set for the group. (The default SPT-Threshold setting is 0 kbps.) When the J - Join SPT flag is set, the next (S,G) packet received down the shared tree triggers an (S,G) join in the direction of the source causing the switch to join the source tree.                        |
|                                                        | For (S, G) entries, indicates that the entry was created because the SPT-Threshold for the group was exceeded. When the J - Join SPT flag is set for (S,G) entries, the switch monitors the traffic rate on the source tree and attempts to switch back to the shared tree for this source if the traffic rate on the source tree falls below the group's SPT-Threshold for more than one minute.    |
|                                                        | The switch measures the traffic rate on the shared tree and compares the measured rate to the group's SPT-Threshold once every second. If the traffic rate exceeds the SPT-Threshold, the J- Join SPT flag is set on the (*, G) entry until the next measurement of the traffic rate. The flag is cleared when the next packet arrives on the shared tree and a new measurement interval is started. |
|                                                        | If the default SPT-Threshold value of 0 Kbps is used for the group, the J- Join SPT flag is always set on (*, G) entries and is never cleared. When the default SPT-Threshold value is used, the switch immediately switches to the shortest-path tree when traffic from a new source is received.                                                                                                   |
| Outgoing interface flag:                               | Information about the outgoing entry.                                                                                                    |
| H - Hardware switched                                  | Entry is hardware switched.                                                                                                    |
| Timer:                                                 | Uptime/Expires.                                                                                                    |
| Interface state:                                       | Interface, Next-Hop or VCD, State/Mode.                                                                                                    |
| (*, 224.0.255.1)<br>(198.92.37.100/32,<br>224.0.255.1) | Entry in the IP multicast routing table. The entry consists of the IP address of the source switch followed by the IP address of the multicast group. An asterisk (*) in place of the source switch indicates all sources.                                                                                                    |
|                                                        | Entries in the first format are referred to as (*,G) or "star comma G" entries. Entries in the second format are referred to as (S,G) or "S comma G" entries. (*,G) entries are used to build (S,G) entries.                                                                                                    |
| uptime                                                 | How long (in hours, minutes, and seconds) the entry has been in the IP multicast routing table.                                                                                                    |
| expires                                                | How long (in hours, minutes, and seconds) until the entry is removed from the IP multicast routing table on the outgoing interface.                                                                                                    |

Table 3-30 show ip mroute Field Descriptions (continued)

| Field                                 | Description                                                                                                    |
|---------------------------------------|----------------------------------------------------------------------------------------------------|
| RP                                    | Address of the RP switch. For switches and access servers operating in sparse mode, this address is always 0.0.0.0.                                                                                                    |
| flags:                                | Information about the entry.                                                                                                    |
| Incoming interface                    | Expected interface for a multicast packet from the source. If the packet is not received on this interface, it is discarded.                                                                                                    |
| RPF neighbor                          | IP address of the upstream switch to the source. "Tunneling" indicates that this switch is sending data to the RP encapsulated in Register packets. The hexadecimal number in parentheses indicates to which RP it is registering. Each bit indicates a different RP if multiple RPs per group are used. |
| DVMRP or Mroute                       | Status of whether the RPF information is obtained from the DVMRP routing table or the static mroutes configuration.                                                                                                    |
| Outgoing interface list               | Interfaces through which packets are forwarded. When the <b>ip pim nbma-mode</b> command is enabled on the interface, the IP address of the PIM neighbor is also displayed.                                                                                                    |
| Ethernet0                             | Name and number of the outgoing interface.                                                                                                    |
| Next hop or VCD                       | Next hop specifies downstream neighbor's IP address. VCD specifies the virtual circuit descriptor number. VCD0 indicates that the group is using the static-map virtual circuit.                                                                                                    |
| Forward/Dense                         | Status of the packets; indicates if they are they forwarded on the interface if there are no restrictions due to access lists or the TTL threshold. Following the slash (/), mode in which the interface is operating (dense or sparse).                                                                 |
| Forward/Sparse                        | Sparse mode interface is in forward mode.                                                                                                    |
| time/time<br>(uptime/expiration time) | Per interface, how long (in hours, minutes, and seconds) the entry has been in the IP multicast routing table. Following the slash (/), how long (in hours, minutes, and seconds) until the entry is removed from the IP multicast routing table.                                                        |

| Command                                                        | Description                                                   |
|----------------------------------------------------------------|---------------------------------------------------------------|
| <b>ip multicast-routing</b> (refer to Cisco IOS documentation) | Enables IP multicast routing.                                 |
| ip pim (refer to Cisco IOS documentation)                      | Enables Protocol Independent Multicast (PIM) on an interface. |

# show ip source binding

To display IP source bindings that are configured on the system, use the **show ip source binding** EXEC command.

**show ip source binding** [ip-address] [mac-address] [**dhcp-snooping** | **static**] [**vlan** vlan-id] [**interface** interface-name]

## **Syntax Description**

| ip-address               | (Optional) Binding IP address.            |  |
|--------------------------|-------------------------------------------|--|
| mac-address              | (Optional) Binding MAC address.           |  |
| dhcp-snooping            | (Optional) DHCP-snooping type binding.    |  |
| static                   | (Optional) Statically configured binding. |  |
| vlan vlan-id             | (Optional) VLAN number.                   |  |
| interface interface-name | (Optional) Binding interface.             |  |

## **Command Default**

Displays both static and DHCP snooping bindings.

## **Command Modes**

Privileged EXEC mode

## **Command History**

| Release    | Modification                                                    |
|------------|-----------------------------------------------------------------|
| 12.1(19)EW | This command was introduced on the Catalyst 4500 series switch. |

## **Usage Guidelines**

The optional parameters filter the display output result.

## **Examples**

The following example shows how to display the IP source bindings:

#### Switch# show ip source binding

| MacAddress        | IpAddress | Lease(sec) | Туре   | VLAN | Interface        |
|-------------------|-----------|------------|--------|------|------------------|
|                   |           |            |        |      |                  |
| 00:00:00:0A:00:0B | 11.0.0.1  | infinite   | static | 10   | FastEthernet6/10 |

Switch#

The following example shows how to display the static IP binding entry of IP address 11.0.01:

Switch# show ip source binding 11.0.0.1 0000.000A.000B static vlan 10 interface Fa6/10

 show ip source binding 11.0.0.1 0000.000A.000B static vlan 10 interface Fa6/10

 MacAddress
 IpAddress
 Lease(sec)
 Type
 VLAN
 Interface

 00:00:00:00:0A:00:0B
 11.0.0.1
 infinite
 static
 10
 FastEthernet6/10

 Switch#

| Command           | Description                                       |
|-------------------|---------------------------------------------------|
| ip source binding | Adds or deletes a static IP source binding entry. |

## show ip verify source

To display the IP source guard configuration and filters on a particular interface, use the **show ip verify source** command.

show ip verify source [interface interface\_num]

## **Syntax Description**

**interface** *interface\_num* (Optional) Specifies an interface.

#### **Command Default**

This command has no default settings.

#### **Command Modes**

Privileged EXEC mode

## **Command History**

| Release    | Modification                                                    |
|------------|-----------------------------------------------------------------|
| 12.1(19)EW | This command was introduced on the Catalyst 4500 series switch. |

## **Examples**

These examples show how to display the IP source guard configuration and filters on a particular interface with the **show ip verify source interface** command:

• This output appears when DHCP snooping is enabled on VLANs 10–20, interface fa6/1 has IP source filter mode that is configured as IP, and an existing IP address binding 10.0.0.1 is on VLAN 10:

| Interface | Filter-type | Filter-mode | IP-address | Mac-address | Vlan  |
|-----------|-------------|-------------|------------|-------------|-------|
|           |             |             |            |             |       |
| fa6/1     | ip          | active      | 10.0.0.1   |             | 10    |
| fa6/1     | ip          | active      | deny-all   |             | 11-20 |

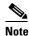

The second entry shows that a default PVACL (deny all IP traffic) is installed on the port for those snooping-enabled VLANs that do not have a valid IP source binding.

• This output appears when you enter the **show ip verify source interface fa6/2** command and DHCP snooping is enabled on VLANs 10–20, interface fa6/1 has IP source filter mode that is configured as IP, and there is an existing IP address binding 10.0.0.1 on VLAN 10:

```
Interface Filter-type Filter-mode IP-address Mac-address Vlan

fa6/2 ip inactive-trust-port
```

• This output appears when you enter the **show ip verify source interface fa6/3** command and the interface fa6/3 does not have a VLAN enabled for DHCP snooping:

| Interface | Filter-type | Filter-mode  | IP-address    | Mac-address | Vlan |
|-----------|-------------|--------------|---------------|-------------|------|
|           |             |              |               |             |      |
| fa6/3     | ip          | inactive-no- | snooping-vlan |             |      |

• This output appears when you enter the **show ip verify source interface fa6/4** command and the interface fa6/4 has an IP source filter mode that is configured as IP MAC and the existing IP MAC that binds 10.0.0.2/aaaa.bbbb.cccc on VLAN 10 and 11.0.0.1/aaaa.bbbb.cccd on VLAN 11:

| Interface | Filter-type | Filter-mode | IP-address | Mac-address    | Vlan  |
|-----------|-------------|-------------|------------|----------------|-------|
|           |             |             |            |                |       |
| fa6/4     | ip-mac      | active      | 10.0.0.2   | aaaa.bbbb.cccc | 10    |
| fa6/4     | ip-mac      | active      | 11.0.0.1   | aaaa.bbbb.cccd | 11    |
| fa6/4     | ip-mac      | active      | deny-all   | deny-all       | 12-20 |

• This output appears when you enter the **show ip verify source interface fa6/5** command and the interface fa6/5 has IP source filter mode that is configured as IP MAC and existing IP MAC binding 10.0.0.3/aaaa.bbbb.ccce on VLAN 10, but port security is not enabled on fa6/5:

| Interface | Filter-type | Filter-mode | IP-address | Mac-address | Vlan  |
|-----------|-------------|-------------|------------|-------------|-------|
|           |             |             |            |             |       |
| fa6/5     | ip-mac      | active      | 10.0.0.3   | permit-all  | 10    |
| fa6/5     | ip-mac      | active      | deny-all   | permit-all  | 11-20 |

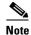

Enable port security first because the DHCP security MAC filter cannot apply to the port or VLAN.

• This output appears when you enter the **show ip verify source interface fa6/6** command and the interface fa6/6 does not have IP source filter mode that is configured:

DHCP security is not configured on the interface fa6/6.

The following example shows how to display all the interfaces on the switch that have DHCP snooping security and IP Port Security tracking enabled with the **show ip verify source** command.

The output is an accumulation of per-interface show CLIs:

| Interface | Filter-type | Filter-mode  | IP-address | Mac-address    | Vlan  |
|-----------|-------------|--------------|------------|----------------|-------|
|           |             |              |            |                |       |
| fa6/1     | ip          | active       | 10.0.0.1   |                | 10    |
| fa6/1     | ip          | active       | deny-all   |                | 11-20 |
| fa6/2     | ip          | inactive-tru | st-port    |                |       |
| Fa6/3     | ip trk      | active       | 40.1.1.24  |                | 10    |
| Fa6/3     | ip trk      | active       | 40.1.1.20  |                | 10    |
| Fa6/3     | ip trk      | active       | 40.1.1.21  |                | 10    |
| fa6/4     | ip-mac      | active       | 10.0.0.2   | aaaa.bbbb.cccc | 10    |
| fa6/4     | ip-mac      | active       | 11.0.0.1   | aaaa.bbbb.cccd | 11    |
| fa6/4     | ip-mac      | active       | deny-all   | deny-all       | 12-20 |
| fa6/5     | ip-mac      | active       | 10.0.0.3   | permit-all     | 10    |
| fa6/5     | ip-mac      | active       | deny-all   | permit-all     | 11-20 |

| Command                             | Description                                                                          |
|-------------------------------------|--------------------------------------------------------------------------------------|
| ip dhcp snooping information option | Enables DHCP option 82 data insertion.                                               |
| ip dhcp snooping limit rate         | Configures the number of the DHCP messages that an interface can receive per second. |
| ip dhcp snooping trust              | Enables DHCP snooping on a trusted VLAN.                                             |
| ip igmp snooping                    | Enables IGMP snooping.                                                               |
| ip igmp snooping vlan               | Enables IGMP snooping for a VLAN.                                                    |
| ip source binding                   | Adds or deletes a static IP source binding entry.                                    |
| ip verify source                    | Enables IP source guard on untrusted Layer 2 interfaces.                             |
| show ip source binding              | Displays the DHCP snooping binding entries.                                          |

# show ip wccp

To display the Web Cache Communication Protocol (WCCP) global configuration and statistics, use the **show ip wccp** command in user EXEC or privileged EXEC mode.

show ip wccp [service-number [view | detail] | interfaces [cef | counts | detail] | web-cache]

## **Syntax Description**

| service-number | · (Optional) Identification number of the web cache service group being contro                                                      |  |
|----------------|----------------------------------------------------------------------------------------------------|--|
|                | by the cache. The number can be from 0 to 254. For web caches using Cisco cache                                                     |  |
|                | engines, the reverse proxy service is indicated by a value of 99.                                                                   |  |
| interfaces     | (Optional) WCCP redirect interfaces.                                                                                                |  |
| cef            | (Optional) CEF interface statistics, including the number of input, output, dynamic, static, and multicast services.                |  |
| counts         | (Optional) WCCP interface count statistics, including the number of CEF and process-switched output and input packets redirected.   |  |
| detail         | (Optional) WCCP interface configuration statistics, including the number of input, output, dynamic, static, and multicast services. |  |
| web-cache      | (Optional) Statistics for the web cache service.                                                                                    |  |
| view           | (Optional) Other members of a particular service group, have or have not been detected.                                             |  |
| detail         | (Optional) Information about the router and all web caches.                                                                         |  |

## **Command Modes**

User EXEC (>)
Privileged EXEC (#)

## **Command History**

| Release   | Modification                                                   |
|-----------|----------------------------------------------------------------|
| 15.0(2)SG | This command was introduced on Catalyst 4900M, Catalyst 4948E, |
|           | Supervisor Engine 6-E, and Supervisor Engine 6L-E.             |

## **Usage Guidelines**

Use the **clear ip wccp** command to reset the counter for the "Packets Redirected" information.

Use the **show ip wccp** *service-number* command to get the "Total Packets S/W Redirected" count. The "Total Packets S/W Redirected" count is the number of packets redirected in software.

Use the **show ip wccp** *service-number* **detail** command to get the "Packets Redirected" count. The "Packets Redirected" count is the number of packets redirected in software.

Use the **show ip wccp web-cache detail** command to get an indication of which traffic is redirected to which cache engine.

Use the **show ip wccp** command to show the configured WCCP services and a summary of their current state.

For cache-engine clusters using Cisco cache engines, the reverse proxy *service-number* is indicated by a value of 99.

All the packet statistics correspond to packets switched in software.

## **Examples**

This section contains examples and field descriptions for the following forms of this command:

- **show ip wccp** service-number
- show ip wccp service-number view
- show ip wccp service-number detail
- show ip wccp interfaces
- show ip wccp web-cache
- show ip wccp web-cache detail
- show ip wccp

#### show ip wccp service-number

The following is sample output from the **show ip wccp** *service-number* command:

```
Switch# show ip wccp 90
```

```
Global WCCP information:
    Router information:
        Router Identifier:
                                              100.1.1.16
        Protocol Version:
                                              2.0
    Service Identifier: 90
        Number of Service Group Clients:
        Number of Service Group Routers:
        Total Packets s/w Redirected:
                                              0
          Process:
                                              0
          CEF:
        Redirect Access-list:
                                              -none-
        Total Packets Denied Redirect:
                                              0
        Total Packets Unassigned:
                                              0
                                              -none-
        Group Access-list:
        Total Messages Denied to Group:
                                              0
        Total Authentication failures:
                                              0
        Total Bypassed Packets Received:
                                              0
```

Table 31 describes the significant fields shown in the display.

 Table 31
 show ip wccp service-number Field Descriptions

| Field                            | Description                                                                                  |
|----------------------------------|----------------------------------------------------------------------------------------------|
| Router information               | A list of routers detected by the current router.                                            |
| Protocol Version                 | The version of WCCP being used by the router in the service group.                           |
| Service Identifier               | Indicates which service is detailed.                                                         |
| Number of Service Group Clients: | The number of clients that are visible to the router and other clients in the service group. |
| Number of Service Group Routers  | The number of routers in the service group.                                                  |
| Total Packets s/w Redirected     | Total number of packets s/w redirected by the router.                                        |
| Redirect Access-list             | The name or number of the access list that determines which packets will be redirected.      |
| Total Packets Denied Redirect    | Total number of packets that were not redirected because they did not match the access list. |

Table 31 show ip wccp service-number Field Descriptions (continued)

| Field                           | Description                                                                                                    |
|---------------------------------|----------------------------------------------------------------------------------------------------|
| Total Packets Unassigned        | Number of packets that were not redirected because they were not assigned to any cache engine. Packets may not be assigned during initial discovery of cache engines or when a cache is dropped from a cluster. |
| Group Access-list               | Indicates which cache engine is allowed to connect to the router.                                                                                                    |
| Total Messages Denied to Group  | Indicates the number of packets denied by the <i>group-list</i> access list.                                                                                                    |
| Total Authentication failures   | The number of instances where a password did not match.                                                                                                    |
| Total Bypassed Packets Received | The number of packets that have been bypassed. Process, fast, and Cisco Express Forwarding (CEF) are switching paths within Cisco IOS software.                                                                 |

## show ip wccp service-number view

The following is sample output from the **show ip wccp** service-number **view** command for service group 1:

Switch# show ip wccp 1 view

```
WCCP Router Informed of:
10.168.88.10
10.168.88.20

WCCP Cache Engines Visible
10.168.88.11
10.168.88.12

WCCP Cache Engines Not Visible:
-none-
```

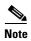

The number of maximum service groups that can be configured is 256.

If any web cache is displayed under the WCCP Cache Engines Not Visible field, the router needs to be reconfigured to map the web cache that is not visible to it.

Table 32 describes the significant fields shown in the display.

Table 32 show ip wccp service-number view Field Descriptions

| Field                    | Description                                                                                                    |
|--------------------------|----------------------------------------------------------------------------------------------------|
| WCCP Router Informed of  | A list of routers detected by the current router.                                                                 |
| WCCP Clients Visible     | A list of clients that are visible to the router and other clients in the service group.                          |
| WCCP Clients Not Visible | A list of clients in the service group that are not visible to the router and other clients in the service group. |

#### show ip wccp service-number detail

The following example displays WCCP client information and WCCP router statistics that include the type of services:

```
Switch# show ip wccp 91 detail
```

```
WCCP Client information:
                          10.10.10.2
      WCCP Client ID:
                         2.0
      Protocol Version:
                         Usable
      State:
      Redirection:
                          L2
      Packet Return:
                          GRE
      Packets Redirected: 0
      Connect Time: 00:05:23
      Assignment:
                        MASK
      Mask SrcAddr DstAddr
                             SrcPort DstPort
                            -----
      0000: 0x00000000 0x00000001 0x0000 0x0000
      Value SrcAddr DstAddr SrcPort DstPort CE-IP
      _____
                            _____
      0000: 0x00000000 0x00000000 0x0000 0x0000 0x0A0A0A02 (10.10.10.2)
      0001: 0x00000000 0x00000001 0x0000 0x0000 0x0A0A0A02 (10.10.10.2)
```

#### show ip wccp interfaces

The following is sample output from the **show ip wccp interfaces** command:

```
Switch# show ip wccp interfaces
```

```
WCCP interface configuration:
FastEthernet10/4
Output services: 2
Input services: 3
Mcast services: 1
Exclude In: FALSE
```

Table 33 describes the significant fields shown in the display.

Table 33 show ip wccp interfaces Field Descriptions

| Field           | Description                                                             |  |
|-----------------|-------------------------------------------------------------------------|--|
| Output services | Indicates the number of output services configured on the interface.    |  |
| Input services  | Indicates the number of input services configured on the interface.     |  |
| Mcast services  | Indicates the number of multicast services configured on the interface. |  |
| Exclude In      | Displays whether traffic on the interface is excluded from redirection. |  |

#### show ip wccp web-cache

The following is sample output from the **show ip wccp web-cache** command:

```
Switch# show ip wccp web-cache
```

```
Global WCCP information:
Router information:
```

```
Router Identifier:
                                        10.10.11.10
   Protocol Version:
                                        2.0
Service Identifier: web-cache
   Number of Service Group Clients:
   Number of Service Group Routers:
   Total Packets Redirected:
                                        Ω
     Process:
                                        0
     CEF:
                                        0
     Platform:
   Redirect access-list:
                                        no_linux
   Total Packets Denied Redirect:
   Total Packets Unassigned:
                                        0
   Group access-list:
                                        -none-
   Total Messages Denied to Group:
   Total Authentication failures:
                                        0
   Total Bypassed Packets Received: 0
```

Table 34 describes the significant fields shown in the display.

Table 34 show ip wccp web-cache Field Descriptions

| Field                           | Description                                                                                                    |  |
|---------------------------------|----------------------------------------------------------------------------------------------------|--|
| Protocol Version                | Indicates that WCCPv2 is enabled.                                                                                                    |  |
| Service Identifier              | Indicates which service is detailed.                                                                                                    |  |
| Number of Service Group Clients | Number of clients using the router as their home router.                                                                                                    |  |
| Number of Service Group Routers | The number of routers in the service group.                                                                                                    |  |
| Total Packets s/w Redirected    | Total number of packets s/w redirected by the router.                                                                                                    |  |
| Redirect access-list            | The name or number of the access list that determines which packets will be redirected.                                                                                                    |  |
| Total Packets Denied Redirect   | Total number of packets that were not redirected because they did not match the access list.                                                                                                    |  |
| Total Packets Unassigned        | Number of packets that were not redirected because they were not assigned to any cache engine. Packets may not be assigned during initial discovery of cache engines or when a cache is dropped from a cluster. |  |
| Group access-list               | Indicates which cache engine is allowed to connect to the router.                                                                                                    |  |
| Total Messages Denied to Group  | Indicates the number of packets denied by the <i>group-list</i> access list.                                                                                                    |  |
| Total Authentication failures   | The number of instances where a password did not match.                                                                                                    |  |

# show ip wccp web-cache detail

The following example displays web cache engine information and WCCP router statistics for the web cache service:

#### Switch# show ip wccp web-cache detail

```
WCCP Client information:

WCCP Client ID: 10.10.10.2

Protocol Version: 2.0

State: Usable

Redirection: L2

Packet Return: GRE
```

Table 35 describes the significant fields shown in the display.

Table 35 show ip wccp web-cache detail Field Descriptions

| Field                   | Description                                                                                                    |
|-------------------------|----------------------------------------------------------------------------------------------------|
| WCCP Client Information | The header for the area that contains fields for information on clients.                                                                      |
| WCCP Client ID          | The IP address of the cache engine in the service group.                                                                                      |
| Protocol Version        | The version of WCCP being used by the cache engine in the service group.                                                                      |
| State                   | Indicates whether the cache engine is operating properly and can<br>be contacted by a router and other cache engines in the service<br>group. |
| Packets Redirected      | The number of packets that have been redirected to the cache engine.                                                                          |
| Connect Time            | The amount of time the cache engine has been connected to the router.                                                                         |

# show ip wccp

```
Switch# show ip wccp
Global WCCP information:
   Router information:
       Router Identifier:
                                            10.10.11.10
       Protocol Version:
                                             2.0
    Service Identifier: web-cache
       Number of Service Group Clients:
       Number of Service Group Routers:
       Total Packets s/w Redirected:
                                             Ω
         Process:
                                             Ω
         CEF:
        Redirect access-list:
                                             -none-
       Total Packets Denied Redirect:
                                             0
       Total Packets Unassigned:
       Group access-list:
                                             -none-
       Total Messages Denied to Group:
       Total Authentication failures:
                                             0
       Total Bypassed Packets Received:
                                             0
    Service Identifier: 91
       Number of Service Group Clients:
                                             1
       Number of Service Group Routers:
```

Total Packets s/w Redirected: 0 Process: 0 CEF: 0 Redirect access-list: -none-Total Packets Denied Redirect: 0 Total Packets Unassigned: 0 Group access-list: -none-Total Messages Denied to Group: 0 Total Authentication failures: 0 Total Bypassed Packets Received: 0

| Command          | Description                                                                |  |
|------------------|----------------------------------------------------------------------------|--|
| clear ip wccp    | Clears the counter for packets redirected using WCCP.                      |  |
| ip wccp          | Enables support of the WCCP service for participation in a service group.  |  |
| ip wccp redirect | Enables packet redirection on an outbound or inbound interface using WCCP. |  |

# show ipc

To display IPC information, use the **show ipc** command.

show ipc {nodes | ports | queue | status}

# **Syntax Description**

| nodes  | Displays the participating nodes.                      |
|--------|--------------------------------------------------------|
| ports  | Displays the local IPC ports.                          |
| queue  | Displays the contents of the IPC retransmission queue. |
| status | Displays the status of the local IPC server.           |

# **Command Default**

This command has no default settings.

# **Command Modes**

Privileged EXEC mode

# **Command History**

| Release     | Modification                                                    |
|-------------|-----------------------------------------------------------------|
| 12.1(12c)EW | This command was introduced on the Catalyst 4500 series switch. |

# **Examples**

The following example shows how to display the participating nodes:

#### Switch# show ipc nodes

There are 3 nodes in this IPC realm. ID Type Name Last Last Sent Heard 10000 Local IPC Master 0 0 2010000 Local GALIOS IPC:Card 1 0 0 2020000 Ethernet GALIOS IPC:Card 2 12 26 Switch#

The following example shows how to display the local IPC ports:

#### Switch# show ipc ports

There are 11 ports defined.

| Dt TD     | m         | Maria                 | / / 1- / 1 \                 |   |
|-----------|-----------|-----------------------|------------------------------|---|
| Port ID   | Type      | Name                  | (current/peak/total)         |   |
| 10000.1   | unicast   | IPC Master:Zone       |                              |   |
| 10000.2   | unicast   | IPC Master:Echo       |                              |   |
| 10000.3   | unicast   | IPC Master:Control    |                              |   |
| 10000.4   | unicast   | Remote TTY Server Por | t                            |   |
| 10000.5   | unicast   | GALIOS RF :Active     |                              |   |
| index = 0 | seat_id = | 0x2020000 last sent   | = 0 heard $= 1635$ $0/1/163$ | 5 |
| 10000.6   | unicast   | GALIOS RED:Active     |                              |   |
| index = 0 | seat_id = | 0x2020000 last sent   | = 0 heard $= 2$ $0/1/2$      |   |
| 2020000.3 | unicast   | GALIOS IPC:Card 2:Con | trol                         |   |
| 2020000.4 | unicast   | GALIOS RFS :Standby   |                              |   |
| 2020000.5 | unicast   | Slave: Remote TTY Cli | ent Port                     |   |
| 2020000.6 | unicast   | GALIOS RF :Standby    |                              |   |
| 2020000.7 | unicast   | GALIOS RED:Standby    |                              |   |

```
RPC packets: current/peak/total 0/1/17 Switch#
```

The following example shows how to display the contents of the IPC retransmission queue:

```
Switch# show ipc queue

There are 0 IPC messages waiting for acknowledgement in the transmit queue.

There are 0 IPC messages waiting for a response.

There are 0 IPC messages waiting for additional fragments.

There are 0 IPC messages currently on the IPC inboundQ.

There are 0 messages currently in use by the system.

Switch#
```

The following example shows how to display the status of the local IPC server:

```
Switch# show ipc status
IPC System Status:
This processor is the IPC master server.
6000 IPC message headers in cache
3363 messages in, 1680 out, 1660 delivered to local port,
1686 acknowledgements received, 1675 sent,
0 NACKS received, 0 sent,
0 messages dropped on input, 0 messages dropped on output
0 no local port, 0 destination unknown, 0 no transport
0 missing callback or queue, 0 duplicate ACKs, 0 retries,
0 message timeouts.
0 ipc output failures, 0 mtu failures,
0 msg alloc failed, 0 emer msg alloc failed, 0 no origs for RPC replies
0 pak alloc failed, 0 memd alloc failed
0 no hwq, 1 failed opens, 0 hardware errors
No regular dropping of IPC output packets for test purposes
Switch#
```

# show ipv6 dhcp-ldra

To display configuration details and statistics for a Lightweight DHCPv6 Relay Agent (LDRA), use the **show ipv6 dhcp-ldra** command in user EXEC or privileged EXEC mode.

show ipv6 ldra [statistics]

#### **Syntax Description**

| statistics (Optional) Displays LDRA-related statistics. | lated statistics. |
|---------------------------------------------------------|-------------------|
|---------------------------------------------------------|-------------------|

#### **Command Modes**

User EXEC (>)

Privileged EXEC (#)

#### **Command History**

| Release           | Modification                                                    |  |
|-------------------|-----------------------------------------------------------------|--|
| Cisco IOS         | This command was introduced on the Catalyst 4500 series switch. |  |
| Release 15.2(5)E2 |                                                                 |  |

#### **Usage Guidelines**

Use this command to view the number and type of DHCPv6 packets received or processed, the number and type of DHCPv6 messages dropped, error counters, and the interface state (client-facing trusted interface, server-facing interface, and so on).

You can also view LDRA configuration details, such as the type of LDRA configuration and the interface or VLAN where the LDRA is configured.

#### **Examples**

The following sample output displays LDRA configuration details. The fields in the example below are self-explanatory.

Device # show ipv6 dhcp-ldra

```
DHCPv6 LDRA is Enabled.

DHCPv6 LDRA policy: client-facing-disable
    Target: none

DHCPv6 LDRA policy: client-facing-trusted
    Target: vlan 5

DHCPv6 LDRA policy: client-facing-untrusted
    Target: none

DHCPv6 LDRA policy: server-facing
    Target: Gi1/0/7
```

The following sample output displays LDRA configuration details after initiating a DHCP session. The fields in the example below are self-explanatory.

# Device # show ipv6 dhcp-ldra statistics

DHCPv6 LDRA client facing statistics.

Messages received 2
Messages sent 2
Messages discarded 0

Messages Received SOLICIT 1
REQUEST 1

Messages Sent RELAY-FORWARD 2

DHCPv6 LDRA server facing statistics.

Messages received 2
Messages sent 2
Messages discarded 0

Messages Received

RELAY-REPLY 2

Messages Sent ADVERTISE 1 1 REPLY 1

| Command                             | Description                                   |
|-------------------------------------|-----------------------------------------------|
| ipv6 dhcp-ldra                      | Enables LDRA functionality on an access node. |
| ipv6 dhcp ldra attach-policy (VLAN) | Enables LDRA functionality on a VLAN.         |
| ipv6 dhcp-ldra attach-policy        | Enables LDRA functionality on an interface.   |

# show ipv6 snooping counters

To display the number of packets dropped per port due to RA Guard, use the **show ipv6 snooping counters** *interface* command.

show ipv6 snooping counters interface

| •   | _     | -      |       |
|-----|-------|--------|-------|
| .51 | /ntax | Descri | ntıon |
|     |       |        |       |

|  | interface | Specifies the interface |
|--|-----------|-------------------------|
|--|-----------|-------------------------|

#### **Command Default**

None

#### **Command Modes**

Interface mode

# **Command History**

| Release               | Modification                                                                                       |
|-----------------------|----------------------------------------------------------------------------------------------------|
| 12.2(54)SG            | The <b>show ipv6 first-hop counters</b> command was introduced on the Catalyst 4500 series switch. |
| 15.0(2)SG, XE 3.3.0SG | Same behavior, new syntax; show ipv6 snooping counters                                             |

# **Examples**

This example provides a sample output for the **show ipv6 snooping counters** command on interface Gi2/49:

Switch# show ipv6 snooping counters int gi 2/48

Received messages on Gi2/48: Protocol message Protocol ICMPv6 RS RA NS NA REDIR CPS CPA 0 Bridged messages from Gi2/48: Protocol Protocol message ICMPv6 REDIR CPA RS RA NS NA CPS Dropped messages on Gi2/48: Feature/Message RS NS NA REDIR CPS CPA

Dropped reasons on Gi2/48: Switch#

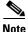

Only RA (Router Advertisement) and REDIR (Router Redirected packets) counters are supported in Cisco IOS Release 12.2(54)SG.

| Command     | Description                |
|-------------|----------------------------|
| dynamic-eid | Configures access control. |

# show ipv6 mld snooping

To display IP version 6 (IPv6) Multicast Listener Discovery (MLD) snooping configuration of the switch or the VLAN, use the **show ipv6 mld snooping** command.

show ipv6 mld snooping [vlan vlan-id]

#### **Syntax Description**

#### **Command Modes**

User EXEC mode

#### **Command History**

| Release    | Modification                                      |
|------------|---------------------------------------------------|
| 12.2(40)SG | This command was introduced on the Catalyst 4500. |

#### **Usage Guidelines**

Use this command to display MLD snooping configuration for the switch or for a specific VLAN.

VLAN numbers 1002 through 1005 are reserved for Token Ring and FDDI VLANs and cannot be used in MLD snooping.

#### **Examples**

This is an example of output from the **show ipv6 mld snooping vlan** command. It shows snooping characteristics for a specific VLAN.

```
Switch> show ipv6 mld snooping vlan 100 Global MLD Snooping configuration:
```

\_ \_ \_ \_

MLD snooping : Enabled
MLDv2 snooping (minimal) : Enabled
Listener message suppression : Enabled
TCN solicit query : Disabled
TCN flood query count : 2

TCN flood query count : 2
Robustness variable : 3
Last listener query count : 2
Last listener query interval : 1000

Vlan 100:

-----

MLD snooping : Disabled
MLDv1 immediate leave : Disabled
Explicit host tracking : Enabled
Multicast router learning mode : pim-dvmrp
Robustness variable : 3

Last listener query count : 2
Last listener query interval : 1000

This is an example of output from the **show ipv6 mld snooping** command. It displays snooping characteristics for all VLANs on the switch.

Switch> show ipv6 mld snooping
Global MLD Snooping configuration:

MLD snooping : Enabled MLDv2 snooping (minimal) : Enabled Listener message suppression : Enabled TCN solicit query : Disabled TCN flood query count : 2 Robustness variable : 3 : 2 Last listener query count Last listener query interval : 1000 Vlan 1: -----MLD snooping : Disabled MLDv1 immediate leave : Disabled Explicit host tracking : Enabled Multicast router learning mode : pim-dvmrp Robustness variable : 1 Last listener query count : 2 Last listener query interval : 1000 <output truncated> Vlan 951: MLD snooping : Disabled MLDv1 immediate leave : Disabled Explicit host tracking : Enabled : pim-dvmrp Multicast router learning mode : 3 Robustness variable Last listener query count : 2
Last listener query interval : 1000

| Command           | Description                                              |
|-------------------|----------------------------------------------------------|
| ipv6 mld snooping | Enables IP version 6 (IPv6) Multicast Listener Discovery |
|                   | (MLD) snooping globally or on the specified VLAN.        |

# show ipv6 mld snooping mrouter

To display dynamically learned and manually configured IP version 6 (IPv6) Multicast Listener Discovery (MLD) switch ports for the switch or a VLAN, use the **show ipv6 mld snooping mrouter** command.

show ipv6 mld snooping mrouter [vlan vlan-id]

#### **Syntax Description**

| vlan vlan-id (Optional) Specifies a VLAN; the range is 1 to 1001 and 1006 to 4094. |
|------------------------------------------------------------------------------------|
|------------------------------------------------------------------------------------|

#### **Command Modes**

User EXEC mode

#### **Command History**

| Release    | Modification                                  |
|------------|-----------------------------------------------|
| 12.2(40)SG | This command was introduced on Catalyst 4500. |

# **Usage Guidelines**

Use this command to display MLD snooping switch ports for the switch or for a specific VLAN.

VLAN numbers 1002 through 1005 are reserved for Token Ring and FDDI VLANs and cannot be used in MLD snooping.

# **Examples**

This is an example of output from the **show ipv6 mld snooping mrouter** command. It displays snooping characteristics for all VLANs on the switch that are participating in MLD snooping.

```
Switch> show ipv6 mld snooping mrouter
```

```
Vlan ports
---- 2 Gil/0/11(dynamic)
72 Gil/0/11(dynamic)
200 Gil/0/11(dynamic)
```

This is an example of output from the **show ipv6 mld snooping mrouter vlan** command. It shows multicast switch ports for a specific VLAN.

```
Switch> show ipv6 mld snooping mrouter vlan 100
Vlan ports
----
2 Gil/0/11(dynamic)
```

| Command                | Description                                                                                                  |
|------------------------|----------------------------------------------------------------------------------------------------|
| ipv6 mld snooping      | Enables IP version 6 (IPv6) Multicast Listener Discovery (MLD) snooping globally or on the specified VLAN.   |
| ipv6 mld snooping vlan | Configures IP version 6 (IPv6) Multicast Listener Discovery (MLD) snooping parameters on the VLAN interface. |

# show ipv6 mld snooping querier

To display IP version 6 (IPv6) Multicast Listener Discovery (MLD) snooping querier-related information most recently received by the switch or the VLAN, use the **show ipv6 mld snooping querier** command.

show ipv6 mld snooping querier [vlan vlan-id]

#### **Syntax Description**

#### **Command Modes**

User EXEC mode

# **Command History**

| Release    | Modification                                      |
|------------|---------------------------------------------------|
| 12.2(40)SG | This command was introduced on the Catalyst 4500. |

#### **Usage Guidelines**

Use the **show ipv6 mld snooping querier** command to display the MLD version and IPv6 address of a detected device that sends MLD query messages, which is also called a *querier*. A subnet can have multiple multicast switches but has only one MLD querier. The querier can be a Layer 3 switch.

The **show ipv6 mld snooping querier** command output also shows the VLAN and interface on which the querier was detected. If the querier is the switch, the output shows the *Port* field as *Router*. If the querier is a router, the output shows the port number on which the querier is learned in the *Port* field.

The output of the **show ipv6 mld snoop querier vlan** command displays the information received in response to a query message from an external or internal querier. It does not display user-configured VLAN values, such as the snooping robustness variable on the particular VLAN. This querier information is used only on the MASQ message that is sent by the switch. It does not override the user-configured robustness variable that is used for aging out a member that does not respond to query messages.

VLAN numbers 1002 through 1005 are reserved for Token Ring and FDDI VLANs and cannot be used in MLD snooping.

#### **Examples**

This is an example of output from the show ipv6 mld snooping querier command:

This is an example of output from the show ipv6 mld snooping querier vlan command:

```
Switch> show ipv6 mld snooping querier vlan 2
IP address : FE80::201:C9FF:FE40:6000
MLD version : v1
Port : Gi3/0/1
Max response time : 1000s
```

| Command                                           | Description                                                                                                    |
|---------------------------------------------------|----------------------------------------------------------------------------------------------------|
| ipv6 mld snooping                                 | Enables IP version 6 (IPv6) Multicast Listener Discovery (MLD) snooping globally or on the specified VLAN.                                                |
| ipv6 mld snooping<br>last-listener-query-count    | Configures IP version 6 (IPv6) Multicast Listener<br>Discovery Mulitcast Address Specific Queries (MASQs)<br>that will be sent before aging out a client. |
| ipv6 mld snooping<br>last-listener-query-interval | Configures IP version 6 (IPv6) MLD snooping last-listener query interval on the switch or on a VLAN.                                                      |
| ipv6 mld snooping robustness-variable             | Configures the number of IP version 6 (IPv6) MLD queries that the switch sends before deleting a listener that does not respond.                          |
| ipv6 mld snooping ten                             | Configures IP version 6 (IPv6) MLD Topology Change Notifications (TCNs).                                                                                  |

# show issu capability

To display the ISSU capability for a client, use the show issu capability command.

show issu capability {entries | groups | types} [client\_id]

#### **Syntax Description**

| entries   | Displays a list of Capability Types and Dependent Capability Types that are included in a single Capability Entry. Types within an entry can also be independent. |
|-----------|----------------------------------------------------------------------------------------------------|
| groups    | Displays a list of Capability Entries in priority order (the order that they will be negotiated on a session).                                                    |
| types     | Displays an ID that identifies a particular capability.                                                                                                    |
| client_id | (Optional) Identifies the client registered to the ISSU infrastructure.                                                                                           |
|           | To obtain a list of client IDs, use the show issu clients command.                                                                                                |

#### **Command Default**

This command has no default settings.

# **Command Modes**

User EXEC mode

#### **Command History**

| Release     | Modification                                                    |
|-------------|-----------------------------------------------------------------|
| 12.2(31)SGA | This command was introduced on the Catalyst 4500 series switch. |

# **Usage Guidelines**

Capability is a functionality that an ISSU client can support and is required to interoperate with peers.

When an ISSU-aware client establishes its session with the peer, an ISSU negotiation takes place. The ISSU infrastructure uses the registered information to negotiate the capabilities and the message version to be used during the session.

### **Examples**

The following example shows how to display the ISSU capability types for the IP host ISSU client (clientid=2082):

The following example shows how to display the ISSU capabilities entries for the IP host ISSU client (clientid=2082):

The following example shows how to display the ISSU capabilities groups for the IP host ISSU client (clientid=2082):

| Command           | Description                |
|-------------------|----------------------------|
| show issu clients | Displays the ISSU clients. |

# show issu clients

To display the ISSU clients, use the **show issu clients** command.

show issu clients [peer\_uid]

#### **Syntax Description**

| peer_uid | (Optional) Displays a list of clients registered to ISSU infrastructure at the |
|----------|--------------------------------------------------------------------------------|
|          | peer supervisor engine.                                                        |

#### **Command Default**

Displays a list of clients registered to the ISSU infrastructure at the supervisor engine where the command is entered.

#### **Command Modes**

User EXEC mode

#### **Command History**

| Release     | Modification                                                    |
|-------------|-----------------------------------------------------------------|
| 12.2(31)SGA | This command was introduced on the Catalyst 4500 series switch. |

# **Usage Guidelines**

To implement ISSU versioning functionality, a client must first register itself, client capability, and client message information with the ISSU infrastructure during the system initialization.

### **Examples**

The following example shows how to display the ISSU clients:

```
Switch# show issu clients
Client ID = 2, Client Name = ISSU Proto client, Entity Count = 1
Client_ID = 3, Client_Name = ISSU RF, Entity_Count = 1
Client_ID = 4, Client_Name = ISSU CF client, Entity_Count = 1
Client ID = 5,
               Client Name = ISSU Network RF client, Entity Count = 1
Client ID = 7,
               Client_Name = ISSU CONFIG SYNC, Entity_Count = 1
Client ID = 8, Client Name = ISSU ifIndex sync, Entity Count = 1
Client ID = 9, Client Name = ISSU IPC client, Entity Count = 1
Client ID = 10, Client Name = ISSU IPC Server client, Entity_Count = 1
Client ID = 11, Client Name = ISSU Red Mode Client, Entity Count = 1
Client ID = 100, Client Name = ISSU rfs client, Entity Count = 1
Client_ID = 110, Client_Name = ISSU ifs client, Entity_Count = 1
Client_ID = 200, Client_Name = ISSU Event Manager client, Entity_Count = 1
Client_ID = 2002, Client_Name = CEF Push ISSU client, Entity_Count
Client_ID = 2003, Client_Name = ISSU XDR client, Entity_Count = 1
Client ID = 2004, Client Name = ISSU SNMP client,
                                                  Entity Count = 1
Client ID = 2010, Client Name = ARP HA, Entity_Count = 1
Client ID = 2012, Client_Name = ISSU HSRP Client, Entity_Count = 1
Client ID = 2021, Client Name = XDR Int Priority ISSU client, Entity Count = 1
Client ID = 2022, Client Name = XDR Proc Priority ISSU client, Entity Count = 1
Client_ID = 2023, Client_Name = FIB HWIDB ISSU client, Entity_Count = 1
Client_ID = 2024, Client_Name = FIB IDB ISSU client, Entity_Count = 1
Client_ID = 2025, Client_Name = FIB HW subblock ISSU client, Entity_Count = 1
Client_ID = 2026, Client_Name = FIB SW subblock ISSU client, Entity_Count = 1
Client ID = 2027, Client Name = Adjacency ISSU client, Entity Count = 1
Client ID = 2028, Client Name = FIB IPV4 ISSU client, Entity Count = 1
```

```
Client ID = 2054, Client Name = ISSU process client, Entity Count = 1
 Client_ID = 2058, Client_Name = ISIS ISSU RTR client, Entity_Count = 1
 Client ID = 2059, Client Name = ISIS ISSU UPD client, Entity Count = 1
 Client ID = 2067, Client Name = ISSU PM Client, Entity Count = 1
 Client ID = 2068, Client Name = ISSU PAGP SWITCH Client, Entity Count = 1
 Client ID = 2070, Client Name = ISSU Port Security client, Entity Count = 1
 Client_ID = 2071, Client_Name = ISSU Switch VLAN client, Entity_Count = 1
 Client_ID = 2072, Client_Name = ISSU dot1x client, Entity_Count = 1
Client_ID = 2073, Client_Name = ISSU STP, Entity_Count = 1
Client_ID = 2077, Client_Name = ISSU STP MSTP, Entity_Count = 1
Client ID = 2078, Client Name = ISSU STP IEEE, Entity Count = 1
Client ID = 2079, Client Name = ISSU STP RSTP, Entity Count = 1
Client ID = 2081, Client Name = ISSU DHCP Snooping client, Entity Count = 1
Client ID = 2082, Client Name = ISSU IP Host client, Entity Count = 1
 Client ID = 2083, Client Name = ISSU Inline Power client, Entity Count = 1
 Client_ID = 2084, Client_Name = ISSU IGMP Snooping client, Entity_Count = 1
 Client_ID = 4001, Client_Name = ISSU C4K Chassis client, Entity_Count = 1
 Client_ID = 4002, Client_Name = ISSU C4K Port client, Entity_Count = 1
 Client_ID = 4003, Client_Name = ISSU C4K Rkios client, Entity_Count = 1
Client_ID = 4004, Client_Name = ISSU C4K HostMan client, Entity_Count = 1
 Client ID = 4005, Client Name = ISSU C4k GaliosRedundancy client, Entity Count = 1
Base Clients:
 Client Name = ISSU Proto client
 Client Name = ISSU RF
 Client_Name = ISSU CF client
 Client Name = ISSU Network RF client
 Client Name = ISSU CONFIG SYNC
 Client_Name = ISSU ifIndex sync
 Client Name = ISSU IPC client
 Client Name = ISSU IPC Server client
 Client Name = ISSU Red Mode Client
 Client Name = ISSU rfs client
 Client Name = ISSU ifs client
 Client_Name = ISSU Event Manager client
 Client_Name = CEF Push ISSU client
 Client Name = ISSU XDR client
 Client Name = ARP HA
 Client Name = XDR Int Priority ISSU client
 Client_Name = XDR Proc Priority ISSU client
 Client Name = FIB HWIDB ISSU client
 Client Name = FIB IDB ISSU client
 Client Name = FIB HW subblock ISSU client
 Client Name = FIB SW subblock ISSU client
 Client_Name = Adjacency ISSU client
 Client Name = FIB IPV4 ISSU client
 Client_Name = ISSU process client
 Client Name = ISSU PM Client
 Client Name = ISSU C4K Chassis client
 Client Name = ISSU C4K Port client
 Client Name = ISSU C4K Rkios client
 Client Name = ISSU C4K HostMan client
 Client_Name = ISSU C4k GaliosRedundancy client
```

| Command              | Description                                |
|----------------------|--------------------------------------------|
| show issu capability | Displays the ISSU capability for a client. |
| show issu entities   | Displays the ISSU entity information.      |

# show issu comp-matrix

To display information regarding the In Service Software Upgrade (ISSU) compatibility matrix, use the **show issu comp-matrix** command.

show issu comp-matrix {negotiated | stored | xml}

# **Syntax Description**

| negotiated | Displays negotiated compatibility matrix information.               |  |  |
|------------|---------------------------------------------------------------------|--|--|
| stored     | Displays stored compatibility matrix information.                   |  |  |
| xml        | Displays negotiated compatibility matrix information in XML format. |  |  |

#### **Command Default**

This command has no default settings.

#### **Command Modes**

User EXEC mode

#### **Command History**

| Release     | Modification                                                    |
|-------------|-----------------------------------------------------------------|
| 12.2(31)SGA | This command was introduced on the Catalyst 4500 series switch. |

#### **Usage Guidelines**

Before attempting an ISSU, you should know the compatibility level between the old and the new Cisco IOS software versions on the active and the standby supervisor engines. ISSU will not work if the two versions are incompatible.

The compatibility matrix is available on Cisco.com so that you can also veiw in advance whether an upgrade can be performed with the ISSU process. The compatibility matrix during the ISSU process and later by entering the **show issu comp-matrix** command. To display information on the negotiation of the compatibility matrix data between two software versions on a given system, use the **show issu comp-matrix negotiated** command.

Compatibility matrix data is stored with each Cisco IOS software image that supports ISSU capability. To display stored compatibility matrix information, use the **show issu comp-matrix stored** command.

The compatibility matrix information are built-in any Cisco IOS ISSU image. The ISSU infrastructure performs a matrix lookup as soon as the communication with the standby supervisor engine is established. There are three possible results from the lookup operation:

- Compatible—The Base-level system infrastructure and all optional HA-aware subsystems are compatible. In-service upgrade or downgrade between these versions will succeed with minimal service impact.
- Base-Level Compatible—One or more of the optional HA-aware subsystems are not compatible. Although an in-service upgrade or downgrade between these versions will succeed, some subsystems will not be able to maintain their state during the switchover. Prior to attempting an in-service upgrade or downgrade, the impact of this on operation and service of the switch must be considered carefully.

• Incompatible—A set of core system infrastructure must be able to execute in a stateful manner for SSO to function correctly. If any of these "required" features or subsystems is not compatible in two different Cisco IOS images, the two versions of the Cisco IOS images are declared "Incompatible". This means that an in-service upgrade or downgrade between these versions is not possible. The systems operates in RPR mode during the period when the versions of Cisco IOS at the active and standby supervisor engines differ.

# **Examples**

This example displays negotiated compatibility matrix information:

Switch# show issu comp-matrix negotiated

CardType: WS-C4507R(112), Uid: 2, Image Ver: 12.2(31)SGA
Image Name: cat4500-ENTSERVICES-M

| Cid          | Eid    | Sid    | pSid | pUid  | Compatibility              |
|--------------|--------|--------|------|-------|----------------------------|
| 2            | 1      | 262151 | 3    | <br>1 | COMPATIBLE                 |
| 3            | 1      | 262160 | 5    | 1     | COMPATIBLE                 |
| 4            | 1      | 262163 | 9    | 1     | COMPATIBLE                 |
| 5            | 1      | 262186 | 25   | 1     | COMPATIBLE                 |
| 7            | 1      | 262156 | 10   | 1     | COMPATIBLE                 |
| 8            | 1      | 262148 | 7    | 1     | COMPATIBLE                 |
| 9            | 1      | 262155 | 1    | 1     | COMPATIBLE                 |
| 10           | 1      | 262158 | 2    | 1     | COMPATIBLE                 |
| 11           | 1      | 262172 | 6    | 1     | COMPATIBLE                 |
| 100          | 1      | 262166 | 13   | 1     | COMPATIBLE                 |
| 110          | 113    | 262159 | 14   | 1     | COMPATIBLE                 |
| 200          | 1      | 262167 | 24   | 1     | COMPATIBLE                 |
| 2002         | 1      | -      | -    | -     | UNAVAILABLE                |
| 2003         | 1      | 262185 | 23   | 1     | COMPATIBLE                 |
| 2004         | 1      | 262175 | 16   | 1     | COMPATIBLE                 |
| 2008         | 1      | 262147 | 26   | 1     | COMPATIBLE                 |
| 2008         | 1      | 262168 | 27   | 1     | COMPATIBLE                 |
| 2010         | 1      | 262171 | 32   | 1     | COMPATIBLE                 |
| 2012         | 1      | 262180 | 31   | 1     | COMPATIBLE                 |
| 2021         | 1      | 262170 | 41   | 1     | COMPATIBLE                 |
| 2022         | 1      | 262152 | 42   | 1     | COMPATIBLE                 |
| 2023         | 1      | -      | -    | -     | UNAVAILABLE                |
| 2024         | 1<br>1 | -      | _    | -     | UNAVAILABLE                |
| 2025<br>2026 | 1      | _      | _    | -     | UNAVAILABLE<br>UNAVAILABLE |
| 2026         | 1      | -      | _    | -     | UNAVAILABLE                |
| 2027         | 1      | _      | _    | _     | UNAVAILABLE                |
| 2054         | 1      | 262169 | 8    | 1     | COMPATIBLE                 |
| 2054         | 1      | 262154 | 29   | 1     | COMPATIBLE                 |
| 2059         | 1      | 262179 | 30   | 1     | COMPATIBLE                 |
| 2067         | 1      | 262153 | 12   | 1     | COMPATIBLE                 |
| 2068         | 1      | 196638 | 40   | 1     | COMPATIBLE                 |
| 2070         | 1      | 262145 | 21   | 1     | COMPATIBLE                 |
| 2071         | 1      | 262178 | 11   | 1     | COMPATIBLE                 |
| 2072         | 1      | 262162 | 28   | 1     | COMPATIBLE                 |
| 2073         | 1      | 262177 | 33   | 1     | COMPATIBLE                 |
| 2077         | 1      | 262165 | 35   | 1     | COMPATIBLE                 |
| 2078         | 1      | 196637 | 34   | 1     | COMPATIBLE                 |
| 2079         | 1      | 262176 | 36   | 1     | COMPATIBLE                 |
| 2081         | 1      | 262150 | 37   | 1     | COMPATIBLE                 |
| 2082         | 1      | 262161 | 39   | 1     | COMPATIBLE                 |
| 2083         | 1      | 262184 | 20   | 1     | COMPATIBLE                 |
| 2084         | 1      | 262183 | 38   | 1     | COMPATIBLE                 |
| 4001         | 101    | 262181 | 17   | 1     | COMPATIBLE                 |
| 4002         | 201    | 262164 | 18   | 1     | COMPATIBLE                 |

| 4003<br>4004<br>4005 | 301<br>401<br>1 | 262182<br>262146<br>262149 | 19 1<br>22 1<br>4 1 |        | COMPATI  | IBLE                  |
|----------------------|-----------------|----------------------------|---------------------|--------|----------|-----------------------|
| 4005                 | Т               | 262149                     | 4                   | L      | COMPATI  | LDUE                  |
| Message<br>Cid       | Eid             | GrpId                      | Sid                 | pSid   | pUid     | Nego Result           |
| 2                    | 1               | 1                          | 262151              | 3      | 1        | Y                     |
| 3                    | 1               | 1                          | 262160              | 5      | 1        | Y                     |
| 4                    | 1               | 1                          | 262163              | 9      | 1        | Y                     |
| 5                    | 1               | 1                          | 262186              | 25     | 1        | Y                     |
| 7                    | 1               | 1                          | 262156              | 10     | 1        | Y                     |
| 8                    | 1               | 1                          | 262148              | 7      | 1        | Y                     |
| 9                    | 1               | 1                          | 262155              | 1      | 1        | Y                     |
| 10                   | 1               | 1                          | 262158              | 2      | 1        | Y                     |
| 11                   | 1               | 1                          | 262172              | 6      | 1        | Y                     |
| 100                  | 1               | 1                          | 262166              | 13     | 1        | Y                     |
| 110                  | 113             | 115                        | 262159              | 14     | 1        | Y                     |
| 200                  | 1               | 1                          | 262167              | 24     | 1        | Y                     |
| 2002                 | 1               | 2                          | -                   | -      | -        | N - did not negotiate |
| 2003                 | 1               | 1                          | 262185              | 23     | 1        | Y                     |
| 2004                 | 1               | 1                          | 262175              | 16     | 1        | Y                     |
| 2008                 | 1               | 1                          | 262147              | 26     | 1        | Y                     |
| 2008                 | 1               | 2                          | 262168              | 27     | 1        | Y                     |
| 2010                 | 1               | 1                          | 262171              |        | 1        | Y                     |
| 2012                 | 1               | 1                          | 262180              |        | 1        | Y                     |
| 2021                 | 1               | 1                          | 262170              |        | 1        | Y                     |
| 2022                 | 1               | 1                          | 262152              | 42     | 1        | Y                     |
| 2023                 | 1               | 1                          | -                   | _      | _        | N - did not negotiate |
| 2024                 | 1               | 1                          | _                   | _      | _        | N - did not negotiate |
| 2025                 | 1               | 1                          | _                   | _      | _        | N - did not negotiate |
| 2026                 | 1               | 1                          | _                   | _      | _        | N - did not negotiate |
| 2027                 | 1               | 1                          | _                   |        | _        | N - did not negotiate |
| 2027                 | 1               | 1                          | _                   | _      | _        | N - did not negotiate |
| 2054                 | 1               | 1                          | 262169              |        | 1        | Y                     |
| 2054                 | 1               | 1                          | 262154              |        | 1        | Y                     |
| 2059                 | 1               | 1                          | 262179              | 30     | 1        | Y                     |
| 2059                 | 1               | 1                          | 262173              | 12     | 1        | Y                     |
| 2068                 | 1               | 1                          | 196638              | 40     | 1        | Y                     |
| 2070                 | 1               | 1                          | 262145              | 21     | 1        | Y                     |
| 2070                 | 1               | 1                          | 262178              | 11     | 1        | Y                     |
| 2071                 | 1               | 1                          | 262178              | 28     | 1        | Y                     |
| 2072                 | 1               | 1                          | 262177              | 33     | 1        | Y                     |
| 2073                 | 1               | 1                          | 262177              | 35     | 1        | Y                     |
|                      |                 | 1                          | 196637              |        | 1        | Y                     |
| 2079                 |                 | 1                          | 262176              |        | 1        | Y                     |
|                      |                 | 1                          | 262170              |        | 1        | Y                     |
| 2081<br>2082         |                 | 1                          | 262161              |        | 1        | Y                     |
|                      |                 | 1                          | 262184              |        | 1        | Y                     |
| 2003                 |                 |                            | 262183              |        |          |                       |
|                      |                 | 1<br>1                     | 262183              |        | 1<br>1   | Y<br>Y                |
|                      |                 | 1                          | 262164              |        | 1        | Y                     |
| 4002                 | 201             | 1                          | 262182              |        | 1        | Y                     |
|                      | 301<br>401      | 1                          | 262146              |        | 1        | Y                     |
| 4004                 | 1               | 1                          |                     |        | 1        |                       |
| 4005                 | _               | 1                          | 262149              | 4      | 1        | Y                     |
| List of              | Clients         |                            |                     |        |          |                       |
| Cid                  |                 |                            |                     | Base/1 | Non-Base |                       |
|                      |                 |                            |                     |        |          |                       |
| 2                    |                 |                            | ient                | Base   |          |                       |
| 3                    | ISSU            |                            |                     | Base   |          |                       |
| 4                    |                 |                            | t<br>               | Base   |          |                       |
| 5                    |                 |                            | RF client           |        |          |                       |
| 7                    | ISSU            | CONFIG S                   | YNC                 | Base   |          |                       |

```
8
         ISSU ifIndex sync
                                 Base
         ISSU IPC client
9
                                 Base
         ISSU IPC Server client Base
10
11
         ISSU Red Mode Client
                                Base
        ISSU rfs client
100
110
         ISSU ifs client
                                Base
200
         ISSU Event Manager clientBase
         CEF Push ISSU client Base
2002
2003
         ISSU XDR client
                                 Base
2004
         ISSU SNMP client
                                 Non-Base
                                Base
2008
         ISSU Tableid Client
2010
        ARP HA
                                 Base
2012
        ISSU HSRP Client
                                Non-Base
         XDR Int Priority ISSU cliBase
2021
2022
         XDR Proc Priority ISSU clBase
         FIB HWIDB ISSU client Base
2023
         FIB IDB ISSU client
2024
                                 Base
2025
         FIB HW subblock ISSU clieBase
         FIB SW subblock ISSU clieBase
2026
2027
         Adjacency ISSU client
2028
         FIB IPV4 ISSU client
                                 Base
         ISSU process client
                                Base
2054
2058
        ISIS ISSU RTR client
                                Non-Base
2059
        ISIS ISSU UPD client Non-Base
2067
         ISSU PM Client
                                 Base
2068
        ISSU PAGP_SWITCH Client Non-Base
         ISSU Port Security clientNon-Base
2070
         ISSU Switch VLAN client Non-Base
2071
2072
         ISSU dot1x client
                                 Non-Base
2073
         ISSU STP
                                 Non-Base
2077
        ISSU STP MSTP
                                Non-Base
2078
        ISSU STP IEEE
                                Non-Base
2079
        ISSU STP RSTP
                                Non-Base
2081
        ISSU DHCP Snooping clientNon-Base
         ISSU IP Host client Non-Base
2082
         ISSU Inline Power client Non-Base
2083
2084
         ISSU IGMP Snooping clientNon-Base
         ISSU C4K Chassis client Base
4001
4002
         ISSU C4K Port client
                                 Base
4003
         ISSU C4K Rkios client
                                 Rase
         ISSU C4K HostMan client Base
4004
         ISSU C4k GaliosRedundancyBase
4005
```

This example displays stored compatibility matrix information:

#### Switch> show issu comp-matrix stored

| Command            | Description                                               |
|--------------------|-----------------------------------------------------------|
| show issu clients  | Displays the ISSU clients.                                |
| show issu sessions | Displays ISSU session information for a specified client. |

# show issu endpoints

To display the ISSU endpoint information, use the **show issu endpoints** command.

# show issu endpoints

#### **Syntax Description**

This command has no arguments or keywords

# **Command Default**

This command has no default settings.

#### **Command Modes**

User EXEC mode

# **Command History**

| Release     | Modification                                                    |
|-------------|-----------------------------------------------------------------|
| 12.2(31)SGA | This command was introduced on the Catalyst 4500 series switch. |

# **Usage Guidelines**

Endpoint is an execution unit within a redundancy domain. There are only 2 endpoints on the Catalyst 4500 series switch redundant chassis: 1 and 2. The endpoints correspond to the slot numbers for the supervisor engine. The ISSU infrastructure communicates between these two endpoints to establish session and to perform session negotiation for ISSU clients.

#### **Examples**

The following example shows how to display the ISSU endpoints:

```
Switch# show issu endpoints
My Unique ID = 1/0x1, Client Count = 46
This endpoint communicates with 1 peer endpoints :
   Peer Unique ID
                      CAP
                                VER
                                      XFORM
                                                  ERP
                                                             Compatibility
         2/0x2
                                1
                                         1
                                                  1
                                                                     Same
 Shared Negotiation Session Info :
   Nego Session ID = 15
   Nego_Session_Name = shared nego session
    Transport Mtu = 4096
   Ses In Use = 2
Switch#
```

| Command           | Description                |
|-------------------|----------------------------|
| show issu clients | Displays the ISSU clients. |

# show issu entities

To display the ISSU entity information, use the show issu entities command.

show issu entities [client\_id]

# **Syntax Description**

| client_id | (Optional) ISSU client ID. |
|-----------|----------------------------|
|-----------|----------------------------|

# **Command Default**

This command has no default settings.

# **Command Modes**

User EXEC mode

# **Command History**

| Release     | Modification                                                    |
|-------------|-----------------------------------------------------------------|
| 12.2(31)SGA | This command was introduced on the Catalyst 4500 series switch. |

# **Usage Guidelines**

Entity is a logical group of sessions with some common attributes (like capability list and message type). Currently, most ISSU clients on the Catalyst 4500 series switch have only one entity.

# **Examples**

The following example shows how to display the entity information for a specified ISSU client:

```
{\tt Switch\#show~issu~entities~2072}
```

| Command           | Description                |
|-------------------|----------------------------|
| show issu clients | Displays the ISSU clients. |

# show issu fsm

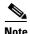

This command is not intended for end-users.

To display the ISSU finite state machine (FSM) information corresponding to an ISSU session, use the **show issu fsm** command.

show issu fsm [session\_id]

# **Syntax Description**

| session_id | (Optional) Provides detailed information about the FSM for the specified |
|------------|--------------------------------------------------------------------------|
|            | session.                                                                 |

# **Command Default**

This command has no default settings.

#### **Command Modes**

User EXEC mode

# **Command History**

| Release     | Modification                                                    |
|-------------|-----------------------------------------------------------------|
| 12.2(31)SGA | This command was introduced on the Catalyst 4500 series switch. |

# Examples

The following example displays and verifies the ISSU state after LOADVERSION:

#### Switch# show issu fsm 26

Switch#

Session\_ID = 26: FSM Name Curr State Old State Error\_Reason FSM L1 TRANS A VER none FSM L2 HELLO EXIT RCVD none FSM L2 A CAP A EXIT A RSP none FSM\_L2\_P\_CAP P\_INIT unknown none FSM\_L2\_A\_VER A\_EXIT A\_RES\_RSP none FSM L2 P VER P INIT unknown none FSM L2 TRANS COMP COMP none Current FSM is FSM L2 TRANS Session is compatible Negotiation started at 00:01:07.688, duration is 0.148 seconds

| Command            | Description                                               |
|--------------------|-----------------------------------------------------------|
| show issu clients  | Displays the ISSU clients.                                |
| show issu sessions | Displays ISSU session information for a specified client. |

# show issu message

To display checkpoint messages for a specified ISSU client, use the show issu message command.

show issu message {groups | types} [client\_id]

# **Syntax Description**

| groups    | Displays information on Message Group supported by the specified client.     |
|-----------|------------------------------------------------------------------------------|
| types     | Displays information on all Message Types supported by the specified client. |
| client_id | (Optional) Specifies a client ID.                                            |

#### **Command Default**

If client ID is not specified, displays message groups or message types information for all clients registered to the ISSU infrastructure.

#### **Command Modes**

User EXEC mode

# **Command History**

| Release     | Modification                                                    |
|-------------|-----------------------------------------------------------------|
| 12.2(31)SGA | This command was introduced on the Catalyst 4500 series switch. |

#### **Usage Guidelines**

Messages are sync-data (also known as checkpoint data) sent between two endpoints.

When an ISSU-aware client establishes its session with a peer, an ISSU negotiation takes place. The ISSU infrastructure uses the registered information to negotiate the capabilities and the message version to be used during the session.

#### **Examples**

The following example shows how to display the message groups for Client\_id 2082:

The following example shows how to display the message types for Client\_id 2082:

```
Switch#show issu message types 2082

Client_ID = 2082, Entity_ID = 1 :

    Message_Type = 1, Version_Range = 1 ~ 2

        Message_Ver = 1, Message_Mtu = 12

        Message_Ver = 2, Message_Mtu = 8

    Message_Type = 2, Version_Range = 1 ~ 2

        Message_Ver = 1, Message_Mtu = 32

        Message_Ver = 2, Message_Mtu = 28

Switch#
```

| Command           | Description                |
|-------------------|----------------------------|
| show issu clients | Displays the ISSU clients. |

# show issu negotiated

To display the negotiated capability and message version information of the ISSU clients, use the **show issu negotiated** command.

show issu negotiated {capability | version} [session\_id]

# **Syntax Description**

| capability | Displays all negotiated capabilities.                                                                  |  |
|------------|----------------------------------------------------------------------------------------------------|--|
| version    | Displays details of all negotiated messages.                                                           |  |
| session_id | (Optional) Specifies the ISSU session ID for which the capability or version information is displayed. |  |

#### **Command Default**

Displays negotiated capability or version information for all ISSU sessions.

#### **Command Modes**

User EXEC mode

# **Command History**

| Release     | Modification                                                    |
|-------------|-----------------------------------------------------------------|
| 12.2(31)SGA | This command was introduced on the Catalyst 4500 series switch. |

#### **Examples**

The following example shows how to display the message types for a specific group:

| Command            | Description                                               |
|--------------------|-----------------------------------------------------------|
| show issu sessions | Displays ISSU session information for a specified client. |

# show issu rollback-timer

To display ISSU rollback-timer status, use the **show issu rollback-timer** command.

# show issu rollback-timer

**Syntax Description** 

This command has no arguments or keywords.

**Command Default** 

This command has no default settings.

**Command Modes** 

Priviledged EXEC mode

# **Command History**

| Release     | Modification                                                    |
|-------------|-----------------------------------------------------------------|
| 12.2(31)SGA | This command was introduced on the Catalyst 4500 series switch. |

# Examples

The following example shows how to display the rollback-timer status:

Switch#show issu rollback-timer

Rollback Process State = Not in progress Configured Rollback Time = 45:00

Configured Rollback Time = 45:00

Switch#

| Command            | Description                                                                                                    |
|--------------------|----------------------------------------------------------------------------------------------------|
| issu acceptversion | Halts the rollback timer and ensures that the new Cisco IOS software image is not automatically stopped during the ISSU process.                                                                        |
| issu runversion    | Forces a change from the active supervisor engine to the standby supervisor engine and causes the newly active supervisor engine to run the new image specified in the <b>issu loadversion</b> command. |

# show issu sessions

To display ISSU session information for a specified client, use the **show issu sessions** command.

show issu sessions [client\_id]

#### **Syntax Description**

#### **Command Default**

Displays session information for all clients registered to the ISSU infrastructure.

# **Command Modes**

User EXEC mode

# **Command History**

| Release     | Modification                                                    |
|-------------|-----------------------------------------------------------------|
| 12.2(31)SGA | This command was introduced on the Catalyst 4500 series switch. |

#### **Usage Guidelines**

Session is bidirectional and a reliable connection is established between two endpoints. Sync-data and negotiation messages are sent to the peer endpoint through a session. On a Catalyst 4500 series switch, each ISSU-aware client has a maximum of one session at each endpoint.

When an ISSU-aware client establishes its session with the peer, an ISSU negotiation takes place. The ISSU infrastructure uses the registered information to negotiate the capabilities and the message version to be used during the session.

# **Examples**

The following example shows how to display the rollback-timer status:

```
Switch#show issu sessions 2072
Client_ID = 2072, Entity_ID = 1 :
 *** Session ID = 26, Session Name = dot1x :
                                         Cap
    Peer
          Peer Negotiate Negotiated
                                                  Msg
                                                          Session
  UniqueID Sid
                  Role
                             Result GroupID
                                                GroupID
                                                         Signature
                 PRIMARY
                           COMPATIBLE
             26
                                          1
                                                   1
                           (no policy)
    Negotiation Session Info for This Message Session:
        Nego Session ID = 26
        Nego_Session_Name = dot1x
        Transport Mtu = 17884
Switch#
```

| Command           | Description                |  |  |
|-------------------|----------------------------|--|--|
| show issu clients | Displays the ISSU clients. |  |  |

# show issu state

To display the ISSU state and current booted image name during the ISSU process, use the **show issu state** command.

**show issu state** [slot\_number] [**detail**]

# **Syntax Description**

| slot_number | (Optional) Specifies the slot number whose ISSU state needs to be displayed (1 or 2).                  |
|-------------|----------------------------------------------------------------------------------------------------|
| detail      | (Optional) Provides detailed information about the state of the active and standby supervisor engines. |

#### **Command Default**

The command displays the ISSU state and current booted image name of both the active and standby supervisor engines.

#### **Command Modes**

Privileged EXEC mode

#### **Command History**

| Release     | Modification                                                    |
|-------------|-----------------------------------------------------------------|
| 12.2(31)SGA | This command was introduced on the Catalyst 4500 series switch. |

#### **Usage Guidelines**

It might take several seconds after the **issu loadversion** command is entered for Cisco IOS software to load onto the standby supervisor engine and the standby supervisor engine to transition to SSO mode. If you enter the **show issu state** command too soon, you might not see the information you need.

# **Examples**

The following example displays and verifies the ISSU state after LOADVERSION:

```
Switch# show issu state detail
```

```
Slot = 1
         RP State = Active
       ISSU State = Load Version
   Boot Variable = bootflash:old_image,12
  Operating Mode = Stateful Switchover
 Primary Version = bootflash:old image
Secondary Version = bootflash:new_image
 Current Version = bootflash:old image
             Slot = 2
         RP State = Standby
       ISSU State = Load Version
   Boot Variable = bootflash:new_image,12;bootflash:old_image,12
  Operating Mode = Stateful Switchover
 Primary Version = bootflash:old image
Secondary Version = bootflash:new image
  Current Version = bootflash:new image
```

Switch#

| Command            | Description                                                                                                    |
|--------------------|----------------------------------------------------------------------------------------------------|
| issu abortversion  | Cancels the ISSU upgrade or the downgrade process in progress and restores the switch to its state before the start of the process.                              |
| issu acceptversion | Halts the rollback timer and ensures that the new Cisco IOS software image is not automatically stopped during the ISSU process.                                 |
| issu commitversion | Loads the new Cisco IOS software image into the new standby supervisor engine.                                                                                   |
| issu loadversion   | Starts the ISSU process.                                                                                                    |
| issu runversion    | Forces a change from the active supervisor engine to the standby supervisor engine and causes the newly active supervisor engine to run the new image specified. |

# show |2protocol-tunnel

To display information about the Layer 2 protocol tunnel ports, use the **show l2protocol-tunnel** command. This command displays information for the interfaces with protocol tunneling enabled.

**show l2protocol-tunnel [interface** *interface-id*] [[**summary**] | {**begin** | **exclude** | **include**} *expression*]

# **Syntax Description**

| interface interface-id | (Optional) Specifies the interface for which protocol tunneling information appears. Valid interfaces are physical ports and port channels; the port channel range is 1 to 64. |  |
|------------------------|----------------------------------------------------------------------------------------------------|--|
| summary                | (Optional) Displays only Layer 2 protocol summary information.                                                                                                    |  |
| begin                  | (Optional) Displays information beginning with the line that matches the <i>expression</i> .                                                                                   |  |
| exclude                | (Optional) Displays information that excludes lines that match the <i>expression</i> .                                                                                         |  |
| include                | (Optional) Displays the lines that match the specified expression.                                                                                                    |  |
| expression             | (Optional) Expression in the output to use as a reference point.                                                                                                    |  |

#### **Command Modes**

User EXEC mode

# **Command History**

| Release    | Modification                                                          |
|------------|-----------------------------------------------------------------------|
| 12.2(18)EW | This command was first introduced on the Catalyst 4500 series switch. |
| 12.2(25)EW | Added support for the 10-Gigabit Ethernet interface.                  |

# **Usage Guidelines**

After enabling Layer 2 protocol tunneling on an access or 802.1Q tunnel port with the **l2protocol-tunnel** command, you can configure some or all of these parameters:

- Protocol type to be tunneled
- Shutdown threshold
- · Drop threshold

If you enter the **show l2protocol-tunnel** [**interface** *interface-id*] command, only information about the active ports on which all the parameters are configured appears.

If you enter the **show l2protocol-tunnel summary** command, only information about the active ports on which some or all of the parameters are configured appears.

Expressions are case sensitive. For example, if you enter | **exclude output**, the lines that contain *output* do not appear, but the lines that contain *Output* appear.

# Examples

This is an example of output from the **show l2protocol-tunnel** command:

Switch> show 12protocol-tunnel COS for Encapsulated Packets: 5

| Port    | Protocol |      |     | Encapsulation Counter |      | Drop<br>Counter |
|---------|----------|------|-----|-----------------------|------|-----------------|
|         |          |      |     |                       |      |                 |
| Fa0/10  |          |      |     |                       |      |                 |
|         | stp      |      |     | 9847                  | 1866 | 0               |
|         | vtp      |      |     | 77                    | 12   | 0               |
|         | pagp     |      |     | 859                   | 860  | 0               |
|         | lacp     |      |     | 0                     | 0    | 0               |
|         | udld     |      |     | 219                   | 211  | 0               |
| Fa0/11  | cdp      | 1100 |     | 2356                  | 2350 | 0               |
|         | stp      | 1100 |     | 116                   | 13   | 0               |
|         | vtp      | 1100 |     | 3                     | 67   | 0               |
|         | pagp     |      | 900 | 856                   | 5848 | 0               |
|         | lacp     |      | 900 | 0                     | 0    | 0               |
|         | udld     |      | 900 | 0                     | 0    | 0               |
| Fa0/12  | cdp      |      |     | 2356                  | 0    | 0               |
|         | stp      |      |     | 11787                 | 0    | 0               |
|         | vtp      |      |     | 81                    | 0    | 0               |
|         | pagp     |      |     | 0                     | 0    | 0               |
|         | lacp     |      |     | 849                   | 0    | 0               |
|         | udld     |      |     | 0                     | 0    | 0               |
| Fa0/13  | cdp      |      |     | 2356                  | 0    | 0               |
|         | stp      |      |     | 11788                 | 0    | 0               |
|         | vtp      |      |     | 81                    | 0    | 0               |
|         | pagp     |      |     | 0                     | 0    | 0               |
|         | lacp     |      |     | 849                   | 0    | 0               |
|         | udld     |      |     | 0                     | 0    | 0               |
| Switch# |          |      |     |                       |      |                 |

# This is an example of output from the show l2protocol-tunnel summary command:

Switch> show 12protocol-tunnel summary COS for Encapsulated Packets: 5

| Port    | Protocol      | Threshold (cdp/stp/vtp) | Drop<br>Threshold<br>(cdp/stp/vtp)<br>(pagp/lacp/udld) | Status |
|---------|---------------|-------------------------|--------------------------------------------------------|--------|
| Fa0/10  | stp vtp       | //                      | //                                                     | up     |
| pa      | gp lacp udld  | /                       | //                                                     |        |
| Fa0/11  | cdp stp vtp   | 1100/1100/1100          | /                                                      | up     |
| pa      | gp lacp udld  | //                      | 900/ 900/ 900                                          |        |
| Fa0/12  | cdp stp vtp   | /                       | /                                                      | up     |
| pa      | ıgp lacp udld | /                       | /                                                      |        |
| Fa0/13  | cdp stp vtp   | /                       | /                                                      | up     |
| pa      | ıgp lacp udld | /                       | /                                                      |        |
| Fa0/14  | cdp stp vtp   | /                       | /                                                      | down   |
| pa      | ıgp udld      | /                       | /                                                      |        |
| Fa0/15  | cdp stp vtp   | /                       | /                                                      | down   |
| pa      | ıgp udld      | //                      | /                                                      |        |
| Fa0/16  | cdp stp vtp   | /                       | /                                                      | down   |
| pa      | igp lacp udld | /                       | /                                                      |        |
| -       |               | /                       | /                                                      | down   |
| pa      | igp lacp udld | /                       | //                                                     |        |
| Switch# | <b>!</b>      |                         |                                                        |        |

| Command               | Description                                                                            |
|-----------------------|----------------------------------------------------------------------------------------|
| 12protocol-tunnel     | Enables protocol tunneling on an interface.                                            |
| l2protocol-tunnel cos | Configures the class of service (CoS) value for all tunneled Layer 2 protocol packets. |

# show lacp

To display LACP information, use the **show lacp** command.

show lacp [channel-group] {counters | internal | neighbors | sys-id}

#### **Syntax Description**

| channel-group | (Optional) Number of the channel group; valid values are from 1 to 64. |
|---------------|------------------------------------------------------------------------|
| counters      | Displays the LACP statistical information.                             |
| internal      | Displays the internal information.                                     |
| neighbors     | Displays the neighbor information.                                     |
| sys-id        | Displays the LACP system identification.                               |

#### **Command Default**

This command has no default settings.

#### **Command Modes**

Privileged EXEC mode

#### **Command History**

| Release    | Modification                                                    |
|------------|-----------------------------------------------------------------|
| 12.1(13)EW | This command was introduced on the Catalyst 4500 series switch. |

#### Usage Guidelines

If you do not specify a *channel-group* value, all channel groups are displayed.

You can enter the optional *channel-group* value to specify a channel group for all keywords, except the **sys-id** keyword.

#### **Examples**

The following example shows how to display LACP statistical information for a specific channel group:

3

3

LACPDUs Pkts Err

0

0

|         | LAC      | PDUs | Mar  | ker  |   |
|---------|----------|------|------|------|---|
| Port    | Sent     | Recv | Sent | Recv |   |
|         |          |      |      |      | - |
| Channel | group: 1 |      |      |      |   |
| Fa4/1   | 8        | 15   | 0    | 0    |   |
| Fa4/2   | 14       | 18   | 0    | 0    |   |
|         |          |      |      |      |   |

18

18

Switch# show lacp 1 counters

14

13

Fa4/4 Switch#

Fa4/3

The output displays the following information:

- The LACPDUs Sent and Recv columns display the LACPDUs sent and received on each specific interface.
- The LACPDUs Pkts and Err columns display the marker protocol packets.

0

0

0

The following example shows how to display internal information for the interfaces belonging to a specific channel:

```
Switch# show lacp 1 internal
Flags: S - Device sends PDUs at slow rate. F - Device sends PDUs at fast rate.
       A - Device is in Active mode. P - Device is in Passive mode.
Channel group 1
                        LACPDUs
                                   LACP Port
                                               Admin
                                                      Oper
                                                             Port
                                                                     Port
                                 Priority
Port
        Flags
                                                             Number
                State
                        Interval
                                              Key
                                                      Key
                                                                     State
Fa4/1
        saC
                bndl
                        30s
                                  32768
                                              100
                                                      100
                                                             0xc1
                                                                     0x75
Fa4/2
        saC
                bndl
                        30s
                                  32768
                                             100
                                                   100
                                                                     0x75
                                                             0xc2
Fa4/3
        saC
                bndl
                        30s
                                  32768
                                              100
                                                      100
                                                             0xc3
                                                                     0x75
Fa4/4
        saC
                bndl
                        30s
                                  32768
                                             100
                                                      100
                                                             0xc4
                                                                     0x75
Switch#
```

Table 3-36 lists the output field definitions.

Table 3-36 show lacp internal Command Output Fields

| Field              | Description                                                                                                    |  |
|--------------------|----------------------------------------------------------------------------------------------------|--|
| State              | State of the specific port at the current moment is displayed; allowed values are as follows:                                                         |  |
|                    | • <i>bndl</i> —Port is attached to an aggregator and bundled with other ports.                                                                        |  |
|                    | • <i>susp</i> —Port is in a suspended state; it is not attached to any aggregator.                                                                    |  |
|                    | • <i>indep</i> —Port is in an independent state (not bundled but able to switch data traffic. In this case, LACP is not running on the partner port). |  |
|                    | • hot-sby—Port is in a hot-standby state.                                                                                                    |  |
|                    | • down—Port is down.                                                                                                    |  |
| LACPDUs Interval   | Interval setting.                                                                                                    |  |
| LACP Port Priority | Port priority setting.                                                                                                    |  |
| Admin Key          | Administrative key.                                                                                                    |  |
| Oper Key           | Operator key.                                                                                                    |  |
| Port Number        | Port number.                                                                                                    |  |
| Port State         | State variables for the port encoded as individual bits within a single octet with the following meaning [1]:                                         |  |
|                    | • bit0: LACP_Activity                                                                                                    |  |
|                    | • bit1: LACP_Timeout                                                                                                    |  |
|                    | • bit2: Aggregation                                                                                                    |  |
|                    | • bit3: Synchronization                                                                                                    |  |
|                    | • bit4: Collecting                                                                                                    |  |
|                    | • bit5: Distributing                                                                                                    |  |
|                    | • bit6: Defaulted                                                                                                    |  |
|                    | • bit7: Expired                                                                                                    |  |

The following example shows how to display LACP neighbors information for a specific port channel:

```
Switch# show lacp 1 neighbor
Flags: S - Device sends PDUs at slow rate. F - Device sends PDUs at fast rate.
        A - Device is in Active mode.
                                              P - Device is in Passive mode.
Channel group 1 neighbors
         Partner
                                   Partner
          System ID
                                   Port Number
Port
                                                    Age
                                                            Flags
Fa4/1
          8000,00b0.c23e.d84e
                                   0x81
                                                    29s
                                                            Ρ
                                                    0s
                                                            Ρ
          8000,00b0.c23e.d84e
Fa4/2
                                   0x82
          8000,00b0.c23e.d84e
                                                    0s
                                                            Ρ
Fa4/3
                                   0x83
Fa4/4
          8000,00b0.c23e.d84e
                                                            Ρ
                                   0x84
                                                    0s
          Port
                         Admin
                                   Oper
                                              Port
          Priority
                        Key
                                   Key
                                              State
          32768
Fa4/1
                         200
                                   200
                                              0x81
          32768
Fa4/2
                         200
                                   200
                                              0x81
Fa4/3
          32768
                         200
                                   200
                                              0x81
Fa4/4
          32768
                         200
                                   200
                                              0x81
Switch#
```

In the case where no PDUs have been received, the default administrative information is displayed in braces

The following example shows how to display the LACP system identification:

```
Switch> show lacp sys-id
8000,AC-12-34-56-78-90
Switch>
```

The system identification is made up of the system priority and the system MAC address. The first two bytes are the system priority, and the last six bytes are the globally administered individual MAC address associated to the system.

| Command              | Description                                         |
|----------------------|-----------------------------------------------------|
| lacp port-priority   | Sets the LACP priority for the physical interfaces. |
| lacp system-priority | Sets the priority of the system for LACP.           |

## show license

To display information about the software license, use the **show license** command.

.show license [agent [counters | session] [all | detail [feature-name] | feature | file | statistics | status | udi | right-to-use | summary | permanent | in-use | image levels | evaluation | expiring]

#### **Syntax Description**

| agent               | Shows information about the software license agent.                                                 |
|---------------------|----------------------------------------------------------------------------------------------------|
| all                 | Shows information about all licenses in the system.                                                 |
| detail feature-name | Shows detailed information about a specified licensed feature or about all licenses.                |
| feature             | Shows a list of licensed features available in an image                                             |
| file                | Shows license entries stored in the license file.                                                   |
| statistics          | Shows license statistics information.                                                               |
| status              | Shows information about supported license types and license operations, and provides device status. |
| udi                 | Shows all the unique device identifier (UDI) values that can be licensed in a system                |
| right-to-use        | Shows all PRTU licenses.                                                                            |
| summary             | Shows a brief summary of all licenses.                                                              |
| permanent           | Show all available permanent licenses                                                               |
| in-use              | Show all available in-use licenses                                                                  |
| image levels        | Shows license image levels                                                                          |
| evaluation          | Shows all evaluation licenses.                                                                      |
| expiring            | Shows all available expiring licenses.                                                              |

#### **Command Default**

License-related information is not displayed

#### **Command Modes**

Privileged EXEC mode

#### **Command History**

| Release      | Modification                                                                   |
|--------------|--------------------------------------------------------------------------------|
| IOS XE 3.1.0 | Support for <b>show license</b> introduced on the Catalyst 4500 series switch. |
| IOS XE 3.4.2 | Keyword <b>right-to-use</b> introduced on the Catalyst 4500 series switch      |

#### **Usage Guidelines**

Use this command to display license information and to help with troubleshooting issues related to Cisco IOS software licenses. It displays all the licenses in the system.

This command also displays those features that are available but not licensed to execute (i.e., multiple license can be active but not in use (execute) simulteously). Only one type license can be used at a given time. Output is grouped according to how the features are stored in license storage (i.e., .where license information is stored on the device).

#### Examples).

These are examples of output from the show license agent command:

```
Switch# show license agent counters
License Agent Counters
Request Messages Received:0: Messages with Errors:0
Request Operations Received:0: Operations with Errors:0
Notification Messages Sent:1: Transmission Errors:0
Switch# show license agent session
License Agent Sessions: 0 open, maximum is 9
Switch# show license ?
agent show license agent
all Displays All The License(s).
call-home Show license call-home information
detail Displays Details Of A Given License.
evaluation Displays Evaluation License(s)
expiring Displays Expiring License(s).
feature Displays License Enabled Features.
file Displays All The License File(s).
handle show license handle
image show license image level
in-use Displays License That Are In-Use.
permanent Displays Permanent License(s)
right-to-use show permanent right-to-use licenses
statistics Displays License Statistics.
status Displays License Status.
summary Displays Brief Summary Of All License(s).
udi Displays UDI Value
```

#### This is an example of output from the **show license detail** command:

```
Switch# show license detail
Index: 1 Feature: entservices Version: 1.0
License Type: Evaluation
Evaluation total period: 8 weeks 4 days
Evaluation period left: 8 weeks 3 days
License State: Active, Not in Use, EULA accepted
License Count: Non-Counted
License Priority: Low
Store Index: 0
Store Name: Dynamic Evaluation License Storage
Index: 2 Feature: entservices Version: 1.0
License Type: PermanentRightToUse
License State: Inactive
License Count: Non-Counted
Store Index: 1
Store Name: Dynamic Evaluation License Storage
Index: 3 Feature: ipbase Version: 1.0
License Type: PermanentRightToUse
License State: Active, Not in Use, EULA accepted
License Count: Non-Counted
Store Index: 3
Store Name: Dynamic Evaluation License Storage
Index: 4 Feature: ipbase Version: 1.0
License Type: Evaluation
Evaluation total period: 8 weeks 4 days
Evaluation period left: 8 weeks 3 days
License State: Inactive
License Count: Non-Counted
License Priority: Low
Store Index: 2
Store Name: Dynamic Evaluation License Storage
```

#### This is an example of output from the **show license detail entservices** command:

Switch# show license detail entservices

Feature: entservices Period Left: 8 weeks 3 days

```
Index: 1 Feature: entservices Version: 1.0
License Type: Evaluation
Evaluation total period: 8 weeks 4 days
Evaluation period left: 8 weeks 3 days
License State: Active, Not in Use, EULA accepted
License Count: Non-Counted
License Priority: Low
Store Index: 0
Store Name: Dynamic Evaluation License Storage
Index: 2 Feature: entservices Version: 1.0
License Type: PermanentRightToUse
License State: Inactive
License Count: Non-Counted
Store Index: 1
Store Name: Dynamic Evaluation License Storage
This is an example of output from the show license feature command:
Switch# show license feature
Feature name Enforcement Evaluation Clear Allowed Enabled Right...
entservices true true true false true
ipbase true true true true
lambase false false true false false
internal_service true false true false false
This is an example of output from the show license file command:
Switch# show license file
License Store: Primary License Storage
License Index: 1
License: 11 ipbase 1.0 LONG NORMAL STANDALONE EXCL INFINITE KEYS INFINITE KEYS NEVER NEVER
NiL SLM CODE CL ND LCK NiL *1DELA9XDSFSJXAH400 NiL NiL 5 MINS WS-C4507R+EFOX1327G52D
5wsZSX1HZiXwOd9RHp3mjmnhxFDnS0e6UxjgXgqvV:$AQEBIf8B///kh4dluXv+U+xjUPlzoc3++jpV9d8He4jOuba
fbkmmOtaOYAoB3inJLnlLyv50VCuRqwInXo3s+nsLU7rOtdOxoIxYZAo3LYmUJ+MFzsqlhKoJVlPyEvQ8H21MNUjVb
hoN0gyIWsyiJaM8AQIkVBQFzhr10GYolVzdzfJfEPQIx6tZ++/Vtc/q3SF/5Ko8XCY=
Comment:
Hash: Z+EY3ce1csQlVpRGc5NNy5ypmds=
License Store: Dynamic License Storage
License Store: Primary License Storage
License Store: Dynamic License Storage
License Index: 0
License: 11 entservices 1.0 LONG TRIAL DISABLED 1440 DISABLED STANDALONE ADD INFINITE KEYS
INFINITE KEYS NEVER NEVER Nil SLM CODE DEMO Nil Nil Nil Nil 5 MINS Nil
BGf3qQnLuroDmnnMJMwWVa2ukR8kP2JZyinKpmOXpa32jwPuSBmHvcSRiSSaqBngV8$AQEBIQAB///FTlc+Qu1Xlg2
Z+yB2StUHHymf2w5PEw+cYq/hTOKYCI+oXi0jwBZ2iLrYTKYwxSSRqwInXo3s+nsLU7rOtdOxoIxYZAo3LYmUJ+MFz
sqlhKoJVlPyEvQ8H21MNUjVbhoN0gyIWsyiJaM8AQIkVBQFzhr10GYolVzdzfJfEPQIx6tZ++/Vtc/q3SF/5Ko8XCY
Comment:
Hash: RmO9Kumi8BFKq0wCAx2CcUDE6rg=
License Index: 1
License: 12 entservices 1.0 LONG TRIAL DISABLED DISABLED DISABLED STANDALONE ADD
INFINITE KEYS INFINITE KEYS 1 JAN 2006 1 JAN 2035 NiL NiL SLM CODE DEMO NiL NiL Ni NiL NiL
5 MINS NOTLOCKEDNOTLOCKEDHBL
llnG2zXePlBt,ifk7ZReL80LqzvzgRUCelWrBp41FC3jOKer6ZMT7XC4834W3Ev7fmleXoWaK58t:oDeH5RI1V3dVE
2VpAnyb7WiKDz9En8PfrI7vewhayNbschEXBD9:tfPfir6GaALUFwsLxcqYzHuL2$AQEBIf8B///mCSo9+7kn+8zTC
lhKoJVlPyEvQ8H21MNUjVbhoN0gyIWsyiJaM8AQIkVBQFzhr10GYolVzdzfJfEPQIx6tZ++/Vtc/q3SF/5Ko8XCY=
```

Hash: 9w09jAFGBzi2w6XQCljLOBe2p+Y=

Comment:

```
License Index: 2
License: 11 ipbase 1.0 LONG TRIAL DISABLED 1440 DISABLED STANDALONE ADD INFINITE_KEYS
INFINITE KEYS NEVER NEVER Nil SLM CODE DEMO Nil Nil Nil Nil Nil 5 MINS Nil
YXNJUtpFJiC2Rpdt1SJNVQBCpQUBNt59tdkJJTgKwmLTKj:vmp,sVkMiiRYLfMHQfj$AQEBIf8B//kagzg0R7bT5rn
6dVYVPUFmxB1UsblGgbkInHYo55DJzHE/Bqnlf9keNdSyzPbUhSRqwInXo3snsLU7rOtdOxoIxYZAo3LYmUJ+MFzsq
lhKoJVlPyEvQ8H21MNUjVbhoN0qyIWsyiJaM8AQIkVBQFzhr10GYolVzdzfJfEPQIx6tZ++/Vtc/q3SF/5Ko8XCY=
Comment:
Hash: H6zsXVLv9TFlmTfFGm0tK4VHJ2Q=
License Index: 3
License: 12 ipbase 1.0 LONG TRIAL DISABLED DISABLED STANDALONE ADD INFINITE KEYS
INFINITE KEYS 1 JAN 2006 1 JAN 2035 NiL NiL SLM CODE DEMO NiL NiL Ni NiL NiL 5 MINS
NOTLOCKEDNOTLOCKEDHBL
{\tt Zh0GdIANT1XwW6LJgQ95LB0aCazzbsjSOL4HUaqcySLcOvcLq,d04oTgS8pJbHI03BaD0tgELHog9egQWj9bCJ3,sml}
2jRaJkgkhYKO9BrbWYLOA, mO3Qe2E, TPJou8fms:LtvrfctzLbujmB0XcB68MPLm$AQEBIf8B//+O8JwRWipzfjtWl
lhKoJVlPyEvQ8H21MNUjVbhoN0gyIWsyiJaM8AQIkVBQFzhr10GYolVzdzfJfEPQIx6tZ++/Vtc/q3SF/5Ko8XCY=
Comment:
Hash: S3Ks+G07ueuqA9hMFPkXGTF12So=
```

#### This is an example of output from the **show license statistics** command:

```
Switch# show license statistics
Administrative statistics
Install success count: 4
Install failure count: 1
Install duplicate count: 0
Comment add count: 0
Comment delete count: 0
Clear count: 0
Save count: 0
Save cred count: 0
Client status Request success count 1 Request failure count 0 Release count 0 Global
Notify count 1
```

#### This is an example of output from the **show license status** command:

```
Switch# show license status
License Type Supported
permanent Non-expiring node locked license
extension Expiring node locked license
evaluation Expiring non node locked license
License Operation Supported install Install license clear Clear license annotate Comment
license save Save license revoke Revoke license call-home License call-home Call-home
Operation Supported show pak Display license pak via call-home install Install license via
call-home revoke Revoke license via call-home resend Fetch license via call-home Device
status Device Credential type: IMAGE Device Credential Verification: PASS Rehost Type:
DC_OR_IC
```

#### When you enter the **show license udi** command on WS-C4507R+E, this output appears:

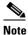

The **show license udi** command output shows details on the current switch.

Displays all the Right to use licenses present on the device and their status. It contains license details: license state, licenses currently in use, and whether the EULA is accepted by the user.

```
License Type: PermanentRightToUse
License State: Active, Not in Use, EULA accepted
Period used: 1 hour 50 minutes
License Priority: High
License Count: Non-Counted
```

#### This is an example of the **show license summary** command:

```
Switch# show license summary
Index 0 Feature: entservices
Period left: 8 weeks 3 days
License Type: Evaluation
License State: Active, Not in Use, EULA accepted
License Count: Non-Counted
License Priority: Low
Index 1 Feature: ipbase
Period left: Life time
License Type: Permanent
License State: Active, In Use
License Count: Non-Counted
License Priority: Medium
Index 2 Feature: lanbase
Period left: 0 seconds
Index 3 Feature: internal service
Period left: 0 seconds
```

#### This is an example of the **show license evaluation** command:

```
Switch# show license evaluation
License Store: Primary License Storage
License Store: Dynamic License Storage
StoreIndex: 0 Feature: entservices Version: 1.0
License Type: Evaluation
Evaluation total period: 8 weeks 4 days
Evaluation period left: 8 weeks 3 days
License State: Active, Not in Use, EULA accepted
License Count: Non-Counted
License Priority: Low
StoreIndex: 2 Feature: ipbase Version: 1.0
License Type: Evaluation
Evaluation total period: 8 weeks 4 days
Evaluation period left: 8 weeks 4 days
License State: Inactive
License Count: Non-Counted
License Priority: None
```

#### This is an example of the **show license image levels** command:

#### This is an example of the show license expiring command

```
Switch# show license expiring
License Store: Primary License Storage
License Store: Dynamic License Storage
StoreIndex: 0 Feature: entservices Version: 1.0
```

```
License Type: Evaluation

Evaluation total period: 8 weeks 4 days

Evaluation period left: 8 weeks 3 days

License State: Active, Not in Use, EULA accepted

License Count: Non-Counted

License Priority: Low

StoreIndex: 2 Feature: ipbase Version: 1.0

License Type: Evaluation

Evaluation total period: 8 weeks 4 days

Evaluation period left: 8 weeks 4 days

License State: Inactive

License Count: Non-Counted

License Priority: None

Switch#
```

#### This is an example of the show license in-use command

# Switch# show license in-use License Store: Primary License Storage StoreIndex: 1 Feature: ipbase Version: 1.0 License Type: Permanent License State: Active, In Use License Count: Non-Counted License Priority: Medium License Store: Dynamic License Storage

# show link state group

To display link state group information, use the **show link state group** command in user EXEC or privileged EXEC mode.

#### show link state group detail

| •        |       |        |       |
|----------|-------|--------|-------|
| <b>ν</b> | /ntav | Descri | ntınn |
| - U      | IIIUA | DUSUII | puon  |

| detail | Displays detailed information about the group. |
|--------|------------------------------------------------|
|--------|------------------------------------------------|

#### **Command Default**

None

#### **Command Modes**

User EXEC (>)

Privileged EXEC (#)

#### **Command History**

| Release  | Modification                 |  |
|----------|------------------------------|--|
| 15.1(1)S | This command was introduced. |  |

#### **Examples**

The following example displays the link-state group information:

Switch# enable

Switch# show link state group 1

Link State Group: 1 Status: Enabled, Down

Router> show link state group detail

(Up): Interface up (Dwn): Interface Down (Dis): Interface disabled

Link State Group: 1 Status: Enabled, Down Upstream Interfaces: Gi3/5(Dwn) Gi3/6(Dwn)

Downstream Interfaces: Gi3/1(Dis) Gi3/2(Dis) Gi3/3(Dis) Gi3/4(Dis)

Link State Group: 2 Status: Enabled, Down

Upstream Interfaces : Gi3/15(Dwn) Gi3/16(Dwn) Gi3/17(Dwn)

 ${\tt Downstream\ Interfaces\ :\ Gi3/11(Dis)\ Gi3/12(Dis)\ Gi3/13(Dis)\ Gi3/14(Dis)}$ 

(Up): Interface up (Dwn): Interface Down (Dis): Interface disabled

| Command          | Description                                                                                                |
|------------------|----------------------------------------------------------------------------------------------------|
| link state track | Configures the link state group and enables link state tracking.                                           |
| link state group | Configures the link state group and interface, as either an upstream or downstream interface in the group. |

# show mab

To display MAC authentication bypass (MAB) information, use the **show mab** command in EXEC mode.

 $show\ mab\ \{interface\ \it interface\ \it interface-number\ |\ all\ \}\ [detail]$ 

#### **Syntax Description**

| interface interface | Interface type; possible valid value is <b>gigabitethernet</b> . |
|---------------------|------------------------------------------------------------------|
| interface-number    | Module and port number.                                          |
| all                 | Displays MAB information for all interfaces.                     |
| detail              | (Optional) Displays detailed MAB information.                    |

#### **Command Default**

None.

#### **Command Modes**

Privileged EXEC mode

#### **Command History**

| Release    | Modification                 |
|------------|------------------------------|
| 12.2(50)SG | This command was introduced. |

#### **Usage Guidelines**

Table 3-37 lists the fields in the **show mab** command.

Table 3-37 show mab Command Output

| Field              | Description             |
|--------------------|-------------------------|
| Mac-Auth-Bypass    | MAB state               |
| Inactivity Timeout | Inactivity timeout      |
| Client MAC         | Client MAC address      |
| MAB SM state       | MAB state machine state |
| Auth Status        | Authorization status    |

Table 3-38 lists the possible values for the state of the MAB state machine.

Table 3-38 MAB State Machine Values

| State      | State Level  | Description                                                          |  |
|------------|--------------|----------------------------------------------------------------------|--|
| Initialize | Intermediate | The state of the session when it initializes                         |  |
| Acquiring  | Intermediate | The state of the session when it is obtaining the client MAC address |  |

Table 3-38 MAB State Machine Values (continued)

| Authorizing | Intermediate | The state of the session during MAC-based authorization                                                          |
|-------------|--------------|----------------------------------------------------------------------------------------------------|
| Terminate   | Terminal     | The state of the session once a result has been obtained. For a session in terminal state, "TERMINATE" displays. |

Table 3-39 lists the possible displayed values for the MAB authorization status.

Table 3-39 MAB Authorization Status Values

| Status       | Description                              |
|--------------|------------------------------------------|
| AUTHORIZED   | The session has successfully authorized. |
| UNAUTHORIZED | The session has failed to be authorized. |

#### **Examples**

The following example shows how to display MAB information:

The following example shows how to display detailed MAB information:

The following example shows how to display MAB information for a specific interface:

```
Switch# show mab interface GigaEthernet1/3
MAB details for GigaEthernet1/3
------
Mac-Auth-Bypass = Enabled
Inactivity Timeout = None
```

The following example shows how to display detailed MAB information for a specific interface:

| Command | Description                                                      |
|---------|------------------------------------------------------------------|
| mab     | Enables and configures MAC authorization bypass (MAB) on a port. |

# show mac access-group interface

To display the ACL configuration on a Layer 2 interface, use the **show mac access-group interface** command.

**show mac access-group interface** [interface interface-number]

#### **Syntax Description**

| interface        | (Optional) Specifies the interface type; valid values are <b>ethernet</b> , <b>fastethernet</b> , <b>gigabitethernet</b> , <b>tengigabitethernet</b> , <b>pos</b> , <b>atm</b> , <b>port-channel</b> , and <b>ge-wan</b> . |  |  |
|------------------|----------------------------------------------------------------------------------------------------|--|--|
| interface-number | (Optional) Specifies the port number.                                                                                                    |  |  |

#### **Command Default**

This command has no default settings.

#### **Command Modes**

Privileged EXEC mode

#### **Command History**

| Release    | Modification                                                    |
|------------|-----------------------------------------------------------------|
| 12.1(19)EW | This command was introduced on the Catalyst 4500 series switch. |

#### **Usage Guidelines**

The valid values for the port number depend on the chassis used.

#### **Examples**

The following example shows how to display the ACL configuration on interface fast 6/1:

Switch# show mac access-group interface fast 6/1

Interface FastEthernet6/1:

Inbound access-list is simple-mac-acl
Outbound access-list is not set

| Command           | Description                                                                                                    |
|-------------------|----------------------------------------------------------------------------------------------------|
| access-group mode | Specifies the override modes (for example, VACL overrides PACL) and the non-override modes (for example, merge or strict mode). |

## show mac-address-table address

To display MAC address table information for a specific MAC address, use the **show mac-address-table address** command.

show mac-address-table address  $mac\_addr$  [interface  $type\ slot/port \mid protocol\ protocol\ vlan\ vlan\_id$ ]

#### **Syntax Description**

| mac_addr                 | 48-bit MAC address; the valid format is H.H.H.                                                                                                    |
|--------------------------|----------------------------------------------------------------------------------------------------|
| interface type slot/port | (Optional) Displays information for a specific interface; valid values for <i>type</i> are <b>fastethernet</b> , <b>gigabitethernet</b> , and <b>tengigabitethernet</b> . |
| protocol protocol        | (Optional) Specifies a protocol. See the "Usage Guidelines" section for more information.                                                                                 |
| vlan vlan_id             | (Optional) Displays entries for the specific VLAN only; valid values are from 1 to 4094.                                                                                  |

#### **Command Default**

This command has no default settings.

#### **Command Modes**

Privileged EXEC mode

#### **Command History**

| Release     | Modification                                                    |
|-------------|-----------------------------------------------------------------|
| 12.1(8a)EW  | This command was introduced on the Catalyst 4500 series switch. |
| 12.1(12c)EW | Added support for extended VLAN addresses.                      |
| 12.2(25)EW  | Added support for the 10-Gigabit Ethernet interface.            |

#### **Usage Guidelines**

For the MAC address table entries that are used by the routed ports, the routed port name is displayed in the "vlan" column not the internal VLAN number.

The keyword definitions for the *protocol* variable are as follows:

- **ip** specifies the IP protocol.
- ipx specifies the IPX protocols.
- assigned specifies the assigned protocol entries.
- other specifies the other protocol entries.

#### **Examples**

The following example shows how to display MAC address table information for a specific MAC address:

#### Switch# show mac-address-table address 0030.94fc.0dff

| vlan       | Entries mac address                                | type             | protocols                                                                    | port             |  |
|------------|----------------------------------------------------|------------------|------------------------------------------------------------------------------|------------------|--|
| 1<br>Fa6/1 | 0030.94fc.0dff<br>0030.94fc.0dff<br>0030.94fc.0dff | static<br>static | <pre>ip,ipx,assigned,other ip,ipx,assigned,other ip,ipx,assigned,other</pre> | Switch<br>Switch |  |

| Command                           | Description                                                               |
|-----------------------------------|---------------------------------------------------------------------------|
| show mac-address-table aging-time | Displays MAC address table aging information.                             |
| show mac-address-table count      | Displays the number of entries currently in the MAC address table.        |
| show mac-address-table dynamic    | Displays the dynamic MAC address table entries only.                      |
| show mac-address-table interface  | Displays the MAC address table information for a specific interface.      |
| show mac-address-table multicast  | Displays information about the multicast MAC address table.               |
| show mac-address-table protocol   | Displays the MAC address table information that is based on the protocol. |
| show mac-address-table static     | Displays the static MAC address table entries only.                       |
| show mac-address-table vlan       | Displays information about the MAC address table for a specific VLAN.     |

# show mac-address-table aging-time

To display the MAC address aging time, use the show mac-address-table aging-time command.

show mac-address-table aging-time [vlan vlan\_id]

#### **Syntax Description**

#### **Command Default**

This command has no default settings.

#### **Command Modes**

Privileged EXEC mode

#### **Command History**

| Release     | Modification                                                    |
|-------------|-----------------------------------------------------------------|
| 12.1(8a)EW  | This command was introduced on the Catalyst 4500 series switch. |
| 12.1(12c)EW | Support for extended addressing was added.                      |

#### **Examples**

The following example shows how to display the currently configured aging time for all VLANs:

| Switch# | show mac-address-table aging-ti | me |
|---------|---------------------------------|----|
| Vlan    | Aging Time                      |    |
|         |                                 |    |
| 100     | 300                             |    |
| 200     | 1000                            |    |

Switch#

The following example shows how to display the currently configured aging time for a specific VLAN:

```
Switch# show mac-address-table aging-time vlan 100 Vlan Aging Time
---- 100 300
```

Switch#

| Command                          | Description                                                          |
|----------------------------------|----------------------------------------------------------------------|
| show mac-address-table address   | Displays the information about the MAC-address table.                |
| show mac-address-table count     | Displays the number of entries currently in the MAC address table.   |
| show mac-address-table dynamic   | Displays the dynamic MAC address table entries only.                 |
| show mac-address-table interface | Displays the MAC address table information for a specific interface. |
| show mac-address-table multicast | Displays information about the multicast MAC address table.          |

| Command                         | Description                                                               |
|---------------------------------|---------------------------------------------------------------------------|
| show mac-address-table protocol | Displays the MAC address table information that is based on the protocol. |
| show mac-address-table static   | Displays the static MAC address table entries only.                       |
| show mac-address-table vlan     | Displays information about the MAC address table for a specific VLAN.     |

## show mac-address-table count

To display the number of entries currently in the MAC address table, use the **show mac-address-table count** command.

show mac-address-table count [vlan vlan\_id]

#### **Syntax Description**

| <b>vlan</b> vlan_id | (Optional) S | pecifies a VLAN; valid values are from 1 to 4094. |
|---------------------|--------------|---------------------------------------------------|
|---------------------|--------------|---------------------------------------------------|

#### **Command Default**

This command has no default settings.

#### **Command Modes**

Privileged EXEC mode

#### **Command History**

| Release     | Modification                                                    |
|-------------|-----------------------------------------------------------------|
| 12.1(8a)EW  | This command was introduced on the Catalyst 4500 series switch. |
| 12.1(12c)EW | Added support for extended VLAN addresses.                      |

#### **Examples**

The following example shows how to display the entry count for a specific VLAN:

Switch# show mac-address-table count vlan 1

MAC Entries for Vlan 1:

Dynamic Unicast Address Count:

Static Unicast Address (User-defined) Count:

Static Unicast Address (System-defined) Count:

Total Unicast MAC Addresses In Use:

Total Unicast MAC Addresses Available:

Multicast MAC Address Count:

Total Multicast MAC Addresses Available:

16384

Switch#

| Command                           | Description                                                               |
|-----------------------------------|---------------------------------------------------------------------------|
| show mac-address-table address    | Displays the information about the MAC-address table.                     |
| show mac-address-table aging-time | Displays MAC address table aging information.                             |
| show mac-address-table dynamic    | Displays the dynamic MAC address table entries only.                      |
| show mac-address-table interface  | Displays the MAC address table information for a specific interface.      |
| show mac-address-table multicast  | Displays information about the multicast MAC address table.               |
| show mac-address-table protocol   | Displays the MAC address table information that is based on the protocol. |

| Command                       | Description                                                           |
|-------------------------------|-----------------------------------------------------------------------|
| show mac-address-table static | Displays the static MAC address table entries only.                   |
| show mac-address-table vlan   | Displays information about the MAC address table for a specific VLAN. |

# show mac-address-table dynamic

To display the dynamic MAC address table entries only, use the **show mac-address-table dynamic** command.

**show mac-address-table dynamic [address** mac\_addr | **interface** type slot/port | **protocol** protocol | **vlan** vlan\_id]

#### **Syntax Description**

| address mac_addr         | (Optional) Specifies a 48-bit MAC address; the valid format is H.H.H.                                                                                       |
|--------------------------|----------------------------------------------------------------------------------------------------|
| interface type slot/port | (Optional) Specifies an interface to match; valid values for <i>type</i> are <b>fastethernet</b> , <b>gigabitethernet</b> , and <b>tengigabitethernet</b> . |
| protocol protocol        | (Optional) Specifies a protocol. See the "Usage Guidelines" section for more information.                                                                   |
| vlan vlan_id             | (Optional) Displays entries for a specific VLAN; valid values are from 1 to 4094.                                                                           |

#### **Command Default**

This command has no default settings.

#### **Command Modes**

Privileged EXEC mode

#### **Command History**

| Release     | Modification                                                    |
|-------------|-----------------------------------------------------------------|
| 12.1(8a)EW  | This command was introduced on the Catalyst 4500 series switch. |
| 12.1(12c)EW | Added support for extended VLAN addresses.                      |
| 12.2(25)EW  | Added support for the 10-Gigabit Ethernet interface.            |

#### **Usage Guidelines**

The keyword definitions for the *protocol* argument are as follows:

- assigned specifies assigned protocol entries.
- **ip** specifies IP protocol.
- ipx specifies IPX protocols.
- other specifies other protocol entries.

The **show mac-address-table dynamic** command output for an EtherChannel interface changes the port number designation (such as, 5/7) to a port group number (such as, Po80).

For the MAC address table entries that are used by the routed ports, the routed port name is displayed in the "vlan" column not the internal VLAN number.

#### **Examples**

The following example shows how to display all the dynamic MAC address entries:

| Critit ah# | ahour | mac-address-table | dimania |
|------------|-------|-------------------|---------|
| DWTCCII#   | SHOW  | mac-address-capte | dynamic |

| Unicast<br>vlan | mac address    | type    | protocols   | port             |
|-----------------|----------------|---------|-------------|------------------|
| 1               | 0000.0000.0201 | dynamic |             | FastEthernet6/15 |
| 1               | 0000.0000.0202 | dynamic | ip          | FastEthernet6/15 |
| 1               | 0000.0000.0203 | dynamic | ip,assigned | FastEthernet6/15 |
| 1               | 0000.0000.0204 | dynamic | ip,assigned | FastEthernet6/15 |
| 1               | 0000.0000.0205 | dynamic | ip,assigned | FastEthernet6/15 |
| 2               | 0000.0000.0101 | dynamic | ip          | FastEthernet6/16 |
| 2               | 0000.0000.0102 | dynamic | ip          | FastEthernet6/16 |
| 2               | 0000.0000.0103 | dynamic | ip,assigned | FastEthernet6/16 |
| 2               | 0000.0000.0104 | dynamic | ip,assigned | FastEthernet6/16 |
| 2               | 0000.0000.0105 | dynamic | ip,assigned | FastEthernet6/16 |
| Switch#         |                |         |             |                  |

The following example shows how to display the dynamic MAC address entries with a specific protocol type (in this case, assigned):

Switch# show mac-address-table dynamic protocol assigned

| Unicast<br>vlan | Entries mac address | type    | protocols   | port             |
|-----------------|---------------------|---------|-------------|------------------|
| 1               | 0000.0000.0203      | dynamic | ip,assigned | FastEthernet6/15 |
| 1               | 0000.0000.0204      | dynamic | ip,assigned | FastEthernet6/15 |
| 1               | 0000.0000.0205      | dynamic | ip,assigned | FastEthernet6/15 |
| 2               | 0000.0000.0103      | dynamic | ip,assigned | FastEthernet6/16 |
| 2               | 0000.0000.0104      | dynamic | ip,assigned | FastEthernet6/16 |
| 2               | 0000.0000.0105      | dynamic | ip,assigned | FastEthernet6/16 |
| Switch#         |                     |         |             |                  |

| Command                         | Description                                                               |  |
|---------------------------------|---------------------------------------------------------------------------|--|
| show mac-address-table protocol | Displays the MAC address table information that is based on the protocol. |  |
| show mac-address-table static   | Displays the static MAC address table entries only.                       |  |
| show mac-address-table vlan     | Displays information about the MAC address table for a specific VLAN.     |  |

## show mac-address-table interface

To display the MAC address table information for a specific interface, use the **show mac-address-table interface** command.

show mac-address-table interface type slot/port

#### **Syntax Description**

| type      | Interface type; valid values are <b>ethernet</b> , <b>fastethernet</b> , <b>gigabitethernet</b> , and <b>tengigabitethernet</b> . |
|-----------|----------------------------------------------------------------------------------------------------|
| slot/port | Number of the slot and port.                                                                                                    |

#### **Command Default**

This command has no default settings.

ffff.ffff.ffff

Switch#

#### **Command Modes**

Privileged EXEC mode

#### **Command History**

| Release    | Modification                                                    |
|------------|-----------------------------------------------------------------|
| 12.1(8a)EW | This command was introduced on the Catalyst 4500 series switch. |
| 12.2(25)EW | Added support for the 10-Gigabit Ethernet interface.            |

#### **Usage Guidelines**

For the MAC address table entries that are used by the routed ports, the routed port name is displayed in the "vlan" column not the internal VLAN number.

#### **Examples**

The following example shows how to display MAC address table information for a specific interface:

|         | show mac-addres | s-table i | nterface fastet | hernet6/16       |
|---------|-----------------|-----------|-----------------|------------------|
| vlan    | mac address     | type      | protocols       | port             |
| 2       | 0000.0000.0101  | dynamic   |                 | FastEthernet6/16 |
| 2       | 0000.0000.0102  | dynamic   | other           | FastEthernet6/16 |
| 2       | 0000.0000.0103  | dynamic   | other           | FastEthernet6/16 |
| 2       | 0000.0000.0104  | dynamic   | other           | FastEthernet6/16 |
| 2       | 0000.0000.0105  | dynamic   | other           | FastEthernet6/16 |
| 2       | 0000.0000.0106  | dynamic   | other           | FastEthernet6/16 |
| Multica | st Entries      |           |                 |                  |
| vlan    | mac address     | type      | ports           |                  |

system Fa6/16

| Command                           | Description                                                               |
|-----------------------------------|---------------------------------------------------------------------------|
| show mac-address-table address    | Displays the information about the MAC-address table.                     |
| show mac-address-table aging-time | Displays MAC address table aging information.                             |
| show mac-address-table count      | Displays the number of entries currently in the MAC address table.        |
| show mac-address-table dynamic    | Displays the dynamic MAC address table entries only.                      |
| show mac-address-table multicast  | Displays information about the multicast MAC address table.               |
| show mac-address-table protocol   | Displays the MAC address table information that is based on the protocol. |
| show mac-address-table static     | Displays the static MAC address table entries only.                       |
| show mac-address-table vlan       | Displays information about the MAC address table for a specific VLAN.     |

# show mac address-table learning

To display the status of MAC address learning for all VLANs or a specified VLAN, use the **show mac address-table learning** user EXEC command.

show mac address-table learning [vlan vlan-id] [ | {begin | exclude | include} | expression]

#### **Syntax Description**

| vlan vlan-id | (Optional) Displays information for a specific VLAN. The range is 1 to 4094. |
|--------------|------------------------------------------------------------------------------|
| begin        | (Optional) Displays the line that matches the expression.                    |
| exclude      | (Optional) Displays excluded lines that match the expression.                |
| include      | (Optional) Displays included lines that match the specified expression.      |
| expression   | (Optional) Specifies the expression in the output as a reference point.      |

#### **Command Default**

MAC address learning is enabled on all VLANs.

#### **Command Modes**

User EXEC

#### **Command History**

| Release    | Modification                                                             |
|------------|--------------------------------------------------------------------------|
| 12.2(54)SG | This command was modified to support the learning disable feature on the |
|            | Catalyst 4500 series switch.                                             |

#### **Usage Guidelines**

To display configured VLANs, and whether MAC address learning is enabled or disabled, use the **show mac address-table learning** command without keywords.

To display the learning status on an individual VLAN, use the command with a specific VLAN ID.

Expressions are case sensitive. For example, if you enter I **exclude output**, the lines that contain output do not appear, but the lines that contain Output appear.

#### **Examples**

The following example shows that MAC address learning is disabled on VLAN 200:

| Switch> | show mac | address-table | learning |
|---------|----------|---------------|----------|
| WI.AN   | Learning | Status        |          |

| VLAN | Learning Statu |
|------|----------------|
|      |                |
| 1    | yes            |
| 100  | yes            |
| 200  | no             |
|      |                |

| Command                         | Description                                         |
|---------------------------------|-----------------------------------------------------|
| mac-address-table learning vlan | Enables or disables MAC address learning on a VLAN. |

## show mac-address-table multicast

To display information about the multicast MAC address table, use the **show mac-address-table multicast** command.

show mac-address-table multicast [count | {igmp-snooping [count]} | { vlan  $vlan\_num$ }]

#### **Syntax Description**

| count         | (Optional) Displays the number of multicast entries.                                       |  |
|---------------|--------------------------------------------------------------------------------------------|--|
| igmp-snooping | (Optional) Displays only the addresses learned by IGMP snooping.                           |  |
| user          | (Optional) Displays only the user-entered static addresses.                                |  |
| vlan vlan_num | (Optional) Displays information for a specific VLAN only; valid values are from 1 to 4094. |  |

#### **Command Default**

This command has no default settings.

#### **Command Modes**

Privileged EXEC mode

#### **Command History**

| Release     | Modification                                                    |  |
|-------------|-----------------------------------------------------------------|--|
| 12.1(8a)EW  | This command was introduced on the Catalyst 4500 series switch. |  |
| 12.1(12c)EW | Added support for extended VLAN addresses.                      |  |

#### **Usage Guidelines**

For the MAC address table entries that are used by the routed ports, the routed port name is displayed in the "vlan" column not the the internal VLAN number.

#### **Examples**

The following example shows how to display multicast MAC address table information for a specific VLAN:

Switch# show mac-address-table multicast vlan 1

Multicast Entries

vlan mac address type ports

----
1 ffff.ffff.ffff system Switch,Fa6/15

Switch#

The following example shows how to display the number of multicast MAC entries for all VLANs:

Switch# show mac-address-table multicast count

MAC Entries for all vlans:
Multicast MAC Address Count: 141
Total Multicast MAC Addresses Available: 16384
Switch#

| Command                           | Description                                                               |
|-----------------------------------|---------------------------------------------------------------------------|
| show mac-address-table address    | Displays the information about the MAC-address table.                     |
| show mac-address-table aging-time | Displays MAC address table aging information.                             |
| show mac-address-table count      | Displays the number of entries currently in the MAC address table.        |
| show mac-address-table dynamic    | Displays the dynamic MAC address table entries only.                      |
| show mac-address-table interface  | Displays the MAC address table information for a specific interface.      |
| show mac-address-table protocol   | Displays the MAC address table information that is based on the protocol. |
| show mac-address-table static     | Displays the static MAC address table entries only.                       |
| show mac-address-table vlan       | Displays information about the MAC address table for a specific VLAN.     |

### show mac-address-table notification

To display the MAC address table notification status and history, use the **show mac-address-table notification** command.

show mac-address-table notification [change] [interface [interface-id]] | [mac-move] | [threshold] | [learn-fail]

#### **Syntax Description**

| change                                                            | (Optional) Displays the MAC address change notification status.                                                          |  |
|-------------------------------------------------------------------|----------------------------------------------------------------------------------------------------|--|
| interface (Optional) Displays MAC change information for an inter |                                                                                                    |  |
| interface-id                                                      | (Optional) Displays the information for a specific interface. Valid interfaces include physical ports and port channels. |  |
| mac-move                                                          | (Optional) Displays MAC move notification status.                                                                        |  |
| threshold                                                         | (Optional) Displays the MAC threshold notification status.                                                               |  |
| learn-fail                                                        | (Optional) Displays general information of hardware MAC learning failure notifications.                                  |  |

#### **Command Default**

This command has no default settings.

#### **Command Modes**

Privileged EXEC mode

#### **Command History**

| Release    | Modification                                                                                    |
|------------|-------------------------------------------------------------------------------------------------|
| 12.2(31)SG | This command was introduced on the Catalyst 4500 series switch.                                 |
| 12.2(52)SG | Support for <b>learn-fail</b> keyword, Supervisor Engine 6-E, and Catalyst 4900M chassis added. |

#### **Usage Guidelines**

Use the **show mac-address-table notification change** command to display the MAC change notification interval, the maximum number of entries allowed in the history table, the history table contents, and whether the MAC change feature is enabled or disabled.

Use the **interface** keyword to display the flags for all interfaces. If the *interface-id* is included, only the flags for that interface are displayed.

#### **Examples**

The following example shows how to display all the MAC address notification information:

#### Switch# show mac-address-table notification change

MAC Notification Feature is Enabled on the switch
Interval between Notification Traps : 1 secs
Number of MAC Addresses Added : 5
Number of MAC Addresses Removed : 1
Number of Notifications sent to NMS : 3
Maximum Number of entries configured in History Table : 500
Current History Table Length : 3
MAC Notification Traps are Enabled

```
History Table contents
______
History Index 1, Entry Timestamp 478433, Despatch Timestamp 478433
MAC Changed Message :
Operation: Added Vlan: 1 MAC Addr: 1234.5678.9ab0 Dot1dBasePort: 323
History Index 2, Entry Timestamp 481834, Despatch Timestamp 481834
MAC Changed Message :
Operation: Added Vlan: 1 MAC Addr: 1234.5678.9ab1 Dot1dBasePort: 323
                 Vlan: 1 MAC Addr: 1234.5678.9ab2 Dot1dBasePort: 323
Vlan: 1 MAC Addr: 1234.5678.9ab3 Dot1dBasePort: 323
Operation: Added
Operation: Added
                              MAC Addr: 1234.5678.9ab3 Dot1dBasePort: 323
Operation: Added Vlan: 1 MAC Addr: 1234.5678.9ab4 Dot1dBasePort: 323
History Index 3, Entry Timestamp 484334, Despatch Timestamp 484334
MAC Changed Message :
Operation: Deleted Vlan: 1 MAC Addr: 1234.5678.9ab0 Dot1dBasePort: 323
Switch#
```

The following example shows how to display the MAC address change status on the FastEthernet interface 7/1:

The following example shows how to display the MAC address move status:

```
Switch# show mac-address-table notification mac-move MAC Move Notification: Enabled Switch#
```

The following example shows how to display the MAC address table utilization status:

```
Switch# show mac-address-table notification threshold
Status limit Interval
enabled 50 120
Switch#
```

The following example shows how to display general information of MAC learning failure notifications:

```
Switch# show mac address-table notification learn-fail
Status limit Interval
------
disabled 2000 120
```

| Command                           | Description                                                    |
|-----------------------------------|----------------------------------------------------------------|
| clear mac-address-table           | Clears the address entries from the Layer 2 MAC address table. |
| mac-address-table notification    | Enables MAC address notification on a switch.                  |
| snmp-server enable traps          | Enables SNMP notifications (traps or informs).                 |
| snmp trap mac-notification change | Enables SNMP MAC address notifications.                        |

# show mac-address-table protocol

To display the MAC address table information that is based on the protocol, use the **show** mac-address-table protocol command.

show mac-address-table protocol {assigned | ip | ipx | other}

#### **Syntax Description**

| assigned | Specifies the assigned protocol entries. |  |
|----------|------------------------------------------|--|
| ip       | Specifies the IP protocol entries.       |  |
| ipx      | Specifies the IPX protocol entries.      |  |
| other    | Specifies the other protocol entries.    |  |

#### **Command Default**

This command has no default settings.

#### **Command Modes**

Privileged EXEC mode

#### **Command History**

| Release    | Modification                                                    |
|------------|-----------------------------------------------------------------|
| 12.1(8a)EW | This command was introduced on the Catalyst 4500 series switch. |

#### **Usage Guidelines**

For the MAC address table entries that are used by the routed ports, the routed port name is displayed in the "vlan" column not the the internal VLAN number.

#### Examples

The following example shows how to display the MAC address table entries that have a specific protocol type (in this case, assigned):

#### Switch# show mac-address-table protocol assigned

|       |                |         | -        |   | •      |       |
|-------|----------------|---------|----------|---|--------|-------|
| vlan  | mac address    |         | -        | - |        | ports |
|       | +              | +       | +        | + | +      |       |
| 200   | 0050.3e8d.6400 | static  | assigned |   | Switch |       |
| 100   | 0050.3e8d.6400 | static  | assigned |   | Switch |       |
| 5     | 0050.3e8d.6400 | static  | assigned |   | Switch |       |
| 4092  | 0000.0000.0000 | dynamic | assigned |   | Switch |       |
| 1     | 0050.3e8d.6400 | static  | assigned |   | Switch |       |
| 4     | 0050.3e8d.6400 | static  | assigned |   | Switch |       |
| 4092  | 0050.f0ac.3058 | static  | assigned |   | Switch |       |
| 4092  | 0050.f0ac.3059 | dynamic | assigned |   | Switch |       |
| 1     | 0010.7b3b.0978 | dynamic | assigned |   | Fa5/9  |       |
| Switc | h#             |         |          |   |        |       |
|       |                |         |          |   |        |       |

The following example shows the other output for the previous example:

|         | # <b>show mac-addres</b><br>Entries |          |                          |                  |
|---------|-------------------------------------|----------|--------------------------|------------------|
|         | mac address                         |          | -                        | port             |
|         | 0000.0000.0201                      |          | ++<br>other              | FastEthernet6/15 |
| 1       |                                     |          |                          | FastEthernet6/15 |
| 1       | 0000.0000.0203                      | -        |                          |                  |
| 1       | 0000.0000.0204                      | -        |                          | FastEthernet6/15 |
| 1       | 0030.94fc.0dff                      | -        | ip, ipx, assigned, other | Switch           |
| 2       | 0000.0000.0101                      | dynamic  |                          | FastEthernet6/16 |
| 2       | 0000.0000.0102                      | dynamic  | other                    | FastEthernet6/16 |
| 2       | 0000.0000.0103                      | dynamic  | other                    | FastEthernet6/16 |
| 2       | 0000.0000.0104                      | dynamic  | other                    | FastEthernet6/16 |
| Fa6/1   | 0030.94fc.0dff                      | static   | ip, ipx, assigned, other | Switch           |
| Fa6/2   | 0030.94fc.0dff                      | static   | ip, ipx, assigned, other | Switch           |
| Multica | ast Entries                         |          |                          |                  |
|         | mac address                         |          |                          |                  |
|         | -+<br>ffff.ffff.ffff                |          | <br>Switch,Fa6/15        |                  |
| 2       | ffff.ffff.ffff                      | -        |                          |                  |
| 1002    | ffff.ffff.ffff                      | system   | •                        |                  |
| 1003    | ffff.ffff.ffff                      | system   |                          |                  |
| 1004    | ffff.ffff.ffff                      | system   |                          |                  |
| 1005    | ffff.ffff.ffff                      | system   |                          |                  |
| Fa6/1   | ffff.ffff.ffff                      | system : | Switch,Fa6/1             |                  |
| Fa6/2   | ffff.ffff.ffff                      | system   | Switch,Fa6/2             |                  |
| Switch# | <del>‡</del>                        |          |                          |                  |

| Command                           | Description                                                           |
|-----------------------------------|-----------------------------------------------------------------------|
| show mac-address-table address    | Displays the information about the MAC-address table.                 |
| show mac-address-table aging-time | Displays MAC address table aging information.                         |
| show mac-address-table count      | Displays the number of entries currently in the MAC address table.    |
| show mac-address-table dynamic    | Displays the dynamic MAC address table entries only.                  |
| show mac-address-table interface  | Displays the MAC address table information for a specific interface.  |
| show mac-address-table multicast  | Displays information about the multicast MAC address table.           |
| show mac-address-table static     | Displays the static MAC address table entries only.                   |
| show mac-address-table vlan       | Displays information about the MAC address table for a specific VLAN. |

## show mac-address-table static

To display the static MAC address table entries only, use the show mac-address-table static command.

**show mac-address-table static [address** mac\_addr | **interface** type number | **protocol** protocol | **vlan** vlan\_id]

#### **Syntax Description**

| address mac_addr      | (Optional) Specifies a 48-bit MAC address to match; the valid format is H.H.H.                                                                              |
|-----------------------|----------------------------------------------------------------------------------------------------|
| interface type number | (Optional) Specifies an interface to match; valid values for <i>type</i> are <b>fastethernet</b> , <b>gigabitethernet</b> , and <b>tengigabitethernet</b> . |
| protocol protocol     | (Optional) Specifies a protocol. See the "Usage Guidelines" section for more information.                                                                   |
| vlan vlan_id          | (Optional) Displays the entries for a specific VLAN; valid values are from 1 to 4094.                                                                       |

#### **Command Default**

This command has no default settings.

#### **Command Modes**

Privileged EXEC mode

#### **Command History**

| Release     | Modification                                                    |
|-------------|-----------------------------------------------------------------|
| 12.1(8a)EW  | This command was introduced on the Catalyst 4500 series switch. |
| 12.1(12c)EW | Added support for extended VLAN addresses.                      |
| 12.2(25)EW  | Added support for the 10-Gigabit Ethernet interface.            |

#### **Usage Guidelines**

For the MAC address table entries that are used by the routed ports, the routed port name is displayed in the "vlan" column not the internal VLAN number.

The keyword definitions for the *protocol* argument are as follows:

- assigned specifies the assigned protocol entries.
- **ip** specifies the IP protocol.
- **ipx** specifies the IPX protocols.
- **other** specifies the other protocol entries.

#### **Examples**

The following example shows how to display all the static MAC address entries:

```
Switch# show mac-address-table static
Unicast Entries
                          protocols
vlan mac address
                 type
                                            port
-----
 1 0030.94fc.0dff static ip,ipx,assigned,other Switch
Fa6/1 0030.94fc.0dff static ip,ipx,assigned,other Switch
Fa6/2 0030.94fc.0dff static ip,ipx,assigned,other Switch
Multicast Entries
vlan mac address type
                       ports
ffff.ffff.ffff system Switch,Fa6/15
 1
     ffff.ffff.ffff system Fa6/16
1002
    ffff.ffff.ffff system
1003
    ffff.ffff.ffff system
     ffff.ffff.ffff system
1004
     ffff.ffff.ffff system
1005
Fa6/1
     ffff.ffff.ffff system Switch,Fa6/1
     ffff.ffff.ffff system Switch,Fa6/2
Fa6/2
Switch#
```

The following example shows how to display the static MAC address entries with a specific protocol type (in this case, assigned):

#### Switch# show mac-address-table static protocol assigned Unicast Entries vlan mac address type protocols port 1 0030.94fc.0dff static ip,ipx,assigned,other Switch Fa6/1 0030.94fc.0dff static ip,ipx,assigned,other Switch Fa6/2 0030.94fc.0dff static ip,ipx,assigned,other Switch Multicast Entries vlan mac address type ports -----ffff.ffff.ffff system Switch,Fa6/15 1 ffff.ffff.ffff system Fa6/16 2 1002 ffff.ffff.ffff system ffff.ffff.ffff system 1003 1004 ffff.ffff.ffff system ffff.ffff.ffff system 1005 ffff.ffff.ffff system Switch,Fa6/1 Fa6/1 Fa6/2 ffff.ffff.ffff system Switch, Fa6/2 Switch#

| Command                           | Description                                                          |
|-----------------------------------|----------------------------------------------------------------------|
| show mac-address-table address    | Displays the information about the MAC-address table.                |
| show mac-address-table aging-time | Displays MAC address table aging information.                        |
| show mac-address-table count      | Displays the number of entries currently in the MAC address table.   |
| show mac-address-table dynamic    | Displays the dynamic MAC address table entries only.                 |
| show mac-address-table interface  | Displays the MAC address table information for a specific interface. |

| Command                          | Description                                                               |
|----------------------------------|---------------------------------------------------------------------------|
| show mac-address-table multicast | Displays information about the multicast MAC address table.               |
| show mac-address-table protocol  | Displays the MAC address table information that is based on the protocol. |
| show mac-address-table vlan      | Displays information about the MAC address table for a specific VLAN.     |

## show mac-address-table vlan

To display information about the MAC address table for a specific VLAN, use the **show** mac-address-table vlan command.

show mac-address-table [vlan vlan\_id] [protocol protocol]

#### **Syntax Description**

| vlan vlan_id      | (Optional) Displays the entries for a specific VLAN; valid values are from 1 to 4094.     |
|-------------------|-------------------------------------------------------------------------------------------|
| protocol protocol | (Optional) Specifies a protocol. See the "Usage Guidelines" section for more information. |

#### **Command Default**

This command has no default settings.

#### **Command Modes**

Privileged EXEC mode

#### **Command History**

| Release     | Modification                                                    |  |
|-------------|-----------------------------------------------------------------|--|
| 12.1(8a)EW  | This command was introduced on the Catalyst 4500 series switch. |  |
| 12.1(12c)EW | Support for extended addressing was added.                      |  |

#### **Usage Guidelines**

For the MAC address table entries used by the routed ports, the routed port name is displayed in the "vlan" column not the the internal VLAN number.

The keyword definitions for the protocol variable are as follows:

- assigned specifies the assigned protocol entries.
- **ip** specifies the IP protocol.
- ipx specifies the IPX protocols.
- other specifies the other protocol entries.

#### **Examples**

The following example shows how to display information about the MAC address table for a specific VLAN:

Switch# show mac-address-table vlan 1

| vlan             | mac address                                    | 2.1                                      | protocols         | port                                                                                   |
|------------------|------------------------------------------------|------------------------------------------|-------------------|----------------------------------------------------------------------------------------|
| 1<br>1<br>1<br>1 | 0000.0000.0201<br>0000.0000.0202<br>0000.0000. | dynamic<br>dynamic<br>dynamic<br>dynamic | ip<br>ip<br>other | FastEthernet6/15<br>FastEthernet6/15<br>FastEthernet6/15<br>FastEthernet6/15<br>Switch |
| vlan             | •                                              |                                          | ports             |                                                                                        |
| 1<br>Switch#     | ffff.ffff.ffff                                 | system :                                 | Switch,Fa6/15     |                                                                                        |

The following example shows how to display MAC address table information for a specific protocol type:

 ${\tt Switch\#}$  show mac-address-table vlan 100 protocol other

| vlan         | Entries mac address                                | type               | protocols     | port                                           |
|--------------|----------------------------------------------------|--------------------|---------------|------------------------------------------------|
| 1<br>1<br>1  | 0000.0000.0203<br>0000.0000.0204<br>0030.94fc.0dff | dynamic<br>dynamic | other         | FastEthernet6/15<br>FastEthernet6/15<br>Switch |
| vlan         | st Entries<br>mac address                          | type               | ports         |                                                |
| 1<br>Switch# | ffff.ffff.ffff                                     | •                  | Switch,Fa6/15 |                                                |

| Command                           | Description                                                               |
|-----------------------------------|---------------------------------------------------------------------------|
| show mac-address-table address    | Displays the information about the MAC-address table.                     |
| show mac-address-table aging-time | Displays MAC address table aging information.                             |
| show mac-address-table count      | Displays the number of entries currently in the MAC address table.        |
| show mac-address-table dynamic    | Displays the dynamic MAC address table entries only.                      |
| show mac-address-table interface  | Displays the MAC address table information for a specific interface.      |
| show mac-address-table multicast  | Displays information about the multicast MAC address table.               |
| show mac-address-table protocol   | Displays the MAC address table information that is based on the protocol. |
| show mac-address-table static     | Displays the static MAC address table entries only.                       |

# show macro auto mac-address-group

Use the **show macro auto mac-address-group** command to display the configuration of MAC address group.

show macro auto mac-address-group

| •   | _     | -      |       |
|-----|-------|--------|-------|
| .51 | /ntax | Descri | ntıon |
|     |       |        |       |

No keywords

#### **Command History**

| Release    | Modification                                                    |
|------------|-----------------------------------------------------------------|
| 12.2(54)SG | This command was introduced on the Catalyst 4500 series switch. |

#### **Examples**

The following example shows how to displaythe configuration of the MAC address group:

Switch# show macro auto address-group

MAC Address Group Configuration:

 Group Name
 OUI
 MAC ADDRESS

 testGroup
 2222.2222.2222

1111.1111.1111

### show macro auto device

Use the **show macro auto device** global configuration command to display the default information for a device, including builtin function name and the parameters that can be provided for the commands when executing the builtin function.

show macro auto device device\_id

#### **Syntax Description**

| <u>device_id</u> | Specifies the device ID. |  |
|------------------|--------------------------|--|

#### **Command Default**

None

#### **Command Modes**

Global configuration

#### **Command History**

| Release    | Modification                                                    |
|------------|-----------------------------------------------------------------|
| 12.2(54)SG | This command was introduced on the Catalyst 4500 series switch. |

#### **Usage Guidelines**

This command displays the default values as well as the currently used values if configured.

#### **Examples**

The following example shows how to display the default information for the device access-point:

Switch# show macro auto device access-point

Device:access-point

Default Macro:CISCO\_AP\_AUTO\_SMARTPORT Current Macro:CISCO\_AP\_AUTO\_SMARTPORT Configurable Parameters:NATIVE\_VLAN Defaults Parameters:NATIVE\_VLAN=1 Current Parameters:NATIVE\_VLAN=1

| Command                          | Description                                                               |
|----------------------------------|---------------------------------------------------------------------------|
| show macro auto event<br>manager | Refer to the Command Reference in the IOS library                         |
| show macro auto interface        | Display Auto SmartPorts status and the functions applied on an interface. |

# show macro auto interface

Use the **show macro auto interface** command to display Auto SmartPorts status and the functions applied on an interface.

 ${\bf show\ macro\ auto\ interface}\ interface \ interface\_id$ 

|  | Descri |  |
|--|--------|--|
|  |        |  |
|  |        |  |
|  |        |  |

| interface_id | Specifies an interface ID. |
|--------------|----------------------------|
|              |                            |

#### **Command Default**

None

#### **Command Modes**

Global configuration

#### **Command History**

| Release    | Modification                                                    |
|------------|-----------------------------------------------------------------|
| 12.2(54)SG | This command was introduced on the Catalyst 4500 series switch. |

#### **Examples**

The following example shows how to display Auto SmartPorts status and the applied macros:

Switch# show macro auto int gi3/8 Global Auto Smart Port Status

Auto Smart Ports Enabled
Fallback: CDP Disabled, LLDP Disabled

| Command                | Description                                                      |
|------------------------|------------------------------------------------------------------|
| show macro auto device | Displays the default information for a device, including builtin |
|                        | function name and the parameters that can be provided for the    |
|                        | commands when executing the builtin function.                    |

### show macro auto monitor clients

To display the clients using the device classifier facility on the switch, use the **show macro auto monitor** clients user EXEC command.

#### show macro auto monitor clients

#### **Syntax Description**

This command has no arguments or keywords.

#### **Command Default**

User EXEC
Privileged EXEC

Auto Smart Ports

#### **Command History**

| Release              | Modification                                                    |
|----------------------|-----------------------------------------------------------------|
| Release IOS XE 3.3.0 | This command was introduced on the Catalyst 4500 series switch. |
| SG (15.1(1)SG)       |                                                                 |

#### **Usage Guidelines**

Device classifier (DC) is enabled by default when you enable a client application (for example, Auto Smartports) that uses its functionality. Use the **show macro auto monitor clients** command to display the clients that are using the DC feature on the switch.

As long as any clients are using the DC, you cannot disable it by using the **no macro auto monitor** command. If you attempt to disable the DC while a client is using it, an error message appears.

#### Examples

The following example shows how to use the **show macro auto monitor clients** privileged EXEC command to view the clients using the DC on the switch:

Switch# show macro auto monitor clients Client Name

The following example shows the error message that appears when you attempt to disable DC while a client is using it:

Switch(config)# no macro auto monitor
These subsystems should be disabled before disabling Device classifier
Auto Smart Ports

% Error - device classifier is not disabled

| Command                                | Description                                                   |
|----------------------------------------|---------------------------------------------------------------|
| macro auto device                      | Configures macro default parameter values.                    |
| macro auto execute (built-in function) | Configures mapping from an event trigger to a built-in macro. |
| macro auto global processing           | Enables Auto Smartports on a switch.                          |

| Command                      | Description                                                        |
|------------------------------|--------------------------------------------------------------------|
| macro auto mac-address-group | Configures MAC address groups.                                     |
| macro auto sticky            | Configures macro persistence.                                      |
| shell trigger                | Creates event triggers.                                            |
| show macro auto monitor type | Displays all the device types recognized by the device classifier. |
| show shell triggers          | Displays information about event triggers and macros.              |

## show macro auto monitor device

To display the devices connected to a switch and their associated properties, use the **show macro auto monitor device** user EXEC command.

**show macro auto monitor device** [detail | filter string | interface interface\_id | mac-address mac\_address]

#### **Syntax Description**

| detail                 | Displays detailed device classifier information.                        |
|------------------------|-------------------------------------------------------------------------|
| filter string          | Displays information for devices that match the filter.                 |
| interface interface_id | Displays information about devices attached to the specified interface. |
| mac mac_address        | Displays device information for the specified endpoint.                 |

#### **Command Modes**

User EXEC Privileged EXEC

#### **Command History**

| Release                                | Modification                                                    |
|----------------------------------------|-----------------------------------------------------------------|
| Release IOS XE 3.3.0<br>SG (15.1(1)SG) | This command was introduced on the Catalyst 4500 series switch. |

#### **Usage Guidelines**

Use this command to display the devices connected to a switch. Use the **show macro auto device** privileged EXEC command to display the configurable parameters for a device.

#### **Examples**

The following example shows how to use the **show macro auto monitor device** privileged EXEC command with no optional keywords to view the devices connected to the switch:

#### Switch# show macro auto monitor device

| MAC_Address    | Port_I  | d Profile Name                          |
|----------------|---------|-----------------------------------------|
| =========      | ======  | ======================================= |
| 000a.b8c6.1e07 | Gi1/0/2 | Cisco-Device                            |
| 001f.9e90.1250 | Gi1/0/4 | Cisco-AP-Aironet-1130                   |
|                |         |                                         |

The following example shows how to use the **show macro auto monitor device** privileged EXEC command with the optional **mac-address** keyword to view summary information about the connected device with the specified MAC address:

#### Switch# show macro auto monitor device mac-address 001f.9e90.1250

| 001f.9e90.1250 | Gi1/0/4 | Cisco-AP-Aironet-1130                   |  |  |  |
|----------------|---------|-----------------------------------------|--|--|--|
| ========       | ======  | ======================================= |  |  |  |
| MAC_Address    | Port_Id | Profile Name                            |  |  |  |

The following example shows how to use the **show macro auto monitor device** privileged EXEC command with the optional **mac-address** and **detail** keywords to view detailed information about the connected device with the specified MAC address:

| Switch# show mac | ro auto mon | itor device | mac-add | ress 001f.9e90 | .1250 detail          |
|------------------|-------------|-------------|---------|----------------|-----------------------|
| MAC_Address      | Port_Id     | Certainty   | Parent  | ProfileType    | Profile Name          |
| Device_Name      |             |             |         |                |                       |
| =========        | ======      | =======     | = ===== | ========       | :=                    |
| ==========       |             | = =====     |         |                |                       |
| 001f.9e90.1250   | Gi1/0/4     | 40          | 2       | Built-in       | Cisco-AP-Aironet-1130 |
| cisco AIR-LAP113 | 1AG-E-K9    |             |         |                |                       |
|                  |             |             |         |                |                       |
|                  |             |             |         |                |                       |

The following example shows how to use the **show macro auto monitor device** privileged EXEC command with the optional **interface** keyword to view summary information about the device connected to the specified interface:

| Switch# show macro | o auto monito | or device interface gi 1/0/2            |
|--------------------|---------------|-----------------------------------------|
| MAC_Address        | Port_Id       | Profile Name                            |
| =========          | ======        | ======================================= |
| 000a.b8c6.1e07     | Gi1/0/2 0     | Cisco-Device                            |
|                    |               |                                         |

The following example shows how to use the **show macro auto monitor device** privileged EXEC command with the optional **interface** and **detail** keywords to view detailed information about the device connected to the specified interface:

| Switch# show macr<br>MAC_Address<br>Device Name |         |        |   | -       | <b>tail</b><br>Profile Name |        |
|-------------------------------------------------|---------|--------|---|---------|-----------------------------|--------|
|                                                 | ======  | ====== |   | ======= | =                           |        |
| ===========                                     |         | ====== |   |         |                             |        |
| 000a.b8c6.1e07<br>WS-C2960-48TT-L               | Gi1/0/2 | 10     | 0 | Default | Cisco-Device                | cisco  |
|                                                 |         |        |   |         |                             | ====== |
| ======                                          |         |        |   |         |                             |        |

| Command                                | Description                                                        |
|----------------------------------------|--------------------------------------------------------------------|
| macro auto device                      | Configures macro default parameter values.                         |
| macro auto execute (built-in function) | Configures mapping from an event trigger to a built-in macro.      |
| macro auto global processing           | Enables Auto Smartports on a switch.                               |
| macro auto mac-address-group           | Configures MAC address groups.                                     |
| macro auto sticky                      | Configures macro persistence.                                      |
| shell trigger                          | Creates event triggers.                                            |
| show macro auto monitor clients        | Displays all the device types recognized by the device classifier. |
| show macro auto monitor type           | Displays all the device types recognized by the device classifier. |
| show shell triggers                    | Displays information about event triggers and macros.              |

# show macro auto monitor type

To display all the device types recognized by the device classifier, use the **show macro auto monitor type** user EXEC command.

**show macro auto monitor type** [table [built-in | default] | **string** filter\_string]

#### **Syntax Description**

| table         | Displays device classification in a table.                                 |  |  |  |
|---------------|----------------------------------------------------------------------------|--|--|--|
| built-in      | Displays device classification information from the built-in device table. |  |  |  |
| default       | Displays device classification information from the default device table.  |  |  |  |
| filter string | Displays information for devices that match the filter.                    |  |  |  |

#### **Command Modes**

User EXEC Privileged EXEC

#### **Command History**

| Release                                | Modification                                                    |
|----------------------------------------|-----------------------------------------------------------------|
| Release IOS XE 3.3.0<br>SG (15.1(1)SG) | This command was introduced on the Catalyst 4500 series switch. |

#### **Usage Guidelines**

This command displays all the device types recognized by the device classification engine. The number of available device types is the number of profiles stored on the switch. Because the number of profiles can be very large, you can use the **filter** keyword to limit the command output.

#### **Examples**

The following example shows how to use the **show macro auto monitor type** privileged EXEC command with no optional keywords to view the devices recognized by the device classifier:

| Switch# | show | macro | auto | monitor | type | table |
|---------|------|-------|------|---------|------|-------|
|---------|------|-------|------|---------|------|-------|

| DWICCIIT BILOW | macro auco | MONITOR Cype capie                      |          |      |
|----------------|------------|-----------------------------------------|----------|------|
| Valid          | Type       | Profile Name                            | min Conf | ID   |
|                | =======    | ======================================= | ======   | ==== |
| Valid          | Default    | Apple-Device                            | 10       | 0    |
| Valid          | Default    | Aruba-Device                            | 10       | 1    |
| Valid          | Default    | Avaya-Device                            | 10       | 2    |
| Valid          | Default    | Avaya-IP-Phone                          | 20       | 3    |
| Valid          | Default    | BlackBerry                              | 20       | 4    |
| Valid          | Default    | Cisco-Device                            | 10       | 5    |
| Valid          | Default    | Cisco-IP-Phone                          | 20       | 6    |
| Valid          | Default    | Cisco-IP-Phone-7902                     | 70       | 7    |
| Valid          | Default    | Cisco-IP-Phone-7905                     | 70       | 8    |
| Valid          | Default    | Cisco-IP-Phone-7906                     | 70       | 9    |
| Valid          | Default    | Cisco-IP-Phone-7910                     | 70       | 10   |
| Valid          | Default    | Cisco-IP-Phone-7911                     | 70       | 11   |
| Valid          | Default    | Cisco-IP-Phone-7912                     | 70       | 12   |
| Valid          | Default    | Cisco-IP-Phone-7940                     | 70       | 13   |
| Valid          | Default    | Cisco-IP-Phone-7941                     | 70       | 14   |
| Valid          | Default    | Cisco-IP-Phone-7942                     | 70       | 15   |
|                |            |                                         |          |      |

| V | alid         | Default  | Cisco-IP-Phone-7945                  | 70 | 16 |
|---|--------------|----------|--------------------------------------|----|----|
| V | alid         | Default  | Cisco-IP-Phone-7945G                 | 70 | 17 |
| V | alid         | Default  | Cisco-IP-Phone-7960                  | 70 | 18 |
| V | alid         | Default  | Cisco-IP-Phone-7961                  | 70 | 19 |
| V | alid         | Default  | Cisco-IP-Phone-7962                  | 70 | 20 |
| V | alid         | Default  | Cisco-IP-Phone-7965                  | 70 | 21 |
|   | alid         | Default  | Cisco-IP-Phone-7970                  | 70 | 22 |
|   | alid         | Default  | Cisco-IP-Phone-7971                  | 70 | 23 |
|   | alid         | Default  | Cisco-IP-Phone-7975                  | 70 | 24 |
|   | alid         | Default  | Cisco-IP-Phone-7985                  | 70 | 25 |
|   | alid<br>alid | Default  | Cisco-IP-Phone-9971                  | 70 | 26 |
|   | alid<br>alid |          | Cisco-WLC-2100-Series                |    |    |
|   |              | Default  |                                      | 40 | 27 |
|   | alid         | Default  | DLink-Device                         | 10 | 28 |
|   | alid         | Default  | Enterasys-Device                     | 10 | 29 |
|   | alid         | Default  | HP-Device                            | 10 | 30 |
|   | alid         | Default  | HP-JetDirect-Printer                 | 30 | 31 |
|   | alid         | Default  | Lexmark-Device                       | 10 | 32 |
|   | alid         | Default  | Lexmark-Printer-E260dn               | 30 | 33 |
| V | alid         | Default  | Microsoft-Device                     | 10 | 34 |
| V | alid         | Default  | Netgear-Device                       | 10 | 35 |
| V | alid         | Default  | NintendoWII                          | 10 | 36 |
| V | alid         | Default  | Nortel-Device                        | 10 | 37 |
| V | alid         | Default  | Nortel-IP-Phone-2000-Series          | 20 | 38 |
| V | alid         | Default  | SonyPS3                              | 10 | 39 |
| V | alid         | Default  | XBOX360                              | 20 | 40 |
| V | alid         | Default  | Xerox-Device                         | 10 | 41 |
| V | alid         | Default  | Xerox-Printer-Phaser3250             | 30 | 42 |
| V | alid         | Default  | Aruba-AP                             | 20 | 43 |
|   | alid         | Default  | Cisco-Access-Point                   | 10 | 44 |
|   | alid         | Default  | Cisco-IP-Conference-Station-7935     | 70 | 45 |
|   | alid         | Default  | Cisco-IP-Conference-Station-7936     | 70 | 46 |
|   | alid         | Default  | Cisco-IP-Conference-Station-7937     | 70 | 47 |
|   | alid         | Default  | DLink-DAP-1522                       | 20 | 48 |
|   | alid<br>alid | Default  | Cisco-AP-Aironet-1130                | 30 | 49 |
|   |              |          |                                      |    |    |
|   | alid         | Default  | Cisco-AP-Aironet-1240                | 30 | 50 |
|   | alid         | Default  | Cisco-AP-Aironet-1250                | 30 | 51 |
|   | alid         | Default  | Cisco-AIR-LAP                        | 25 | 52 |
|   | alid         | Default  | Cisco-AIR-LAP-1130                   | 30 | 53 |
|   | alid         | Default  | Cisco-AIR-LAP-1240                   | 50 | 54 |
| V | alid         | Default  | Cisco-AIR-LAP-1250                   | 50 | 55 |
| V | alid         | Default  | Cisco-AIR-AP                         | 25 | 56 |
| V | alid         | Default  | Cisco-AIR-AP-1130                    | 30 | 57 |
| V | alid         | Default  | Cisco-AIR-AP-1240                    | 50 | 58 |
| V | alid         | Default  | Cisco-AIR-AP-1250                    | 50 | 59 |
| I | nvalid       | Default  | Sun-Workstation                      | 10 | 60 |
| V | alid         | Default  | Linksys-Device                       | 20 | 61 |
| V | alid         | Default  | LinksysWAP54G-Device                 | 30 | 62 |
| V | alid         | Default  | HTC-Device                           | 10 | 63 |
| V | alid         | Default  | MotorolaMobile-Device                | 10 | 64 |
| V | alid         | Default  | VMWare-Device                        | 10 | 65 |
|   | alid         | Default  | ISE-Appliance                        | 10 | 66 |
|   | alid         | Built-in | Cisco-Device                         | 10 | 0  |
|   | alid         | Built-in | Cisco-Router                         | 10 | 1  |
|   | alid         | Built-in | Router                               | 10 | 2  |
|   | alid         | Built-in |                                      |    | 3  |
|   | alid<br>alid |          | Cisco-IP-Camera Cisco-IP-Camera-2xxx | 10 |    |
|   |              | Built-in |                                      | 30 | 4  |
|   | alid         | Built-in | Cisco-IP-Camera-2421                 | 50 | 5  |
|   | alid         | Built-in | Cisco-IP-Camera-2500                 | 50 | 6  |
|   | alid         | Built-in | Cisco-IP-Camera-2520                 | 50 | 7  |
|   | alid         | Built-in | Cisco-IP-Camera-2530                 | 50 | 8  |
|   | alid         | Built-in | Cisco-IP-Camera-4xxx                 | 50 | 9  |
|   | alid         | Built-in | Cisco-Transparent-Bridge             | 8  | 10 |
| V | alid         | Built-in | Transparent-Bridge                   | 8  | 11 |
| V | alid         | Built-in | Cisco-Source-Bridge                  | 10 | 12 |
|   |              |          |                                      |    |    |

| Valid | Built-in | Cisco-Switch          | 10 | 13 |
|-------|----------|-----------------------|----|----|
| Valid | Built-in | Cisco-IP-Phone        | 20 | 14 |
| Valid | Built-in | IP-Phone              | 20 | 15 |
| Valid | Built-in | Cisco-DMP             | 10 | 16 |
| Valid | Built-in | Cisco-DMP-4305G       | 70 | 17 |
| Valid | Built-in | Cisco-DMP-4310G       | 70 | 18 |
| Valid | Built-in | Cisco-DMP-4400G       | 70 | 19 |
| Valid | Built-in | Cisco-WLC-2100-Series | 40 | 20 |
| Valid | Built-in | Cisco-Access-Point    | 10 | 21 |
| Valid | Built-in | Cisco-AIR-LAP         | 30 | 22 |
| Valid | Built-in | Cisco-AIR-AP          | 30 | 23 |
| Valid | Built-in | Linksys-Device        | 20 | 24 |

| Command                                | Description                                                        |
|----------------------------------------|--------------------------------------------------------------------|
| macro auto device                      | Configures macro default parameter values.                         |
| macro auto execute (built-in function) | Configures mapping from an event trigger to a built-in macro.      |
| macro auto global processing           | Enables Auto Smartports on a switch.                               |
| macro auto mac-address-group           | Configures MAC address groups.                                     |
| macro auto sticky                      | Configures macro persistence.                                      |
| shell trigger                          | Creates event triggers.                                            |
| show macro auto monitor clients        | Displays all the device types recognized by the device classifier. |
| show macro auto monitor device         | Displays all the device types recognized by the device classifier. |

## show module

To display information about the module, use the **show module** command.

show module [mod | all]

#### **Syntax Description**

| mod | (Optional) Number of the module; valid values vary from chassis to chassis. |  |
|-----|-----------------------------------------------------------------------------|--|
| all | (Optional) Displays information for all modules.                            |  |

#### **Command Default**

This command has no default settings.

#### **Command Modes**

Privileged EXEC mode

#### **Command History**

| Release                                                                    | Modification                                                                                                  |
|----------------------------------------------------------------------------|----------------------------------------------------------------------------------------------------|
| 12.1(8a)EW This command was introduced on the Catalyst 4500 series switch. |                                                                                                    |
| 12.2(25)EW                                                                 | Enhanced the output of the <b>show idprom interface command</b> to include the 10-Gigabit Ethernet interface. |

#### **Usage Guidelines**

In the Mod Sub-Module fields in the command output, the **show module** command displays the supervisor engine number but appends the uplink daughter card's module type and information.

If the PoE consumed by the module is more than 50 W above the administratively allocated PoE, the "Status" displays as "PwrOver." If the PoE consumed by the module is more than 50 W above the PoE module limit, the "Status" displays as "PwrFault."

#### **Examples**

The following example shows how to display information for all the modules.

The following example shows the **show module** command output for a system with inadequate power for all installed modules. The system does not have enough power for Module 5; the "Status" displays it as "PwrDeny."

#### Switch# show module all

|   |    | Card Type                           | Model          | Serial No.  |
|---|----|-------------------------------------|----------------|-------------|
|   | +  | +                                   | -+             | -+          |
| 1 | 2  | 1000BaseX (GBIC) Supervisor(active) | WS-X4014       | JAB054109GH |
| 2 | 6  | 1000BaseX (GBIC)                    | WS-X4306       | 00000110    |
| 3 | 18 | 1000BaseX (GBIC)                    | WS-X4418       | JAB025104WK |
| 5 | 0  | Not enough power for module         | WS-X4148-FX-MT | 0000000000  |
| 6 | 48 | 10/100BaseTX (RJ45)                 | WS-X4148       | JAB023402RP |

The following example shows how to display information for a specific module:

#### Switch# show module mod2

| Mod  | Ports Card Type             |        |          |    | Model       |        | Se   | rial No.  |
|------|-----------------------------|--------|----------|----|-------------|--------|------|-----------|
|      |                             |        |          |    |             |        |      |           |
| 2    | 2 Catalyst 4000 supervis    | sor 2  | (Active) |    | WS-X6K-SU   | 22-2GE | SAI  | 004450LF1 |
| Mod  | MAC addresses               |        | Hw       | F٧ | J           | Sw     |      | Status    |
|      |                             |        |          |    |             |        |      |           |
| 2    | 0001.6461.39c0 to 0001.6463 | 1.39c1 | 1.1      | 6. | 1(3)        | 6.2(0  | .97) | Ok        |
| Mod  | Sub-Module                  | Model  |          |    | Serial      |        | Hw   | Status    |
|      |                             |        |          |    |             |        |      |           |
| 2    | Policy Feature Card 2       | WS-F6  | K-PFC2   |    | SAD04440HV  | J      | 1.0  | Ok        |
| 2    | Cat4k MSFC 2 daughterboard  | WS-F6  | K-MSFC2  |    | SAD04430J91 | ζ      | 1.1  | Ok        |
| Swit | ch#                         |        |          |    |             |        |      |           |

The following example shows how to display information for all the modules on the switch:

#### Switch# show module

Chassis Type : WS-C4506

Power consumed by backplane : 0 Watts

| Mod Ports Card Type                | Mod              | del    | Serial No. |
|------------------------------------|------------------|--------|------------|
| ++                                 |                  |        | +          |
| 1 6 XG (X2), 1000BaseX (SFP) S     | Supervisor(ac WS | -X4517 | 11 11      |
| 3 6 1000BaseX (GBIC)               | WS               | -X4306 | 00000110   |
| M MAC addresses                    | Hw Fw            | Sw     | Status     |
| 1 0004.dd46.7700 to 0004.dd46.7705 |                  | •      | ·          |
| 3 0010.7bab.9920 to 0010.7bab.9925 | 0.2              |        | Ok         |
| Switch#                            |                  |        |            |

## show monitor

To display information about the SPAN session, use the **show monitor** command.

show monitor [session] [range session-range | local | remote | all | session-number] [detail]

#### **Syntax Description**

| session        | (Optional) Displays the SPAN information for a session.          |
|----------------|------------------------------------------------------------------|
| range          | (Optional) Displays information for a range of sessions.         |
| session-range  | (Optional) Specifies a range of sessions.                        |
| local          | (Optional) Displays all local SPAN sessions.                     |
| remote         | (Optional) Displays the RSPAN source and destination sessions.   |
| all            | (Optional) Displays the SPAN and RSPAN sessions.                 |
| session-number | (Optional) Session number; valid values are from 1 to 6.         |
| detail         | (Optional) Displays the detailed SPAN information for a session. |

#### **Command Default**

The **detail** keyword only displays lines with a nondefault configuration.

#### **Command Modes**

Privileged EXEC mode

#### **Command History**

| Release                                                                         | Modification                                                               |
|---------------------------------------------------------------------------------|----------------------------------------------------------------------------|
| 12.1(8a)EW This command was introduced on the Catalyst 4500 series switch.      |                                                                            |
| 12.1(13)EW Added support for differing directions within a single user session. |                                                                            |
| 12.1(19)EW                                                                      | Output enhanced to display configuration status of SPAN enhancements.      |
| 12.1(20)EW                                                                      | Added support to display configuration state for remote SPAN and learning. |
| 12.2(20)EW                                                                      | Added support to display ACLs that are applied to SPAN sessions.           |

#### **Examples**

The following example shows how to display whether ACLs are applied to a given SPAN session on a Catalyst 4500 series switch:

Switch# show monitor

Session 1

Type : Local Session

Source Ports

Both : Fa6/1
Destination Ports : Fa6/2
Encapsulation : Native
Ingress : Disabled
Learning : Disabled

Filter VLANs : 1 IP Access-group : 10 The following example shows how to display SPAN information for session 2:

```
Switch# show monitor session 2
Session 2
Type : Remote Source Session
Source Ports:
    RX Only: Fa1/1-3
Dest RSPAN VLAN: 901
Ingress : Enabled, default VLAN=2
Learning : Disabled
Switch#
```

The following example shows how to display the detailed SPAN information for session 1:

```
Switch# show monitor session 1 detail
Session 1
Type
                 : Local Session
Source Ports
   RX Only
                : None
   TX Only
                : None
   Both
                : Gi1/1, CPU
Source VLANs
   RX Only
                : None
   TX Only
                : None
   Both
                 : None
Source RSPAN VLAN : Fa6/1
Destination Ports : Fa6/1
   Encapsulation : DOT1Q
        Ingress : Enabled, default VLAN = 2
Filter VLANs : None
 Filter Types RX : Good
 Filter Types TX : None
Dest Rspan Vlan : 901
Ingress : Enabled, default VLAN=2
Learning : Disabled
IP Access-group : None
Switch#
```

The following example shows how to display SPAN information for session 1 beginning with the line that starts with Destination:

```
Switch# show monitor session 1 | begin Destination
Destination Ports: None
Filter VLANs: None
Switch#
Switch#
```

| Command         | Description                                       |
|-----------------|---------------------------------------------------|
| monitor session | Enables the SPAN sessions on interfaces or VLANs. |

# show monitor capture

To display the capture point details, so that you can see what capture points are defined, what their attributes are, and whether they are active, use the **show monitor capture** command.

show monitor capture [name [parameter] | buffer [brief | detailed | dump]]

#### **Syntax Description**

| name Specifies the capture point name.                                                   |                                                                                                    |
|------------------------------------------------------------------------------------------|----------------------------------------------------------------------------------------------------|
| parameter Reconstructs and displays the exec commands for specifying the capture points. |                                                                                                    |
| buffer [brief  <br>detailed   dump]                                                      | Source the packets from the capture buffer, decode and display them in brief, detailed or dump mode. |

#### **Command Default**

If the capture point name is not provided, the command displays all the capture point details.

If the display mode is not specified, the command defaults to brief mode.

#### **Command Modes**

Privileged EXEC mode

#### **Command History**

| Release         | Modification                                                    |
|-----------------|-----------------------------------------------------------------|
| IOS XE 3.3.0SG/ | This command was introduced on the Catalyst 4500 series switch. |
| 15.1(1)SG       |                                                                 |

#### **Usage Guidelines**

When the command is issued with no parameters, it displays the details of all the capture points. When specified with a capture point name and no other parameters, it displays the details of the specific capture point name. With the **parameter** keyword, the command reconstructs the commands that describe the capture point and displays them.

The **buffer** option displays the packets from the capture buffer. This option is applicable only if the capture point directs the captured packets to the buffer. The packets can be decoded and displayed in either the brief, detailed, or dump mode. The default mode is **brief**.

#### **Examples**

Following are example of how to use the **show monitor capture** command:

#### Switch# show monitor capture mycap buffer brief

```
0.000000
          10.1.1.215 -> 20.1.1.2
                                     UDP Source port: 20001 Destination port: 20002
           10.1.1.216 -> 20.1.1.2
1.000000
                                     UDP Source port: 20001 Destination port: 20002
2.000000
           10.1.1.217 -> 20.1.1.2
                                     UDP Source port: 20001 Destination port: 20002
          10.1.1.218 -> 20.1.1.2
                                     UDP Source port: 20001 Destination port: 20002
3.000000
          10.1.1.219 -> 20.1.1.2
                                     UDP Source port: 20001 Destination port: 20002
4.000000
5.000000
          10.1.1.220 -> 20.1.1.2
                                     UDP Source port: 20001 Destination port: 20002
6.000000 10.1.1.221 -> 20.1.1.2
                                     UDP Source port: 20001 Destination port: 20002
7.000000 10.1.1.222 -> 20.1.1.2
                                     UDP Source port: 20001 Destination port: 20002
8.000000
          10.1.1.223 -> 20.1.1.2
                                     UDP Source port: 20001 Destination port: 20002
           10.1.1.224 -> 20.1.1.2
                                     UDP Source port: 20001 Destination port: 20002
9.000000
10.000000
           10.1.1.225 -> 20.1.1.2
                                     UDP Source port: 20001 Destination port: 20002
11.000000
           10.1.1.226 -> 20.1.1.2
                                     UDP Source port: 20001 Destination port: 20002
```

```
12.000000
            10.1.1.227 -> 20.1.1.2
                                      UDP Source port: 20001 Destination port: 20002
 13.000000
            10.1.1.228 -> 20.1.1.2
                                      UDP Source port: 20001 Destination port: 20002
 14.000000
           10.1.1.229 -> 20.1.1.2
                                      UDP Source port: 20001 Destination port: 20002
           10.1.1.230 -> 20.1.1.2 UDP Source port: 20001 Destination port: 20002
 15.000000
 16.000000
           10.1.1.231 -> 20.1.1.2 UDP Source port: 20001 Destination port: 20002
 17.000000
           10.1.1.232 -> 20.1.1.2 UDP Source port: 20001 Destination port: 20002
            10.1.1.233 -> 20.1.1.2
 18.000000
                                      UDP Source port: 20001 Destination port: 20002
            10.1.1.234 -> 20.1.1.2
                                      UDP Source port: 20001 Destination port: 20002
 19.000000
 20.000000
            10.1.1.235 -> 20.1.1.2
                                      UDP Source port: 20001 Destination port: 20002
 21.000000
            10.1.1.236 -> 20.1.1.2
                                      UDP Source port: 20001 Destination port: 20002
Switch# show monitor capture mycap buffer detailed
Frame 1: 256 bytes on wire (2048 bits), 256 bytes captured (2048 bits)
   Arrival Time: Apr 15, 2012 15:50:02.398966000 PDT
    Epoch Time: 1334530202.398966000 seconds
    [Time delta from previous captured frame: 0.000000000 seconds]
    [Time delta from previous displayed frame: 0.000000000 seconds]
    [Time since reference or first frame: 0.000000000 seconds]
    Frame Number: 1
    Frame Length: 256 bytes (2048 bits)
    Capture Length: 256 bytes (2048 bits)
    [Frame is marked: False]
    [Frame is ignored: False]
    [Protocols in frame: eth:ip:udp:data]
Ethernet II, Src: 00:00:00:00:03:01 (00:00:00:00:03:01), Dst: 54:75:d0:3a:85:3f
(54:75:d0:3a:85:3f)
    Destination: 54:75:d0:3a:85:3f (54:75:d0:3a:85:3f)
       Address: 54:75:d0:3a:85:3f (54:75:d0:3a:85:3f)
        .... = IG bit: Individual address (unicast)
        .... ..0. .... (factory default)
    Source: 00:00:00:00:03:01 (00:00:00:00:03:01)
       Address: 00:00:00:00:03:01 (00:00:00:00:03:01)
        .... 0 .... = IG bit: Individual address (unicast)
        .... .0. .... = LG bit: Globally unique address (factory default)
Switch# show monitor capture mycap buffer dump
  0.000000 10.1.1.215 -> 20.1.1.2
                                    UDP Source port: 20001 Destination port: 20002
0000 54 75 d0 3a 85 3f 00 00 00 00 03 01 08 00 45 00
                                                      Tu.:.?.....E.
0010 00 ee 00 00 00 00 40 11 59 25 0a 01 01 d7 14 01
                                                      .....@.Y%.....
0020 01 02 4e 21 4e 22 00 da 6d e0 00 01 02 03 04 05
                                                      ..N!N"..m.....
0030 06 07 08 09 0a 0b 0c 0d 0e 0f 10 11 12 13 14 15
                                                      . . . . . . . . . . . . . . . . . .
0040 16 17 18 19 1a 1b 1c 1d 1e 1f 20 21 22 23 24 25
                                                      .......!"#$%
0050 26 27 28 29 2a 2b 2c 2d 2e 2f 30 31 32 33 34 35
                                                      &'()*+,-./012345
     36 37 38 39 3a 3b 3c 3d 3e 3f 40 41 42 43 44 45
                                                      6789:;<=>?@ABCDE
0060
     46 47 48 49 4a 4b 4c 4d 4e 4f 50 51 52 53 54 55
                                                      FGHIJKLMNOPQRSTU
0070
                                                      VWXYZ[\]^_`abcde
0080
     56 57 58 59 5a 5b 5c 5d 5e 5f 60 61 62 63 64 65
0090
     66 67 68 69 6a 6b 6c 6d 6e 6f 70 71 72 73 74 75
                                                      fghijklmnopqrstu
     76 77 78 79 7a 7b 7c 7d 7e 7f 80 81 82 83 84 85
00a0
                                                      vwxyz{|}~.....
00b0 86 87 88 89 8a 8b 8c 8d 8e 8f 90 91 92 93 94 95
                                                      . . . . . . . . . . . . . . . .
00c0 96 97 98 99 9a 9b 9c 9d 9e 9f a0 a1 a2 a3 a4 a5
                                                      . . . . . . . . . . . . . . . .
00d0 a6 a7 a8 a9 aa ab ac ad ae af b0 b1 b2 b3 b4 b5
00e0 b6 b7 b8 b9 ba bb bc bd be bf c0 c1 c2 c3 c4 c5
00f0 c6 c7 c8 c9 ca cb cc cd ce cf d0 d1 03 3e d0 33
```

# show monitor capture file

To decode and display packets from a previously captured .pcap file, use the **show monitor capture file** command.

show monitor capture file name [display-filter filter-string] [brief | detailed | dump]

#### **Syntax Description**

| name                         | Specfies the filename.                                                                                                    |  |  |
|------------------------------|----------------------------------------------------------------------------------------------------|--|--|
| display-filter filter-string | Specifies the display filter string according to Wireshark's display-filter syntax.                                              |  |  |
| brief   detailed   dump      | Determines the display mode.                                                                                                    |  |  |
|                              | <b>brief</b> —Displays a one line summary of the packet with key fields                                                          |  |  |
|                              | <b>detailed</b> —Displays all the fields in the packet for the protocols supported and displays the payload in hexadecimal form. |  |  |
|                              | <b>dump</b> —Displays a one line summary of the packet with key fields and also displays the packet in hexadecimal form.         |  |  |

#### **Command Default**

brief

#### **Command Modes**

Privileged EXEC mode

#### **Command History**

| Release         | Modification                                                    |
|-----------------|-----------------------------------------------------------------|
| IOS XE 3.3.0SG/ | This command was introduced on the Catalyst 4500 series switch. |
| 15.1(1)SG       |                                                                 |

#### **Usage Guidelines**

If no display filter is specified, then all the packets in the file are displayed. Because the display filter must observe the Wireshark display filter syntax, ensure that the display filter is accurate. Also, use a double quotes when specifying the filter.

#### **Examples**

The following example shows how to display packets from a .pcap file with a display filter:

 ${\tt Switch\#\ show\ monitor\ capture\ file\ bootflash:test.pcap\ display-filter}$ 

This example displays a brief output from a .pcap file:

#### Switch# show monitor capture file bootflash:mycap.pcap

| 1     | 0.00000  | 10.1.1.140 - | > 20.1.1.2 | UDP Source port | : 20001 | Destination port: |
|-------|----------|--------------|------------|-----------------|---------|-------------------|
| 20002 |          |              |            |                 |         |                   |
| 2     | 1.000000 | 10.1.1.141 - | > 20.1.1.2 | UDP Source port | : 20001 | Destination port: |
| 20002 |          |              |            |                 |         |                   |
| 3     | 2.000000 | 10.1.1.142 - | > 20.1.1.2 | UDP Source port | : 20001 | Destination port: |
| 20002 |          |              |            |                 |         |                   |

| 4 3.000000                   | 10.1.1.143 -> 20.1.1.2 | UDP Source port: 20001 | Destination port: |
|------------------------------|------------------------|------------------------|-------------------|
| 20002 5 4.000000             | 10.1.1.144 -> 20.1.1.2 | UDP Source port: 20001 | Destination port: |
| 20002<br>6 5.000000<br>20002 | 10.1.1.145 -> 20.1.1.2 | UDP Source port: 20001 | Destination port: |
| 7 6.000000<br>20002          | 10.1.1.146 -> 20.1.1.2 | UDP Source port: 20001 | Destination port: |
| 8 7.000000<br>20002          | 10.1.1.147 -> 20.1.1.2 | UDP Source port: 20001 | Destination port: |
| 9 8.000000<br>20002          | 10.1.1.148 -> 20.1.1.2 | UDP Source port: 20001 | Destination port: |
| 10 9.000000<br>20002         | 10.1.1.149 -> 20.1.1.2 | UDP Source port: 20001 | Destination port: |
| 11 10.000000<br>20002        | 10.1.1.150 -> 20.1.1.2 | UDP Source port: 20001 | Destination port: |
| 12 11.000000<br>20002        | 10.1.1.151 -> 20.1.1.2 | UDP Source port: 20001 | Destination port: |
| 13 12.000000<br>20002        | 10.1.1.152 -> 20.1.1.2 | UDP Source port: 20001 | Destination port: |
| 14 13.000000<br>20002        | 10.1.1.153 -> 20.1.1.2 | UDP Source port: 20001 | Destination port: |
| 15 14.000000<br>20002        | 10.1.1.154 -> 20.1.1.2 | UDP Source port: 20001 | Destination port: |
| 16 15.000000<br>20002        | 10.1.1.155 -> 20.1.1.2 | UDP Source port: 20001 | Destination port: |
| 17 16.000000<br>20002        | 10.1.1.156 -> 20.1.1.2 | UDP Source port: 20001 | Destination port: |
| 18 17.000000<br>20002        | 10.1.1.157 -> 20.1.1.2 | UDP Source port: 20001 | Destination port: |
| 19 18.000000<br>20002        | 10.1.1.158 -> 20.1.1.2 | UDP Source port: 20001 | Destination port: |
| 20 19.000000<br>20002        | 10.1.1.159 -> 20.1.1.2 | UDP Source port: 20001 | Destination port: |
| 21 20.000000<br>20002        | 10.1.1.160 -> 20.1.1.2 | UDP Source port: 20001 | Destination port: |
| 22 21.000000<br>20002        | 10.1.1.161 -> 20.1.1.2 | UDP Source port: 20001 | Destination port: |
| 23 22.000000<br>20002        | 10.1.1.162 -> 20.1.1.2 | UDP Source port: 20001 | Destination port: |
| 24 23.000000<br>20002        | 10.1.1.163 -> 20.1.1.2 | UDP Source port: 20001 | Destination port: |
| 25 24.000000<br>20002        | 10.1.1.164 -> 20.1.1.2 | UDP Source port: 20001 | Destination port: |
| 26 25.000000<br>20002        | 10.1.1.165 -> 20.1.1.2 | UDP Source port: 20001 | Destination port: |
| 27 26.000000<br>20002        | 10.1.1.166 -> 20.1.1.2 | UDP Source port: 20001 | Destination port: |
| 28 27.000000<br>20002        | 10.1.1.167 -> 20.1.1.2 | UDP Source port: 20001 | Destination port: |
| 29 28.000000<br>20002        | 10.1.1.168 -> 20.1.1.2 | UDP Source port: 20001 | Destination port: |
| 30 29.000000<br>20002        | 10.1.1.169 -> 20.1.1.2 | UDP Source port: 20001 | Destination port: |
| 31 30.000000<br>20002        | 10.1.1.170 -> 20.1.1.2 | UDP Source port: 20001 | Destination port: |
| 32 31.000000<br>20002        | 10.1.1.171 -> 20.1.1.2 | UDP Source port: 20001 | Destination port: |
| 33 32.000000<br>20002        | 10.1.1.172 -> 20.1.1.2 | UDP Source port: 20001 | Destination port: |
| 34 33.000000<br>20002        | 10.1.1.173 -> 20.1.1.2 | UDP Source port: 20001 | Destination port: |
| 35 34.000000<br>20002        | 10.1.1.174 -> 20.1.1.2 | UDP Source port: 20001 | Destination port: |

```
36 35.000000
                 10.1.1.175 -> 20.1.1.2
                                            UDP Source port: 20001 Destination port:
20002
37 36.000000
                 10.1.1.176 -> 20.1.1.2
                                           UDP Source port: 20001 Destination port:
20002
                 10.1.1.177 -> 20.1.1.2
38 37.000000
                                            UDP Source port: 20001 Destination port:
20002
                 10.1.1.178 -> 20.1.1.2
39 38.000000
                                            UDP Source port: 20001 Destination port:
20002
40 39.000000
                 10.1.1.179 -> 20.1.1.2
                                           UDP Source port: 20001 Destination port:
20002
 41 40.000000
                 10.1.1.180 -> 20.1.1.2
                                            UDP Source port: 20001 Destination port:
20002
                 10.1.1.181 -> 20.1.1.2
 42 41.000000
                                           UDP Source port: 20001 Destination port:
20002
 43 42.000000
                 10.1.1.182 -> 20.1.1.2
                                            UDP Source port: 20001 Destination port:
20002
44 43.000000
                 10.1.1.183 -> 20.1.1.2
                                           UDP Source port: 20001 Destination port:
20002
                 10.1.1.184 -> 20.1.1.2
 45
    44.000000
                                            UDP Source port: 20001 Destination port:
20002
 46 45.000000
                 10.1.1.185 -> 20.1.1.2
                                            UDP Source port: 20001 Destination port:
20002
47 46.000000
                 10.1.1.186 -> 20.1.1.2
                                            UDP Source port: 20001 Destination port:
20002
 48 47.000000
                 10.1.1.187 -> 20.1.1.2
                                            UDP Source port: 20001 Destination port:
20002
49 48.000000
                 10.1.1.188 -> 20.1.1.2
                                            UDP Source port: 20001 Destination port:
20002
                 10.1.1.189 -> 20.1.1.2
                                            UDP Source port: 20001 Destination port:
 50 49.000000
20002
                 10.1.1.190 -> 20.1.1.2
51 50.000000
                                            UDP Source port: 20001 Destination port:
20002
52 51.000000
                 10.1.1.191 -> 20.1.1.2
                                            UDP Source port: 20001 Destination port:
20002
53 52.000000
                 10.1.1.192 -> 20.1.1.2
                                           UDP Source port: 20001 Destination port:
20002
54 53.000000
                 10.1.1.193 -> 20.1.1.2
                                           UDP Source port: 20001 Destination port:
20002
 55 54.000000
                 10.1.1.194 -> 20.1.1.2
                                            UDP Source port: 20001 Destination port:
20002
                 10.1.1.195 -> 20.1.1.2
56 55.000000
                                            UDP Source port: 20001 Destination port:
20002
 57 56.000000
                 10.1.1.196 -> 20.1.1.2
                                            UDP Source port: 20001 Destination port:
20002
58 57.000000
                 10.1.1.197 -> 20.1.1.2
                                            UDP Source port: 20001 Destination port:
20002
 59 58.000000
                 10.1.1.198 -> 20.1.1.2
                                            UDP Source port: 20001 Destination port:
20002
```

The following example shows how to display a detailed output from a .pcap file:

```
Switch# show monitor capture file bootflash:mycap.pcap detailed
Frame 1: 256 bytes on wire (2048 bits), 256 bytes captured (2048 bits)
Arrival Time: Mar 21, 2012 14:35:09.111993000 PDT
Epoch Time: 1332365709.111993000 seconds
[Time delta from previous captured frame: 0.0000000000 seconds]
[Time delta from previous displayed frame: 0.000000000 seconds]
[Time since reference or first frame: 0.000000000 seconds]
Frame Number: 1
Frame Length: 256 bytes (2048 bits)
Capture Length: 256 bytes (2048 bits)
[Frame is marked: False]
[Frame is ignored: False]
```

```
[Protocols in frame: eth:ip:udp:data]
Ethernet II, Src: 00:00:00:00:03:01 (00:00:00:00:03:01), Dst: 54:75:d0:3a:85:3f
(54 \cdot 75 \cdot d0 \cdot 3a \cdot 85 \cdot 3f)
    Destination: 54:75:d0:3a:85:3f (54:75:d0:3a:85:3f)
        Address: 54:75:d0:3a:85:3f (54:75:d0:3a:85:3f)
        .... ...0 .... = IG bit: Individual address (unicast)
        .... .00 .... .... = LG bit: Globally unique address (factory default)
    Source: 00:00:00:00:03:01 (00:00:00:00:03:01)
        Address: 00:00:00:00:03:01 (00:00:00:00:03:01)
        .... ...0 .... = IG bit: Individual address (unicast)
        .... ..0. .... .... = LG bit: Globally unique address (factory default)
    Type: IP (0x0800)
    Frame check sequence: 0x03b07f42 [incorrect, should be 0x08fcee78]
Internet Protocol, Src: 10.1.1.140 (10.1.1.140), Dst: 20.1.1.2 (20.1.1.2)
   Header length: 20 bytes
   Differentiated Services Field: 0x00 (DSCP 0x00: Default; ECN: 0x00)
        0000 00.. = Differentiated Services Codepoint: Default (0x00)
        .... ..0. = ECN-Capable Transport (ECT): 0
        \dots 0 = ECN-CE: 0
    Total Length: 238
    Identification: 0x0000 (0)
    Flags: 0x00
        0... = Reserved bit: Not set
        .0.. .... = Don't fragment: Not set
        ..0. .... = More fragments: Not set
    Fragment offset: 0
    Time to live: 64
    Protocol: UDP (17)
    Header checksum: 0x5970 [correct]
        [Good: True]
        [Bad: False]
    Source: 10.1.1.140 (10.1.1.140)
   Destination: 20.1.1.2 (20.1.1.2)
User Datagram Protocol, Src Port: 20001 (20001), Dst Port: 20002 (20002)
   Source port: 20001 (20001)
   Destination port: 20002 (20002)
    Length: 218
    Checksum: 0x6e2b [validation disabled]
        [Good Checksum: False]
        [Bad Checksum: False]
Data (210 bytes)
0000 00 01 02 03 04 05 06 07 08 09 0a 0b 0c 0d 0e 0f
0010 10 11 12 13 14 15 16 17 18 19 1a 1b 1c 1d 1e 1f
                                                       . . . . . . . . . . . . . . . .
      20 21 22 23 24 25 26 27 28 29 2a 2b 2c 2d 2e 2f
                                                         !"#$%&'()*+,-./
0020
      30 31 32 33 34 35 36 37 38 39 3a 3b 3c 3d 3e 3f
                                                         0123456789:;<=>?
0040
     40 41 42 43 44 45 46 47 48 49 4a 4b 4c 4d 4e 4f
                                                        @ABCDEFGHIJKLMNO
0050 50 51 52 53 54 55 56 57 58 59 5a 5b 5c 5d 5e 5f
                                                        PQRSTUVWXYZ[\]^
0060 60 61 62 63 64 65 66 67 68 69 6a 6b 6c 6d 6e 6f
                                                         `abcdefghijklmno
0070 70 71 72 73 74 75 76 77 78 79 7a 7b 7c 7d 7e 7f
                                                        pqrstuvwxyz{|}~.
0080 80 81 82 83 84 85 86 87 88 89 8a 8b 8c 8d 8e 8f
0090 90 91 92 93 94 95 96 97 98 99 9a 9b 9c 9d 9e 9f
00a0 a0 a1 a2 a3 a4 a5 a6 a7 a8 a9 aa ab ac ad ae af
00b0 b0 b1 b2 b3 b4 b5 b6 b7 b8 b9 ba bb bc bd be bf
                                                         . . . . . . . . . . . . . . . .
00c0 c0 c1 c2 c3 c4 c5 c6 c7 c8 c9 ca cb cc cd ce cf
                                                         . . . . . . . . . . . . . . . .
00d0 d0 d1
   Data: 000102030405060708090a0b0c0d0e0f1011121314151617...
    [Length: 210]
Frame 2: 256 bytes on wire (2048 bits), 256 bytes captured (2048 bits)
   Arrival Time: Mar 21, 2012 14:35:10.111993000 PDT
```

### show myr

Use the **show mvr** privileged EXEC command without keywords to display the following: the current Multicast VLAN Registration (MVR) global parameter values (including whether or not MVR is enabled), the MVR multicast VLAN, the maximum query response time, the number of multicast groups, and the MVR mode (dynamic or compatible).

#### show mvr

#### **Syntax Description**

This command has no arguments or keywords.

#### **Command Modes**

Privileged EXEC

#### **Command History**

| Release               | Modification                                                    |
|-----------------------|-----------------------------------------------------------------|
| Release IOS XE 3.5.0E | This command was introduced on the Catalyst 4500 series switch. |
| and IOS 15.2(1)E      |                                                                 |

#### **Examples**

This is an example of output from the **show mvr** command:

```
Switch# show mvr
MVR Running: TRUE
MVR multicast VLAN: 1
MVR Max Multicast Groups: 1500
MVR Current multicast groups: 0
MVR Global query response time: 5 (tenths of sec)
MVR Mode: compatible
```

In the preceding display, the maximum number of multicast groups is fixed at 500. The MVR mode is either compatible or dynamic.

| Command                       | Description                                                                                                    |  |
|-------------------------------|----------------------------------------------------------------------------------------------------|--|
| mvr (global configuration)    | Enables and configures multicast VLAN registration on the switch.                                                                                                    |  |
| mvr (interface configuration) | Configures MVR ports.                                                                                                    |  |
| show mvr interface            | Displays the configured MVR interfaces, status of the specified interface, or all multicast groups to which the interface belongs when the <b>interface</b> and <b>members</b> keywords are appended to the command. |  |
| show mvr members              | Displays all ports that are members of an MVR multicast group or, if there are no members, means the group is inactive.                                                                                              |  |

# show mvr interface

To display the Multicast VLAN Registration (MVR) receiver and source ports, use the **show mvr interface** privileged EXEC command without keywords. Use the command with keywords to display MVR parameters for a specific receiver port.

show mvr interface [interface-id [members [vlan vlan-id]]]

#### **Syntax Description**

| interface-id | (Optional) Specifies the MVR type, status, and Immediate Leave setting for the interface.                |
|--------------|----------------------------------------------------------------------------------------------------|
|              | Valid interfaces include physical ports (including type, module, and port number).                       |
| members      | (Optional) Displays all MVR groups to which the specified interface belongs.                             |
| vlan vlan-id | (Optional) Displays all MVR group members on this VLAN. The VLAN ID range is 1 to 1001 and 1006 to 4094. |

#### **Command Default**

Output shows all MVR-enabled ports on the switch

#### **Command Modes**

Privileged EXEC

#### **Command History**

| Release               | Modification                                                    |
|-----------------------|-----------------------------------------------------------------|
| Release IOS XE 3.5.0E | This command was introduced on the Catalyst 4500 series switch. |
| and IOS 15.2(1)E      |                                                                 |

#### **Usage Guidelines**

If you enter only the **show mvr interface** command, the output shows all MVR-enabled ports on the switch.

If you enter the **show mvr interface** *interface-id* command and the specified port is non-MVR, the output displays NON MVR in the Type field. For active MVR ports, it displays the port type (RECEIVER or SOURCE), mode (access or trunk), VLAN, status, and Immediate-Leave setting.

If you enter the **members** keyword, all MVR group members on the interface are displayed. If you enter a VLAN ID, all MVR group members in the VLAN are displayed.

#### **Examples**

This is an example of output from the **show mvr interface** command:

| Switch | # show mvr | interface |      |             |                 |
|--------|------------|-----------|------|-------------|-----------------|
| Port   | Type       | Mode      | VLAN | Status      | Immediate Leave |
|        |            |           |      |             |                 |
| Fa0/1  | Receiver   | Trunk     | 1    | ACTIVE/UP   | DISABLED        |
| Fa0/1  | Receiver   | Trunk     | 2000 | ACTIVE/DOWN | DISABLED        |
| Fa0/2  | Receiver   | Trunk     | 2    | ACTIVE/UP   | DISABLED        |
| Fa0/2  | Receiver   | Trunk     | 3000 | ACTIVE/UP   | DISABLED        |
| Fa0/3  | Receiver   | Trunk     | 2    | ACTIVE/UP   | DISABLED        |

| Fa0/3  | Receiver | Trunk  | 3000 | ACTIVE/UP | DISABLED |
|--------|----------|--------|------|-----------|----------|
| Fa0/10 | Source   | Access | 10   | ACTIVE/UP | DISABLED |

In the preceding display, Status is defined as follows:

- Active means that the port is part of a VLAN.
- Up/Down means that the port is forwarding or nonforwarding.
- Inactive means that the port is not yet part of any VLAN.

This is an example of output from the **show mvr interface** interface-id command:

| switch# | show mvr | interface fa0/10 |      |             |                 |
|---------|----------|------------------|------|-------------|-----------------|
| Port    | Type     | Mode             | VLAN | Status      | Immediate Leave |
|         |          |                  |      |             |                 |
| Fa0/10  | RECEIVER | Trunk            | 201  | ACTIVE/DOWN | DISABLED        |

This is an example of output from the **show mvr interface** interface-id **members** command:

```
Switch# show mvr interface fastethernet1/0/6 members
239.255.0.0 DYNAMIC ACTIVE
239.255.0.1
               DYNAMIC ACTIVE
239.255.0.2
               DYNAMIC ACTIVE
239.255.0.3
               DYNAMIC ACTIVE
239.255.0.4
               DYNAMIC ACTIVE
               DYNAMIC ACTIVE
239.255.0.5
239.255.0.6
              DYNAMIC ACTIVE
239.255.0.7
              DYNAMIC ACTIVE
239.255.0.8
             DYNAMIC ACTIVE
239.255.0.9
              DYNAMIC ACTIVE
```

| Command                       | Description                                                             |  |
|-------------------------------|-------------------------------------------------------------------------|--|
| mvr (global configuration)    | Enables and configures multicast VLAN registration on the switch.       |  |
| mvr (interface configuration) | Configures MVR ports.                                                   |  |
| show mvr                      | Displays the global MVR configuration on the switch.                    |  |
| show mvr members              | Displays all receiver ports that are members of an MVR multicast group. |  |

## show mvr members

To display all receiver and source ports that are currently members of an IP multicast group, use the **show mvr members** privileged EXEC command.

**show mvr members** [ip-address]

#### **Syntax Description**

| ip-address | (Optional) Specifies the IP multicast address.                                                                  |
|------------|----------------------------------------------------------------------------------------------------|
|            | If the address is entered, all receiver and source ports that are members of the multicast group are displayed. |
|            | If no address is entered, all members of all Multicast VLAN Registration (MVR) groups are listed.               |
|            | If a group has no members, the group is listed as Inactive.                                                     |

#### **Command Default**

Displays all the static and dynamic MVR members on the switch

#### **Command Modes**

Privileged EXEC

#### **Command History**

| Release               | Modification                                                    |
|-----------------------|-----------------------------------------------------------------|
| Release IOS XE 3.5.0E | This command was introduced on the Catalyst 4500 series switch. |
| and IOS 15.2(1)E      |                                                                 |

#### **Usage Guidelines**

The **show mvr members** command applies to receiver and source ports. For MVR compatible mode, all source ports are members of all multicast groups.

#### **Examples**

This is an example of output from the **show mvr members** command:

| Switch# show                                                                  | mvr membe | ers     |      |            |
|-------------------------------------------------------------------------------|-----------|---------|------|------------|
| MVR Group                                                                     | Status    | Members | VLAN | Membership |
|                                                                               |           |         |      |            |
| 239.1.1.1                                                                     | ACTIVE    | Fa0/1   | 1    | Static     |
| 239.1.1.1                                                                     | ACTIVE    | Fa0/1   | 2000 | Static     |
| 239.1.1.1                                                                     | ACTIVE    | Fa0/2   | 2    | Static     |
| 239.1.1.1                                                                     | ACTIVE    | Fa0/2   | 3000 | Static     |
| 239.1.1.2                                                                     | ACTIVE    | Fa0/1   | 1    | Static     |
| 239.1.1.2                                                                     | ACTIVE    | Fa0/2   | 2    | Static     |
|                                                                               |           |         |      |            |
| <output th="" trunc<=""><th>ated&gt;</th><th></th><th></th><th></th></output> | ated>     |         |      |            |
|                                                                               |           |         |      |            |
| 239.255.0.255                                                                 | INACTI    | VE      | None |            |
| 239.255.1.0                                                                   | INACTI    | VE      | None |            |

This is an example of output from the **show mvr members** *ip-address* command. It shows how to view the members of the IP multicast group 239.255.0.2.

| Command                       | Description                                                                                                    |
|-------------------------------|----------------------------------------------------------------------------------------------------|
| mvr (global configuration)    | Enables and configures multicast VLAN registration on the switch.                                                                                                    |
| mvr (interface configuration) | Configures MVR ports.                                                                                                    |
| show mvr                      | Displays the global MVR configuration on the switch.                                                                                                    |
| show mvr interface            | Displays the configured MVR interfaces, status of the specified interface, or all multicast groups to which the interface belongs when the <b>members</b> keyword is appended to the command. |

# show netflow-lite exporter

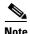

NetFlow-lite is only supported on the Catalyst 4948E and Catalyst 4948E-F Ethernet switches.

To displays information about the collector and global stats, use the **show netflow-lite exporter** command.

show netflow-lite exporter exporter-name

#### **Syntax Description**

exporter-name Specifies an exporter name.

#### **Command Default**

This command has no default settings.

#### **Command Modes**

Privileged EXEC mode

#### **Command History**

| Release   | Modification                                           |
|-----------|--------------------------------------------------------|
| 15.0(2)SG | Command introduced on the Catalyst 4500 series switch. |

#### **Usage Guidelines**

This command displays the total number of export packets sent.

#### **Examples**

The following example shows how to display information about the collector and global stats:

#### Switch# show netflow-lite exporter e1

```
Netflow-lite Exporter e1:
  Description:
                              Exporter
 Network Protocol Configuration:
   Destination IP address: 192.168.1.1
   VRF label:
                              cisc
   Source IP Address:
                              10.1.1.5
   DSCP:
                              0x1
   TTL:
    COS:
  Transport Protocol Configuration:
   Transport Protocol:
   Destination Port:
                              1234
   Source Port:
                              65535
  Export Protocol Configuration:
   Export Protocol:
                             netflow-v9
  Exporter Statistics:
    Export packets sent:
```

| Command                                               | Description                                                              |
|-------------------------------------------------------|--------------------------------------------------------------------------|
| destination (netflow-lite exporter submode)           |                                                                          |
| vrf (netflow-lite exporter submode)                   |                                                                          |
| cos (netflow-lite exporter submode)                   | Specifies a cos value for the NetFlow-lite collector.                    |
| source (netflow-lite exporter submode)                | Specifies a source Layer 3 interface of the NetFlow-lite collector.      |
| transport udp (netflow-lite exporter submode)         | Specifies a UDP transport destination port for a NetFlow-lite collector. |
| ttl (netflow-lite exporter submode)                   | Specifies a ttl value for the NetFlow-lite collector.                    |
| dscp (netflow-lite exporter submode)                  | Specifies a cos value for the NetFlow-lite collector.                    |
| template data timeout (netflow-lite exporter submode) | Specifies a template data timeout for the NetFlow-lite collector.        |
| options timeout (netflow-lite exporter submode)       | Specifies an options timeout for the NetFlow-lite collector.             |
| etr                                                   | Specifies the export protocol for the NetFlow-lite collector.            |

## show netflow-lite monitor

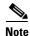

NetFlow-lite is only supported on the Catalyst 4948E and Catalyst 4948E-F Ethernet switches.

To display information about a particular packet or per data source stats, use the **show netflow-lite monitor** command.

show netflow-lite monitor monitor-number interface interface-name

show netflow-lite monitor monitor-number vlan vlan-id

#### **Syntax Description**

| monitor-number | Specifies a monitor name. |
|----------------|---------------------------|
| interface-name | Specifies an interface.   |
| vlan-id        | Specifies a VLAN.         |

#### **Command Default**

None

#### **Command Modes**

Privileged EXEC mode

#### **Command History**

| Release   | Modification                                           |
|-----------|--------------------------------------------------------|
| 15.0(2)SG | Command introduced on the Catalyst 4500 series switch. |

#### **Usage Guidelines**

This command displays information about a particular packet or per data source stats. The interface can be either a physical port or a VLAN.

This command displays the following packet sampling statistics:

- Total # of packet (samples) exported
- Total # of packet (samples) dropped due to lack of local resources
- Total# of packets seen at the data source

The packetsObserved statistic accounts for packets that are dropped by input ACL or QoS policer.

The exported packets only represent samples from the non-dropped packet population.

#### **Examples**

These examples show how to display information about a particular packet or per data source stats:

#### Switch# show netflow-lite monitor 1 interface gi1/3

```
Interface GigabitEthernet1/3:
  Netflow-lite Monitor-1:
   Active: TRUE
  Sampler: sampler1
  Exporter: exporter1
  Average Packet Size: 0
```

```
Statistics:
   Packets exported:
   Packets observed:
                         0
   Packets dropped:
                         0
   Average Packet Size observed: 64
   Average Packet Size used: 64
Switch# show netflow-lite monitor 1 vlan 2
VlanID-2:
  Netflow-lite Monitor-1:
   Active:
                         TRUE
   Sampler:
                         sampler1
   Exporter:
                         exporter1
   Average Packet Size: 0
  Statistics:
   Packets exported:
                         0
   Packets observed:
                         0
   Packets dropped:
                         0
   Average Packet Size observed: 64
   Average Packet Size used: 64
```

| Command                                               | Description                                                         |
|-------------------------------------------------------|---------------------------------------------------------------------|
| sampler (netflow-lite monitor submode)                | Activates sampling on an interface in netflow-lite monitor submode. |
| exporter (netflow-lite monitor submode)               | Assigns an exporter in netflow-lite monitor submode.                |
| average-packet-size<br>(netflow-lite monitor submode) | Specifies the average packet size at the observation point.         |

# show netflow-lite sampler

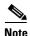

NetFlow-lite is only supported on the Catalyst 4948E and Catalyst 4948E-F Ethernet switches.

To display information about a sampler, use the **show netflow-lite sampler** command.

show netflow-lite sampler sampler-name

#### **Syntax Description**

sampler-name Specifies a sampler name.

#### **Command Default**

This command has no default settings.

#### **Command Modes**

Privileged EXEC mode

#### **Command History**

| Release   | Modification                                           |
|-----------|--------------------------------------------------------|
| 15.0(2)SG | Command introduced on the Catalyst 4500 series switch. |

#### **Examples**

The following example shows how to display information about a sampler,:

Switch# show netflow-lite sampler low-rate

Netflow-lite Sampler low-rate:

Description: Sampler
Sampling rate: 1 out of 256
Packet Section Size: 64 bytes
Packet offset: 0 bytes

| Command                                            | Description                                                       |
|----------------------------------------------------|-------------------------------------------------------------------|
| packet-section size (netflow-lite sampler submode) | Specifies a sampled header size in netflow-lite submode.          |
| packet-rate (netflow-lite sampler submode)         | Specifies a packet sampling rate in netflow-lite sampler submode. |
| packet-offset (netflow-lite sampler submode)       | Specifies a starting packet offset in netflow-lite submode.       |

# show nmsp

To display the Network Mobility Services Protocol (NMSP) information for the switch, use the **show nmsp** command. This command is available only when your switch is running the cryptographic (encrypted) software image.

show nmsp {attachment suppress interface | capability | notification interval | statistics {connection | summary} | status | subscription {detail | summary}}

#### **Syntax Description**

| attachment suppress interface      | Displays attachment suppress interfaces.                                                                                                    |
|------------------------------------|----------------------------------------------------------------------------------------------------|
| capability                         | Displays switch capabilities including the supported services and subservices.                                                                                                    |
| notification interval              | Displays the notification intervals of the supported services.                                                                                                    |
| statistics connection  <br>summary | Displays the NMSP statistics information.  • connection—Displays the message counters on each connection.  • summary—Displays the global counters.                                                                 |
| status                             | Displays information about the NMSP connections.                                                                                                    |
| subscription detail  <br>summary   | Displays the subscription information on each NMSP connection.      detail—Displays all services and subservices subscribed on each connection.      summers. Displays all services subscribed on each connection. |
|                                    | • <b>summary</b> —Displays all services subscribed on each connection.                                                                                                    |

#### **Command Modes**

Privileged EXEC mode

#### **Command History**

| Release    | Modification                                                    |
|------------|-----------------------------------------------------------------|
| 12.2(52)SG | This command was introduced on the Catalyst 4500 series switch. |

#### **Examples**

This is an example of output from the show nmsp attachment suppress interface command:

Switch# show nmsp attachment suppress interface NMSP Attachment Suppression Interfaces

GigabitEthernet1/1
GigabitEthernet1/2

Switch#

This is an example of output from the **show nmsp capability** command:

```
Switch# show nmsp capability

NMSP Switch Capability

Service Subservice

Attachment Wired Station
Location Subscription

Switch#
```

This is an example of output from the show nmsp notification interval command:

This is an example of output from the **show nmsp statistics connection** and **show nmsp statistics summary** commands:

```
Switch# show nmsp statistics connection
NMSP Connection Counters
_____
Connection 1:
 Connection status: UP
 Freed connection: 0
  Tx message count
                            Rx message count
  -----
                            -----
  Subscr Resp: 1
                            Subscr Req: 1
  Capa Notif: 1
                             Capa Notif: 1
  Atta Resp: 1
                             Atta Req: 1
  Atta Notif: 0
  Loc Resp: 1
                             Loc Req: 1
  Loc Notif: 0
                             Unsupported msg: 0
Switch#
Switch# show nmsp statistics summary
NMSP Global Counters
 Send too big msg: 0
 Failed socket write: 0
 Partial socket write: 0
 Socket write would block: 0
 Partial socket write: 0
 Failed socket read: 0
 Socket read would block: 0
 Transmit Q full: 0
 Max Location Nofity Msq: 0
 Max Attachement Notify Msg: 0
 Max TX Q Size: 0
Switch#
```

This is an example of output from the **show nmsp status** command:

This is an example of output from the **show nmsp show subscription detail** and **show nmsp show subscription summary** commands:

| Command               | Description                                                         |
|-----------------------|---------------------------------------------------------------------|
| clear nmsp statistics | Clears the NMSP statistic counters.                                 |
| nmsp                  | Configures Network Mobility Services Protocol (NMSP) on the switch. |

# show pagp

To display information about the port channel, use the show pagp command.

show pagp [group-number] {counters | dual-active | internal | neighbor}

#### **Syntax Description**

| group-number | (Optional) Channel-group number; valid values are from 1 to 64. |
|--------------|-----------------------------------------------------------------|
| counters     | Specifies the traffic counter information.                      |
| dual-active  | Specifies the dual-active information.                          |
| internal     | Specifies the PAgP internal information.                        |
| neighbor     | Specifies the PAgP neighbor information.                        |

#### **Command Default**

This command has no default settings.

#### **Command Modes**

Privileged EXEC mode

#### **Command History**

| Release    | Modification                                                    |
|------------|-----------------------------------------------------------------|
| 12.1(8a)EW | This command was introduced on the Catalyst 4500 series switch. |

#### **Usage Guidelines**

You can enter any **show pagp** command to display the active PAgP port-channel information. To display the nonactive information, enter the **show pagp** command with a group.

#### **Examples**

The following example shows how to display information about the PAgP counter:

#### Switch# show pagp counters

|         | Information |      | Flush |      |
|---------|-------------|------|-------|------|
| Port    | Sent        | Recv | Sent  | Recv |
|         |             |      |       |      |
| Channel | group: 1    |      |       |      |
| Fa5/4   | 2660        | 2452 | 0     | 0    |
| Fa5/5   | 2676        | 2453 | 0     | 0    |
| Channel | group: 2    |      |       |      |
| Fa5/6   | 289         | 261  | 0     | 0    |
| Fa5/7   | 290         | 261  | 0     | 0    |
| Switch# |             |      |       |      |

The following example shows how to display PAgP dual-active information:

Switch# show pagp dual-active

PAgP dual-active detection enabled: Yes

PAgP dual-active version: 1.1

```
Channel group 30
Dual-Active Partner Partner Partner
Port Detect Capable Name Port Version
Te3/1 Yes VS1-Req2 Te1/1/7 1.1
Te4/1 Yes VS1-Reg2 Te2/2/8 1.1
Channel group 32
Dual-Active Partner Partner Partner
Port Detect Capable Name Port Version
Gi1/43 Yes VS3 Gi1/1/43 1.1
Gi1/44 Yes VS3 Gi1/1/44 1.1
Gi1/45 Yes VS3 Gi1/1/45 1.1
Gi1/46 Yes VS3 Gi2/1/46 1.1
Gi1/47 Yes VS3 Gi2/1/47 1.1
Gi1/48 Yes VS3 Gi2/1/48 1.1
Gi2/3 Yes VS3 Gi1/1/1 1.1
Gi2/4 Yes VS3 Gi2/1/1 1.1
Switch#
```

The following example shows how to display internal PAgP information:

```
Switch# show pagp 1 internal
Flags: S - Device is sending Slow hello. C - Device is in Consistent state.
        A - Device is in Auto mode.
Timers: H - Hello timer is running.
                                           Q - Quit timer is running.
                                           I - Interface timer is running.
        S - Switching timer is running.
Channel group 1
                                Hello
                                         Partner PAgP
                                                           Learning
Port
         Flags State
                        Timers Interval Count Priority Method
                                                                      IfIndx
Fa5/4
         SC
               U6/S7
                                30s
                                                                        129
                                         1
                                                  128
                                                           Any
               U6/S7
Fa5/5
                                30s
                                         1
                                                  128
                                                           Any
                                                                        129
Switch#
```

The following example shows how to display PAgP neighbor information for all neighbors:

```
Switch# show pagp neighbor
Flags: S - Device is sending Slow hello. C - Device is in Consistent state.
        A - Device is in Auto mode.
                                          P - Device learns on physical port.
Channel group 1 neighbors
         Partner
                               Partner
                                                Partner
                                                                Partner Group
                                                          Age Flags
Port
         Name
                              Device ID
                                               Port
                                                                       Cap.
Fa5/4
         JAB031301
                              0050.0f10.230c
                                                2/45
                                                            2s SAC
                                                                       2D
Fa5/5
         JAB031301
                              0050.0f10.230c
                                               2/46
                                                           27s SAC
                                                                       2D
Channel group 2 neighbors
         Partner
                              Partner
                                               Partner
                                                                Partner Group
         Name
                              Device ID
                                                          Age Flags
Port
                                               Port
                                                                       Cap.
Fa5/6
         JAB031301
                              0050.0f10.230c
                                                2/47
                                                           10s SAC
                                                                       2F
         JAB031301
                               0050.0f10.230c
                                                2/48
                                                           11s SAC
                                                                        2F
Fa5/7
Switch#
```

| Command            | Description                                         |
|--------------------|-----------------------------------------------------|
| pagp learn-method  | Learns the input interface of the incoming packets. |
| pagp port-priority | Selects a port in hot standby mode.                 |

# show pagp dual-active (virtual switch)

To display dual-active detection information, use the **show pagp dual-active** command in EXEC mode.

show pagp [group-number] dual-active

#### **Syntax Description**

| group-number | (Optional) Channel-group number. Range: 1 to 256 with a maximum of 64 values. |
|--------------|-------------------------------------------------------------------------------|
|--------------|-------------------------------------------------------------------------------|

#### **Command Default**

This command has no default settings.

#### **Command Modes**

Privileged EXEC mode

#### **Command History**

| Release    | Modification                                                    |
|------------|-----------------------------------------------------------------|
| 12.2(52)SG | This command was introduced on the Catalyst 4500 series switch. |

#### **Examples**

The following example shows how to display dual-active detection information:

```
Router# show pagp dual-active
```

PAgP dual-active detection enabled: Yes PAgP dual-active version: 1.1 Channel group 1 Dual-Active trusted group: Yes Channel group 2 Dual-Active trusted group: Yes Channel group 3 dual-active detect capability w/nbrs

Dual-Active trusted group: No

Dual-Active Partner Partner Partner Detect Capable Name Version Port. Port. Fa1/2/33 No None None N/A

Router#

The following example shows how to display dual-active detection information for a specific port

#### Router# show pagp dual-active

PAgP dual-active detection enabled: Yes

PAgP dual-active version: 1.1

Channel group 3 dual-active detect capability w/nbrs Dual-Active trusted group: No

Dual-Active Partner Partner Partner Port Detect Capable Name Port Version Fa1/2/33 No None N/A None

Channel group 4

Dual-Active trusted group: Yes

No interfaces configured in the channel group

Channel group 5

Dual-Active trusted group: Yes

Channel group 5 is not participating in PAGP

Channel group 10 dual-active detect capability w/nbrs Dual-Active trusted group: Yes

Dual-Active Partner Partner Partner Detect Capable Name Port. Version

Port. Gi1/6/1 mr-rogers-nbr Gi1/5/1

```
Gi2/5/1 Yes
                        mr-rogers-nbr
                                           Gi1/5/2
Channel group 11 dual-active detect capability w/nbrs Dual-Active trusted group: No
        Dual-Active Partner
                                           Partner Partner
Port
         Detect Capable Name
                                           Port
                                                     Version
               mr-rogers-nbr Gi1/3/1 1.1 mr-rogers-nbr Gi1/3/2 1.1
Gi1/6/2 Yes
Gi2/5/2 Yes
Channel group 12 dual-active detect capability w/nbrs Dual-Active trusted group: Yes
        Dual-Active Partner
                                           Partner Partner
         Detect Capable Name
Port
                                           Port
                                                     Version
                                           Fa1/2/13 1.1
Fa1/2/13 Yes
                       mr-rogers-nbr
Fa1/2/14 Yes
                       mr-rogers-nbr
                                           Fa1/2/14 1.1
                                           Fa1/2/15 1.1
Gi2/1/15 Yes
                       mr-rogers-nbr
Gi2/1/16 Yes
                       mr-rogers-nbr
                                           Fa1/2/16 1.1
Router#
```

The following example shows how to display dual-active detection information for a specific port channel:

```
Router# show pagp dual-active
PAgP dual-active detection enabled: Yes
PAgP dual-active version: 1.1
Channel group 3 dual-active detect capability w/nbrs
Dual-Active trusted group: No
         Dual-Active
                        Partner
                                              Partner
                                                        Partner
         Detect Capable Name
                                              Port
                                                        Version
Port
Fa1/2/33 No
                         None
                                              None
                                                        N/A
Router#
```

| Command                                | Description                                   |
|----------------------------------------|-----------------------------------------------|
| dual-active detection (virtual switch) | Enables and configures dual-active detection. |

# show policy-map

To display information about the policy map, use the show policy-map command.

show policy-map [policy\_map\_name]

### **Syntax Description**

| policy_map_name (Optional) Name of the policy map. |
|----------------------------------------------------|
|----------------------------------------------------|

### **Command Default**

This command has no default settings.

### **Command Modes**

Privileged EXEC mode

### **Command History**

| Release    | Modification                                                    |
|------------|-----------------------------------------------------------------|
| 12.1(8a)EW | This command was introduced on the Catalyst 4500 series switch. |

### **Examples**

The following example shows how to display information for all the policy maps:

```
Switch# show policy-map
Policy Map ipp5-policy
class ipp5
set ip precedence 6
Switch#
```

The following example shows how to display information for a specific policy map:

```
Switch# show policy ipp5-policy
Policy Map ipp5-policy
class ipp5
set ip precedence 6
Switch#
```

| Command                   | Description                                                                                                    |
|---------------------------|----------------------------------------------------------------------------------------------------|
| class-map                 | Creates a class map to be used for matching packets to the class whose name you specify and to enter class-map configuration mode  |
| policy-map                | Creates a policy map that can be attached to multiple ports to specify a service policy and to enter policy-map configuration mode |
| show class-map            | Displays class map information.                                                                                                    |
| show policy-map interface | Displays the statistics and configurations of the input and output policies that are attached to an interface.                     |

## show policy-map control-plane

To display the configuration either of a class or of all classes for the policy map of a control plane, use the **show policy-map control-plane** command.

show policy-map control-plane [input [class class-name] | [class class-name]]

### **Syntax Description**

| input            | (Optional) Displays statistics for the attached input policy. |
|------------------|---------------------------------------------------------------|
| class class-name | (Optional) Displays the name of the class.                    |

#### **Command Default**

This command has no default settings.

#### **Command Modes**

Privileged EXEC mode

### **Command History**

| Release    | Modification                                                    |
|------------|-----------------------------------------------------------------|
| 12.2(31)SG | This command was introduced on the Catalyst 4500 series switch. |

### **Usage Guidelines**

This command is not supported on Supervisor Engine 6-E, Supervisor Engine 6L-E, Catalyst 4900M, Catalyst 4948E, and Catalyst 4948E-F.

The **show policy-map control-plane** command displays information for aggregate control-plane services that control the number or rate of packets that are going to the process level.

### **Examples**

The following example shows that the policy map TEST is associated with the control plane. This policy map polices traffic that matches the class-map TEST, while allowing all other traffic (that matches the class-map class-default) to go through as is. Table 3-40 describes the fields shown in the display.

Switch# show policy-map control-plane

```
Control Plane
```

```
Service-policy input: system-cpp-policy

Class-map: system-cpp-eapol (match-all)
    0 packets
    Match: access-group name system-cpp-eapol

Class-map: system-cpp-bpdu-range (match-all)
    0 packets
    Match: access-group name system-cpp-bpdu-range

Class-map: system-cpp-cdp (match-all)
    28 packets
    Match: access-group name system-cpp-cdp
    police: Per-interface
        Conform: 530 bytes Exceed: 0 bytes
```

```
Class-map: system-cpp-garp (match-all)
      0 packets
      Match: access-group name system-cpp-garp
    Class-map: system-cpp-sstp (match-all)
      0 packets
      Match: access-group name system-cpp-sstp
    Class-map: system-cpp-cgmp (match-all)
      0 packets
      Match: access-group name system-cpp-cgmp
    Class-map: system-cpp-ospf (match-all)
      0 packets
      Match: access-group name system-cpp-ospf
    Class-map: system-cpp-igmp (match-all)
      0 packets
      Match: access-group name system-cpp-igmp
    Class-map: system-cpp-pim (match-all)
      0 packets
      Match: access-group name system-cpp-pim
    Class-map: system-cpp-all-systems-on-subnet (match-all)
      0 packets
      Match: access-group name system-cpp-all-systems-on-subnet
    Class-map: system-cpp-all-routers-on-subnet (match-all)
      0 packets
      Match: access-group name system-cpp-all-routers-on-subnet
    Class-map: system-cpp-ripv2 (match-all)
      0 packets
      Match: access-group name system-cpp-ripv2
    Class-map: system-cpp-ip-mcast-linklocal (match-all)
      0 packets
      Match: access-group name system-cpp-ip-mcast-linklocal
    Class-map: system-cpp-dhcp-cs (match-all)
      Match: access-group name system-cpp-dhcp-cs
    Class-map: system-cpp-dhcp-sc (match-all)
      Match: access-group name system-cpp-dhcp-sc
    Class-map: system-cpp-dhcp-ss (match-all)
      0 packets
      Match: access-group name system-cpp-dhcp-ss
    Class-map: class-default (match-any)
      0 packets
      Match: any
        0 packets
Switch#
```

Table 3-40 show policy-map control-plane Field Descriptions

| Field                             | Description                                                                                                    |
|-----------------------------------|----------------------------------------------------------------------------------------------------|
| Fields Associated with Classes of | r Service Policies                                                                                                    |
| Service-policy input              | Name of the input service policy that is applied to the control plane. (If configured, this field will also show the output service policy.)                                                                                                 |
| Class-map                         | Class of traffic being displayed. Traffic is displayed for each configured class. The choice for implementing class matches (for example, match-all or match-any) can also appear next to the traffic class.                                 |
| Match                             | Match criteria for the specified class of traffic.                                                                                                    |
|                                   | Note For more information about the variety of match criteria options available, refer to the chapter "Configuring the Modular Quality of Service Command-Line Interface" in the Cisco IOS Quality of Service Solutions Configuration Guide. |
| Fields Associated with Traffic Po | licing                                                                                                    |
| police                            | <b>police</b> command has been configured to enable traffic policing.                                                                                                    |
| conformed                         | Action to be taken on packets conforming to a specified rate; displays the number of packets and bytes on which the action was taken.                                                                                                    |
| exceeded                          | Action to be taken on packets exceeding a specified rate; displays the number of packets and bytes on which the action was taken.                                                                                                    |

| Command                              | Description                                                                    |
|--------------------------------------|--------------------------------------------------------------------------------|
| control-plane                        | Enters control-plane configuration mode.                                       |
| service-policy input (control-plane) | Attaches a policy map to a control plane for aggregate control plane services. |

# show policy-map interface

To display the statistics and configurations of the input and output policies that are attached to an interface, use the **show policy-map interface** command.

show policy-map interface [{fastethernet interface-number} | {gigabitethernet interface-number} | {port-channel number} | {vlan  $vlan\_id$ }] [input | output]

### **Syntax Description**

| fastethernet interface-number    | (Optional) Specifies the Fast Ethernet 802.3 interface.            |
|----------------------------------|--------------------------------------------------------------------|
| gigabitethernet interface-number | (Optional) Specifies the Gigabit Ethernet 802.3z interface.        |
| port-channel number              | (Optional) Specifies the port channel.                             |
| vlan vlan_id                     | (Optional) Specifies the VLAN ID; valid values are from 1 to 4094. |
| input                            | (Optional) Specifies input policies only.                          |
| output                           | (Optional) Specifies output policies only.                         |

### **Command Default**

This command has no default settings.

#### **Command Modes**

Privileged EXEC mode

### **Command History**

| Release     | Modification                                                    |
|-------------|-----------------------------------------------------------------|
| 12.1(8a)EW  | This command was introduced on the Catalyst 4500 series switch. |
| 12.1(12c)EW | Added support for extended VLAN addresses.                      |
| 12.2(25)SG  | Displays results for full flow policing.                        |

### **Examples**

The following example shows how to display the statistics and configurations of all input and output policies attached to an interface:

Switch# show policy-map interface

```
FastEthernet6/1
service-policy input:ipp5-policy

class-map:ipp5 (match-all)
    0 packets
    match:ip precedence 5
    set:
        ip precedence 6

class-map:class-default (match-any)
    0 packets
    match:any
    0 packets
```

```
service-policy output:ipp5-policy

class-map:ipp5 (match-all)
    0 packets
    match:ip precedence 5
    set:
        ip precedence 6

class-map:class-default (match-any)
    0 packets
    match:any
    0 packets
Switch#
```

The following example shows how to display the input policy statistics and configurations for a specific interface:

```
Switch# show policy-map interface fastethernet 5/36 input service-policy input:ipp5-policy

class-map:ipp5 (match-all)
        0 packets
        match:ip precedence 5
        set:
            ip precedence 6

class-map:class-default (match-any)
        0 packets
        match:any
        0 packets
Switch#
```

With the following configuration, each flow is policed to a 1000000 bps with an allowed 9000-byte burst value.

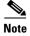

If you use the **match flow ip source-address/destination-address** command, these two flows are consolidated into one flow and they have the same source and destination address.

```
Switch# config terminal
Enter configuration commands, one per line. End with CNTL/Z.
Switch(config) # class-map c1
Switch (config-cmap) # match flow ip source-address ip destination-address ip protocol 14
source-port 14 destination-port
Switch(config-cmap)# exit
Switch(config) # policy-map p1
Switch (config-pmap) # class c1
Switch(config-pmap-c)# police 1000000 9000
Switch(config-pmap-c)# exit
Switch(config-pmap)# exit
Switch(config) # interface fastEthernet 6/1
Switch(config-if)# service-policy input p1
Switch(config-if)# end
Switch# write memory
Switch# show policy-map interface
FastEthernet6/1
class-map c1
   match flow ip source-address ip destination-address ip protocol 14 source-port 14
destination-port
policy-map p1
```

```
class c1
      police 1000000 bps 9000 byte conform-action transmit exceed-action drop
interface FastEthernet 6/1
  service-policy input p1
Switch# show policy-map p1
  Policy Map p1
    Class c1
      police 1000000 bps 9000 byte conform-action transmit exceed-action drop
Switch# show policy-map interface
 FastEthernet6/1
  Service-policy input: p1
    Class-map: c1 (match-all)
      15432182 packets
      Match: flow ip source-address ip destination-address ip protocol 14 source-port 14
destination-port
      police: Per-interface
        Conform: 64995654 bytes Exceed: 2376965424 bytes
    Class-map: class-default (match-any)
      0 packets
      Match: any
        0 packets
Switch#
```

| Command        | Description                                                                                                    |
|----------------|----------------------------------------------------------------------------------------------------|
| class-map      | Creates a class map to be used for matching packets to the class whose name you specify and to be used enter class-map configuration mode. |
| policy-map     | Creates a policy map that can be attached to multiple ports to specify a service policy and to enter policy-map configuration mode.        |
| show class-map | Displays class map information.                                                                                                    |
| show qos       | Displays QoS information.                                                                                                    |

## show policy-map interface vlan

To show the QoS policy-map information applied to a specific VLAN on an interface, use the **show policy-map interface vlan** command.

show policy-map interface vlan interface-id vlan vlan-id

### **Syntax Description**

| interface interface-id | (Optional) Displays QoS policy-map information for a specific interface. |
|------------------------|--------------------------------------------------------------------------|
| vlan vlan-id           | (Optional) Displays QoS policy-map information for a specific VLAN.      |

#### **Command Modes**

Privileged EXEC mode

### **Command History**

| Release    | Modification                                                    |
|------------|-----------------------------------------------------------------|
| 12.1(13)EW | This command was introduced on the Catalyst 4500 series switch. |

### **Examples**

The following example show a configuration on a non-Supervisor Engine 6-E:

```
interface GigabitEthernet3/1
vlan-range 20,400
  service-policy input p1
vlan-range 300-301
  service-policy output p2
```

The following example shows how to display policy-map statistics on VLAN 20 on the Gigabit Ethernet 6/1 interface:

```
Switch# show policy-map interface gigabitEthernet 3/1 vlan 20
GigabitEthernet3/1 vlan 20
Service-policy input: p1
Class-map: class-default (match-any)
0 packets
Match: any
0 packets
```

Conform: 0 bytes Exceed: 0 bytes Switch#

The following example shows a configuration on a non-Supervisor Engine 6-E:

```
interface fastethernet6/1
vlan-range 100
  service-policy in p1
```

police: Per-interface

The following example shows how to display policy-map statistics on VLAN 100 on the FastEthernet interface:

Switch# show policy-map interface fastEthernet 6/1 vlan 100

```
FastEthernet6/1 vlan 100
Service-policy input: p1
```

```
Class-map: c1 (match-all)
0 packets
Match: ip dscp af11 (10)
police: Per-interface
Conform: 0 bytes Exceed: 0 bytes

Class-map: class-default (match-any)
0 packets
Match: any
0 packets
Switch#
```

The following example shows a configuration on a Supervisor Engine 6-E:

```
interface gigabitethernet3/1
  vlan-range 100
   service-policy in p1
```

The following example shows how to display policy-map statistics on VLAN 100 on the FastEthernet interface:

```
Switch# show policy-map interface gigabitethernet 3/1 vlan 100 GigabitEthernet3/1 vlan 100
```

```
Service-policy input: p1

Class-map: c1 (match-all)
    0 packets
    Match: ip dscp af11 (10)
    police:
        rate 128000 bps, burst 4000 bytes
        conformed 0 packets, 0 bytes; action:
            transmit
        exceeded 0 packets, 0 bytes; action:
            drop
        conformed 0 bps, exceeded 0 bps

Class-map: class-default (match-any)
    0 packets
    Match: any
    0 packets
Switch#
```

| Command                   | Description                                                                                                    |
|---------------------------|----------------------------------------------------------------------------------------------------|
| service                   | Attaches a policy map to an interface.                                                                         |
| show policy-map interface | Displays the statistics and configurations of the input and output policies that are attached to an interface. |

# show port-security

To display the port security settings for an interface or for the switch, use the **show port-security** command.

**show port-security [address] [interface** *interface-id*] [**interface** *port-channel port-channel-number*] [**vlan** *vlan-id*]

### **Syntax Description**

| address                                    | (Optional) Displays all secure MAC addresses for all ports or for a specific port. |
|--------------------------------------------|------------------------------------------------------------------------------------|
| interface interface-id                     | (Optional) Displays port security settings for a specific interface.               |
| interface port-channel port channel-number | (Optional) Displays port security for a specific port-channel interface.           |
| vlan vlan-id                               | (Optional) Displays port security settings for a specific VLAN.                    |

#### **Command Modes**

Privileged EXEC mode

### **Command History**

| Release     | Modification                                                         |
|-------------|----------------------------------------------------------------------|
| 12.1(13)EW  | This command was introduced on the Catalyst 4500 series switch.      |
| 12.2(18)EW  | Support was enhanced to display sticky MAC addresses.                |
| 12.2(25)EWA | Support was enhanced to display settings on a per-VLAN basis.        |
| 12.2(31)SGA | Support was enhanced to display settings on EtherChannel interfaces. |

### **Usage Guidelines**

If you enter the command without keywords, the output includes the administrative and operational status of all secure ports on the switch.

If you enter the *interface-id* value or *port-channel-interface* value, the **show port-security** command displays port security settings for the interface.

If you enter the **address** keyword, the **show port-security address** command displays the secure MAC addresses for all interfaces and the aging information for each secure address.

If you enter the *interface-id* value and the **address** keyword, the **show port-security address interface** command displays all the MAC addresses for the interface with aging information for each secure address. You can also use this command to display all the MAC addresses for an interface even if you have not enabled port security on it.

Sticky MAC addresses are addresses that persist across switch reboots and link flaps.

### Examples

The following example shows how to display port security settings for the entire switch:

| Switch# <b>show</b><br>Secure Port | port-security MaxSecureAddr (Count) | CurrentAddr<br>(Count) | SecurityViolation (Count) | Security Action |
|------------------------------------|-------------------------------------|------------------------|---------------------------|-----------------|
| Fa3/1                              | 2                                   | 2                      | 0                         | Restrict        |
| Fa3/2                              | 2                                   | 2                      | 0                         | Restrict        |
| Fa3/3                              | 2                                   | 2                      | 0                         | Shutdown        |
| Fa3/4                              | 2                                   | 2                      | 0                         | Shutdown        |
| Fa3/5                              | 2                                   | 2                      | 0                         | Shutdown        |
| Fa3/6                              | 2                                   | 2                      | 0                         | Shutdown        |
| Fa3/7                              | 2                                   | 2                      | 0                         | Shutdown        |
| Fa3/8                              | 2                                   | 2                      | 0                         | Shutdown        |
| Fa3/10                             | 1                                   | 0                      | 0                         | Shutdown        |
| Fa3/11                             | 1                                   | 0                      | 0                         | Shutdown        |
| Fa3/12                             | 1                                   | 0                      | 0                         | Restrict        |
| Fa3/13                             | 1                                   | 0                      | 0                         | Shutdown        |
| Fa3/14                             | 1                                   | 0                      | 0                         | Shutdown        |
| Fa3/15                             | 1                                   | 0                      | 0                         | Shutdown        |
| Fa3/16                             | 1                                   | 0                      | 0                         | Shutdown        |
| Po2                                | 3                                   | 1                      | 0                         | Shutdown        |

Total Addresses in System (excluding one mac per port) Max Addresses limit in System (excluding one mac per port) :3072

Global SNMP trap control for port-security :20 (traps per second)

Switch#

The following example shows how to display port security settings for interface Fast Ethernet port 1:

### Switch# show port-security interface fastethernet 5/1

: Enabled Port Security : Secure-up Port Status Violation Mode : Shutdown Aging Time : 0 mins Aging Type : Absolute SecureStatic Address Aging : Disabled Maximum MAC Addresses : 1 Total MAC Addresses : 1

Configured MAC Addresses : 0 Sticky MAC Addresses : 1

Last Source Address : 0000.0001.001a

Security Violation Count : 0

Switch#

The following example shows how to display all secure MAC addresses configured on all switch interfaces:

## Switch# show port-security address

Secure Mac Address Table

| Vlan | Mac Address    | Type             | Ports | Remaining Age (mins) |
|------|----------------|------------------|-------|----------------------|
|      |                |                  |       |                      |
| 1    | 0000.0001.0000 | SecureConfigured | Fa3/1 | 15 (I)               |
| 1    | 0000.0001.0001 | SecureConfigured | Fa3/1 | 14 (I)               |
| 1    | 0000.0001.0100 | SecureConfigured | Fa3/2 | -                    |
| 1    | 0000.0001.0101 | SecureConfigured | Fa3/2 | -                    |
| 1    | 0000.0001.0200 | SecureConfigured | Fa3/3 | -                    |
| 1    | 0000.0001.0201 | SecureConfigured | Fa3/3 | -                    |
| 1    | 0000.0001.0300 | SecureConfigured | Fa3/4 | -                    |
| 1    | 0000.0001.0301 | SecureConfigured | Fa3/4 | -                    |
| 1    | 0000.0001.1000 | SecureDynamic    | Fa3/5 | -                    |
| 1    | 0000.0001.1001 | SecureDynamic    | Fa3/5 | -                    |

```
1
     0000.0001.1100
                  SecureDynamic
                                 Fa3/6
     0000.0001.1101 SecureDynamic
                                Fa3/6
 1
    0000.0001.1200 SecureSticky
                                 Fa3/7
 1
 1
    0000.0001.1201 SecureSticky
                                 Fa3/7
 1
   0000.0001.1300 SecureSticky
                                 Fa3/8
 1 0000.0001.1301 SecureSticky
                                 Fa3/8
 1 0000.0001.2000 SecureSticky
                                 Po2
_____
```

Total Addresses in System (excluding one mac per port) :8
Max Addresses limit in System (excluding one mac per port) :3072

The following example shows how to display the maximum allowed number of secure MAC addresses and the current number of secure MAC addresses on interface Gigabitethernet1/1:

Switch# show port-security interface gigabitethernet1/1 vlan

| Defau: | lt maximu       | ım: | 22      |   |
|--------|-----------------|-----|---------|---|
| VLAN   | ${\tt Maximum}$ |     | Current |   |
| 2      |                 | 22  |         | 3 |
| 3      |                 | 22  |         | 3 |
| 4      |                 | 22  |         | 3 |
| 5      |                 | 22  |         | 1 |
| 6      |                 | 22  |         | 2 |

The following example shows how to display the port security settings on interface Gigabitethernet1/1 for VLANs 2 and 3:

Switch# show port-security interface gigabitethernet1/1 vlan 2-3

| Default maximum: |    | 22      |    |         |   |
|------------------|----|---------|----|---------|---|
| VI               | AN | Maximum |    | Current |   |
|                  | 2  |         | 22 |         | 3 |
|                  | 3  |         | 22 |         | 3 |

The following example shows how to display all secure MAC addresses configured on interface Gigabitethernet1/1 with aging information for each address.

Switch# show port-security interface gigabitethernet1/1 address

Secure Mac Address Table

| Vlan | Mac Address    | Type             | Ports | Remaining Age(mins) |
|------|----------------|------------------|-------|---------------------|
|      |                |                  |       |                     |
| 2    | 0001.0001.0001 | SecureConfigured | Gi1/1 | -                   |
| 2    | 0001.0001.0002 | SecureSticky     | Gi1/1 | -                   |
| 3    | 0001.0001.0001 | SecureConfigured | Gi1/1 | -                   |
| 3    | 0001.0001.0002 | SecureSticky     | Gi1/1 | -                   |
| 3    | 0001.0001.0003 | SecureSticky     | Gi1/1 | -                   |
| 4    | 0001.0001.0001 | SecureConfigured | Gi1/1 | -                   |
| 4    | 0001.0001.0003 | SecureSticky     | Gi1/1 | -                   |
| 6    | 0001.0001.0001 | SecureConfigured | Gi1/1 | -                   |
| 6    | 0001.0001.0002 | SecureConfigured | Gi1/1 | -                   |
|      |                |                  |       |                     |

Total Addresses: 12

The following example shows how to display all secure MAC addresses configured on VLANs 2 and 3 on interface Gigabitethernet1/1 with aging information for each address:

Switch# show port-security interface gigabitethernet1/1 address vlan 2-3

Secure Mac Address Table

| Vlan | Mac Address    | Туре             | Ports | Remaining Age(mins) |
|------|----------------|------------------|-------|---------------------|
|      |                |                  |       |                     |
| 2    | 0001.0001.0001 | SecureConfigured | Gi1/1 | -                   |
| 2    | 0001.0001.0002 | SecureSticky     | Gi1/1 | -                   |

| 2 | 0001.0001.0003 | SecureSticky     | Gi1/1 | - |
|---|----------------|------------------|-------|---|
| 3 | 0001.0001.0001 | SecureConfigured | Gi1/1 | - |
| 3 | 0001.0001.0002 | SecureSticky     | Gi1/1 | - |
| 3 | 0001.0001.0003 | SecureSticky     | Gi1/1 | - |
|   |                |                  |       |   |

Total Addresses: 12

Switch#

The following example shows how to display the maximum allowed number of secure MAC addresses and the current number of secure MAC addressees on Fast Ethernet port 1:

#### Switch# show port-security interface fastethernet5/1 vlan

| Defau | 22      |         |
|-------|---------|---------|
| VLAN  | Maximum | Current |
| 2     | 22      | 3       |
| 3     | 22      | 3       |
| 5     | 22      | 1       |
| 6     | 22      | 2       |
| Switc | h#      |         |

The following example shows how to display the port security settings on Fast Ethernet port 1 for VLANs 2 and 3:

### Switch# show port-security interface fastethernet5/1 vlan 2-3

```
Default maximum: 22
VLAN Maximum Current
2 22 3
3 22 3
Switch#
```

The following example shows how to display all secure MAC addresses configured on Fast Ethernet port 1 with aging information for each address.

### Switch# show port-security interface fastethernet5/1 address

Secure Mac Address Table

Vlan Mac Address Type Ports Remaining Age(

| Vlan | Mac Address    | Type             | Ports | Remaining Age(mins) |
|------|----------------|------------------|-------|---------------------|
|      |                |                  |       |                     |
| 2    | 0001.0001.0001 | SecureConfigured | Gi1/1 | -                   |
| 2    | 0001.0001.0002 | SecureSticky     | Gi1/1 | -                   |
| 2    | 0001.0001.0003 | SecureSticky     | Gi1/1 | -                   |
| 3    | 0001.0001.0001 | SecureConfigured | Gi1/1 | -                   |
| 3    | 0001.0001.0002 | SecureSticky     | Gi1/1 | -                   |
| 3    | 0001.0001.0003 | SecureSticky     | Gi1/1 | -                   |
| 4    | 0001.0001.0001 | SecureConfigured | Gi1/1 | -                   |
| 4    | 0001.0001.0002 | SecureSticky     | Gi1/1 | -                   |
| 4    | 0001.0001.0003 | SecureSticky     | Gi1/1 | -                   |
| 5    | 0001.0001.0001 | SecureConfigured | Gi1/1 | -                   |
| 6    | 0001.0001.0001 | SecureConfigured | Gi1/1 | -                   |
| 6    | 0001.0001.0002 | SecureConfigured | Gi1/1 | -                   |
|      |                |                  |       |                     |

Total Addresses: 12

Switch#

The following example shows how to display all secure MAC addresses configured on VLANs 2 and 3 on

Fast Ethernet port 1 with aging information for each address:

 ${\tt Switch\#\ show\ port-security\ interface\ fastethernet5/1\ address\ vlan\ 2-3}$ 

```
0001.0001.0001 SecureConfigured
                                          Gi1/1
  2
     0001.0001.0002 SecureSticky
  2
                                          Gi1/1
      0001.0001.0003 SecureSticky
                                          Gi1/1
  3 0001.0001.0001 SecureConfigured
                                          Gi1/1
  3
      0001.0001.0002 SecureSticky
                                           Gi1/1
  3 0001.0001.0003 SecureSticky
                                           Gi1/1
Total Addresses: 12
```

The following example shows how to display all secure MAC addresses configured on all switch interfaces:

Switch# show port-security address
Secure Mac Address Table

Switch#

|      | secure Mac Add | ress lable       |       |                      |
|------|----------------|------------------|-------|----------------------|
| Vlan | Mac Address    | Туре             | Ports | Remaining Age (mins) |
|      |                |                  |       |                      |
| 1    | 0000.0001.0000 | SecureConfigured | Fa3/1 | 15 (I)               |
| 1    | 0000.0001.0001 | SecureConfigured | Fa3/1 | 14 (I)               |
| 1    | 0000.0001.0100 | SecureConfigured | Fa3/2 | -                    |
| 1    | 0000.0001.0101 | SecureConfigured | Fa3/2 | -                    |
| 1    | 0000.0001.0200 | SecureConfigured | Fa3/3 | -                    |
| 1    | 0000.0001.0201 | SecureConfigured | Fa3/3 | -                    |
| 1    | 0000.0001.0300 | SecureConfigured | Fa3/4 | -                    |
| 1    | 0000.0001.0301 | SecureConfigured | Fa3/4 | -                    |
| 1    | 0000.0001.1000 | SecureDynamic    | Fa3/5 | -                    |
| 1    | 0000.0001.1001 | SecureDynamic    | Fa3/5 | -                    |
| 1    | 0000.0001.1100 | SecureDynamic    | Fa3/6 | -                    |
| 1    | 0000.0001.1101 | SecureDynamic    | Fa3/6 | -                    |
| 1    | 0000.0001.1200 | SecureSticky     | Fa3/7 | -                    |
| 1    | 0000.0001.1201 | SecureSticky     | Fa3/7 | -                    |
| 1    | 0000.0001.1300 | SecureSticky     | Fa3/8 | -                    |
| 1    | 0000.0001.1301 | SecureSticky     | Fa3/8 | -                    |
|      |                |                  |       |                      |

Total Addresses in System (excluding one mac per port) :8
Max Addresses limit in System (excluding one mac per port) :3072
Switch#

The following example shows how to display the maximum allowed number of secure MAC addresses and the current number of secure MAC addresses on interface Gigabitethernet1/1:

Switch# show port-security interface gigabitethernet1/1 vlan

| Defau | lt maxim | ım: | 22      |   |
|-------|----------|-----|---------|---|
| VLAN  | Maximum  |     | Current |   |
| 2     |          | 22  |         | 3 |
| 3     |          | 22  |         | 3 |
| 4     |          | 22  |         | 3 |
| 5     |          | 22  |         | 1 |
| 6     |          | 22  |         | 2 |
| Switc | h#       |     |         |   |

The following example shows how to display the port security settings on interface Gigabitethernet1/1 for VLANs 2 and 3:

### ${\tt Switch\#\ show\ port-security\ interface\ gigabitethernet1/1\ vlan\ 2-3}$

```
Default maximum: 22
VLAN Maximum Current
2 22 3
3 322 3
Switch#
```

The following example shows how to display all secure MAC addresses configured on interface Gigabitethernet1/1 with aging information for each address.

Switch# show port-security interface gigabitethernet1/1 address

0001.0001.0002 SecureConfigured

|      | Secure Mac Add | ress Table       |       |                     |  |
|------|----------------|------------------|-------|---------------------|--|
| Vlan | Mac Address    | Туре             | Ports | Remaining Age(mins) |  |
|      |                |                  |       |                     |  |
| 2    | 0001.0001.0001 | SecureConfigured | Gi1/1 | -                   |  |
| 2    | 0001.0001.0002 | SecureSticky     | Gi1/1 | -                   |  |
| 3    | 0001.0001.0001 | SecureConfigured | Gi1/1 | -                   |  |
| 3    | 0001.0001.0002 | SecureSticky     | Gi1/1 | -                   |  |
| 3    | 0001.0001.0003 | SecureSticky     | Gi1/1 | -                   |  |
| 4    | 0001.0001.0001 | SecureConfigured | Gi1/1 | -                   |  |
| 4    | 0001.0001.0003 | SecureSticky     | Gi1/1 | -                   |  |
| 6    | 0001.0001.0001 | SecureConfigured | Gi1/1 | -                   |  |

Total Addresses: 12

Switch#

The following example shows how to display all secure MAC addresses configured on VLANs 2 and 3 on interface Gigabitethernet1/1 with aging information for each address:

Gi1/1

Switch# show port-security interface gigabitethernet1/1 address vlan 2-3

|      | Secure Mac Add | ress Table       |       |                     |
|------|----------------|------------------|-------|---------------------|
| Vlan | Mac Address    | Туре             | Ports | Remaining Age(mins) |
|      |                |                  |       |                     |
| 2    | 0001.0001.0001 | SecureConfigured | Gi1/1 | -                   |
| 2    | 0001.0001.0002 | SecureSticky     | Gi1/1 | _                   |
| 2    | 0001.0001.0003 | SecureSticky     | Gi1/1 | _                   |
| 3    | 0001.0001.0001 | SecureConfigured | Gi1/1 | _                   |
| 3    | 0001.0001.0002 | SecureSticky     | Gi1/1 | _                   |
| 3    | 0001.0001.0003 | SecureSticky     | Gi1/1 | -                   |
|      |                |                  |       |                     |

Total Addresses: 12

Switch#

| Command                  | Description                            |
|--------------------------|----------------------------------------|
| switchport port-security | Enables port security on an interface. |

## show power

To display information about the power status, use the **show power** command.

show power [available | capabilities | detail | inline {[interface] detail | consumption default | module mod detail}} | module | status | supplies]

### **Syntax Description**

| available           | (Optional) Displays the available system power.                        |
|---------------------|------------------------------------------------------------------------|
| capabilities        | (Optional) Displays the individual power supply capabilities.          |
| detail              | (Optional) Displays detailed information on power resources.           |
| inline              | (Optional) Displays the PoE status.                                    |
| interface detail    | (Optional) Detailed information on the PoE status for the interface    |
| consumption default | (Optional) Displays the PoE consumption.                               |
| module mod default  | (Optional) Displays the PoE consumption for the specified module.      |
| status              | (Optional) Displays the power supply status.                           |
| supplies            | (Optional) Displays the number of power supplies needed by the system. |
|                     |                                                                        |

### **Command Default**

This command has no default settings.

### **Command Modes**

Privileged EXEC mode

### **Command History**

| Release    | Modification                                                                    |
|------------|---------------------------------------------------------------------------------|
| 12.1(8a)EW | This command was introduced on the Catalyst 4500 series switch.                 |
| 12.2(52)SG | Support to display detailed PoE consumption information on an interface/module. |

### **Usage Guidelines**

If a powered device is connected to an interface with external power, the switch does not recognize the powered device. The Device column in the output of the **show power inline** command displays as unknown

If your port is not capable of supporting PoE, you will receive this message:

Power over Ethernet not supported on interface Admin

The **show power inline** *interface* | *module* command displays the amount of power that is used to operate a Cisco IP Phone. To view the amount of power requested, use the **show cdp neighbors** command.

Because FPGAs and other hardware components on the WS-X4548-RJ45V+ and WS-X4648-RJ45V+E modules consume PoE, the operating PoE consumption for an 802.3af-compliant module can be nonzero when there are no powered devices attached to the module. The operating PoE can vary by as much as 20 W because of fluctuations in the PoE that is consumed by the hardware components.

### **Examples**

The following example shows how to display information about the general power supply:

#### Switch# show power

| Power  |                |          |             | F'an   | Inline |
|--------|----------------|----------|-------------|--------|--------|
| Supply | Model No       | Туре     | Status      | Sensor | Status |
|        |                |          |             |        |        |
| PS1    | PWR-C45-2800AC | AC 2800W | good        | good   | good   |
| PS2    | PWR-C45-1000AC | AC 1000W | err-disable | good   | n.a.   |

\*\*\* Power Supplies of different type have been detected\*\*\*

Power supplies needed by system :1 Power supplies currently available :1

| Power Summary          |      | Maximum        |                                |
|------------------------|------|----------------|--------------------------------|
| (in Watts)             | Used | Available      |                                |
|                        |      |                |                                |
| System Power (12V)     | 328  | 1360           |                                |
| Inline Power (-50V)    | 0    | 1400           |                                |
| Backplane Power (3.3V) | 10   | 40             |                                |
|                        |      |                |                                |
| Total Used<br>Switch#  | 338  | (not to exceed | Total Maximum Available = 750) |

The following example shows how to display the amount of available system power:

### Switch# show power available

Power Summary

| (in Watts)    | Available | Used | Remaining |  |
|---------------|-----------|------|-----------|--|
|               |           |      |           |  |
| System Power  | 1360      | 280  | 1080      |  |
| Inline Power  | 1400      | 0    | 1400      |  |
| Maximum Power | 2800      | 280  | 2520      |  |
| Switch#       |           |      |           |  |

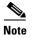

The "Inline Power Oper" column displays the PoE consumed by the powered devices attached to the module in addition to the PoE consumed by the FPGAs and other hardware components on the module. The "Inline Power Admin" column displays only the PoE allocated by the powered devices attached to the module.

The following example shows how to display the power status information:

#### Switch# show power status

| Power   |               |         |        |         |           | Fan      | Inline |
|---------|---------------|---------|--------|---------|-----------|----------|--------|
| Supply  | Model N       | 0       | Type   |         | Status    | Sensor   | Status |
|         |               |         |        |         |           |          |        |
| PS1     | PWR-C45       | -2800AC | AC 28  | 00W g   | good      | good     | good   |
| PS2     | PWR-C45       | -2800AC | AC 28  | 00W g   | good      | good     | good   |
|         |               |         |        |         |           |          |        |
| Power S | upply         | Max     | Min    | Max     | Min       | Absolute |        |
| / NT    | [4] a + + a \ | Tnlino  | Tnlino | Crrator | m Crratam | Marrimum |        |

| Power Supply   | Max    | Min    | Max    | Min    | Absolute |
|----------------|--------|--------|--------|--------|----------|
| (Nos in Watts) | Inline | Inline | System | System | Maximum  |
|                |        |        |        |        |          |
| PS1            | 1400   | 1400   | 1360   | 1360   | 2800     |
| PS2            | 1400   | 1400   | 1360   | 1360   | 2800     |
| Switch#        |        |        |        |        |          |

The following example shows how to verify the PoE consumption for the switch:

Switch# show power inline consumption default Default PD consumption : 5000 mW Switch#

The following example shows how to display the status of inline power:

#### Switch# show power inline

 $\label{eq:available:677(w)} A vailable:677(w) \quad \textit{Used:117(w)} \quad \textit{Remaining:560(w)}$ 

| Interface | Admin | Oper  | Power   | (Watts)   | Device              | Class |
|-----------|-------|-------|---------|-----------|---------------------|-------|
|           |       |       | From PS | To Device |                     |       |
|           |       |       |         |           |                     |       |
| Fa3/1     | auto  | on    | 17.3    | 15.4      | Ieee PD             | 0     |
| Fa3/2     | auto  | on    | 4.5     | 4.0       | Ieee PD             | 1     |
| Fa3/3     | auto  | on    | 7.1     | 6.3       | Cisco IP Phone 7960 | 0     |
| Fa3/4     | auto  | on    | 7.1     | 6.3       | Cisco IP Phone 7960 | n/a   |
| Fa3/5     | auto  | on    | 17.3    | 15.4      | Ieee PD             | 0     |
| Fa3/6     | auto  | on    | 17.3    | 15.4      | Ieee PD             | 0     |
| Fa3/7     | auto  | on    | 4.5     | 4.0       | Ieee PD             | 1     |
| Fa3/8     | auto  | on    | 7.9     | 7.0       | Ieee PD             | 2     |
| Fa3/9     | auto  | on    | 17.3    | 15.4      | Ieee PD             | 3     |
| Fa3/10    | auto  | on    | 17.3    | 15.4      | Ieee PD             | 4     |
| Fa3/11    | auto  | off   | 0       | 0         | n/a                 | n/a   |
| Fa3/12    | auto  | off   | 0       | 0         | n/a                 | n/a   |
| Fa3/13    | auto  | off   | 0       | 0         | n/a                 | n/a   |
| Fa3/14    | auto  | off   | 0       | 0         | n/a                 | n/a   |
| Fa3/15    | auto  | off   | 0       | 0         | n/a                 | n/a   |
| Fa3/16    | auto  | off   | 0       | 0         | n/a                 | n/a   |
| Fa3/17    | auto  | off   | 0       | 0         | n/a                 | n/a   |
| Fa3/18    | auto  | off   | 0       | 0         | n/a                 | n/a   |
|           |       |       |         |           |                     |       |
|           |       |       |         |           |                     |       |
|           |       |       |         |           |                     |       |
| Totals:   |       | 10 on | 117.5   | 104.6     |                     |       |
|           |       |       |         |           |                     |       |

Switch#

The following example shows how to display the number of power supplies needed by the system:

### Switch# show power supplies

Power supplies needed by system = 2 Switch#

The following example shows how to display the PoE status for Fast Ethernet interface 3/1:

### Switch# show power inline fastethernet3/1

Available:677(w) Used:11(w) Remaining:666(w)

| Interface        | Admin (          | Oper | From   |                  | (Watts)<br>To Device | Device  | Class |
|------------------|------------------|------|--------|------------------|----------------------|---------|-------|
|                  |                  |      |        |                  |                      |         |       |
| Fa3/1            | auto o           | on   | 11.2   |                  | 10.0                 | Ieee PD | 0     |
| Interface        | AdminPo<br>(Watt |      | Admin( | Consum<br>Watts) | ption                |         |       |
| Fa3/1<br>Switch# |                  | 15.4 |        |                  | 10.0                 |         |       |

The output of the commands **show power detail** and **show power module** display the supervisor engine's variable power consumption and its inline power summary:

## Switch# show power detail

sh power detail

| Power  |                |           |        | Fan    | Inline |
|--------|----------------|-----------|--------|--------|--------|
| Supply | Model No       | Туре      | Status | Sensor | Status |
|        |                |           |        |        |        |
| PS1    | PWR-C45-1400DC | DCSP1400W | good   | good   | n.a.   |

| PS1-1 |      | 12.5A | good |      |
|-------|------|-------|------|------|
| PS1-2 |      | 15.0A | off  |      |
| PS1-3 |      | 15.0A | off  |      |
| PS2   | none |       |      | <br> |

Power supplies needed by system : 1 Power supplies currently available : 1

| Power Summary          |      | Maximum   |
|------------------------|------|-----------|
| (in Watts)             | Used | Available |
|                        |      |           |
| System Power (12V)     | 360  | 360       |
| Inline Power (-50V)    | 0    | 0         |
| Backplane Power (3.3V) | 0    | 40        |
|                        |      |           |
| Total                  | 360  | 400       |

Module Inline Power Summary (Watts) (12V -> -48V on board conversion)

(12V -> -40V OII DOALG CONVELSION)

|     |      | Maximum   |
|-----|------|-----------|
| Mod | Used | Available |
|     |      |           |
| 1   | 5    | 25        |
|     |      |           |

|     |                  | Watts Use | d of System Po | wer (12V) |
|-----|------------------|-----------|----------------|-----------|
| Mod | Model            | currently | out of reset   | in reset  |
|     |                  |           |                |           |
| 1   | WS-X4013+TS      | 180       | 180            | 180       |
| 2   | WS-X4506-GB-T    | 60        | 60             | 20        |
| 3   | WS-X4424-GB-RJ45 | 90        | 90             | 50        |
|     | Fan Tray         | 30        |                |           |
|     |                  |           |                |           |
|     | Total            | 360       | 330            | 250       |

Watts used of Chassis Inline Power (-50V) Inline Power Admin Inline Power Oper

| Mod | Model            | PS | Device | PS | Device | Efficiency |
|-----|------------------|----|--------|----|--------|------------|
| 2   | WS-X4506-GB-T    | 0  | 0      | 0  | 0      | 89         |
| 3   | WS-X4424-GB-RJ45 | -  | -      | -  | -      | -          |
|     | Total            | 0  | 0      | 0  | 0      |            |

Watts used of Module Inline Power (12V -> -50V)
Inline Power Admin Inline Power Oper

| Mod | Model       | PS |   | PS | - | Efficiency |
|-----|-------------|----|---|----|---|------------|
|     |             |    |   |    |   |            |
| 1   | WS-X4013+TS | 6  | 5 | 3  | 3 | 90         |
|     |             |    |   |    |   |            |

### Switch# show power module

sh power module

|     |                  | Watts Use | d of System Po | wer (12V) |
|-----|------------------|-----------|----------------|-----------|
| Mod | Model            | currently | out of reset   | in reset  |
|     |                  |           |                |           |
| 1   | WS-X4013+TS      | 180       | 180            | 180       |
| 2   | WS-X4506-GB-T    | 60        | 60             | 20        |
| 3   | WS-X4424-GB-RJ45 | 90        | 90             | 50        |
|     | Fan Tray         | 30        |                |           |
|     |                  |           |                |           |
|     | Total            | 360       | 330            | 250       |

Watts used of Chassis Inline Power (-50V)

|     |                  | Inline  | Power Admin  | Inline   | Power Oper |            |
|-----|------------------|---------|--------------|----------|------------|------------|
| Mod | Model            | PS      | Device       | PS       | Device     | Efficiency |
|     |                  |         |              |          |            |            |
| 2   | WS-X4506-GB-T    | 0       | 0            | 0        | 0          | 89         |
| 3   | WS-X4424-GB-RJ45 | -       | -            | -        | -          | -          |
|     |                  |         |              |          |            |            |
|     | Total            | 0       | 0            | 0        | 0          |            |
|     |                  |         |              |          |            |            |
|     |                  | Watts u | sed of Modul | e Inline | Power (12V | -> -50V)   |
|     |                  | Inline  | Power Admin  | Inline   | Power Oper |            |
| Mod | Model            | PS      | Device       | PS       | Device     | Efficiency |
|     |                  |         |              |          |            |            |
| 1   | WS-X4013+TS      | 6       | 5            | 3        | 3          | 90         |
|     |                  |         |              |          |            |            |
|     |                  |         |              |          |            |            |

Switch#

The following example shows how to display detailed information on the PoE status for Gigabit interface 2/1:

```
Switch# show power inline g2/1 detail
Available:800(w) Used:71(w) Remaining:729(w)
 Interface: Gi2/1
 Inline Power Mode: auto
 Operational status: on
Device Detected: yes
Device Type: Cisco IP Phone 7970
IEEE Class: 3
Discovery mechanism used/configured: Ieee and Cisco
Police: off
Power Allocated
Admin Value: 20.0
 Power drawn from the source: 11.0
 Power available to the device: 10.3
Actual consumption
Measured at the port: 5.0
Maximum Power drawn by the device since powered on: 5.2
Absent Counter: 0
Over Current Counter: 0
 Short Current Counter: 0
 Invalid Signature Counter: 0
 Power Denied Counter: 0
Switch#
```

The following example shows how to display the PoE status for all all ports of the module:

Ok

```
3 001e.7af1.f5d0 to 001e.7af1.f5ff 1.0
Switch# show power inline module 3 detail
Available:800(w) Used:0(w) Remaining:800(w)
Interface: Gi3/1
Inline Power Mode: auto
Operational status: off
Device Detected: no
Device Type: n/a
IEEE Class: n/a
Discovery mechanism used/configured: Ieee and Cisco
Police: off
 Power Allocated
Admin Value: 20.0
 Power drawn from the source: 0.0
 Power available to the device: 0.0
Actual consumption
Measured at the port: 0.0
Maximum Power drawn by the device since powered on: 0.0
Absent Counter: 0
Over Current Counter: 0
 Short Current Counter: 0
 Invalid Signature Counter: 0
 Power Denied Counter: 0
Interface: Gi3/2
Inline Power Mode: auto
Operational status: off
Device Detected: no
Device Type: n/a
 IEEE Class: n/a
Discovery mechanism used/configured: Ieee and Cisco
 Police: off
 Power Allocated
Admin Value: 20.0
 Power drawn from the source: 0.0
 Power available to the device: 0.0
Actual consumption
Measured at the port: 0.0
Maximum Power drawn by the device since powered on: 0.0
Absent Counter: 0
Over Current Counter: 0
Short Current Counter: 0
 Invalid Signature Counter: 0
Power Denied Counter: 0
 Interface: Gi3/3
 Inline Power Mode: auto
 Operational status: off
Device Detected: no
Device Type: n/a
IEEE Class: n/a
Discovery mechanism used/configured: Ieee and Cisco
 Police: off
 Power Allocated
```

```
Admin Value: 20.0
Power drawn from the source: 0.0
Power available to the device: 0.0
Actual consumption
Measured at the port: 0.0
Maximum Power drawn by the device since powered on: 0.0
Absent Counter: 0
Over Current Counter: 0
Short Current Counter: 0
Invalid Signature Counter: 0
Power Denied Counter: 0
Interface: Gi3/4
Inline Power Mode: auto
Operational status: off
Device Detected: no
Device Type: n/a
IEEE Class: n/a
Discovery mechanism used/configured: Ieee and Cisco
Police: off
Power Allocated
Admin Value: 20.0
Power drawn from the source: 0.0
Power available to the device: 0.0
Actual consumption
Measured at the port: 0.0
Maximum Power drawn by the device since powered on: 0.0
Absent Counter: 0
Over Current Counter: 0
Short Current Counter: 0
Invalid Signature Counter: 0
Power Denied Counter: 0
Interface: Gi3/5
Inline Power Mode: auto
Operational status: off
Device Detected: no
Device Type: n/a
IEEE Class: n/a
Discovery mechanism used/configured: Ieee and Cisco
Police: off
Power Allocated
Admin Value: 20.0
Power drawn from the source: 0.0
Power available to the device: 0.0
Actual consumption
Measured at the port: 0.0
Maximum Power drawn by the device since powered on: 0.0
Absent Counter: 0
Over Current Counter: 0
Short Current Counter: 0
Invalid Signature Counter: 0
Power Denied Counter: 0
Interface: Gi3/6
Inline Power Mode: auto
```

| Command                  | Description                                                                                                    |
|--------------------------|----------------------------------------------------------------------------------------------------|
| power dc input           | Configures the power DC input parameters on the switch.                                                             |
| power inline             | Sets the inline-power state for the inline-power-capable interfaces.                                                |
| power inline consumption | Sets the default power that is allocated to an interface for all the inline-power-capable interfaces on the switch. |
| power redundancy-mode    | Configures the power settings for the chassis.                                                                      |

# show power inline police

To display PoE policing and monitoring status, use the show power inline police command.

show power inline police [interfacename] [module n]

### **Syntax Description**

| interfacename | (optional) Displays PoE policing and monitoring status for a particular interface.       |
|---------------|------------------------------------------------------------------------------------------|
| module n      | (optional) Display PoE policing and monitoring status for all interfaces on this module. |

### **Command Default**

This command has no default settings.

### **Command Modes**

Privileged EXEC mode

### **Command History**

| Release    | Modification                                                    |
|------------|-----------------------------------------------------------------|
| 12.2(50)SG | This command was introduced on the Catalyst 4500 series switch. |

### **Usage Guidelines**

The Oper Power field displays the true power consumption of the connected device.

The **show power inline police** command with no keywords displays PoE policing status for all interfaces in the chassis.

If this command is executed at the global level, the last line of the output under Oper Power field displays the total true inline power consumption of all devices connected to the switch.

## **Examples**

The following example shows how to display PoE policing status for a interface GigabitEthernet 2/1:

Switch# show power inline police gigabitEthernet 2/1

Available:421(w) Used:44(w) Remaining:377(w)

| Interface | Admin<br>State | -  | Admin<br>Police | Oper<br>Police | Cutoff<br>Power | -   |
|-----------|----------------|----|-----------------|----------------|-----------------|-----|
|           |                |    |                 |                |                 |     |
| Gi2/1     | auto           | on | errdisable      | ok             | 22.6            | 9.6 |

| Command             | Description                                        |
|---------------------|----------------------------------------------------|
| power inline police | Configures PoE policing on a particular interface. |

## show pppoe intermediate-agent interface

To display PPPoE Intermediate Agent configuration and statistics (packet counters), use the **show pppoe intermediate-agent interface** command.

show ppoe intermediate-agent information interface interface

show ppoe intermediate-agent statistics interface interface

### **Syntax Description**

interface interface

Interface for which information or statistics are displayed.

#### **Command Default**

This command has no default settings.

#### **Command Modes**

Privileged EXEC mode

### **Command History**

| Release    | Modification                                                    |
|------------|-----------------------------------------------------------------|
| 12.2(50)SG | This command was introduced on the Catalyst 4500 series switch. |

### **Examples**

The following example shows how to display PPPoE Intermediate Agent configuration:

```
Switch# show pppoe intermediate-agent information
```

```
Switch PPPoE Intermediate-Agent is enabled

PPPoE Intermediate-Agent trust/rate is configured on the following Interfaces:

Interface IA Trusted Vsa Strip Rate limit (pps)

GigabitEthernet3/4 no yes yes unlimited

PPPoE Intermediate-Agent is configured on following VLANs:

2-3

GigabitEthernet3/7 no no no unlimited

PPPoE Intermediate-Agent is configured on following VLANs:
```

The following example shows how to display PPPoE Intermediate Agent statistics on an interface:

#### Switch# show pppoe intermediate-agent statistics interface g3/7

```
Interface : GigabitEthernet3/7
Packets received
All = 3
PADI = 0 PADO = 0
PADR = 0 PADS = 0
PADT = 3
Packets dropped:
Rate-limit exceeded = 0
Server responses from untrusted ports = 0
Client requests towards untrusted ports = 0
Malformed PPPoE Discovery packets = 0
Vlan 2: Packets received PADI = 6 PADO = 0 PADR = 6 PADS = 0 PADT = 6
Vlan 3: Packets received PADI = 4 PADO = 0 PADR = 4 PADS = 0 PADT = 4
```

| Command                                             | Description                                                                                   |
|-----------------------------------------------------|-----------------------------------------------------------------------------------------------|
| pppoe intermediate-agent<br>(global)                | Enables the PPPoE Intermediate Agent feature on a switch.                                     |
| pppoe intermediate-agent<br>format-type (global)    | Sets the access-node-identifier, generic-error-message, and identifier-string for the switch. |
| pppoe intermediate-agent<br>(interface)             | Enables the PPPoE Intermediate Agent feature on an interface.                                 |
| pppoe intermediate-agent<br>format-type (interface) | Sets circuit-id or remote-id for an interface.                                                |

# show qos

To display QoS information, use the show qos command.

show qos

### **Syntax Description**

This command has no arguments or keywords.

## **Command Default**

This command has no default settings.

### **Command Modes**

Privileged EXEC mode

### **Command History**

| Release    | Modification                                                    |
|------------|-----------------------------------------------------------------|
| 12.1(8a)EW | This command was introduced on the Catalyst 4500 series switch. |

### **Usage Guidelines**

This command is not supported on Supervisor Engine 6-E, Supervisor Engine 6L-E, Catalyst 4900M, Catalyst 4948E, and Catalyst 4948E-F.

### Examples

The following example shows the output that might be displayed if you do not enter any keywords:

Switch# **show qos** QoS is enabled globally
Switch#

| Command                             | Description                                       |
|-------------------------------------|---------------------------------------------------|
| qos account layer-all encapsulation | Globally enables QoS functionality on the switch. |

# show qos aggregate policer

To display QoS aggregate policer information, use the show qos aggregate policer command.

show qos aggregate policer [aggregate\_name]

### **Syntax Description**

| aggregate_name | (Optional) Named | aggregate policer. |
|----------------|------------------|--------------------|
| uggreguie_name | (Optional) Nameu | aggregate poncer   |

### **Command Default**

This command has no default settings.

### **Command Modes**

Privileged EXEC mode

### **Command History**

| Release    | Modification                                                    |
|------------|-----------------------------------------------------------------|
| 12.1(8a)EW | This command was introduced on the Catalyst 4500 series switch. |

### **Usage Guidelines**

This command is not supported on Supervisor Engine 6-E, Supervisor Engine 6L-E, Catalyst 4900M, Catalyst 4948E, and Catalyst 4948E-F.

The aggregate policer name is case sensitive.

### **Examples**

The following example shows the output if you do not enter any keywords:

Switch# show qos aggregate policer

Policer aggr-1

Rate(bps):10000000 Normal-Burst(bytes):1000000

conform-action:transmit exceed-action:policed-dscp-transmit

Policymaps using this policer:

ipp5-policy

Switch#

| Command   | Description                        |
|-----------|------------------------------------|
| qos trust | Defines a named aggregate policer. |

## show qos dbl

To display global Dynamic Buffer Limiting (DBL) information, use the show qos dbl command.

### show qos dbl

### **Syntax Description**

This command has no arguments or keywords.

### **Command Default**

This command has no default settings.

### **Command Modes**

Privileged EXEC mode

### **Command History**

| Release    | Modification                                                    |
|------------|-----------------------------------------------------------------|
| 12.1(13)EW | This command was introduced on the Catalyst 4500 series switch. |

### **Usage Guidelines**

This command is not supported on Supervisor Engine 6-E, Supervisor Engine 6L-E, Catalyst 4900M, Catalyst 4948E, and Catalyst 4948E-F.

### Examples

The following example shows how to display global DBL information:

```
Switch# show qos db1

DBL is enabled globally

DBL flow includes vlan

DBL flow includes 14-ports

DBL does not use ecn to indicate congestion

DBL exceed-action mark probability:15%

DBL max credits:15

DBL aggressive credit limit:10

DBL aggressive buffer limit:2 packets

DBL DSCPs with default drop probability:

1-10

Switch#
```

| Command                             | Description                                       |
|-------------------------------------|---------------------------------------------------|
| qos account layer-all encapsulation | Globally enables QoS functionality on the switch. |

## show qos interface

To display queueing information, use the **show qos interface** command.

**show qos interface** {fastethernet interface-number | gigabitethernet interface-number} | [vlan vlan\_id | port-channel number]

### **Syntax Description**

| fastethernet interface-number    | Specifies the Fast Ethernet 802.3 interface.                          |
|----------------------------------|-----------------------------------------------------------------------|
| gigabitethernet interface-number | Specifies the Gigabit Ethernet 802.3z interface.                      |
| vlan vlan_id                     | (Optional) Specifies the VLAN ID; valid values are from 1 to 4094.    |
| port-channel number              | (Optional) Specifies the port channel; valid ranges are from 1 to 64. |

### **Command Default**

This command has no default settings.

### **Command Modes**

Privileged EXEC mode

### **Command History**

| Release    | Modification                                                    |
|------------|-----------------------------------------------------------------|
| 12.1(8a)EW | This command was introduced on the Catalyst 4500 series switch. |
| 12.1(13)EW | Added support for extended VLAN addresses.                      |
| 12.1(19)EW | Display changed to include the Port Trust Device.               |

### **Usage Guidelines**

This command is not supported on Supervisor Engine 6-E, Supervisor Engine 6L-E, Catalyst 4900M, Catalyst 4948E, and Catalyst 4948E-F.

### **Examples**

The following example shows how to display queueing information:

Switch# show qos interface fastethernet 6/1

QoS is enabled globally Port QoS is enabled

Administrative Port Trust State: 'dscp'

Operational Port Trust State: 'untrusted'

Port Trust Device: 'cisco-phone'
Default DSCP:0 Default CoS:0

| Tx-Queue | Bandwidth<br>(bps) | ShapeRate<br>(bps) | Priority | QueueSize<br>(packets) |
|----------|--------------------|--------------------|----------|------------------------|
| 1        | 31250000           | disabled           | N/A      | 240                    |
| 2        | 31250000           | disabled           | N/A      | 240                    |
| 3        | 31250000           | disabled           | normal   | 240                    |
| 4        | 31250000           | disabled           | N/A      | 240                    |
| Switch#  |                    |                    |          |                        |

| Command  | Description                                                |
|----------|------------------------------------------------------------|
| show qos | Displays QoS information.                                  |
| tx-queue | Configures the transmit queue parameters for an interface. |

## show qos maps

To display QoS map information, use the **show qos maps** command.

show qos maps [cos | dscp [policed | tx-queue]]

### **Syntax Description**

| cos      | (Optional) Displays CoS map information.      |
|----------|-----------------------------------------------|
| dscp     | (Optional) Displays DSCP map information.     |
| policed  | (Optional) Displays policed map information.  |
| tx-queue | (Optional) Displays tx-queue map information. |

### **Command Default**

This command has no default settings.

### **Command Modes**

Privileged EXEC mode

### **Command History**

| Release    | Modification                                                    |
|------------|-----------------------------------------------------------------|
| 12.1(8a)EW | This command was introduced on the Catalyst 4500 series switch. |

### **Usage Guidelines**

This command is not supported on Supervisor Engine 6-E, Supervisor Engine 6L-E, Catalyst 4900M, Catalyst 4948E, and Catalyst 4948E-F.

### **Examples**

The following example shows how to display QoS map settings:

#### Switch# show qos maps

```
d1:d2 0 1 2 3 4 5 6 7 8 9
      01 01 01 01 01 01 01 01 01 01
      01 01 01 01 01 01 02 02 02 02
      02 02 02 02 02 02 02 02 02 02
      02 02 03 03 03 03 03 03 03 03
      03 03 03 03 03 03 03 04 04
      04 04 04 04 04 04 04 04 04 04
      04 04 04 04
Policed DSCP Mapping Table (dscp = d1d2)
d1 :d2 0 1 2 3 4 5 6 7 8 9
      00 01 02 03 04 05 06 07 08 09
      10 11 12 13 14 15 16 17 18 19
      20 21 22 23 24 25 26 27 28 29
      30 31 32 33 34 35 36 37 38 39
 3:
      40 41 42 43 44 45 46 47 48 49
      50 51 52 53 54 55 56 57 58 59
      60 61 62 63
```

DSCP-TxQueue Mapping Table (dscp = d1d2)

| Command                             | Description                                       |  |
|-------------------------------------|---------------------------------------------------|--|
| qos account layer-all encapsulation | Globally enables QoS functionality on the switch. |  |

## show redundancy

To display redundancy facility information, use the show redundancy command.

show redundancy {clients | counters | history | states}

### **Syntax Description**

| clients  | (Optional) Displays information about the redundancy facility client.                                                   |
|----------|----------------------------------------------------------------------------------------------------|
| counters | (Optional) Displays information about the redundancy facility counter.                                                  |
| history  | (Optional) Displays a log of past status and related information for the redundancy facility.                           |
| states   | (Optional) Displays information about the redundancy facility state, such as disabled, initialization, standby, active. |

### **Command Default**

This command has no default settings.

### **Command Modes**

Privileged EXEC mode

### **Command History**

| Release     | Modification                                                   |
|-------------|----------------------------------------------------------------|
| 12.1.(13)EW | This command was introduced on the Catalyst 4500 series switch |
| 12.2(31)SGA | Support for ISSU was introduced.                               |

### **Examples**

The following example shows how to display information about the redundancy facility:

```
Switch# show redundancy
Switch# show redundancy
4507r-demo#show redundancy
Redundant System Information :
      Available system uptime = 2 days, 2 hours, 39 minutes
Switchovers system experienced = 0
              Standby failures = 0
        Last switchover reason = none
                 Hardware Mode = Duplex
    Configured Redundancy Mode = Stateful Switchover
     Operating Redundancy Mode = Stateful Switchover
              Maintenance Mode = Disabled
                Communications = Up
Current Processor Information :
               Active Location = slot 1
        Current Software state = ACTIVE
       Uptime in current state = 2 days, 2 hours, 39 minutes
                Image Version = Cisco Internetwork Operating System Software
IOS (tm) Catalyst 4000 L3 Switch Software (cat4000-I5S-M), Version 12.2(20)EWA(3
.92), CISCO INTERNAL USE ONLY ENHANCED PRODUCTION VERSION
Copyright (c) 1986-2004 by cisco Systems, Inc.
```

```
Compiled Wed 14-Jul-04 04:42 by esi

BOOT = bootflash:cat4000-i5s-mz.122_20_EWA_392,1

Configuration register = 0x2002

Peer Processor Information:

Standby Location = slot 2

Current Software state = STANDBY HOT

Uptime in current state = 2 days, 2 hours, 39 minutes

Image Version = Cisco Internetwork Operating System Software

IOS (tm) Catalyst 4000 L3 Switch Software (cat4000-I5S-M), Version 12.2(20)EWA(3.92), CISCO INTERNAL USE ONLY ENHANCED PRODUCTION VERSION

Copyright (c) 1986-2004 by cisco Systems, Inc.

Compiled Wed 14-Jul-04 0

BOOT = bootflash:cat4000-i5s-mz.122_20_EWA_392,1

Configuration register = 0x2002
```

The following example shows how to display redundancy facility client information:

The output displays the following information:

- clientID displays the client's ID number.
- clientSeq displays the client's notification sequence number.
- Current redundancy facility state.

Switch#

The following example shows how to display the redundancy facility counter information:

```
Switch# show redundancy counters
Redundancy Facility OMs
               comm link up = 1
        comm link down down = 0
          invalid client tx = 0
          null tx by client = 0
               tx failures = 0
      tx msg length invalid = 0
      client not rxing msgs = 0
 rx peer msg routing errors = 0
          null peer msg rx = 0
        errored peer msg rx = 0
                 buffers tx = 1535
     tx buffers unavailable = 0
                 buffers rx = 1530
      buffer release errors = 0
 duplicate client registers = 0
  failed to register client = 0
       Invalid client syncs = 0
Switch#
```

The following example shows how to display redundancy facility history information:

```
Switch# show redundancy history
00:00:01 client added: RF INTERNAL MSG(0) seq=0
00:00:01 client added: RF_LAST_CLIENT(65000) seq=65000
00:00:01 client added: GALIOS CONFIG SYNC(28) seq=330
00:00:03 client added: Redundancy Mode RF(30) seq=135
00:00:03 *my state = INITIALIZATION(2) *peer state = DISABLED(1)
00:00:03 RF PROG INITIALIZATION(100) RF INTERNAL MSG(0) op=0 rc=11
00:00:03 RF PROG INITIALIZATION(100) Redundancy Mode RF(30) op=0 rc=11
00:00:03 RF_PROG_INITIALIZATION(100) GALIOS_CONFIG_SYNC(28) op=0 rc=11
00:00:03 RF PROG INITIALIZATION(100) RF LAST CLIENT(65000) op=0 rc=11
00:00:03 *my state = NEGOTIATION(3) peer state = DISABLED(1)
00:00:25 RF EVENT GO ACTIVE(511) op=0
00:00:25 *my state = ACTIVE-FAST(9) peer state = DISABLED(1)
00:00:25 RF STATUS_MAINTENANCE_ENABLE(403) Redundancy Mode RF(30) op=0
00:00:25 RF STATUS MAINTENANCE ENABLE(403) GALIOS CONFIG SYNC(28) op=0
00:00:25 RF PROG ACTIVE FAST(200) RF INTERNAL MSG(0) op=0 rc=11
00:00:25 RF PROG ACTIVE FAST(200) Redundancy Mode RF(30) op=0 rc=11
00:00:25 RF PROG ACTIVE FAST(200) GALIOS CONFIG SYNC(28) op=0 rc=11
00:00:25 RF_PROG_ACTIVE_FAST(200) RF_LAST_CLIENT(65000) op=0 rc=11
00:00:25 *my state = ACTIVE-DRAIN(10) peer state = DISABLED(1)
00:00:25 RF PROG ACTIVE DRAIN(201) RF INTERNAL MSG(0) op=0 rc=11
00:00:25 RF PROG ACTIVE DRAIN(201) Redundancy Mode RF(30) op=0 rc=11
00:00:25 RF PROG ACTIVE DRAIN(201) GALIOS CONFIG SYNC(28) op=0 rc=11
00:00:25 RF_PROG_ACTIVE_DRAIN(201) RF_LAST_CLIENT(65000) op=0 rc=11
00:01:34 RF PROG PLATFORM SYNC(300) RF INTERNAL MSG(0) op=0 rc=11
00:01:34 RF PROG PLATFORM SYNC(300) Redundancy Mode RF(30) op=0 rc=11
00:01:34 RF PROG PLATFORM SYNC(300) GALIOS CONFIG SYNC(28) op=0 rc=0
00:01:34 RF EVENT CLIENT PROGRESSION(503) GALIOS CONFIG SYNC(28) op=1 rc=0
00:01:36 RF EVENT PEER PROG DONE(506) GALIOS CONFIG SYNC(28) op=300
00:01:36 RF_PROG_PLATFORM_SYNC(300) RF_LAST_CLIENT(65000) op=0 rc=0
00:01:36 RF_EVENT_CLIENT_PROGRESSION(503) RF_LAST_CLIENT(65000) op=1 rc=0
00:01:36 RF EVENT PEER PROG DONE(506) RF LAST CLIENT(65000) op=300
00:01:38 *my state = ACTIVE(13) *peer state = STANDBY COLD(4)
Switch#
```

The following example shows how to display information about the redundancy facility state:

```
Switch# show redundancy states
my state = 13 -ACTIVE
     peer state = 8 -STANDBY HOT
          Mode = Duplex
           Unit = Primary
        Unit ID = 2
Redundancy Mode (Operational) = Stateful Switchover
Redundancy Mode (Configured) = Stateful Switchover
     Split Mode = Disabled
   Manual Swact = Enabled
 Communications = Up
   client count = 21
 client_notification_TMR = 240000 milliseconds
          keep alive TMR = 9000 milliseconds
        keep_alive count = 0
    keep alive threshold = 18
           RF debug mask = 0x0
Switch#
```

| Command                     | Description                                                           |
|-----------------------------|-----------------------------------------------------------------------|
| redundancy                  | Enters the redundancy configuration mode.                             |
| redundancy force-switchover | Forces a switchover from the active to the standby supervisor engine. |

# show redundancy config-sync

To display an ISSU config-sync failure or the ignored mismatched command list (MCL), if any, use the **show redundancy config-sync** command.

show redundancy config-sync {failures | ignored} {bem | mcl| prc}

show redundancy config-sync ignored failures mcl

#### **Syntax Description**

| failures | Displays MCL entries or BEM/PRC failures.                                                                                                    |
|----------|----------------------------------------------------------------------------------------------------|
| ignored  | Displays the ignored MCL entries.                                                                                                    |
| bem      | (Deprecated)                                                                                                    |
| mcl      | Displays commands that exist in the active supervisor engine's running configuration, but are not supported by the image on the standby supervisor engine.                                                    |
| prc      | Displays a Parser Return Code (PRC) failure and forces the system to operate in RPR mode provided there is a mismatch in the return code for a command execution at the active and standby supervisor engine. |

#### **Command Default**

This command has no default settings.

#### **Command Modes**

User EXEC mode

#### **Command History**

| Release     | Modification                                                            |
|-------------|-------------------------------------------------------------------------|
| 12.2(31)SGA | This command was introduced on the Catalyst 4500 series switch.         |
| 12.2(44)SG  | Updated command syntax from issu config-sync to redundancy config-sync. |

#### **Usage Guidelines**

When two versions of Cisco IOS images are involved, the command sets supported by two images might differ. If any of those mismatched commands are executed on the active supervisor engine, the standby supervisor engine might not recognize those commands. This causes a config mismatch condition. If the syntax check for the command fails on standby supervisor engine during a bulk sync, the command is moved into the MCL and the standby supervisor engine is reset. To display all the mismatched commands, use the **show redundancy config-sync failures mcl** command.

To *clean* the MCL, follow these steps:

- **Step 1** Remove all mismatched commands from the active supervisor engines' running configuration.
- Step 2 Revalidate the MCL with a modified running configuration using the redundancy config-sync validate mismatched-commands command.
- **Step 3** Reload the standby supervisor engine.

Alternatively, you could ignore the MCL by following these steps:

- Step 1 Enter the redundancy config-sync ignore mismatched-commands command.
- **Step 2** Reload the standby supervisor engine; the system transitions to SSO mode.

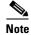

If you ignore the mismatched commands, the *out-of-sync* configuration at the active supervisor engine and the standby supervisor engine still exists.

Step 3 You can verify the ignored MCL with the show redundancy config-sync ignored mcl command.

Each command sets a return code in the action function that implements the command. This return code indicates whether or not the command successfully executes. The active supervisor engine maintains the PRC after executing a command. The standby supervisor engine executes the command and sends PRC back to the active supervisor engine. PRC failure occurs if these two PRCs do not match. If a PRC error occurs at the standby supervisor engine either during bulk sync or LBL sync, the standby supervisor engine is reset. To display all PRC failures, use the **show redundancy config-sync failures prc** command.

To display best effort method (BEM) errors, use the **show redundancy config-sync failures bem** command.

#### **Examples**

The following example shows how to display the ISSU BEM failures:

```
Switch# show redundancy config-sync failures bem
BEM Failed Command List
-----
The list is Empty
Switch#
```

The following example shows how to display the ISSU MCL failures:

```
Switch# show redundancy config-sync failures mcl
Mismatched Command List
-----
The list is Empty
Switch#
```

The following example shows how to display the ISSU PRC failures:

Switch# show redundancy config-sync failures prc PRC Failed Command List

rice ratioa commana bibe

interface FastEthernet3/2

- ! <submode> "interface"
- channel-protocol pagp
- ! </submode> "interface"

| Command                | Description                                            |
|------------------------|--------------------------------------------------------|
| redundancy config-sync | Moves the active supervisor engine into the Mismatched |
| mismatched-commands    | Command List (MCL) and resets the standby supervisor   |
|                        | engine.                                                |

# show running-config

To display the module status and configuration, use the **show running-config** command.

show running-config [module slot]

#### **Syntax Description**

| <b>module</b> <i>slot</i> (Optional) Specifies the module slot number; valid values are from 1 to 6. |
|----------------------------------------------------------------------------------------------------|
|----------------------------------------------------------------------------------------------------|

#### **Command Default**

This command has no default settings.

#### **Command Modes**

Privileged EXEC mode

#### **Command History**

| Release    | Modification                                                    |
|------------|-----------------------------------------------------------------|
| 12.1(8a)EW | This command was introduced on the Catalyst 4500 series switch. |

#### **Usage Guidelines**

In some cases, you might see a difference in the duplex mode displayed when you enter the **show interfaces** command and the **show running-config** command. If you do see a difference, the duplex mode displayed in the **show interfaces** command is the actual duplex mode that the interface is running. The **show interfaces** command shows the operating mode for an interface, while the **show running-config** command shows the configured mode for an interface.

The **show running-config** command output for an interface may display a duplex mode configuration but no configuration for the speed. When no speed is displayed in the output, it indicates that the interface speed is configured to be auto and that the duplex mode shown becomes the operational setting once the speed is configured to something other than auto. With this configuration, it is possible that the operating duplex mode for that interface does not match the duplex mode shown with the **show running-config** command.

#### Examples

The following example shows how to display the module and status configuration for all modules:

```
Switch# show running-config
03:23:36:%SYS-5-CONFIG_I:Configured from console by consolesh runn
Building configuration...

Current configuration:3268 bytes
!
version 12.1
no service pad
service timestamps debug uptime
service timestamps log uptime
no service password-encryption
!
hostname Switch
!
!
power supplies required 1
ip subnet-zero
```

```
!
!
interface FastEthernet1
no ip address
shutdown
duplex auto
speed auto
Switch#
```

The following example shows the output for the **show running-config** command when you have enabled the **switchport voice vlan** command:

```
Switch# show running-config int fastethernet 6/1
Building configuration...

Current configuration:133 bytes
!
interface FastEthernet6/1
switchport voice vlan 2
no snmp trap link-status
spanning-tree portfast
channel-group 1 mode on
end

Switch#
```

## show shell functions

Use the **show shell functions** command to display configurations for all builtin shell functions.

show shell functions

**Syntax Description** 

No keywords

**Command Default** 

None

**Command Modes** 

Priviledged EXEC

**Command History** 

| Release    | Modification                                                    |
|------------|-----------------------------------------------------------------|
| 12.2(54)SG | This command was introduced on the Catalyst 4500 series switch. |

#### **Usage Guidelines**

This command only displays the contents of builtin shell functions. To display the contents of user created functions, use the **show shell triggers** command.

#### Examples

This example illustrates how to display configurations included for all the shell functions:

Switch# show shell functions

| Command             | Description                        |
|---------------------|------------------------------------|
| shell trigger       | Creates a user defined trigger.    |
| show shell triggers | Configures a user defined trigger. |

# show shell triggers

Use the **show shell triggers** command to display detail for all supported builtin and user created triggers. **show shell triggers** 

#### **Syntax Description**

No keywords

**Command Default** 

None

**Command Modes** 

Privileged EXEC

#### **Command History**

| Release    | Modification                                                    |
|------------|-----------------------------------------------------------------|
| 12.2(54)SG | This command was introduced on the Catalyst 4500 series switch. |

#### **Usage Guidelines**

This command displays builtin triggers and user defined triggers (with their mapped functions).

#### **Examples**

This example illustrates how to display detail for all supported triggers:

Switch# show shell triggers

Trigger Id: testGroup

Trigger description: testGroup

Trigger environment:
Trigger mapping function:

| Command              | Description                                                                                                   |
|----------------------|----------------------------------------------------------------------------------------------------|
| shell trigger        | Creates a user defined trigger.                                                                               |
| show shell functions | Displays configurations included for all the builtin functions including user created and built-in functions. |

## show slavebootflash:

To display information about the standby bootflash file system, use the show slavebootflash: command.

show slavebootflash: [all | chips | filesys]

#### **Syntax Description**

| all     | (Optional) Displays all possible Flash information. |
|---------|-----------------------------------------------------|
| chips   | (Optional) Displays Flash chip information.         |
| filesys | (Optional) Displays file system information.        |

#### **Command Default**

This command has no default settings.

#### **Command Modes**

Privileged EXEC mode

#### **Command History**

| Release    | Modification                                                    |
|------------|-----------------------------------------------------------------|
| 12.1(8a)EW | This command was introduced on the Catalyst 4500 series switch. |

#### **Examples**

The following example shows how to display file system status information:

Switch# show slavebootflash: filesys

```
----- FILE SYSTEM STATUS-----
 Device Number = 0
DEVICE INFO BLOCK: bootflash
 Magic Number = 6887635 File System Vers = 10000
                                                          (1.0)
                     = 1000000 Sector Size = 40000
 Length
 Programming Algorithm = 39
                                Erased State
                                               = FFFFFFFF
 File System Offset = 40000
                               Length = F40000
 MONLIB Offset
                    = 100
                              Length = C628
 Bad Sector Map Offset = 3FFF8
                               Length = 8
 Squeeze Log Offset = F80000
                              Length = 40000
                              Length = 40000
 Squeeze Buffer Offset = FC0000
 Num Spare Sectors
   Spares:
STATUS INFO:
 Writable
 NO File Open for Write
 Complete Stats
 No Unrecovered Errors
 No Squeeze in progress
USAGE INFO:
 Bytes Used
              = 917CE8 Bytes Available = 628318
 Bad Sectors = 0
                       Spared Sectors = 0
 OK Files
               = 2
                        Bytes = 917BE8
 Deleted Files = 0
                        Bytes = 0
 Files w/Errors = 0
                        Bytes = 0
Switch>
```

The following example shows how to display system image information:

The following example shows how to display all bootflash information:

```
Switch# show slavebootflash: all
-# - ED --type-- --crc-- -seek-- nlen -length- ----date/time----- name
1 .. image
             8C5A393A 237E3C 14 2063804 Aug 23 1999 16:18:45 c4-boot-
2 .. image
             D86EE0AD 957CE8
                               9 7470636 Sep 20 1999 13:48:49 rp.halley
6456088 bytes available (9534696 bytes used)
------ F I L E S Y S T E M S T A T U S ------
 Device Number = 0
DEVICE INFO BLOCK: bootflash
 Magic Number
                    = 6887635 File System Vers = 10000
                    = 1000000 Sector Size = 40000
 Programming Algorithm = 39 Erased State
                                                = FFFFFFF
 File System Offset = 40000 Length = F40000
                    = 100 Length = C628
 MONLIB Offset
 Bad Sector Map Offset = 3FFF8
                                Length = 8
  Squeeze Log Offset = F80000
                                Length = 40000
 Squeeze Buffer Offset = FC0000 Length = 40000
 Num Spare Sectors
                   = 0
   Spares:
STATUS INFO:
 Writable
 NO File Open for Write
 Complete Stats
 No Unrecovered Errors
 No Squeeze in progress
USAGE INFO:
             = 917CE8 Bytes Available = 628318
 Bytes Used
 Bad Sectors = 0 Spared Sectors = 0
             = 2
 OK Files
                       Bytes = 917BE8
 Deleted Files = 0 Bytes = 0
 Files w/Errors = 0
                       Bytes = 0
Switch>
```

## show slaveslot0:

To display information about the file system on the standby supervisor engine, use the **show slaveslot0:** command.

show slot0: [all | chips | filesys]

#### **Syntax Description**

| all     | (Optional) Displays all flash information including the output from the <b>show slot0: chips</b> and <b>show slot0: filesys</b> commands. |
|---------|----------------------------------------------------------------------------------------------------|
| chips   | (Optional) Displays flash chip register information.                                                                                      |
| filesys | (Optional) Displays file system status information.                                                                                       |

#### **Command Default**

This command has no default settings.

#### **Command Modes**

Privileged EXEC mode

#### **Command History**

| Release    | Modification                                                    |
|------------|-----------------------------------------------------------------|
| 12.1(8a)EW | This command was introduced on the Catalyst 4500 series switch. |

#### **Examples**

The following example shows how to display a summary of the file system:

```
Switch# show slaveslot0:
-# - ED --type-- --crc-- -seek-- nlen -length- ----date/time----- name
1 .. image 6375DBB7 A4F144 6 10678468 Nov 09 1999 10:50:42 halley
5705404 bytes available (10678596 bytes used)
Switch>
```

The following example shows how to display flash chip information:

```
Switch# show slaveslot0: chips
```

```
******* Intel Series 2+ Status/Register Dump *******
ATTRIBUTE MEMORY REGISTERS:
 Config Option Reg (4000): 2
 Config Status Reg (4002): 0
 Card Status Reg (4100): 1
 Write Protect Reg (4104): 4
 Voltage Cntrl Reg (410C): 0
 Rdy/Busy Mode Reg (4140): 2
COMMON MEMORY REGISTERS: Bank 0
 Intelligent ID Code : 8989A0A0
 Compatible Status Reg: 8080
 Global Status Reg: B0B0
 Block Status Regs:
   0 : B0B0 B0B0 B0B0 B0B0
                          B0B0
                               B0B0 B0B0
                                         B0B0
   8 : B0B0 B0B0 B0B0 B0B0 B0B0 B0B0 B0B0
                                        B0B0
```

```
COMMON MEMORY REGISTERS: Bank 1
 Intelligent ID Code : 8989A0A0
 Compatible Status Reg: 8080
 Global
         Status Reg: B0B0
 Block Status Regs:
   0 : B0B0 B0B0 B0B0 B0B0 B0B0 B0B0 B0B0
   8 : B0B0 B0B0 B0B0 B0B0
                             B0B0 B0B0 B0B0
                                            B0B0
   16 : B0B0 B0B0 B0B0 B0B0 B0B0 B0B0 B0B0
                                            B0B0
   24 : B0B0 B0B0 B0B0 B0B0 B0B0 B0B0 B0B0
                                            B0B0
COMMON MEMORY REGISTERS: Bank 2
 Intelligent ID Code : 8989A0A0
 Compatible Status Reg: 8080
 Global
         Status Reg: B0B0
 Block Status Regs:
   8 : B0B0 B0B0 B0B0 B0B0
                             B0B0 B0B0 B0B0
                                            B0B0
        B0B0 B0B0
                  B0B0
                        B0B0
                             B0B0
                                  B0B0 B0B0
   24 : B0B0 B0B0 B0B0 B0B0 B0B0 B0B0 B0B0
                                            B0B0
COMMON MEMORY REGISTERS: Bank 3
 Intelligent ID Code : 8989A0A0
 Compatible Status Reg: 8080
 Global
         Status Reg: B0B0
 Block Status Regs:
   O : B0B0 B0B0 B0B0 B0B0 B0B0 B0B0 B0B0
   8 : B0B0 B0B0 B0B0 B0B0
                             B0B0 B0B0 B0B0
        B0B0 B0B0 B0B0 B0B0
                             B0B0 B0B0 B0B0
                                            B0B0
   16:
   24 : B0B0 B0B0 B0B0 B0B0 B0B0 B0B0 B0B0
COMMON MEMORY REGISTERS: Bank 4
 Intelligent ID Code : FFFFFFF
   IID Not Intel -- assuming bank not populated
```

The following example shows how to display file system information:

```
Switch# show slaveslot0: filesys
------ F I L E S Y S T E M S T A T U S ------
 Device Number = 0
DEVICE INFO BLOCK: slot0
                     = 6887635 File System Vers = 10000
 Magic Number
                                                           (1.0)
                     = 1000000 Sector Size
 Length
                                                = 20000
 Programming Algorithm = 4
                                Erased State
                                                 = FFFFFFF
 File System Offset = 20000 Length = FA0000
 MONLIB Offset = 100
                               Length = F568
 Bad Sector Map Offset = 1FFF0 Length = 10
 Squeeze Log Offset = FC0000 Length = 20000
 Squeeze Buffer Offset = FE0000
                                 Length = 20000
 Num Spare Sectors = 0
   Spares:
STATUS INFO:
 Writable
 NO File Open for Write
 Complete Stats
 No Unrecovered Errors
 No Squeeze in progress
USAGE INFO:
               = 9F365C Bytes Available = 5AC9A4
 Bytes Used
 Bad Sectors
               = 0
                         Spared Sectors = 0
               = 1
                         Bytes = 9F35DC
 OK Files
 Deleted Files = 0
                        Bytes = 0
 Files w/Errors = 0
                        Bytes =
Switch>
```

## show slot0:

To display information about the slot0: file system, use the **show slot0:** command.

show slot0: [all | chips | filesys]

#### **Syntax Description**

| all     | (Optional) Displays all flash information including the output from the <b>show slot0: chips</b> and <b>show slot0: filesys</b> commands. |
|---------|----------------------------------------------------------------------------------------------------|
| chips   | (Optional) Displays flash chip register information.                                                                                      |
| filesys | (Optional) Displays file system status information.                                                                                       |

#### **Command Default**

This command has no default settings.

#### **Command Modes**

Privileged EXEC mode

#### **Command History**

| Release    | Modification                                                    |
|------------|-----------------------------------------------------------------|
| 12.1(8a)EW | This command was introduced on the Catalyst 4500 series switch. |

#### **Examples**

The following example shows how to display a summary of the file system:

```
Switch# show slot0:
-# - ED --type-- --crc-- -seek-- nlen -length- -----date/time----- name
1 .. image 6375DBB7 A4F144 6 10678468 Nov 09 1999 10:50:42 halley
5705404 bytes available (10678596 bytes used)
Switch>
```

The following example shows how to display flash chip information:

```
Switch# show slot0: chips
****** Intel Series 2+ Status/Register Dump ******
ATTRIBUTE MEMORY REGISTERS:
 Config Option Reg (4000): 2
 Config Status Reg (4002): 0
 Card Status Reg (4100): 1
 Write Protect Reg (4104): 4
 Voltage Cntrl Reg (410C): 0
 Rdy/Busy Mode Reg (4140): 2
COMMON MEMORY REGISTERS: Bank 0
 Intelligent ID Code : 8989A0A0
 Compatible Status Reg: 8080
 Global
         Status Reg: B0B0
 Block Status Regs:
   8 : B0B0 B0B0 B0B0 B0B0 B0B0 B0B0 B0B0
   16 : B0B0 B0B0 B0B0 B0B0 B0B0 B0B0 B0B0
```

24 : B0B0 B0B0 B0B0 B0B0 B0B0 B0B0 B0B0

```
COMMON MEMORY REGISTERS: Bank 1
 Intelligent ID Code : 8989A0A0
 Compatible Status Reg: 8080
 Global
        Status Req: B0B0
 Block Status Regs:
   0 : B0B0 B0B0 B0B0 B0B0 B0B0 B0B0 B0B0
   8 : B0B0 B0B0 B0B0 B0B0 B0B0 B0B0 B0B0
   COMMON MEMORY REGISTERS: Bank 2
 Intelligent ID Code : 8989A0A0
 Compatible Status Reg: 8080
 Global
         Status Reg: B0B0
 Block Status Regs:
   0 : B0B0 B0B0 B0B0 B0B0 B0B0 B0B0 B0B0
   8 : B0B0 B0B0 B0B0 B0B0 B0B0 B0B0 B0B0
   16 : B0B0 B0B0 B0B0 B0B0 B0B0 B0B0 B0B0
                                         B0B0
   24 : B0B0 B0B0 B0B0 B0B0
                           B0B0 B0B0 B0B0
COMMON MEMORY REGISTERS: Bank 3
 Intelligent ID Code : 8989A0A0
 Compatible Status Reg: 8080
 Global
         Status Reg: B0B0
 Block Status Regs:
   0 : B0B0 B0B0 B0B0 B0B0 B0B0 B0B0 B0B0
   8 : B0B0 B0B0 B0B0 B0B0 B0B0 B0B0 B0B0
                                         B0B0
   16 : B0B0 B0B0 B0B0 B0B0 B0B0 B0B0
   24 : B0B0 B0B0 B0B0 B0B0 B0B0 B0B0 B0B0
                                         B0B0
COMMON MEMORY REGISTERS: Bank 4
 Intelligent ID Code : FFFFFFF
   IID Not Intel -- assuming bank not populated
```

The following example shows how to display file system information:

```
Switch# show slot0: filesys
----- FILE SYSTEM STATUS-----
 Device Number = 0
DEVICE INFO BLOCK: slot0
                     = 6887635 File System Vers = 10000
 Magic Number
                                                          (1.0)
                     = 1000000 Sector Size
 Length
                                               = 20000
 Programming Algorithm = 4
                                Erased State
                                                = FFFFFFF
 File System Offset = 20000 Length = FA0000
 MONLIB Offset = 100
                               Length = F568
 Bad Sector Map Offset = 1FFF0 Length = 10
 Squeeze Log Offset = FC0000 Length = 20000
 Squeeze Buffer Offset = FE0000
                                Length = 20000
 Num Spare Sectors = 0
   Spares:
STATUS INFO:
 Writable
 NO File Open for Write
 Complete Stats
 No Unrecovered Errors
 No Squeeze in progress
USAGE INFO:
               = 9F365C Bytes Available = 5AC9A4
 Bytes Used
 Bad Sectors
               = 0
                        Spared Sectors = 0
               = 1
                        Bytes = 9F35DC
 OK Files
 Deleted Files = 0
                        Bytes = 0
 Files w/Errors = 0
                        Bytes = 0
Switch>
```

# show spanning-tree

To display spanning-tree state information, use the **show spanning-tree** command.

show spanning-tree [bridge\_group | active | backbonefast | bridge [id] | inconsistentports | interface type | root | summary [total] | uplinkfast | vlan vlan\_id | pathcost method | detail]

#### **Syntax Description**

| bridge_group      | (Optional) Specifies the bridge group number; valid values are from 1 to 255.                                                                                                    |
|-------------------|----------------------------------------------------------------------------------------------------|
| active            | (Optional) Displays the spanning-tree information on active interfaces only.                                                                                                    |
| backbonefast      | (Optional) Displays the spanning-tree BackboneFast status.                                                                                                    |
| bridge            | (Optional) Displays the bridge status and configuration information.                                                                                                    |
| id                | (Optional) Name of the bridge.                                                                                                    |
| inconsistentports | (Optional) Displays the root inconsistency state.                                                                                                    |
| interface type    | (Optional) Specifies the interface type and number; valid values are <b>fastethernet</b> , <b>gigabitethernet</b> , <b>tengigabitethernet</b> , <b>port-channel</b> (1 to 64), and <b>vlan</b> (1 to 4094). |
| root              | (Optional) Displays the root bridge status and configuration.                                                                                                    |
| summary           | (Optional) Specifies a summary of port states.                                                                                                    |
| total             | (Optional) Displays the total lines of the spanning-tree state section.                                                                                                    |
| uplinkfast        | (Optional) Displays the spanning-tree UplinkFast status.                                                                                                    |
| vlan vlan_id      | (Optional) Specifies the VLAN ID; valid values are from 1 to 4094.                                                                                                    |
| pathcost method   | (Optional) Displays the default path cost calculation method used.                                                                                                    |
| detail            | (Optional) Displays a summary of interface information.                                                                                                    |

#### **Command Default**

Interface information summary is displayed.

#### **Command Modes**

Privileged EXEC mode

#### **Command History**

| Release     | Modification                                                    |
|-------------|-----------------------------------------------------------------|
| 12.1(8a)EW  | This command was introduced on the Catalyst 4500 series switch. |
| 12.1(12c)EW | Support for extended addressing was added.                      |
| 12.2(25)EW  | Added support for the 10-Gigabit Ethernet interface.            |

#### **Examples**

The following example shows how to display spanning-tree information on the active interfaces only:

```
Switch# show spanning-tree active
UplinkFast is disabled
BackboneFast is disabled
 VLAN1 is executing the ieee compatible Spanning Tree protocol
 Bridge Identifier has priority 32768, address 0050.3e8d.6401
  Configured hello time 2, max age 20, forward delay 15
  Current root has priority 16384, address 0060.704c.7000
  Root port is 265 (FastEthernet5/9), cost of root path is 38
  Topology change flag not set, detected flag not set
  Number of topology changes 0 last change occurred 18:13:54 ago
  Times: hold 1, topology change 24, notification 2
         hello 2, max age 14, forward delay 10
  Timers: hello 0, topology change 0, notification 0
 Port 265 (FastEthernet5/9) of VLAN1 is forwarding
  Port path cost 19, Port priority 128, Port Identifier 129.9.
  Designated root has priority 16384, address 0060.704c.7000
   Designated bridge has priority 32768, address 00e0.4fac.b000
  Designated port id is 128.2, designated path cost 19
  Timers: message age 3, forward delay 0, hold 0
  Number of transitions to forwarding state: 1
   BPDU: sent 3, received 32852
Switch#
```

The following example shows how to display the spanning-tree BackboneFast status:

```
Switch# show spanning-tree backbonefast
BackboneFast is enabled
```

```
BackboneFast statistics

Number of transition via backboneFast (all VLANs) : 0

Number of inferior BPDUs received (all VLANs) : 0

Number of RLQ request PDUs received (all VLANs) : 0

Number of RLQ response PDUs received (all VLANs) : 0

Number of RLQ request PDUs sent (all VLANs) : 0

Number of RLQ response PDUs sent (all VLANs) : 0

Switch#
```

The following example shows how to display spanning-tree information for the bridge:

### Switch# show spanning-tree bridge

```
VLAN1
 Bridge ID Priority
                        32768
                        0050.3e8d.6401
            Address
            Hello Time
                       2 sec Max Age 20 sec Forward Delay 15 sec
VLAN2
 Bridge ID Priority
                        32768
            Address
                        0050.3e8d.6402
            Hello Time
                       2 sec Max Age 20 sec Forward Delay 15 sec
VILAN3
 Bridge ID Priority
                        32768
            Address
                        0050.3e8d.6403
            Hello Time
                       2 sec Max Age 20 sec Forward Delay 15 sec
Switch#
```

The following example shows how to display a summary of interface information:

```
Switch# show spanning-tree
```

VLAN1

```
Spanning tree enabled protocol ieee
 Root ID Priority 32768
                    0030.94fc.0a00
           Address
           This bridge is the root
           Hello Time 2 sec Max Age 20 sec Forward Delay 15 sec
 Bridge ID Priority 32768
                    0030.94fc.0a00
           Address
           Hello Time 2 sec Max Age 20 sec Forward Delay 15 sec
           Aging Time 300
Interface
                                         Designated
Name
                  Port ID Prio Cost Sts Cost Bridge ID
                                                               Port ID
FastEthernet6/15
                 129.79 128 19 FWD 0 32768 0030.94fc.0a00 129.79
VLAN2
 Spanning tree enabled protocol ieee
 Root ID
          Priority 32768
           Address
                     0030.94fc.0a01
           This bridge is the root
           Hello Time 2 sec Max Age 20 sec Forward Delay 15 sec
 Bridge ID Priority 32768
                    0030.94fc.0a01
           Address
           Hello Time 2 sec Max Age 20 sec Forward Delay 15 sec
           Aging Time 300
Interface
                                          Designated
                   Port ID Prio Cost Sts Cost Bridge ID Port ID
Name
                   -----
FastEthernet6/16
                 129.80 128 19 FWD
                                          0 32768 0030.94fc.0a01 129.80
```

The following example shows how to display spanning-tree information for Fast Ethernet interface 5/9:

```
{\tt Switch\#\ show\ spanning-tree\ interface\ fastethernet5/9}
```

```
Interface Fa0/10 (port 23) in Spanning tree 1 is ROOT-INCONSISTENT Port path cost 100, Port priority 128
Designated root has priority 8192, address 0090.0c71.a400
Designated bridge has priority 32768, address 00e0.le9f.8940
Designated port is 23, path cost 115
Timers: message age 0, forward delay 0, hold 0
BPDU: sent 0, received 0
The port is in the portfast mode
Switch#
```

The following example shows how to display spanning-tree information for GigabitEthernet 3/13:

```
Switch# show spanning-tree interface gigabitethernet3/13 detail
Port 269 (GigabitEthernet3/13) of VLAN0002 is forwarding
Port path cost 4, Port priority 128, Port Identifier 128.269.
Designated root has priority 32770, address 0002.172c.f400
Designated bridge has priority 32770, address 0002.172c.f400
Designated port id is 128.269, designated path cost 0
Timers: message age 0, forward delay 0, hold 0
Number of transitions to forwarding state: 1
Link type is point-to-point by default
Loop guard is enabled by default on the port
```

The port is in the portfast network mode by default BPDU: sent 2183, received 0

The following example shows how to display spanning-tree information for a specific VLAN:

```
Switch# show spanning-tree vlan 1
VLAN1 is executing the ieee compatible Spanning Tree protocol
  Bridge Identifier has priority 32768, address 0030.94fc.0a00
  Configured hello time 2, max age 20, forward delay 15
  We are the root of the spanning tree
  Topology change flag not set, detected flag not set
  Number of topology changes 5 last change occurred 01:50:47 ago
          from FastEthernet6/16
  Times: hold 1, topology change 35, notification 2
          hello 2, max age 20, forward delay 15
  Timers:hello 0, topology change 0, notification 0, aging 300
 Port 335 (FastEthernet6/15) of VLAN1 is forwarding
   Port path cost 19, Port priority 128, Port Identifier 129.79.
   Designated root has priority 32768, address 0030.94fc.0a00
   Designated bridge has priority 32768, address 0030.94fc.0a00
   Designated port id is 129.79, designated path cost 0
   Timers:message age 0, forward delay 0, hold 0
   Number of transitions to forwarding state:1
   BPDU:sent 6127, received 0
Switch#
The following example shows how to display spanning-tree information for a specific bridge group:
Switch# show spanning-tree vlan 1
 UplinkFast is disabled
 BackboneFast is disabled
Switch#
The following example shows how to display a summary of port states:
Switch# show spanning-tree summary
Switch is in rapid-pvst mode
Root bridge for: VLAN0199-VLAN0200, VLAN0128
EtherChannel misconfig guard is enabled
Extended system ID is enabled
Portfast Default is network
Portfast Edge BPDU Guard Default is disabled
Portfast Edge BPDU Filter Default is disabled
Loopguard Default is enabled
PVST Simulation Default is enabled but inactive in rapid-pvst mode
Bridge Assurance is enabled
UplinkFast is disabled
BackboneFast is disabled
Configured Pathcost method used is short
Name Blocking Listening Learning Forwarding STP Active
VLAN0199 0 0 0 5 5
VLAN0200 0 0 0 4 4
VLAN0128 0 0 0 4 4
3 vlans 0 0 0 13 13
The following example shows how to display the total lines of the spanning-tree state section:
Switch# show spanning-tree summary totals
Root bridge for: VLAN1, VLAN2.
PortFast BPDU Guard is disabled
EtherChannel misconfiguration guard is enabled
UplinkFast is disabled
BackboneFast is disabled
Default pathcost method used is short
Name
                       Blocking Listening Learning Forwarding STP Active
```

2 VLANs 0 0 0 2 2 Switch#

The following example shows how to determine whether any ports are in root inconsistent state:

Switch# show spanning-tree inconsistentports

Name Interface Inconsistency
----VLAN1 FastEthernet3/1 Root Inconsistent

Number of inconsistent ports (segments) in the  ${\tt system:1}$   ${\tt Switch\#}$ 

| Command                                               | Description                                                                        |
|-------------------------------------------------------|------------------------------------------------------------------------------------|
| spanning-tree backbonefast                            | Enables BackboneFast on a spanning-tree VLAN.                                      |
| spanning-tree bridge assurance                        | Enables Bridge Assurance                                                           |
| spanning-tree cost                                    | Calculates the path cost of STP on an interface.                                   |
| spanning-tree guard                                   | Enables root guard.                                                                |
| spanning-tree pathcost method                         | Sets the path cost calculation method.                                             |
| spanning-tree portfast                                | Enables PortFast by default on all access ports.                                   |
| spanning-tree portfast (interface configuration mode) | Enables PortFast mode.                                                             |
| spanning-tree port-priority                           | Prioritizes an interface when two bridges compete for position as the root bridge. |
| spanning-tree uplinkfast                              | Enables the UplinkFast feature.                                                    |
| spanning-tree vlan                                    | Configures STP on a per-VLAN basis.                                                |

# show spanning-tree mst

To display MST protocol information, use the **show spanning-tree mst** command.

show spanning-tree mst [configuration]

show spanning-tree mst [instance-id] [detail]

show spanning-tree mst [instance-id] interface interface [detail]

#### **Syntax Description**

| configuration       | (Optional) Displays region configuration information.                                                                                                    |
|---------------------|----------------------------------------------------------------------------------------------------|
| instance-id         | (Optional) Instance identification number; valid values are from 0 to 15.                                                                                                    |
| detail              | (Optional) Displays detailed MST protocol information.                                                                                                    |
| interface interface | (Optional) Interface type and number; valid values for type are <b>fastethernet</b> , <b>gigabitethernet</b> , <b>tengigabitethernet</b> , <b>port-channel</b> , and <b>vlan</b> . See the "Usage Guidelines" section for more information. |

#### **Command Default**

This command has no default settings.

#### **Command Modes**

Privileged EXEC mode

#### **Command History**

| Release     | Modification                                                    |
|-------------|-----------------------------------------------------------------|
| 12.1(12c)EW | This command was introduced on the Catalyst 4500 series switch. |
| 12.2(25)EW  | Added support for the 10-Gigabit Ethernet interface.            |

#### **Usage Guidelines**

In the output display of the **show spanning-tree mst configuration** command, a warning message might display. This message appears if you do not map secondary VLANs to the same instance as the associated primary VLAN. The display includes a list of the secondary VLANs that are not mapped to the same instance as the associated primary VLAN. The warning message is as follows:

See the **show spanning-tree** command for output definitions.

#### **Examples**

The following example shows how to display region configuration information:

```
Switch# show spanning-tree mst configuration

Name [leo]

Revision 2702

Instance Vlans mapped

0 1-9,11-19,21-29,31-39,41-4094

1 10,20,30,40

Switch#
```

The following example shows how to display additional MST protocol values:

```
Switch# show spanning-tree mst 3 detail
# # # # # # MST03 vlans mapped: 3,3000-3999
Bridge address 0002.172c.f400 priority 32771 (32768 sysid 3)
Root this switch for MST03
GigabitEthernet1/1 of MST03 is boundary forwarding
Port info port id 128.1 priority 128
cost 20000
Designated root address 0002.172c.f400 priority 32771
cost 0
Designated bridge address 0002.172c.f400 priority 32771 port
id 128.1
Timers: message expires in 0 sec, forward delay 0, forward transitions 1
Bpdus (MRecords) sent 4, received 0
FastEthernet4/2 of MST03 is backup blocking
Port info port id 128.194 priority 128 cost
200000
Designated root address 0002.172c.f400 priority 32771
cost 0
Designated bridge address 0002.172c.f400 priority 32771 port id
128.193
Timers: message expires in 2 sec, forward delay 0, forward transitions 1
Bpdus (MRecords) sent 3, received 252
Switch#
```

The following example shows how to display MST information for a specific interface:

```
Switch# show spanning-tree mst 0 interface fastethernet4/1 detail
Edge port: no (trunk) port guard : none
(default)
Link type: point-to-point (point-to-point) bpdu filter: disable
(default)
Boundary : internal bpdu guard : disable
(default)
FastEthernet4/1 of MST00 is designated forwarding
Vlans mapped to MST00 1-2,4-2999,4000-4094
Port info port id 128.193 priority 128 cost
200000
Designated root address 0050.3e66.d000 priority 8193
cost 20004
Designated ist master address 0002.172c.f400 priority 49152
Designated bridge address 0002.172c.f400 priority 49152 port id
Timers: message expires in 0 sec, forward delay 0, forward transitions 1
Bpdus sent 492, received 3
Switch#
```

| Command                        | Description                                                                     |
|--------------------------------|---------------------------------------------------------------------------------|
| spanning-tree mst              | Sets the path cost and port-priority parameters for any MST instance.           |
| spanning-tree mst forward-time | Sets the forward delay timer for all the instances.                             |
| spanning-tree mst hello-time   | Sets the hello-time delay timer for all the instances.                          |
| spanning-tree mst max-hops     | Specifies the number of possible hops in the region before a BPDU is discarded. |
| spanning-tree mst root         | Designates the primary root.                                                    |

## show storm-control

To display the broadcast storm control settings on the switch or on the specified interface, use the **show storm-control** command.

**show storm-control** [interface-id | **broadcast**]

#### Supervisor Engine 6-E and Catalyst 4900M chassis

show storm-control [interface-id | broadcast | multicast]

#### **Syntax Description**

| interface-id | (Optional) Specifies the interface ID for the physical port. |
|--------------|--------------------------------------------------------------|
| broadcast    | (Optional) Displays the broadcast storm threshold setting.   |
| multicast    | (Optional) Displays the multicast storm threshold setting.   |

#### **Command Default**

This command has no default settings.

#### **Command Modes**

Privileged EXEC mode

#### **Command History**

| Release    | Modification                                                            |
|------------|-------------------------------------------------------------------------|
| 12.1(19)EW | This command was introduced on the Catalyst 4500 series switch.         |
| 12.2(25)EW | Added support for the 10-Gigabit Ethernet interface.                    |
| 12.2(40)SG | Added support for the Supervisor Engine 6-E and Catalyst 4900M chassis. |

#### **Usage Guidelines**

When you enter an interface ID, the storm control thresholds are displayed for the specified interface.

If you do not enter an interface ID, the settings are displayed for the broadcast traffic type for all ports on the switch.

#### **Examples**

This is an example of output from the **show storm-control** command when no keywords are entered. Because no traffic type keyword was entered, the broadcast storm control settings are displayed.

#### Switch# show storm-control

| Interface | Filter State | Upper  | Lower  | Current |
|-----------|--------------|--------|--------|---------|
|           |              |        |        |         |
| Gi2/1     | Forwarding   | 30.00% | 30.00% | N/A     |
| Gi4/1     | Forwarding   | 30.00% | 30.00% | N/A     |
| Gi4/3     | Forwarding   | 30.00% | 30.00% | N/A     |
| Switch#   |              |        |        |         |

This is an example of output from the **show storm-control multicast** command on a Supervisor Engine 6-E:

This is an example of output from the **show storm-control** command on a Supervisor Engine 6-E when no keywords are entered:

#### 

This is an example of output from the **show storm-control** command for a specified interface:

| Switch# sh | ow storm-contro | 1 fasteth | ernet2/17 |
|------------|-----------------|-----------|-----------|
| Interface  | Filter State    | Level     | Current   |
|            |                 |           |           |
| Fa2/17     | Forwarding      | 50.00%    | 0.00%     |
| Switch#    |                 |           |           |

This is an example of output from the **show storm-control** command for a specified interface on a Supervisor Engine 6-E:

| Switch# she | ow storm-control | l interfac | e fastetherne | et6/1 |
|-------------|------------------|------------|---------------|-------|
| Interface   | Filter State     | Broadcast  | Multicast     | Level |
|             |                  |            |               |       |
| Fa6/1       | Blocking         | Enabled    | Disabled      | 81%   |
| Switch#     |                  |            |               |       |

Table 3-41 describes the fields in the **show storm-control** display.

Table 3-41 show storm-control Field Descriptions

| Field        | Description                                                                                                    |
|--------------|----------------------------------------------------------------------------------------------------|
| Interface    | Displays the ID of the interface.                                                                                                    |
| Filter State | Displays the status of the filter:                                                                                                    |
|              | Blocking—Storm control is enabled, and a storm has occurred.                                                                                                  |
|              | Forwarding—Storm control is enabled, and no storms have occurred.                                                                                             |
|              | • Inactive—Storm control is disabled.                                                                                                    |
| Level        | Displays the threshold level set on the interface for broadcast traffic.                                                                                      |
| Current      | Displays the bandwidth utilization of broadcast traffic as a percentage of total available bandwidth. This field is valid only when storm control is enabled. |
|              | <b>Note</b> N/A is displayed for interfaces that do storm control in the hardware.                                                                            |

| Command                  | Description                                                                                       |
|--------------------------|---------------------------------------------------------------------------------------------------|
| storm-control            | Enables broadcast storm control on a port and specifies what to do when a storm occurs on a port. |
| show interfaces counters | Displays the traffic on the physical interface.                                                   |
| show running-config      | Displays the running configuration of a switch.                                                   |

# show switch virtual (virtual switch)

To display configuration and status information for a virtual switching system (VSS), use the **show** switch virtual command in EXEC mode.

show switch virtual [dual-active {pagp | fast-hello | summary} | link [counters | detail | port-channel | ports] | redundancy | role | slot-map]

#### **Syntax Description**

| detail        | (Optional) Displays detailed virtual switch information.      |
|---------------|---------------------------------------------------------------|
| detail-active | (Optional) Displays virtual switch dual-active information.   |
| pagp          | Specifies a summary of dual-active PAgP information           |
| fast-hello    | Specifies a summary of dual-active fast-hello information,    |
| summary       | Specifies a summary of dual-active configuration information, |
| link          | (Optional) Displays the virtual switch link information.      |
| counters      | (Optional) Displays VSL counter information                   |
| port-channel  | (Optional) Displays VSL port channel information.             |
| ports         | (Optional) Displays VSL port information.                     |
| redundancy    | (Optional) Displays the VSS redundancy status.                |
| role          | (Optional) Displays the VSS role information.                 |
| slot-map      | (Optional) Displays the VSS slot map table.                   |
|               |                                                               |

#### **Command Default**

This command has no default settings.

#### **Command Modes**

Privileged EXEC mode

#### **Command History**

| Release                                 | Modification                                                    |
|-----------------------------------------|-----------------------------------------------------------------|
| 12.2(52)SG                              | This command was introduced on the Catalyst 4500 series switch. |
| Release IOS XE 3.5.0E and IOS 15.2(1)SG | This command was introduced.                                    |

#### **Usage Guidelines**

Use this command to display configuration and status information for a VSS.

The **show switch virtual link detail** command displays the output of the **show switch virtual link** commands and the **show vslp lmp internal** commands. In the output, the entry "show int" is displayed for all the VSL members.

The **show switch virtual dual-active pagp** command displays dual-active trust mode status.

#### **Examples**

The following example shows how to display configuration and status information for the VSS:

• In virtual switch mode without skipping config-register:

#### Router# show switch virtual

```
Switch mode: Virtual Switch
Virtual switch domain number: 1
Local switch number: 2
Local switch operational role: Virtual Switch Active
Peer switch number: 1
Peer switch operational role: Virtual Switch Standby
Router#
```

• In virtual switch mode with skipping config-register but not yet rebooted:

#### Router# show switch virtual

```
Switch mode: Virtual Switch
Virtual switch domain number: 1
Local switch number: 2
Local switch operational role: Virtual Switch Active
Peer switch number: 1
Peer switch operational role: Virtual Switch Standby
Warning: Config-register set or will be set to skip configuration 0x2142 in the next reload.
Change config-register; otherwise, switch will be boot in Standalone mode with some default config.
Router#
```

• In standalone mode without skipping config-register:

```
Router# show switch virtual
Switch Mode : Standalone
Not in Virtual Switch mode due to:
Domain ID is not configured
Router#
```

• In standalone mode with skipping config-register:

```
Router# show switch virtual
Switch Mode: Standalone
Not in Virtual Switch mode due to:
Domain ID is not configured
Warning: config-register is set to skip parse 0x2142 in RP or SP
Use [show boot] on RP/SP to verify.
Router#
```

The following example shows how to display the virtual switch priority for local and peer switches:

#### Router# show switch virtual

```
Switch mode : Virtual Switch
Virtual switch domain number : 100
Local switch number : 1
Local switch operational role: Virtual Switch Active
Peer switch number : 2
Peer switch operational role : Virtual Switch Standby
Router#
```

The following example shows how to display the virtual switch link information:

#### Router# show switch virtual link

```
VSL Status : UP
VSL Uptime : 4 hours, 26 minutes
VSL SCP Ping : Pass (or Fail) OK (or Not OK)
```

```
VSL ICC (Ping) : Pass (or Fail)
VSL Control Link : Tel/3/1
Router#
```

The following example shows how to display the virtual switch link counter information:

| Router# | show | switch vir | ual lin | k counters  |             |          |             |
|---------|------|------------|---------|-------------|-------------|----------|-------------|
| Port    |      | InO        | ctets   | InUcastPkts | InMcastPkt  | s InBc   | astPkts     |
| Po10    |      | 6634       | 10451   | 190415      | 1563        | 7        | 112069      |
| Te1/3/1 |      | 6698       | 31250   | 194528      | 1577        | 0        | 112072      |
| Po20    |      | 421        | L6619   | 92926       | 1640        | 6        | 128593      |
| Te2/2/1 |      | 421        | L7401   | 92932       | 1640        | 6        | 128593      |
|         |      |            |         |             |             |          |             |
| Port    |      | OutO       | ctets 0 | utUcastPkts | OutMcastPkt | s OutBc  | astPkts     |
| Po10    |      | 3903       | 30669   | 112680      | 10548       | 2        | 0           |
| Te1/3/1 |      | 4213       | 33252   | 129182      | 10882       | 4        | 0           |
| Po20    |      | 6694       | 18309   | 112069      | 21022       | 7        | 0           |
| Te2/2/1 |      | 669!       | 57613   | 112070      | 21023       | 3        | 0           |
|         |      |            |         |             |             |          |             |
| Port    | Al   | ign-Err    | FCS-Err | Xmit-Err    | Rcv-Err U   | nderSize | OutDiscards |
| Te1/3/1 | 0    | 0          |         | 0           | 0 0         | 0        |             |
| Po10    | 0    | 0          |         | 0           | 0 0         | 0        |             |
| Te1/3/1 | 0    | 0          |         | 0           | 0 0         | 0        |             |
| Po20    | 0    | 0          |         | 0           | 0 0         | 0        |             |
| Te2/3/1 | 0    | 0          |         | 0           | 0 0         | 0        |             |
| Router# |      |            |         |             |             |          |             |

The following example shows how to display the virtual switch link port-channel information:

#### Router# show switch virtual link port-channel

The following example shows how to display the virtual switch link port information:

#### Router# show switch virtual link port

Gi1/1/2 No failure

```
VSL Link Info : Configured: 3 Operational: 1
```

| Interface                     | State                                 | Peer<br>MAC        | Peer<br>Switch     | Peer<br>Interface |                     |                         |
|-------------------------------|---------------------------------------|--------------------|--------------------|-------------------|---------------------|-------------------------|
| Gi1/3/1<br>Gi1/5/4<br>Gi1/5/5 | link_down<br>operational<br>link_down | -<br>0013.5fcb.148 | -<br>10 2<br>-     | -<br>Gi1/6/4<br>- |                     |                         |
| Interface                     | Last operati<br>Failure stat          |                    | Current p<br>State | oacket            | Last Diag<br>Result | Time since<br>Last Diag |
| Gi1/1/1                       | No failure                            | Не                 | :llo bidi          | .r                | Never ran           | 7M:51S                  |

No failure

Never ran

7M:51S

|                           |             | Hello Tx (T4) ms |     | Hello Rx (T5*) ms |        | *) ms  |        |
|---------------------------|-------------|------------------|-----|-------------------|--------|--------|--------|
| Interface                 | State       | Cfg              | Cur | Rem               | Cfg    | Cur    | Rem    |
|                           |             |                  |     |                   |        |        |        |
| Te1/1/1                   | operational | 500              | 500 | 404               | 5000   | 5000   | 4916   |
| Te1/1/2                   | link_down   | 500              | -   | -                 | 500000 | -      | -      |
| Te1/3/3                   | link_down   | 500              | -   | -                 | 500000 | -      | -      |
| Te1/3/4                   | operational | 500              | 500 | 404               | 500000 | 500000 | 499916 |
| *T5 = min rx * multiplier |             |                  |     |                   |        |        |        |
| Router#                   |             |                  |     |                   |        |        |        |

The following example shows how to display redundancy status information for each switch in the virtual switch:

```
Router# show switch virtual redundancy
My Switch Id = 1
Peer Switch Id = 2
Last switchover reason = user forced
Configured Redundancy Mode = sso
Operating Redundancy Mode = sso
Switch 1 Slot 5 Processor Information :
Current Software state = ACTIVE
Uptime in current state = 9 hours, 32 minutes
Image Version = Cisco IOS Software, s72033_rp Software
(s72033_rp-ADVENTERPRISEK9_WAN_DBG-VM), Version 12.2(SIERRA INTEG 090405) INTERIM SOFTWARE
Synced to V122 32 8 11, 12.2(32.8.11) SR on rainier, Weekly 12.2(32.8.11) SX261
Technical Support: http://www.cisco.com/techsupport
Copyright (c) 1986-2009 by Cisco Systems, Inc.
Compiled Mon 06-Apr-09 02:54 by kchristi
BOOT = disk0:mz good image, 12;
CONFIG FILE =
BOOTLDR =
Configuration register = 0x2
Fabric State = ACTIVE
Control Plane State = ACTIVE
Switch 1 Slot 6 Processor Information :
_____
Current Software state = RPR-Warm
Uptime in current state = 4 days, 17 hours, 36 minutes
Image Version =
BOOT = disk0:mz-rbh,12;
CONFIG FILE =
BOOTLDR =
Configuration register = 0x2
Fabric State = RPR-Warm
Control Plane State = RPR-Warm
Switch 2 Slot 5 Processor Information:
Current Software state = STANDBY HOT (switchover target)
Uptime in current state = 9 hours, 24 minutes
Image Version = Cisco IOS Software, s72033_rp Software
(s72033_rp-ADVENTERPRISEK9_WAN_DBG-VM), Version 12.2(SIERRA_INTEG_090405) INTERIM SOFTWARE
Synced to V122 32 8 11, 12.2(32.8.11) SR on rainier, Weekly 12.2(32.8.11) SX261
Technical Support: http://www.cisco.com/techsupport
Copyright (c) 1986-2009 by Cisco Systems, Inc.
Compiled Mon 06-Apr-09 02:54 by kchristi
BOOT = disk0:mz_good_image,12;
CONFIG FILE =
BOOTLDR =
Configuration register = 0x2
Fabric State = ACTIVE
Control Plane State = STANDBY
```

The following example shows how to display role and configuration and status information for each switch in the virtual switch:

#### Router# show switch virtual role

| Switch | Switch<br>Number | Status | Preempt | Priority | y Role  | Sessio<br>Local R |     |  |
|--------|------------------|--------|---------|----------|---------|-------------------|-----|--|
| Local  | 1                | UP     | TRUE    | 200      | ACTIVE  | 0                 | 0   |  |
| Remote | 2                | UP     | FALSE   | 100      | STANDBY | 9272              | 271 |  |

In dual-active recovery mode: No

Valid flag can be moved to detail SID

The following example shows how to display the virtual switch slot map table:

#### Router# show switch virtual slot-map

Virtual Slot to Remote Switch/Physical Slot Mapping Table:

| Virtual | Remote /  | Physical | Module   |
|---------|-----------|----------|----------|
| Slot No | Switch No | Slot No  | Uptime   |
|         |           | ++       |          |
| 17      | 1         | 1        | 03:04:51 |
| 18      | 1         | 2        | 03:04:50 |
| 19      | 1         | 3        | 03:00:25 |
| 20      | 1         | 4        | 03:04:53 |
| 21      | 1         | 5        | 03:04:59 |
| 22      | 1         | 0        | -        |
| 23      | 1         | 0        | -        |
| 24      | 1         | 0        | -        |
| 25      | 1         | 0        | -        |
| 26      | 1         | 0        | -        |
| 27      | 1         | 0        | -        |
| 28      | 1         | 0        | -        |
| 29      | 1         | 0        | -        |
| 30      | 1         | 0        | -        |
| 31      | 1         | 0        | -        |
| 32      | 1         | 0        | -        |
| 33      | 2         | 1        | 02:59:25 |
| 34      | 2         | 2        | 02:59:23 |
| 35      | 2         | 3        | 02:59:23 |
| 36      | 2         | 4        | 02:59:27 |
| 37      | 2         | 5        | 03:03:17 |
| 38      | 1         | 0        | -        |
| 39      | 1         | 0        | -        |
| 40      | 1         | 0        | -        |
| 41      | 1         | 0        | -        |
| 42      | 1         | 0        | -        |
| 43      | 1         | 0        | -        |
|         |           |          |          |

| 44      | 1 | 0 | - |
|---------|---|---|---|
| 45      | 1 | 0 | - |
| 46      | 1 | 0 | - |
| 47      | 1 | 0 | - |
| 48      | 1 | 0 | - |
| 49      | 1 | 0 | - |
| Router# |   |   |   |

The following example shows how to display virtual switch priority for local and peer switches:

#### Router# show switch virtual

Switch mode : Virtual Switch

Virtual switch domain number : 100 Local switch number : 1

Local switch operational role: Virtual Switch Active

Peer switch number : 2

Peer switch operational role : Virtual Switch Standby

Router#

| Command                                | Description                                                                                 |
|----------------------------------------|---------------------------------------------------------------------------------------------|
| dual-active detection (virtual switch) | Enables and configures dual-active detection.                                               |
| switch (virtual switch)                | Configures the VSS domain number and enter the virtual switch domain configuration submode. |

# show system mtu

To display the global MTU setting, use the show system mtu command.

show system mtu

**Syntax Description** 

This command has no arguments or keywords.

**Command Default** 

This command has no default settings.

**Command Modes** 

Privileged EXEC mode

**Command History** 

| Release     | Modification                                                    |
|-------------|-----------------------------------------------------------------|
| 12.1(12c)EW | This command was introduced on the Catalyst 4500 series switch. |

#### Examples

The following example shows how to display the global MTU setting:

Switch# show system mtu

Global Ethernet MTU is 1550 bytes.

Switch#

| Command    | Description                                       |
|------------|---------------------------------------------------|
| system mtu | Sets the maximum Layer 2 or Layer 3 payload size. |

## show tech-support

To display troubleshooting information for TAC, use the **show tech-support** command.

show tech-support [bridging | cef | ipmulticast | isis | password [page] | page]

#### **Syntax Description**

| bridging    | (Optional) Specifies bridging-related information.                          |
|-------------|-----------------------------------------------------------------------------|
| cef         | (Optional) Specifies CEF-related information.                               |
| ipmulticast | (Optional) Specifies IP multicast-related information.                      |
| isis        | (Optional) Specifies CLNS and ISIS-related information.                     |
| password    | (Optional) Includes passwords and other security information in the output. |
| page        | (Optional) Displays one page of information at a time in the output.        |

#### **Command Default**

The defaults are as follows:

- Outputs are displayed without page breaks.
- Passwords and other security information are removed from the output.

#### **Command Modes**

Privileged EXEC mode

#### **Command History**

| Release    | Modification                                                    |
|------------|-----------------------------------------------------------------|
| 12.1(8a)EW | This command was introduced on the Catalyst 4500 series switch. |

#### **Usage Guidelines**

Output from the **show tech-support** command may be terminated in midstream with the key combination Ctrl+Alt+6. The command output is buffered so that the command terminates when output of the current subcommand running under this command completes.

Press the **Return** key to display the next line of output, or press the **Space** bar to display the next page of information. If you do not enter the **page** keyword, the output scrolls. It does not stop for page breaks.

If you enter the **password** keyword, password encryption is enabled, but only the encrypted form appears in the output.

If you do not enter the **password** keyword, the passwords and other security-sensitive information in the output are replaced in the output with the word "removed."

The **show tech-support** commands are a compilation of several **show** commands and the output can be quite lengthy. For a sample display of the output of the **show tech-support** command, see the individual **show** command listed.

If you enter the **show tech-support** command without arguments, the output displays the equivalent of these **show** commands:

- show version
- show running-config
- show stacks

- show interfaces
- show controllers
- show process memory
- show process cpu
- · show buffers
- · show logging
- show module
- show power
- show environment
- show interfaces switchport
- show interfaces trunk
- · show vlan

If you enter the **ipmulticast** keyword, the output displays the equivalent of these **show** commands:

- show ip pim interface
- show ip pim interface count
- · show ip pim neighbor
- show ip pim rp
- show ip igmp groups
- show ip igmp interface
- show ip mroute count
- show ip mroute
- show ip mcache
- show ip dvmrp route

#### Examples

For a sample display of the **show tech-support** command output, see the commands listed in the "Usage Guidelines" section for more information.

#### **Related Commands**

See the "Usage Guidelines" section.

## show udld

To display the administrative and operational UDLD status, use the show udld priviledged EXEC command.

**show udld** *interface-id* | **neighbors** | **fast-hello** { *interface id* }

#### **Syntax Description**

| interface id | Specifies the administrative and operational UDLD status for a specific interface. |
|--------------|------------------------------------------------------------------------------------|
| neighbors    | Specifies the UDLD neighbor summary.                                               |
| fast-hello   | Specifies Fast UDLD neighbor summary and interface specific status.                |
| interface-id | Specifies the name of the interface.                                               |

#### **Command Default**

None

#### **Command Modes**

Privileged EXEC

#### **Command History**

| Release    | Modification                                                                  |
|------------|-------------------------------------------------------------------------------|
| 12.1(8a)EW | This command was introduced on the Catalyst 4500 series switch.               |
| 12.2(25)EW | Added support for the 10-Gigabit Ethernet interface.                          |
| 12.2(54)SG | Added support for show udld fast-hello and show udld fast-hello interface id. |

#### **Usage Guidelines**

If you do not enter an interface\_id value, the administrative and operational UDLD status for all interfaces is displayed.

#### **Examples**

To verify status for a particular link as reported by UDLD, enter the following command:

```
Switch# show udld g1/34
Interface Gi1/34
Port enable administrative configuration setting: Enabled / in aggressive mode
Port enable operational state: Enabled / in aggressive mode
Current bidirectional state: Bidirectional
Current operational state: Advertisement - Single neighbor detected
Message interval: 15000 ms
Time out interval: 5000 ms
Port fast-hello configuration setting: Disabled
Port fast-hello interval: 0 ms
Port fast-hello operational state: Disabled
Neighbor fast-hello configuration setting: Disabled
Neighbor fast-hello interval: Unknown
    Entry 1
```

```
Expiration time: 43300 ms
Cache Device index: 1
Current neighbor state: Bidirectional
Device ID: FOX10430380
Port ID: Gi1/34
Neighbor echo 1 device: FOX104303NL
Neighbor echo 1 port: Gi1/34

TLV Message interval: 15 sec
No TLV fast-hello interval
TLV Time out interval: 5
TLV CDP Device name: Switch
```

To verify link status as reported by UDLD, enter the following command:

#### Switch# show udld neighbors

| Port   | Device Name | Device ID | Port ID | Neighbor State |
|--------|-------------|-----------|---------|----------------|
|        |             |           |         |                |
| Gi1/33 | FOX10430380 | 1         | Gi1/33  | Bidirectional  |
| Gi1/34 | FOX10430380 | 1         | Gi1/34  | Bidirectional  |

To verify Fast UDLD configuration, enter the following command:

# Switch# show udld fast-hello Total ports on which fast hello can be configured: 16 Total ports with fast hello configured: 3

Total ports with fast hello operational: 3
Total ports with fast hello non-operational: 0

| Port-ID | Hello | Neighbor-Hello | Neighbor-Device | Neighbor-Port | Status      |
|---------|-------|----------------|-----------------|---------------|-------------|
|         |       |                |                 |               |             |
| Gi1/45  | 200   | 200            | FOX104303NL     | Gi1/45        | Operational |
| Gi1/46  | 200   | 200            | FOX104303NL     | Gi1/46        | Operational |
| Gi1/47  | 200   | 200            | FOX104303NL     | Gi1/47        | Operational |

To verify status for a particular link as reported by Fast UDLD, enter the following command:

#### Switch# show udld fast-hello g1/33

Neighbor echo 1 port: Gi1/33

```
Interface Gi1/33
Port enable administrative configuration setting: {\tt Enabled} / in aggressive mode
Port enable operational state: Enabled / in aggressive mode
Current bidirectional state: Bidirectional
Current operational state: Advertisement - Single neighbor detected
Message interval: 200 ms
Time out interval: 5000 ms
Port fast-hello configuration setting: Enabled
Port fast-hello interval: 200 ms
Port fast-hello operational state: Enabled
Neighbor fast-hello configuration setting: Enabled
Neighbor fast-hello interval: 200 ms
    Entry 1
    Expiration time: 500 ms
    Cache Device index: 1
    Current neighbor state: Bidirectional
    Device ID: FOX10430380
    Port ID: Gi1/33
   Neighbor echo 1 device: FOX104303NL
```

TLV Message interval: 15
TLV fast-hello interval: 200 ms
TLV Time out interval: 5
TLV CDP Device name: Switch

| Command                             | Description                                                                                                    |
|-------------------------------------|----------------------------------------------------------------------------------------------------|
| udld (global configuration mode)    | Enables aggressive or normal mode in the UDLD protocol and sets the configurable message timer time.                                                      |
| udld (interface configuration mode) | Enables UDLD on an individual interface or prevents a fiber interface from being enabled by the <b>udld</b> ( <b>global configuration mode</b> ) command. |

## show vlan

To display VLAN information, use the show vlan command.

show vlan [brief | id vlan\_id | name name]

show vlan private-vlan [type]

## **Syntax Description**

| brief        | (Optional) Displays only a single line for each VLAN, naming the VLAN, status, and ports.                                              |
|--------------|----------------------------------------------------------------------------------------------------|
| id vlan_id   | (Optional) Displays information about a single VLAN identified by VLAN ID number; valid values are from 1 to 4094.                     |
| name name    | (Optional) Displays information about a single VLAN identified by VLAN name; valid values are an ASCII string from 1 to 32 characters. |
| private-vlan | Displays private VLAN information.                                                                                                    |
| type         | (Optional) Private VLAN type.                                                                                                    |

## **Command Default**

This command has no default settings.

## **Command Modes**

Privileged EXEC mode

## **Command History**

| Release     | Modification                                                    |
|-------------|-----------------------------------------------------------------|
| 12.1(8a)EW  | This command was introduced on the Catalyst 4500 series switch. |
| 12.1(12c)EW | Added support for extended VLAN addresses.                      |

## Examples

The following example shows how to display the VLAN parameters for all VLANs within the administrative domain:

## Switch# show vlan

| VLAN | Name     | Status | Ports |
|------|----------|--------|-------|
|      |          |        | ,     |
| 1    | default  | active | Fa5/9 |
| 2    | VLAN0002 | active | Fa5/9 |
| 3    | VLAN0003 | active | Fa5/9 |
| 4    | VLAN0004 | active | Fa5/9 |
| 5    | VLAN0005 | active | Fa5/9 |
| 6    | VLAN0006 | active | Fa5/9 |
| 10   | VLAN0010 | active | Fa5/9 |
| 20   | VLAN0020 | active | Fa5/9 |
|      |          |        |       |

<...Output truncated...>

```
850 VLAN0850
                             active
                                      Fa5/9
917 VLAN0917
                             active
                                     Fa5/9
999 VLAN0999
                             active
                                     Fa5/9
1002 fddi-default
                            active
                                     Fa5/9
1003 trcrf-default
                            active
                                     Fa5/9
1004 fddinet-default
                            active
                                     Fa5/9
1005 trbrf-default
                             active
                                    Fa5/9
VLAN Type SAID
               MTU Parent RingNo BridgeNo Stp BrdgMode Trans1 Trans2
enet 100001 1500 -
                                                  0
                                                       0
   enet 100002 1500 -
                                                  0
                                                        0
  enet 100003 1500 -
                                                  303
                                                        0
  enet 100004 1500 -
                                                  304
                                                  305
   enet 100005 1500 -
5
                                                        0
   enet 100006 1500 -
                                                  0
6
                                                        0
   enet 100010
                 1500 -
10
                                                  0
                                                        0
20
   enet
        100020
                 1500
                                                   0
                                                        0
50
   enet 100050
                 1500 -
                                                   0
                                                        0
<...Output truncated...>
850 enet 100850 1500 -
917 enet 100917 1500 -
                                                   0
                                                        0
999 enet 100999 1500 -
                                                   Ω
                                                        Ω
                1500 - 0 - - - - 4472 1005 3276 - - srb
1500 - - - ieee -
1002 fddi 101002 1500 -
                                                   0
                                                        0
1003 trcrf 101003
                                                   0
                 1500 - -
4472 - -
1004 fdnet 101004
                                                   0
                                                        0
1005 trbrf 101005
                4472 -
                                15
                                       ibm -
                                                  0
                                                        0
VLAN AREHops STEHops Backup CRF
802 0 0 off
         7
                off
1003 7
Switch#
```

The following example shows how to display the VLAN name, status, and associated ports only:

#### Switch# show vlan brief

| VLAN | Name            | Status | Ports |
|------|-----------------|--------|-------|
| 1    | default         | active | Fa5/9 |
| 2    | VLAN0002        | active | Fa5/9 |
| 3    | VLAN0003        | active | Fa5/9 |
| 4    | VLAN0004        | active | Fa5/9 |
| 5    | VLAN0005        | active | Fa5/9 |
| 10   | VLAN0010        | active | Fa5/9 |
|      |                 |        |       |
|      |                 |        |       |
|      |                 |        |       |
| 999  | VLAN0999        | active | Fa5/9 |
| 1002 | fddi-default    | active | Fa5/9 |
| 1003 | trcrf-default   | active | Fa5/9 |
| 1004 | fddinet-default | active | Fa5/9 |
| 1005 | trbrf-default   | active | Fa5/9 |
| Swit | ch#             |        |       |

The following example shows how to display the VLAN parameters for VLAN 3 only:

#### Switch# show vlan id 3

Table 3-42 describes the fields in the **show vlan** command output.

Table 3-42 show vlan Command Output Fields

| Field  | Description                                         |
|--------|-----------------------------------------------------|
| VLAN   | VLAN number.                                        |
| Name   | Name, if configured, of the VLAN.                   |
| Status | Status of the VLAN (active or suspend).             |
| Ports  | Ports that belong to the VLAN.                      |
| Type   | Media type of the VLAN.                             |
| SAID   | Security Association Identifier value for the VLAN. |
| MTU    | Maximum transmission unit size for the VLAN.        |
| Parent | Parent VLAN, if one exists.                         |
| RingNo | Ring number for the VLAN, if applicable.            |
| BrdgNo | Bridge number for the VLAN, if applicable.          |
| Stp    | Spanning Tree Protocol type used on the VLAN.       |

The following example shows how to verify that the primary VLAN and secondary VLANs are correctly associated with each other and the same association also exists on the PVLAN port:

#### Switch# show vlan private-vlan

```
Primary Secondary Type Ports
-----
10 100 community Fa3/1, Fa3/2
```

The following example shows how to remove the VLAN association:

This example show how to verify PVLAN configuration on the interface:

Switch# show interface f3/2 status

Port Name Status Vlan Duplex Speed Type

Fa3/2 connected pvlan seco a-full a-100 10/100BaseTX

Switch# show interface f3/1 status

Port Name Status Vlan Duplex Speed Type

Fa3/1 connected pylan prom a-full a-100 10/100BaseTX

Switch#

| Command                         | Description                                            |
|---------------------------------|--------------------------------------------------------|
| vlan (VLAN Database mode)       | Configures a specific VLAN.                            |
| vlan database                   | Enters VLAN configuration mode.                        |
| vtp (global configuration mode) | Modifies the name of a VTP configuration storage file. |

# show vlan access-map

To display the contents of a VLAN access map, use the show vlan access-map command.

show vlan access-map [map-name]

## **Syntax Description**

| map-name | (Optional) Name of the VLAN access map. |
|----------|-----------------------------------------|
|----------|-----------------------------------------|

### **Command Default**

This command has no default settings.

### **Command Modes**

Privileged EXEC mode

## **Command History**

| Release     | Modification                                                    |
|-------------|-----------------------------------------------------------------|
| 12.1(12c)EW | This command was introduced on the Catalyst 4500 series switch. |

### **Examples**

This command shows how to display the contents of a VLAN access map:

Switch# show vlan access-map mordred

Vlan access-map "mordred" 1
match: ip address 13
action: forward capture

Switch#

| Command         | Description                                     |
|-----------------|-------------------------------------------------|
| vlan access-map | Enters VLAN access-map command mode to create a |
|                 | VLAN access map.                                |

## show vlan counters

To display the software-cached counter values, use the **show vlan counters** command.

show vlan [id vlanid] counters

### **Syntax Description**

| id vlanid | (Optional) | Displays t | he softwar | e-cached counter | values fo | or a specific | VLAN. |
|-----------|------------|------------|------------|------------------|-----------|---------------|-------|
|-----------|------------|------------|------------|------------------|-----------|---------------|-------|

### **Command Default**

This command has no default settings.

### **Command Modes**

Privileged EXEC mode

## **Command History**

| Release    | Modification                                                    |
|------------|-----------------------------------------------------------------|
| 12.1(13)EW | This command was introduced on the Catalyst 4500 series switch. |

## **Usage Guidelines**

If you enter the **show vlan counters** command without specifying the VLAN ID, the software-cached counter values for all VLANs are displayed.

### **Examples**

The following example shows how to display the software-cached counter values for a specific VLAN:

#### Switch# show vlan counters

\* Multicast counters include broadcast packets

| Vlan Id                     | : | 1  |
|-----------------------------|---|----|
| L2 Unicast Packets          | : | 0  |
| L2 Unicast Octets           | : | 0  |
| L3 Input Unicast Packets    | : | 0  |
| L3 Input Unicast Octets     | : | 0  |
| L3 Output Unicast Packets   | : | 0  |
| L3 Output Unicast Octets    | : | 0  |
| L3 Output Multicast Packets | : | 0  |
| L3 Output Multicast Octets  | : | 0  |
| L3 Input Multicast Packets  | : | 0  |
| L3 Input Multicast Octets   | : | 0  |
| L2 Multicast Packets        | : | 1  |
| L2 Multicast Octets         | : | 94 |
| Switch>                     |   |    |

| Command             | Description                                             |
|---------------------|---------------------------------------------------------|
| clear vlan counters | Clears the software-cached counter values to start from |
|                     | zero again for a specified VLAN or all existing VLANs.  |

# show vlan dot1q tag native

To display all the ports on the switch that are eligible for native VLAN tagging as well as their current native VLAN tagging status, use the **show vlan dot1q tag native** command.

#### show vlan dot1q tag native

### **Syntax Description**

This command has no arguments or keywords.

#### **Command Default**

This command has no default settings.

#### **Command Modes**

User EXEC mode

## **Command History**

| Release    | Modification                                                    |
|------------|-----------------------------------------------------------------|
| 12.1(18)EW | This command was introduced on the Catalyst 4500 series switch. |

#### **Examples**

This is an example of output from the **show vlan dot1q tag native** command:

Switch# show vlan dot1q tag native

 ${\tt dotlq}$  native vlan tagging is disabled globally

Per Port Native Vlan Tagging State

| Port  | Operational | Native VLAN   |
|-------|-------------|---------------|
|       | Mode        | Tagging State |
|       |             |               |
| f3/2  | trunk       | enabled       |
| f3/16 | PVLAN trunk | disabled      |
| f3/16 | trunk       | enabled       |

| Command                                                        | Description                            |
|----------------------------------------------------------------|----------------------------------------|
| switchport mode                                                | Sets the interface type.               |
| vlan (global configuration) (refer to Cisco IOS documentation) | Enters global VLAN configuration mode. |
| vlan (VLAN configuration) (refer to Cisco IOS documentation)   | Enters VLAN configuration mode.        |

# show vlan group

To display the VLANs mapped to VLAN groups, use the **show vlan group** privildeged EXEC command.

show vlan group [group-name group-name]

### **Syntax Description**

| group-name | (Optional) Displays the VLANs mapped to the specified VLAN group. |
|------------|-------------------------------------------------------------------|
| group-name |                                                                   |

#### **Command Default**

None

#### **Command Modes**

Privileged EXEC

### **Command History**

| Release    | Modification                                                                               |
|------------|--------------------------------------------------------------------------------------------|
| 12.2(54)SG | This command was modified to support user distribution on the Catalyst 4500 series switch. |

## **Usage Guidelines**

The **show vlan group** command displays the existing VLAN groups and lists the VLANs and VLAN ranges that are members of each VLAN group. If you use the **group-name** keyword, you display only the members of the VLAN group specified by the *group-name* argument.

### **Examples**

The following example shows how to display the members of a specified VLAN group:

Switch# show vlan group group-name ganymede

Group Name Vlans Mapped
-----ganymede 7-9

| Command    | Description                       |
|------------|-----------------------------------|
| vlan group | Creates or modifies a VLAN group. |

# show vlan internal usage

To display information about the internal VLAN allocation, use the show vlan internal usage command.

show vlan [id vlan-id] internal usage

### **Syntax Description**

| id vlan-id | (Optional) Displays internal VLAN allocation information for the specified VLAN; |
|------------|----------------------------------------------------------------------------------|
|            | valid values are from 1 to 4094.                                                 |

#### **Command Default**

This command has no default settings.

#### **Command Modes**

Privileged EXEC mode

## **Command History**

| Release    | Modification                                                    |
|------------|-----------------------------------------------------------------|
| 12.1(19)EW | This command was introduced on the Catalyst 4500 series switch. |

## **Examples**

The following example shows how to display information about the current internal VLAN allocation:

Switch# show vlan internal usage

The following example shows how to display information about the internal VLAN allocation for a specific VLAN:

Switch# show vlan id 1030 internal usage

```
VLAN Usage
----
1030 GigabitEthernet1/2
```

| Command                         | Description                                     |  |
|---------------------------------|-------------------------------------------------|--|
| vlan internal allocation policy | Configures the internal VLAN allocation scheme. |  |

# show vlan mapping

Use the **show vlan mapping** privileged EXEC command to display information about VLAN mapping on trunk ports.

show vlan mapping [interface interface-id] [ | {begin | exclude | include} | expression]

### **Syntax Description**

| interface interface-id | (Optional) Displays VLAN mapping information for the specified interface. |  |
|------------------------|---------------------------------------------------------------------------|--|
| begin                  | (Optional) Displays begins with the line that matches the expression.     |  |
| exclude                | (Optional) Displays excludes lines that match the expression.             |  |
| include                | (Optional) Displays includes lines that match the specified expression.   |  |
| expression             | Specifies an expression in the output to use as a reference point.        |  |

## **Command Default**

None

#### **Command Modes**

Privileged EXEC

### **Command History**

| Release    | Modification                                                    |
|------------|-----------------------------------------------------------------|
| 12.2(54)SG | This command was introduced on the Catalyst 4500 series switch. |

### **Usage Guidelines**

Expressions are case sensitive. For example, if you enter I **exclude output**, the lines that contain *output* are not displayed, but the lines that contain *Output* are displayed.

## **Examples**

This is a sample output from the **show vlan mapping** command:

Switch# show vlan mapping

| Interface Fa0/5:                         |                 |                |
|------------------------------------------|-----------------|----------------|
| VLANs on wire                            | Translated VLAN | Operation      |
|                                          |                 |                |
| <pre>default QinQ Interface Fa0/2:</pre> | 1               | selective QinQ |
| VLANs on wire                            | Translated VLAN | Operation      |
|                                          |                 |                |
| 2                                        | 104             | 1-to-1 mapping |

This is a sample output from the **show vlan mapping** command for an interface:

### Switch# show vlan mapping interface fa0/6

Interface fa0/6:

| VLAN on wire | Translated VLAN | Operation      |
|--------------|-----------------|----------------|
| 1            | 11              | 1-to-1 mapping |
| 12,16-18     | 100             | selective QinQ |
| *            | 101             | default QinQ   |

| Command                 | Description                              |  |
|-------------------------|------------------------------------------|--|
| switchport vlan mapping | Configures VLAN mapping on an interface. |  |

## show vlan mtu

To display the minimum and maximum transmission unit (MTU) sizes of each VLAN, use the **show vlan mtu** command.

### show vlan mtu

### **Syntax Description**

This command has no arguments or keywords

#### **Command Default**

This command has no default settings.

#### **Command Modes**

Privileged EXEC mode

#### **Command History**

| Release    | se Modification                                                 |  |
|------------|-----------------------------------------------------------------|--|
| 12.1(13)EW | This command was introduced on the Catalyst 4500 series switch. |  |

### **Usage Guidelines**

The MTU\_Mismatch column in the command output indicates whether all the ports in the VLAN have the same MTU. When "yes" is displayed in the MTU\_Mismatch column, it means that the VLAN has a port with different MTUs, and packets might be dropped that are switched from a port with a larger MTU to a port with a smaller MTU. If the VLAN does not have an SVI, the hyphen (-) symbol is displayed in the SVI\_MTU column.

For a VLAN, if the MTU-Mismatch column displays "yes," the names of the port with the MinMTU and the port with the MaxMTU are displayed. For a VLAN, if the SVI\_MTU is bigger than the MinMTU, "TooBig" is displayed after the SVI\_MTU.

### **Examples**

This is an example of output from the show vlan mtu command:

Switch# show vlan mtu

| VLAN | SVI_MTU | MinMTU(port) | MaxMTU(port) | MTU_Mismatch |
|------|---------|--------------|--------------|--------------|
|      |         |              |              |              |
| 1    | 1500    | 1500         | 1500         | No           |
| Swit | ch>     |              |              |              |

| Command | Description                                                                                                    |
|---------|----------------------------------------------------------------------------------------------------|
| mtu     | Enables jumbo frames on an interface by adjusting the maximum size of a packet or maximum transmission unit (MTU). |

## show vlan private-vlan

To display private VLAN information, use the **show vlan private-vlan** command.

show vlan private-vlan [type]

### **Syntax Description**

| type | (Optional) Displays the private VLAN type; valid types are isolated, primary, |
|------|-------------------------------------------------------------------------------|
|      | community, twoway-community nonoperational, and normal.                       |

#### **Command Default**

This command has no default settings.

#### **Command Modes**

Privileged EXEC mode

### **Command History**

| Release    | Modification                                                                                                    |  |
|------------|----------------------------------------------------------------------------------------------------|--|
| 12.1(8a)EW | This command was introduced on the Catalyst 4500 series switch.                                                                                                    |  |
| 12.2(20)EW | V Support for community VLAN was added.                                                                                                    |  |
| 15.1.0 SG  | Support for PVLAN modes over EtherChannel. Modes include: private-vlan host, private-vlan promiscuous, private-vlan trunk secondary, and private-vlan trunk promiscuous. |  |

### **Usage Guidelines**

When the **show vlan private-vlan type** command displays a VLAN type as normal, it indicates that a regular VLAN has been used in the private VLAN configuration. When normal is displayed, this indicates that two VLANs have been associated before the type was set, and the private VLAN is not operational. This information is useful for debugging purposes.

### **Examples**

The following example shows how to display information about all currently configured private VLANs:

Switch# show vlan private-vlan

| Primary | Secondary | Туре             | Ports  |        |
|---------|-----------|------------------|--------|--------|
|         |           |                  |        |        |
| 2       | 301       | community        | Fa5/3, | Fa5/25 |
| 2       | 302       | community        |        |        |
| 2       | 303       | community        | Fa5/3, | Po63   |
|         | 10        | community        |        |        |
| 100     | 101       | isolated         |        |        |
| 150     | 151       | non-operational  |        |        |
|         | 202       | community        |        |        |
|         | 303       | twoway-community |        |        |
| 401     | 402       | non-operational  |        |        |
| Switch# |           |                  |        |        |

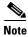

A blank Primary value indicates that no association exists.

The following example shows how to display information about all currently configured private VLAN types:

Switch# show vlan private-vlan type

Table 3-43 describes the fields in the show vlan private-vlan command output.

Table 3-43 show vlan private-vlan Command Output Fields

| Field          | Description                                                                                                |  |
|----------------|----------------------------------------------------------------------------------------------------|--|
| Primary        | Number of the primary VLAN.                                                                                |  |
| Secondary      | Number of the secondary VLAN.                                                                              |  |
| Secondary-Type | Secondary VLAN type is isolated or community.                                                              |  |
| Ports          | Indicates the ports within a VLAN.                                                                         |  |
| Туре           | Type of VLAN; possible values are <b>primary, isolated</b> , community, nonoperational, or <b>normal</b> . |  |

| Command              | Description                                                                                                 |
|----------------------|----------------------------------------------------------------------------------------------------|
| private-vlan         | Configures private VLANs and the association between a private VLAN and a secondary VLAN.                   |
| private-vlan mapping | Creates a mapping between the primary and the secondary VLANs so that both share the same primary VLAN SVI. |

# show vlan remote-span

To display a list of Remote SPAN (RSPAN) VLANs, use the show vlan remote-span command.

show vlan remote-span

**Syntax Description** 

This command has no arguments or keywords.

**Command Default** 

This command has no default settings.

**Command Modes** 

Privileged EXEC mode

**Command History** 

| Release    | Modification                                                    |
|------------|-----------------------------------------------------------------|
| 12.1(12)EW | This command was introduced on the Catalyst 4500 series switch. |

## Examples

The following example shows how to display a list of RSPAN VLANs:

Router# show vlan remote-span

Remote SPAN VLANs

2,20

| Command                   | Description                         |  |
|---------------------------|-------------------------------------|--|
| remote-span               | Converts a VLAN into an RSPAN VLAN. |  |
| vlan (VLAN Database mode) | Configures a specific VLAN.         |  |

## show vmps

To display the VLAN Query Protocol (VQP) version, reconfirmation interval, retry count, VLAN Membership Policy Server (VMPS) IP addresses, current servers, and primary servers, use the **show vmps** command.

show vmps [statistics]

### **Syntax Description**

statistics

(Optional) Displays the client-side statistics.

#### **Command Default**

This command has no default settings.

#### **Command Modes**

Privileged EXEC mode

### **Command History**

| Release    | Modification                                                    |
|------------|-----------------------------------------------------------------|
| 12.1(13)EW | This command was introduced on the Catalyst 4500 series switch. |

### **Examples**

This is an example of output from the **show vmps** command:

```
Switch# show vmps

VQP Client Status:
------

VMPS VQP Version: 1
Reconfirm Interval: 60 min
Server Retry Count: 3

VMPS domain server: 172.20.50.120 (primary, current)

Reconfirmation status
------

VMPS Action: No Dynamic Port
Switch#
```

This is an example of output from the **show vmps statistics** command:

#### Switch# show vmps statistics VMPS Client Statistics \_\_\_\_\_\_ VQP Queries: 0 VQP Responses: 0 VMPS Changes: VQP Shutdowns: VQP Denied: 0 VQP Wrong Domain: 0 VQP Wrong Version: 0 VQP Insufficient Resource: 0 Switch#

| Command                          | Description                                                                                                    |
|----------------------------------|----------------------------------------------------------------------------------------------------|
| vmps reconfirm (privileged EXEC) | Sends VLAN Query Protocol (VQP) queries to reconfirm all the dynamic VLAN assignments with the VLAN Membership Policy Server (VMPS). |

## show vslp (virtual switch)

To display Virtual Switch Link Protocol (VSLP) instance information, use the **show vslp** command in EXEC mode.

show vslp {lmp | rrp [type]} | {instances | lmp [type] | packet [counters] | rrp [type]}

### **Syntax Description**

| lmp       | Specifies the Link Maintenance Protocol (LMP) information.                              |  |
|-----------|-----------------------------------------------------------------------------------------|--|
| rrp       | Specifies the Role Resolution Protocol (RRP) information.                               |  |
| type      | Specifies the type of information; see the "Usage Guidelines" section for valid values. |  |
| instances | Displays the VSLP instance mappings.                                                    |  |
| packet    | Displays the VSLP packet information.                                                   |  |
| counters  | (Optional) Displays the VSLP packet counter information.                                |  |

#### **Command Default**

This command has no default settings.

#### **Command Modes**

Privileged EXEC mode

### **Command History**

| Release    | Modification                                                    |
|------------|-----------------------------------------------------------------|
| 12.2(52)SG | This command was introduced on the Catalyst 4500 series switch. |

### **Usage Guidelines**

The valid values for the type argument are as follows:

- **counters**—Displays counter information.
- detail—Displays detailed information.
- **fsm**—Displays Finite State Machine (FSM) information.
- **neighbors**—Displays neighbor information (supported with the *lmp* keyword only).
- **status**—Displays status information.
- summary—Displays a summary of information.
- **timer**—Displays Tx and Rx hello timer values.

The timers already displayed in the show vslp lmp timers output are shown in the output of the show vslp lmp summary command.

The output of the **show vslp rrp detail** command includes the information from the following commands:

- show vslp rrp summary
- show vslp rrp counters
- show vslp rrp fsm

### **Examples**

The following example shows how to display a summary of LMP information for a specific VSLP instance.

#### 

The following example shows how to displays the VSLP instance mappings.

The following example shows how to display LMP neighbor information:

```
Router# show vslp 2 lmp neighbors

LMP neighbors

Peer Group info: # Groups: 0

Router#
```

The following example shows how to display a summary of LMP information:

The following examples shows how to display the LMP Tx and Rx hello timer values:

The following example shows how to display VSLP packet information:

```
Router# show vslp packet
VSLP packet counters
Transmitted:
total = 1543
error = 0
err_cksum = 0
eobc = 0
```

Router# show vslp lmp timer

```
ibc
              = 0
   eobc[LMP] = 0
   eobc[RRP] = 0
   eobc[PING] = 0
 Received:
   total = 15
error = 0
              = 1564
   err_cksum = 0
   eobc = 1564
   ibc
              = 0
   total[LMP] = 0
   total[RRP] = 0
   total[PING] = 0
   eobc[LMP] = 1559
   eobc[RRP] = 5
   eobc[PING] = 0
Router#
```

The following example shows how to display VSLP packet counter information:

#### Router# show vslp packet counters

```
VSLP packet counters
 Transmitted:
   total = 28738
error = 0
   err_cksum = 0
   eobc
                   = 28738
    eobc[LMP] = 28701
     eobc[RRP] = 17
     eobc[PING] = 20
   ibc
                     = 0
                 = 0
     ibc[LMP]
     ibc[RRP]
                 = 0
     ibc[PING]
                 = 0
 Received:
   total = 28590
error = 0
   err_cksum = 0
   eobc
                  = 28590
    eobc[LMP] = 28552
     eobc[RRP] = 18
     eobc[PING] = 20
     ibc[LMP] = 0
ibc[RRP] = 0
     ibc[PING] = 0
Router#
```

The following example shows how to display a summary of RRP information:

## 

## show vtp

To display VTP statistics and domain information, use the **show vtp** command.

show vtp {counters | status}

#### **Syntax Description**

| counters | Specifies the VTP statistics.    |
|----------|----------------------------------|
| status   | Specifies the VTP domain status. |

#### **Command Default**

This command has no default settings.

#### **Command Modes**

Privileged EXEC mode

### **Command History**

| Release    | Modification                                                    |
|------------|-----------------------------------------------------------------|
| 12.1(8a)EW | This command was introduced on the Catalyst 4500 series switch. |

#### **Examples**

The following example shows how to display the VTP statistics:

## Switch# show vtp counters

```
VTP statistics:
Summary advertisements received
```

Subset advertisements received : 1
Request advertisements received : 0
Summary advertisements transmitted : 31
Subset advertisements transmitted : 1
Request advertisements transmitted : 0
Number of config revision errors : 0
Number of config digest errors : 0
Number of V1 summary errors : 0

VTP pruning statistics:

Trunk Join Transmitted Join Received Summary advts received from non-pruning-capable device
Fa5/9 1555 1564 0
Switch#

DWICCII#

The following example shows how to display the VTP domain status:

#### Switch# show vtp status

VTP Version : 2
Configuration Revision : 250
Maximum VLANs supported locally : 1005
Number of existing VLANs : 33
VTP Operating Mode : Server
VTP Domain Name : Lab\_Network
VTP Pruning Mode : Enabled
VTP V2 Mode : Enabled
VTP Traps Generation : Disabled

```
MD5 digest : 0xE6 0xF8 0x3E 0xDD 0xA4 0xF5 0xC2 0x0E Configuration last modified by 172.20.52.18 at 9-22-99 11:18:20 Local updater ID is 172.20.52.18 on interface Vl1 (lowest numbered VLAN interface found) Switch#
```

The following example shows how to display only those lines in the **show vtp** output that contain the word Summary:

Table 3-44 describes the fields in the **show vtp** command output.

Table 3-44 show vtp Command Output Fields

| Field                                                  | Description                                                                |
|--------------------------------------------------------|----------------------------------------------------------------------------|
| Summary advertisements received                        | Total number of summary advertisements received.                           |
| Subset advertisements received                         | Total number of subset advertisements received.                            |
| Request advertisements received                        | Total number of request advertisements received.                           |
| Summary advertisements transmitted                     | Total number of summary advertisements transmitted.                        |
| Subset advertisements transmitted                      | Total number of subset advertisements transmitted.                         |
| Request advertisements transmitted                     | Total number of request advertisements transmitted.                        |
| Number of config revision errors                       | Number of config revision errors.                                          |
| Number of config digest errors                         | Number of config revision digest errors.                                   |
| Number of V1 summary errors                            | Number of V1 summary errors.                                               |
| Trunk                                                  | Trunk port participating in VTP pruning.                                   |
| Join Transmitted                                       | Number of VTP-Pruning Joins transmitted.                                   |
| Join Received                                          | Number of VTP-Pruning Joins received.                                      |
| Summary advts received from non-pruning-capable device | Number of Summary advertisements received from nonpruning-capable devices. |
| Number of existing VLANs                               | Total number of VLANs in the domain.                                       |
| Configuration Revision                                 | VTP revision number used to exchange VLAN information.                     |
| Maximum VLANs supported locally                        | Maximum number of VLANs allowed on the device.                             |
| Number of existing VLANs                               | Number of existing VLANs.                                                  |
| VTP Operating Mode                                     | Indicates whether VTP is enabled or disabled.                              |
| VTP Domain Name                                        | Name of the VTP domain.                                                    |
| VTP Pruning Mode                                       | Indicates whether VTP pruning is enabled or disabled.                      |
| VTP V2 Mode                                            | Indicates the VTP V2 mode as server, client, or transparent.               |
| VTP Traps Generation                                   | Indicates whether VTP trap generation mode is enabled or disabled.         |
| MD5 digest                                             | Checksum values.                                                           |

| Command                         | Description                                             |
|---------------------------------|---------------------------------------------------------|
| vtp (global configuration mode) | Modifies the name of a VTP configuration storage file.  |
| vtp client                      | Places a device in VTP client mode.                     |
| vtp domain                      | Configures the administrative domain name for a device. |
| vtp password                    | Creates a VTP domain password.                          |
| vtp pruning                     | Enables pruning in the VLAN database.                   |
| vtp server                      | Places the device in VTP server mode.                   |
| vtp transparent                 | Places device in VTP transparent mode.                  |
| vtp v2-mode                     | Enables version 2 mode.                                 |

show vtp